### ahaha - Cisco TelePresence SX20 Codec API コンテレンス ガイド しょうしょう しょうしょう しょうしゅうしゅん しゅうしゅうしゅん スカイド しゅうしゅうしゅん スカイド **CISCO**

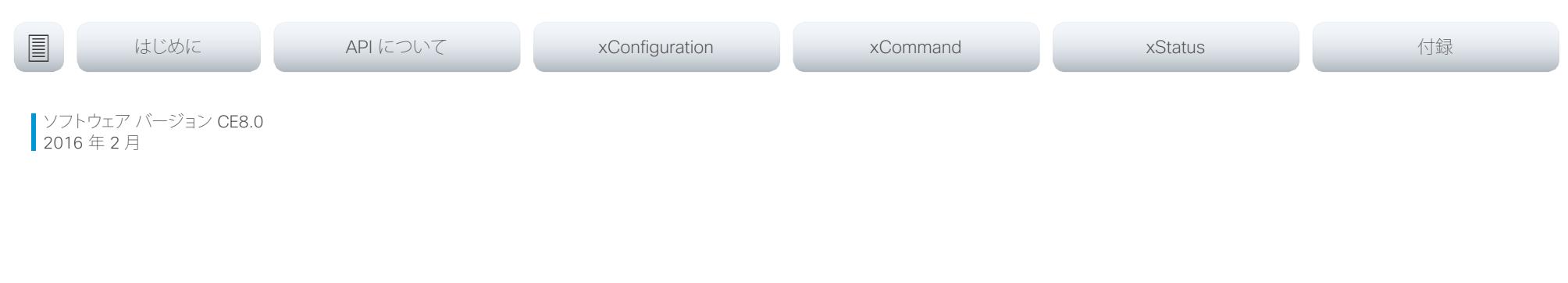

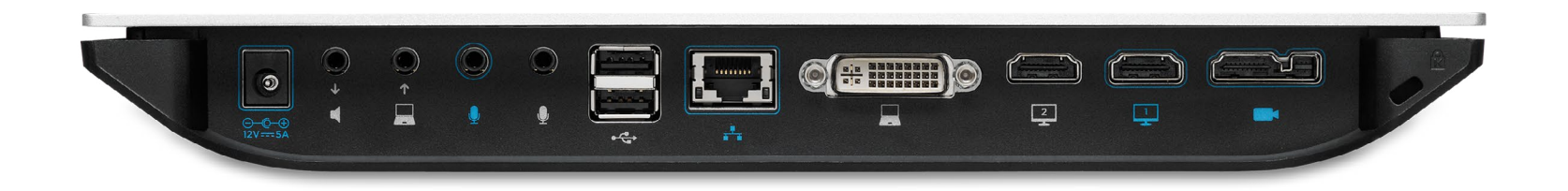

# Application Programmer Interface(API) リファレンス ガイド

Cisco TelePresence SX20 Codec

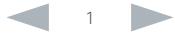

## dollard Cinco TelePresence SX20 Code

## API リファレンス ガイド

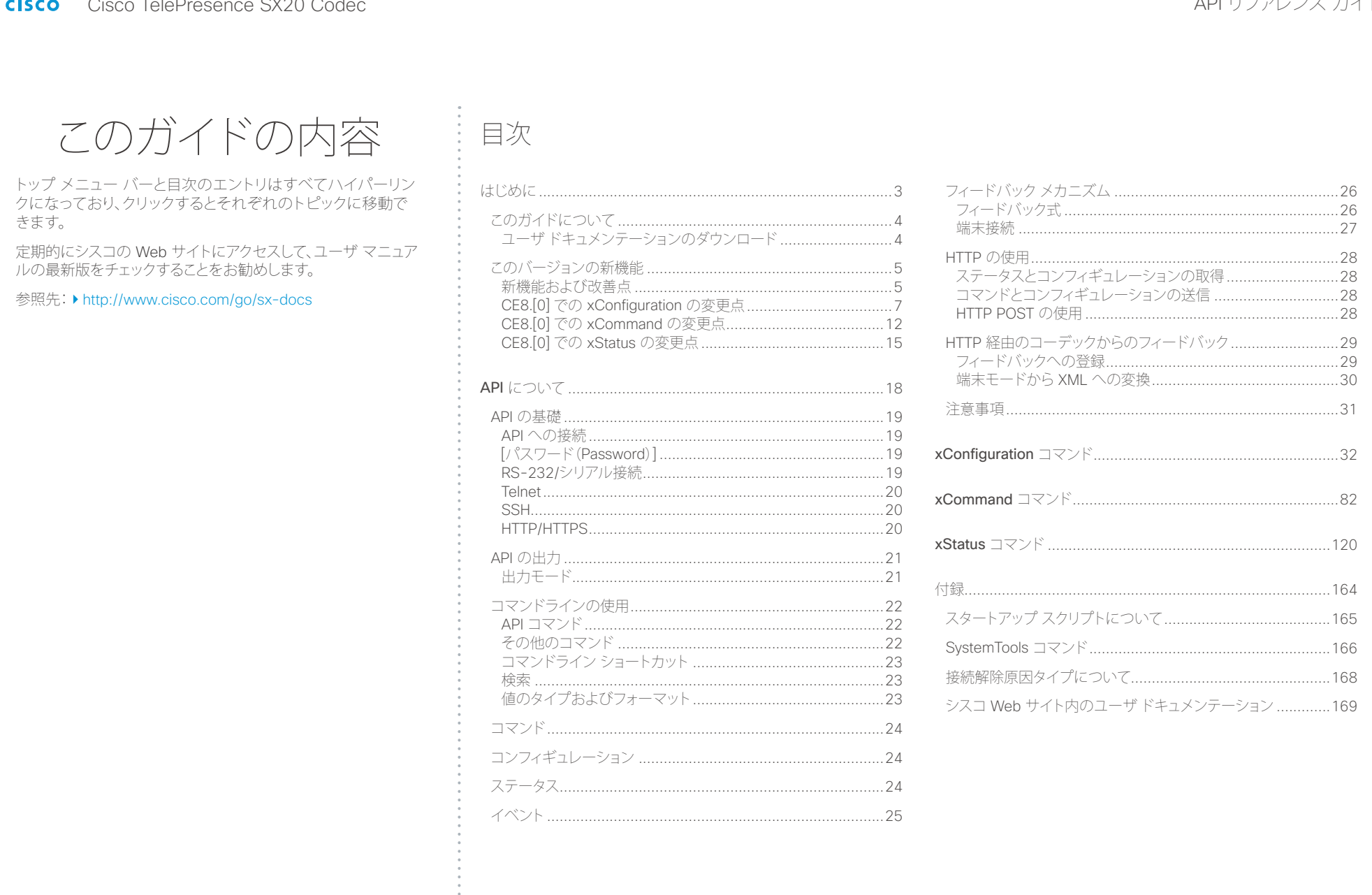

 $\overline{2}$  $\blacksquare$ 

**.** 

<span id="page-2-0"></span>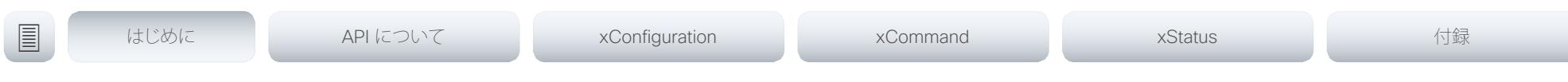

## 第 1 章

# はじめに

### D15316.02SX20 Codec API リファレンス ガイド CE8.0、2016 年 2 月。 3 Copyright © 2016 年 Cisco Systems, Inc. All rights reserved.

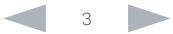

### <span id="page-3-0"></span>altalia. Cisco TelePresence SX20 Codec API リファレンス ガイド

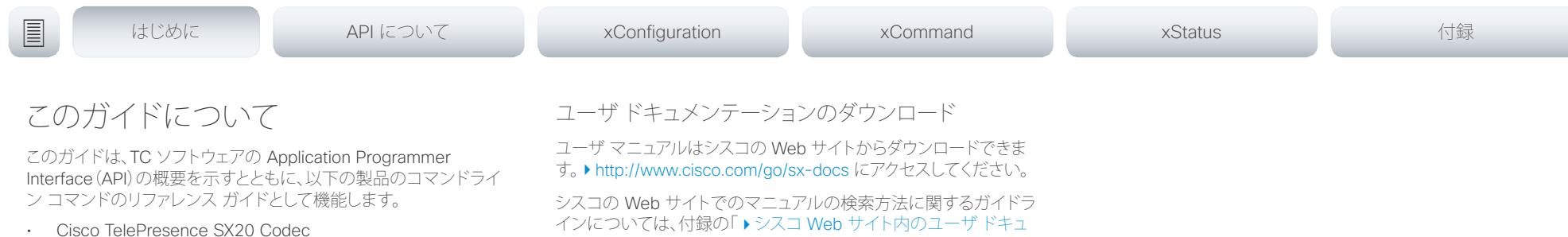

[メンテーション」](#page-168-1)を参照してください。

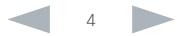

<span id="page-4-0"></span>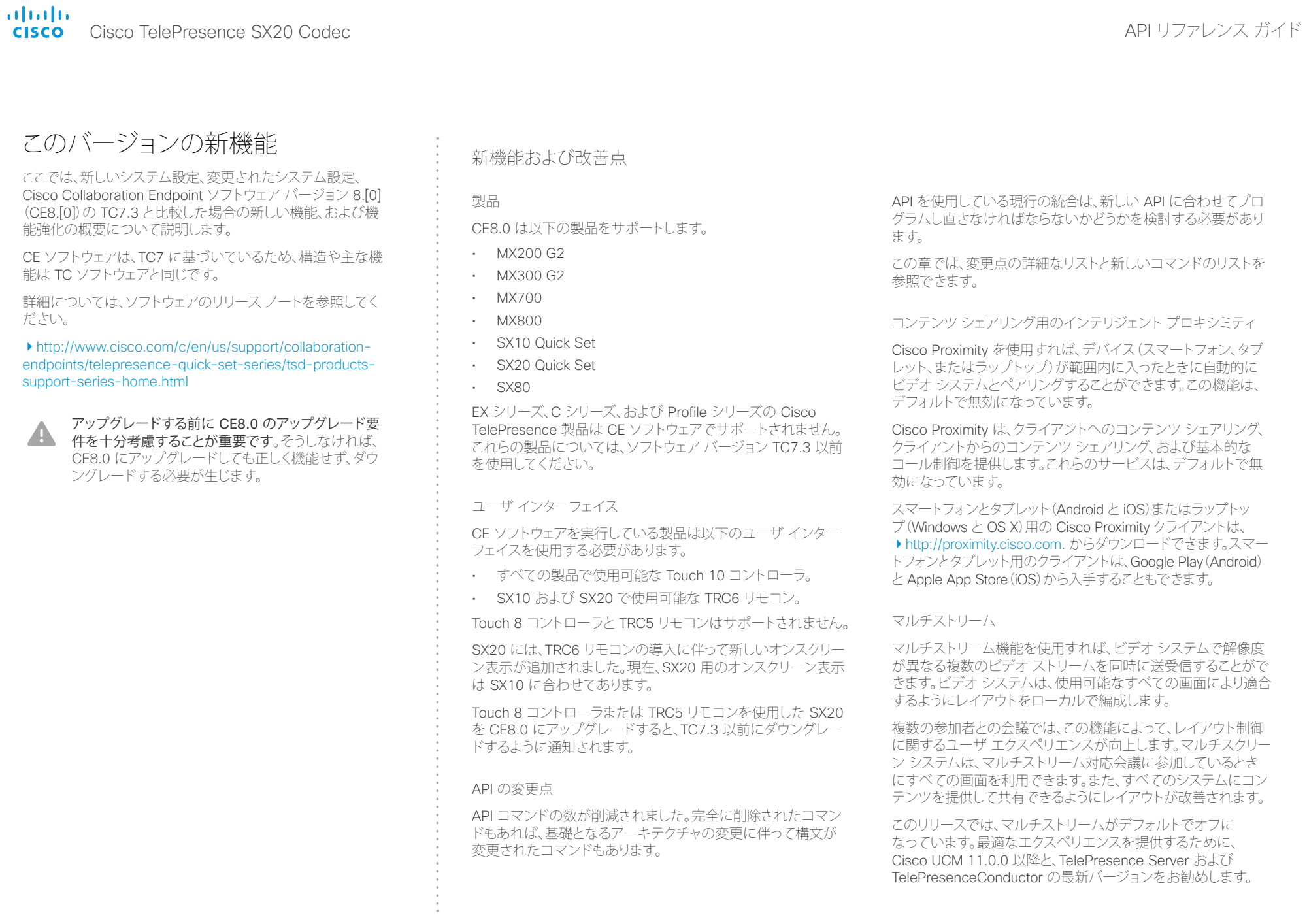

### almha cisco Cisco TelePresence SX20 Codec API コンテレンス ガイド ようしょう しょうしょう しょうしょう しょうしゅうしゅう しゅうしゅうしゅうしゅうしゅ

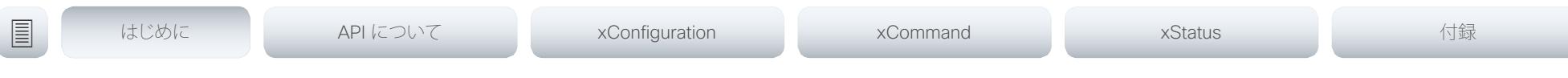

### PIN コード保護

画面上の [詳細設定(Advanced Settings)] メニューは、権限の ないユーザがビデオ システムの設定を変更できないように PIN コードで保護することができます。

### 解像度の変更点

Collaboration Endpoint ソフトウェアは、16:9 の解像度をサポート するディスプレイのみをサポートします。

リモート モニタリング

セキュリティを強化するために、ビデオ システムにリモート モニタ リング オプション キーがインストールされている場合は、ビデオ システムの Web インターフェイスからしかローカルおよび遠端ビ デオ ストリームのスナップショットを撮ることができません。

リモート モニタリングは、オプション キーを追加してシステムをリ ブートすることによって有効になります。

ビデオ システムのユーザには警告メッセージやインジケータが送 信されません。システム管理者がカメラや画面を監視および制御 する場合があることをユーザに適切な方法で通知してください。

削除された機能

- MultiWay はサポートされなくなりました。代わりに、CUCM ア ドホック会議またはホスト型会議が使用できます。
- Cisco CTMS はサポートされなくなりました。代わりに、他 のマルチポイント会議ソリューション(Cisco TelePresence Server、Cisco TelePresence MCU、Cisco TelePresence Conductor など)が使用できます。
- MediaNet はサポートされなくなりました。

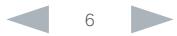

## <span id="page-6-0"></span>illiilii<br>
CISCO Cisco TelePresence SX20 Codec API コンテレンス ガイド

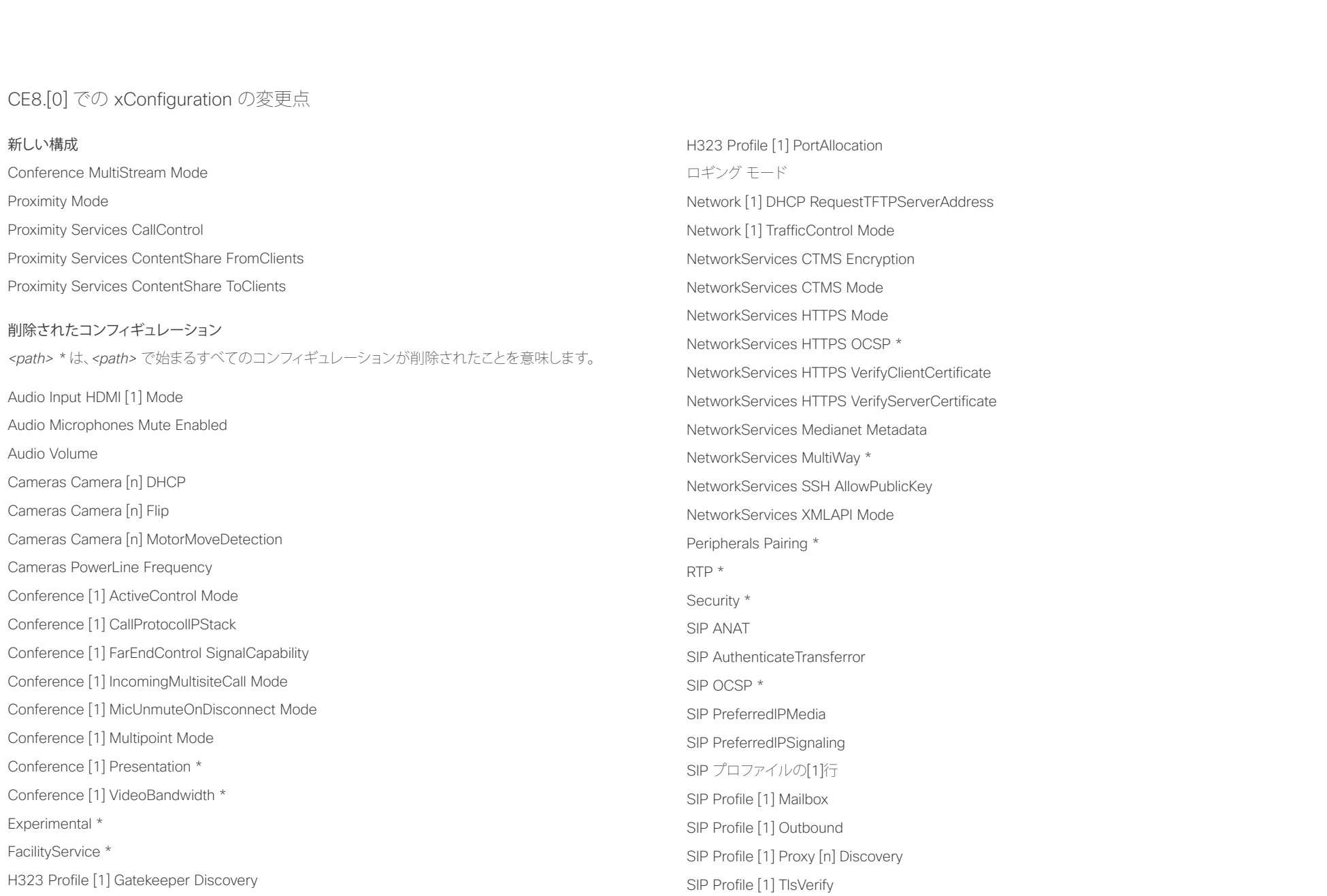

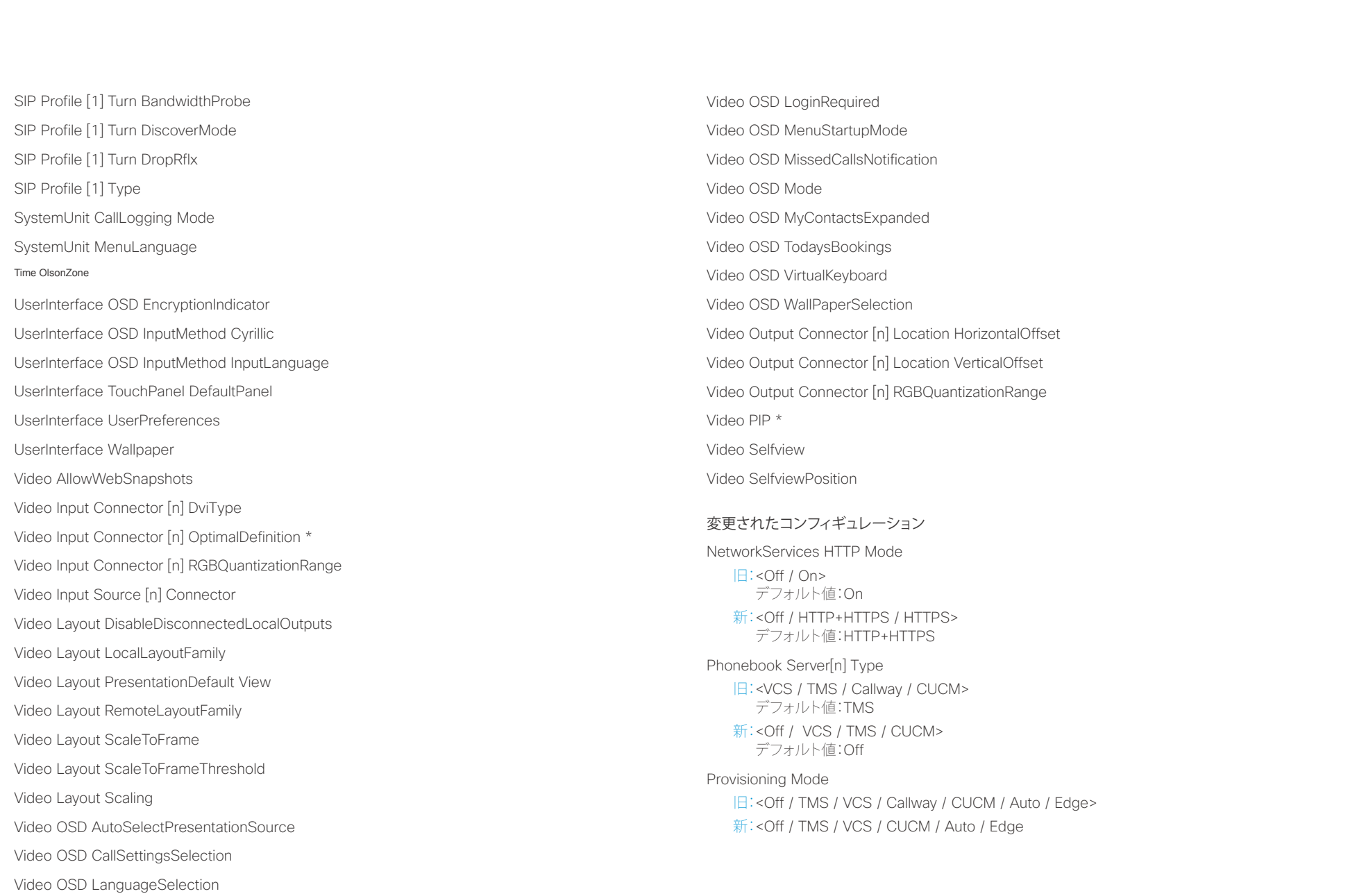

ahaha **CISCO** 

Standby BootAction

Standby WakeupAction

タイム ゾーン

### - Cisco TelePresence SX20 Codec API リファレンス ガイド 旧:<None / Preset1 / Preset2 / Preset3 / Preset4 / Preset5 / Preset6 / Preset7 / Preset8 / Preset9 / Preset10 / Preset11 / Preset12 / Preset13 / Preset14 / Preset15 / RestoreCameraPosition / DefaultCameraPosition> 新:<None / RestoreCameraPosition / DefaultCameraPosition> 旧:<None / Preset1 / Preset2 / Preset3 / Preset4 / Preset5 / Preset6 / Preset7 / Preset8 / Preset9 / Preset10 / Preset11 / Preset12 / Preset13 / Preset14 / Preset15 / RestoreCameraPosition / DefaultCameraPosition> 新:<None / RestoreCameraPosition / DefaultCameraPosition> Conference [1] AutoAnswer Mode 変更後:Conference AutoAnswer Mode Conference [1] AutoAnswer Mute 変更後:Conference AutoAnswer Mute Conference [1] DefaultCall Protocol 変更後:Conference DefaultCall Protocol Conference [1] DefaultCall Rate 変更後:Conference DefaultCall Rate Conference [1] DoNotDisturb DefaultTimeout 変更後:Conference DoNotDisturb DefaultTimeout <u>国</u>はじめに API について xConfiguration xCommand xCommand xStatus xStatus 付録

Conference [1] Encryption Mode

変更:タイム ゾーンのリストが更新されています。値スペースの情報は、tz データベース(別名: IANA タイムゾーン データベース)から取得しています。

### Video Input Connector [n] InputSourceType

旧:<other / camera / PC / DVD / document\_camera / whiteboard>

新: < other / camera / PC / mediaplayer / document\_camera / whiteboard>

Video Input Connector [n] PresentationSelection

旧:<Manual / Automatic / OnConnect>

新:<Manual / OnConnect>

### Video Output Connector [n] Resolution

旧:<Auto / 1024\_768\_60 / 1280\_1024\_60 / 1280\_720\_50 / 1280\_720\_60 / 1920 1080 50 / 1920 1080 60 / 1280 768 60 / 1360 768 60 / 1366 768 60 > 新:<Auto / 1280 720 50 / 1280 720 60 / 1920 1080 50 / 1920 1080 60>

名前が変更されたコンフィギュレーション

Audio SoundsAndAlerts KeyTones Mode 変更後:UserInterface KeyTones Mode

Cameras Camera [n] Backlight 変更後:Cameras Camera [n] Backlight DefaultMode

Cameras Camera [n] Brightness Level

変更後:Cameras Camera [n] Brightness DefaultLevel

Conference [1] AutoAnswer Delay

変更後:Conference AutoAnswer Delay

Conference [1] FarEndControl Mode 変更後:Conference FarEndControl Mode Conference [1] MaxReceiveCallRate 変更後:Conference MaxReceiveCallRate Conference [1] MaxTotalReceiveCallRate 変更後: Conference MaxTotalReceiveCallRate Conference [1] MaxTotalTransmitCallRate 変更後:Conference MaxTotalTransmitCallRate Conference [1] MaxTransmitCallRate 変更後: Conference MaxTransmitCallRate

変更後:Conference Encryption Mode

H323 Profile [1] Authentication LoginName 変更後:H323 Authentication LoginName H323 Profile [1] Authentication Mode

変更後:H323 Authentication Mode H323 Profile [1] Authentication Password

変更後:H323 Authentication Password

H323 Profile [1] CallSetup Mode

変更後:H323 CallSetup Mode

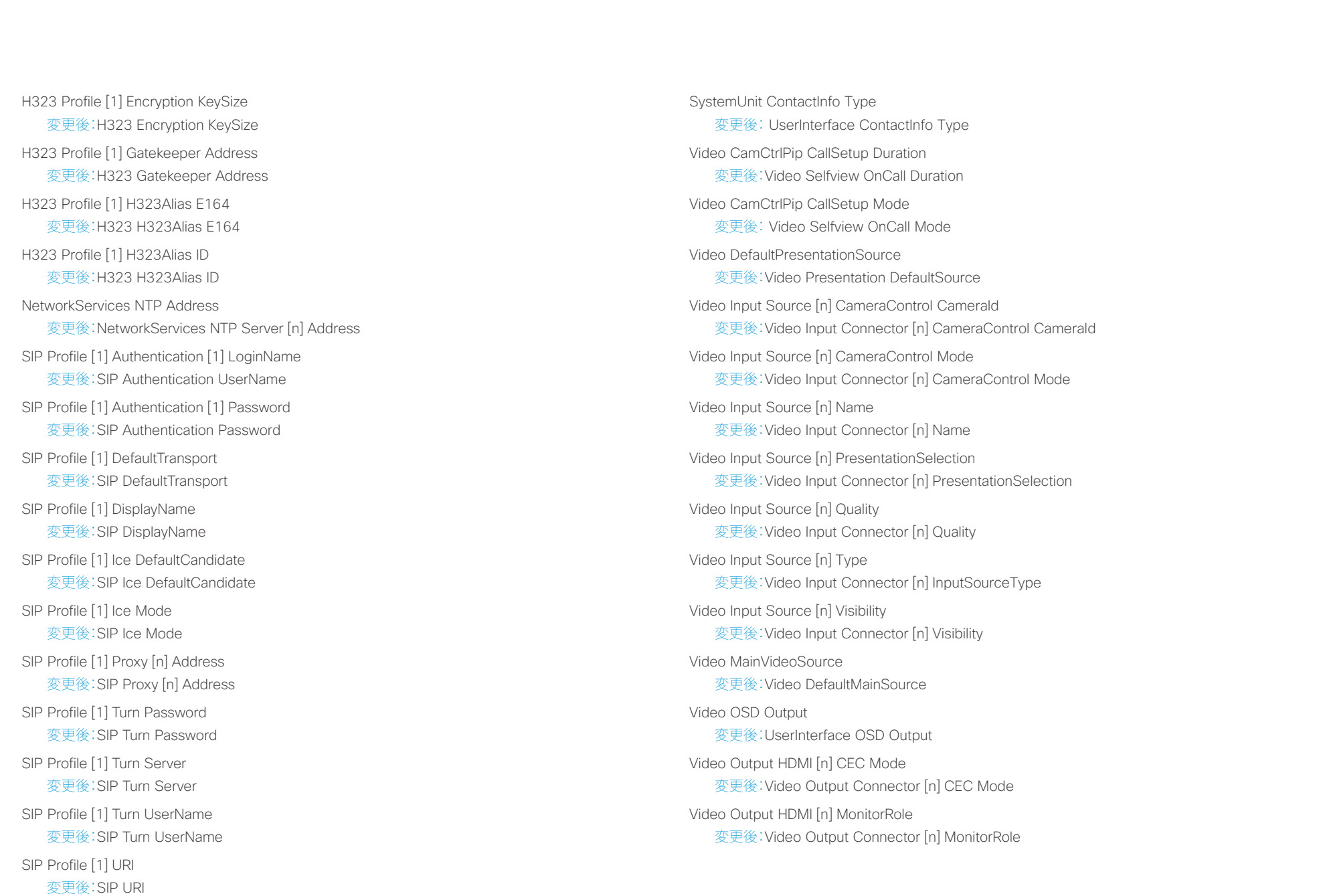

### aludu Cisco TelePresence SX20 Codec and the control of the control of the control of the control of the control of the control of the control of the control of the control of the control of the control of the control of the co **CISCO**

## Video Output HDMI [n] OverscanLevel 変更後:Video Output Connector [n] OverscanLevel Video Output HDMI [n] Resolution 変更後:Video Output Connector [n] Resolution Video SelfviewDefault FullscreenMode 変更後:Video Selfview Default FullscreenMode Video SelfviewDefault Mode 変更後:Video Selfview Default Mode Video SelfviewDefault OnMonitorRole 変更後:Video Selfview Default OnMonitorRole Video SelfviewDefault PIPPosition 変更後:Video Selfview Default PIPPosition <u>国</u>はじめに API について xConfiguration xCommand xCommand xStatus xStatus 付録

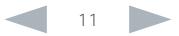

## <span id="page-11-0"></span>illiilii<br>
CISCO Cisco TelePresence SX20 Codec API コンテレンス ガイド

U

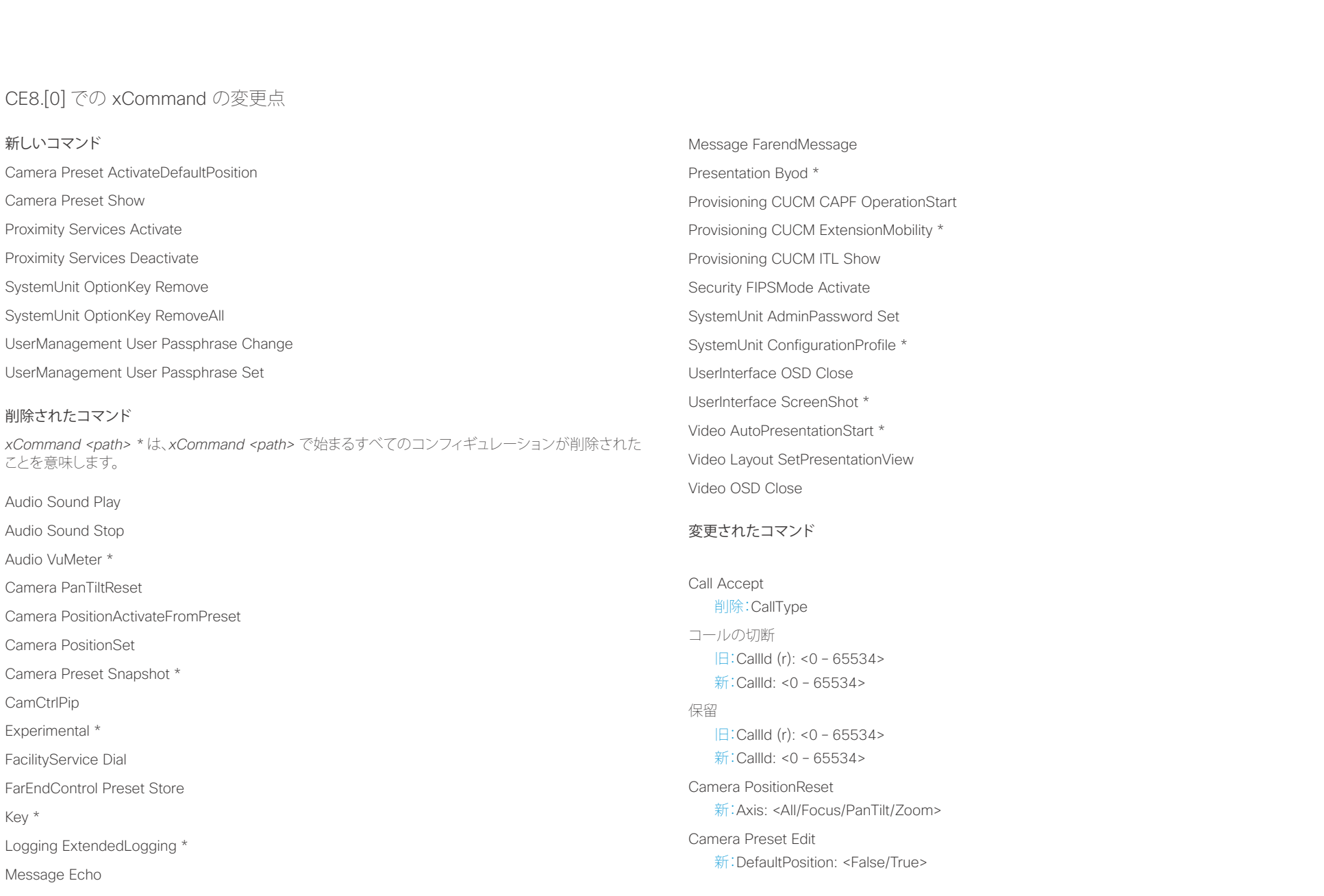

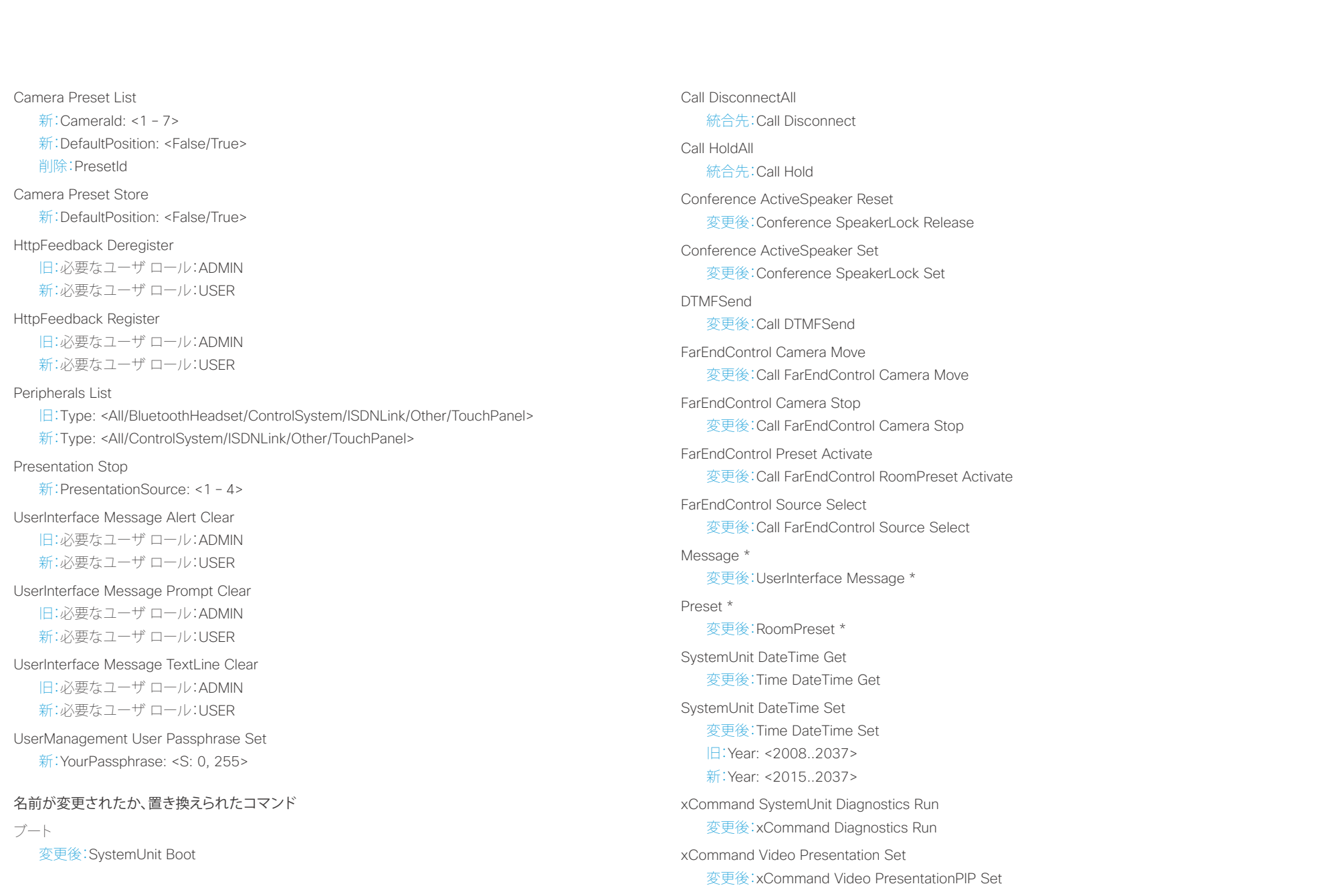

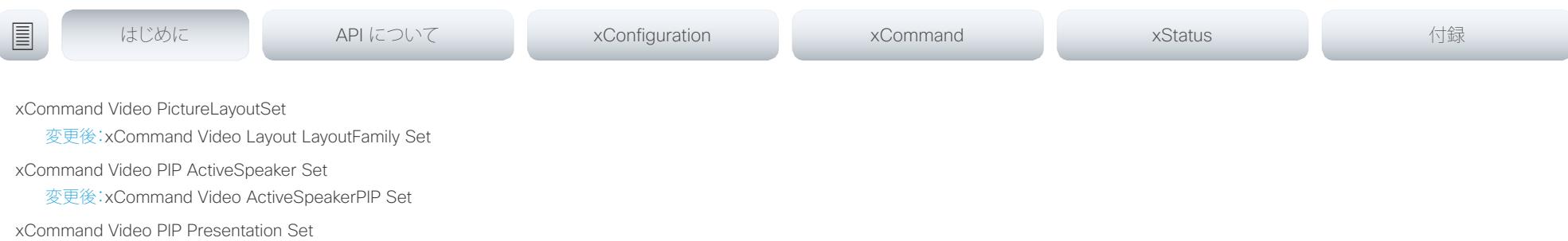

変更後:xCommand Video PresentationPIP Set

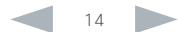

<span id="page-14-0"></span>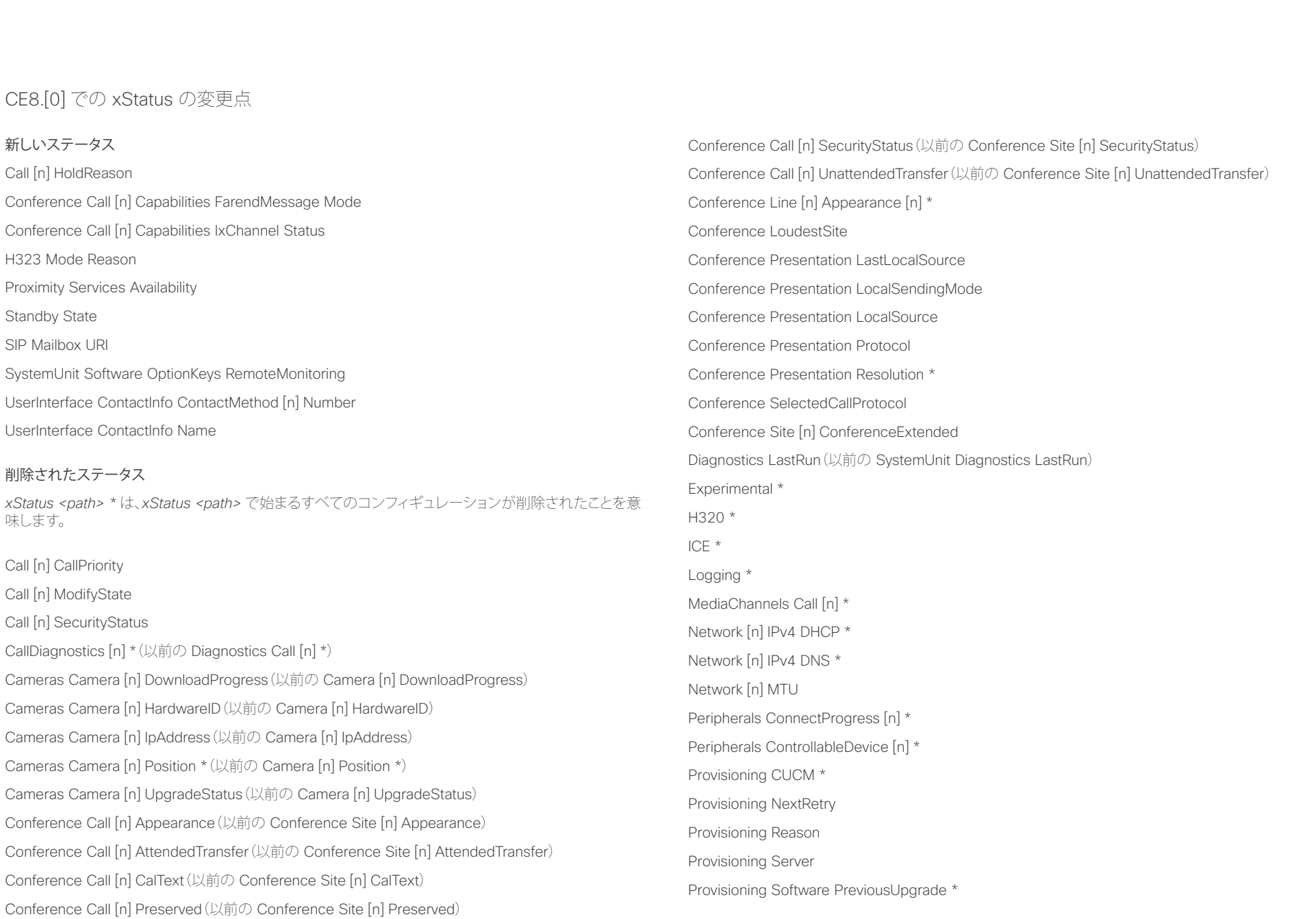

## illiilii<br>
CISCO Cisco TelePresence SX20 Codec API コンテレンス ガイド

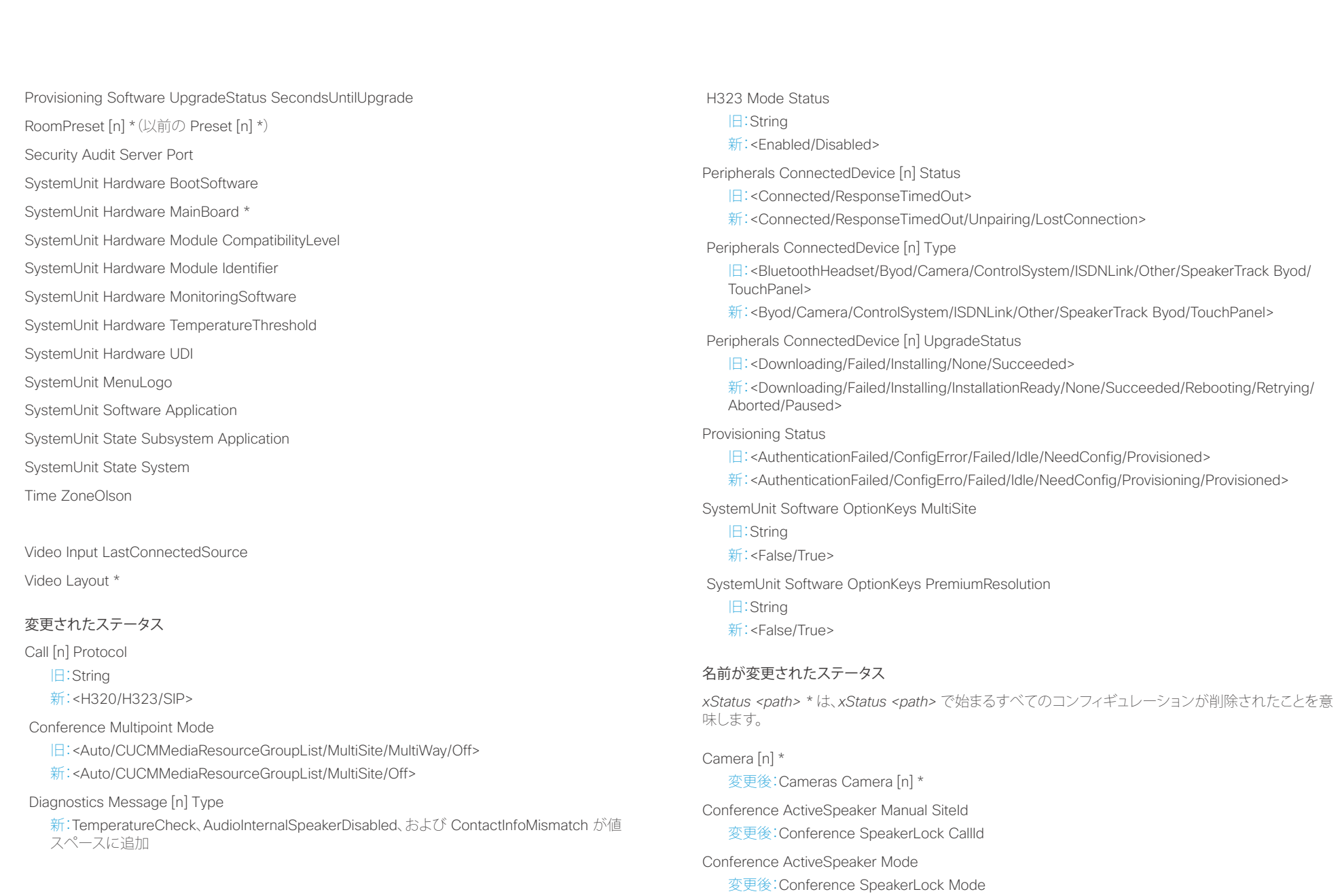

## illiilii<br>
CISCO Cisco TelePresence SX20 Codec API コンテレンス ガイド

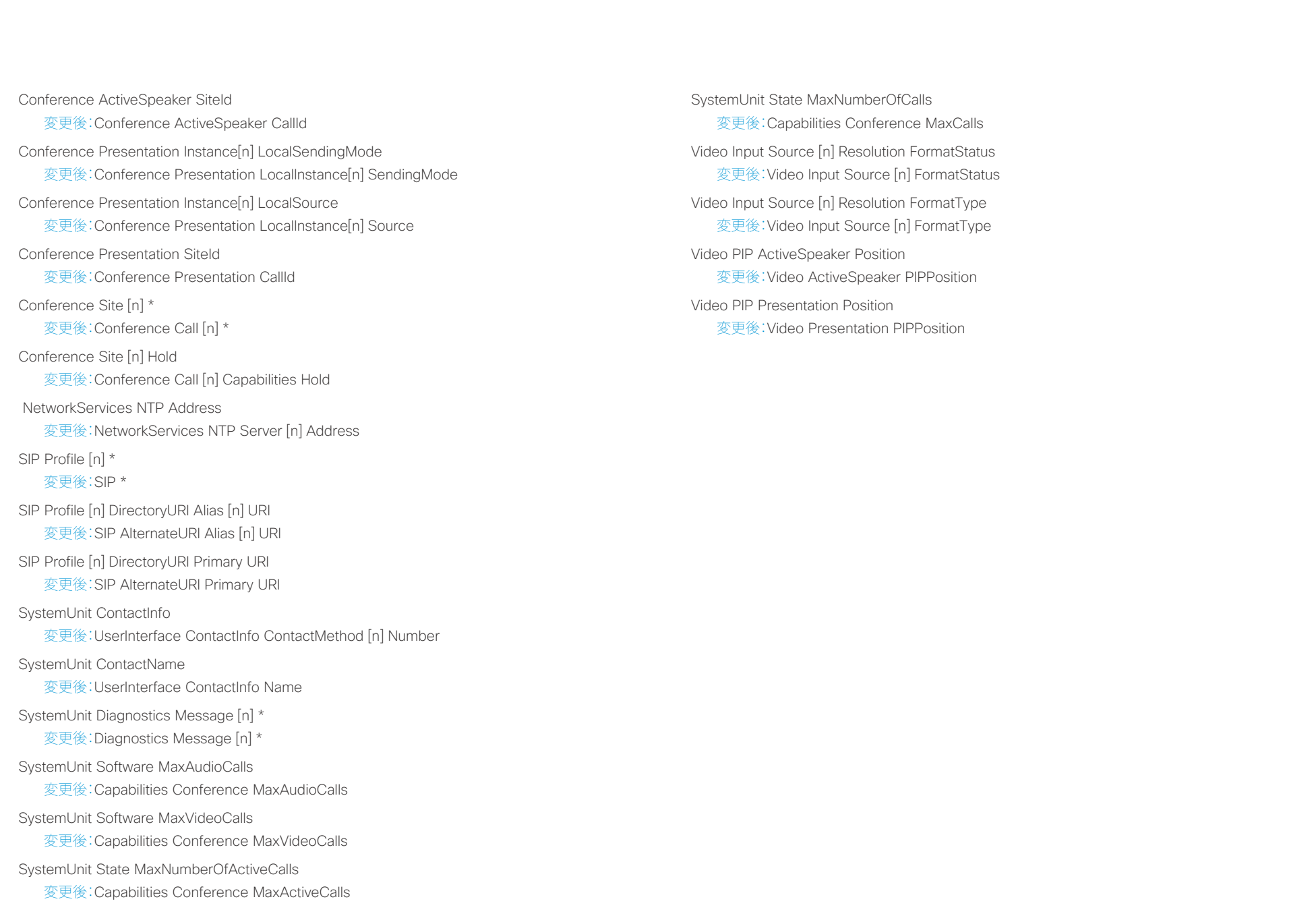

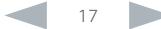

<span id="page-17-0"></span>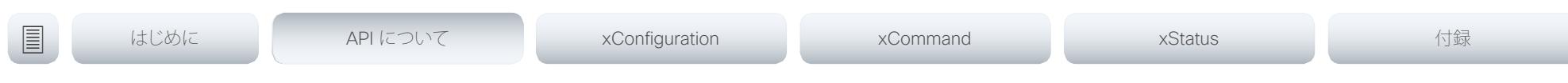

第 2 章

# API について

D15316.02SX20 Codec API リファレンス ガイド CE8.0、2016 年 2 月。 https://www.com/served.com/served.com/served/served/html and rights reserved.com/served/html and rights reserved.com/served/html and rights reserved.com/served/html an

### <span id="page-18-0"></span>almha Cisco TelePresence SX20 Codec API コンテレンス ガイド しゅうしょう しょうしょう しょうしゅうしゅう しゅうしゅうしゅう スカイド しゅうしゅうしゅ **CISCO**

ます。

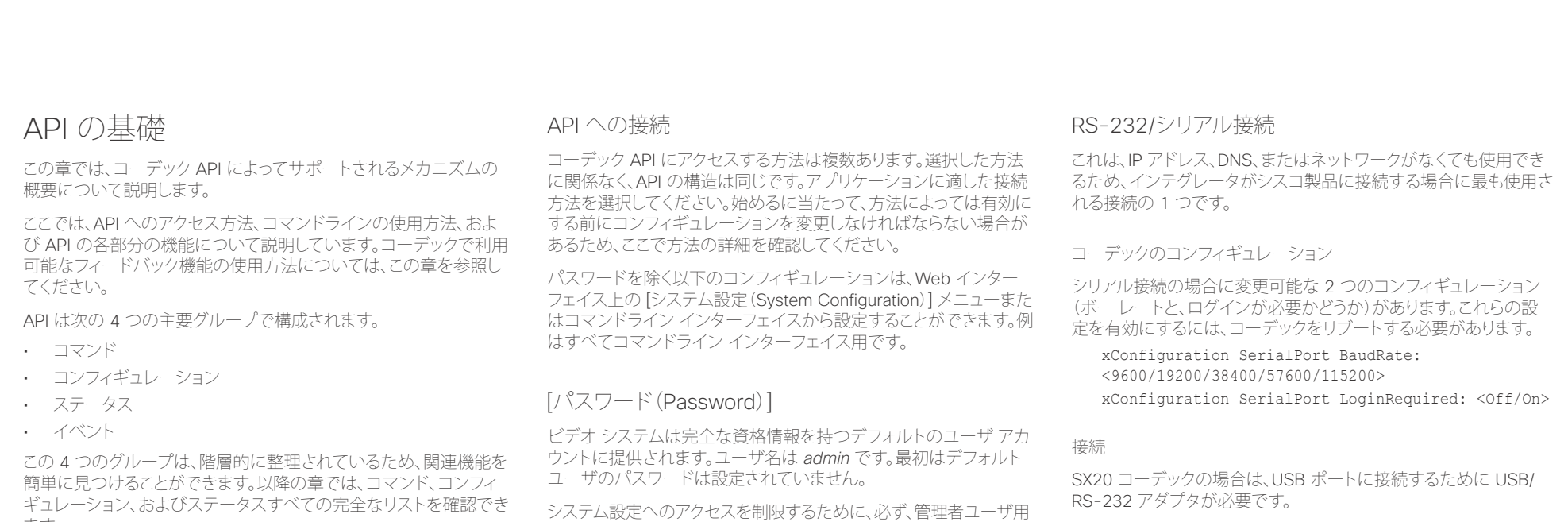

のパスワードを設定する必要があります。加えて、同様のクレデンシャ ルを持つ他のユーザ用のパスワードも設定する必要があります。 パスワードは、コーデックの Web インターフェイス上で設定でき ます。Web ブラウザを開いて、アドレス バーにビデオ システム の IP アドレスを入力し、ログインします。右上にあるユーザ名をク リックして、ドロップダウン メニューから [パスワード変更(Change

password)] を選択します。

注:

- セキュリティ上の理由から、パスワード入力要求がデフォルト でオンになっていますが、必要に応じてオフにすることができ ます。
- デフォルト ボー レートは 38400 に設定されます。これは、コー デックが大量のフィードバックを返す可能性があるためです。 9600 ボーを使用した場合は、統合が低速化する可能性があり ます。したがって、この速度以上の接続を維持することをお勧め します。
- 初期ブート シーケンスで、コーデックは、設定されたアプリケー ション ボー レートに関係なく、38400 のボー レートを使用し ます。

## <span id="page-19-0"></span>aludu

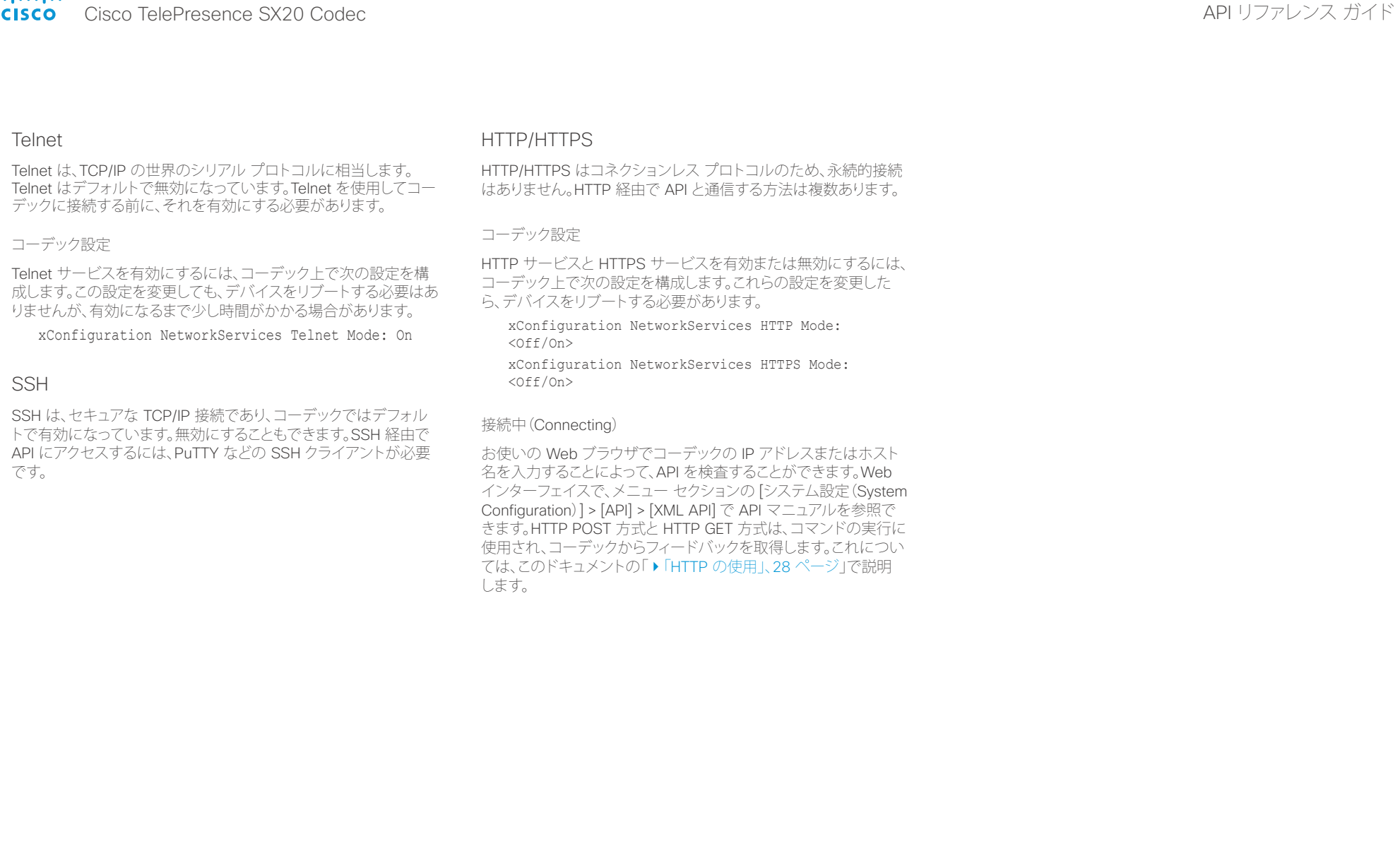

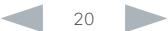

## <span id="page-20-0"></span>illiilii<br>
CISCO Cisco TelePresence SX20 Codec API コンテレンス ガイド

<span id="page-20-1"></span>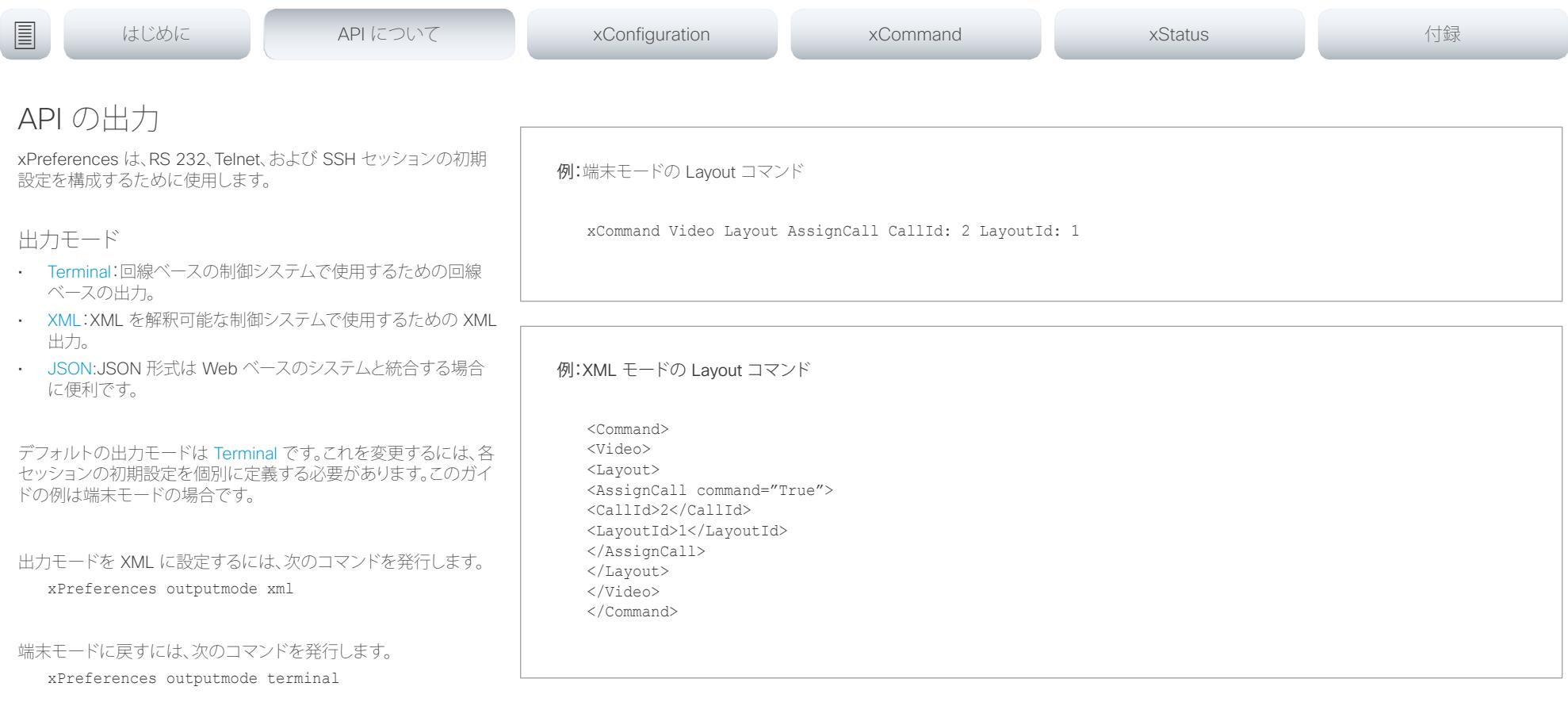

### <span id="page-21-0"></span>ahaha Cisco TelePresence SX20 Codec API コンテレンス ガイド しょうしょう しょうしょう しょうしゅうしゅう しゅうしゅうしゅう スタイト しゃくん スタイト しゅうしゅうしょく **CISCO**

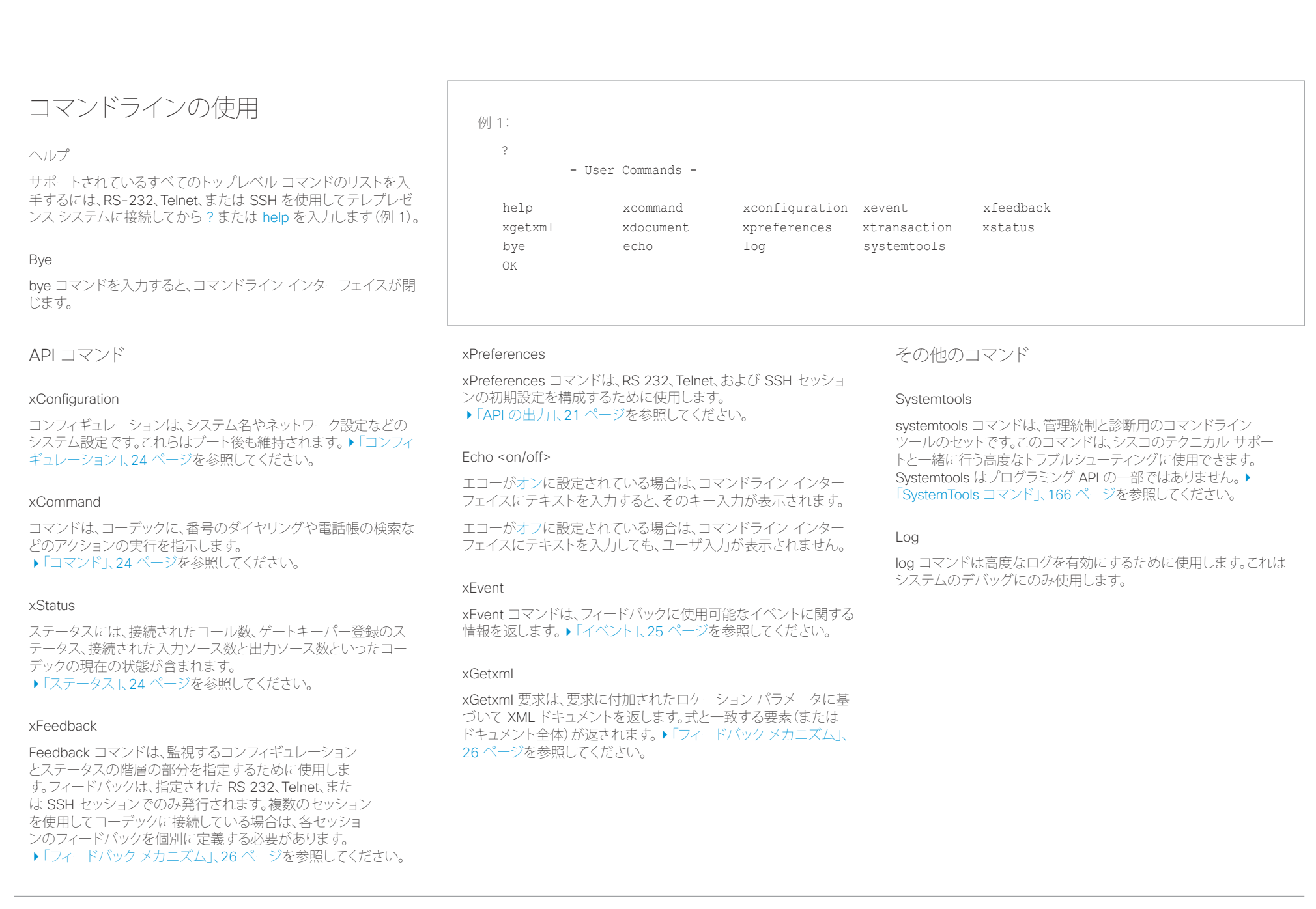

### <span id="page-22-0"></span>altalia. Cisco TelePresence SX20 Codec API コンティンス ガイド  $C<sub>1</sub>$

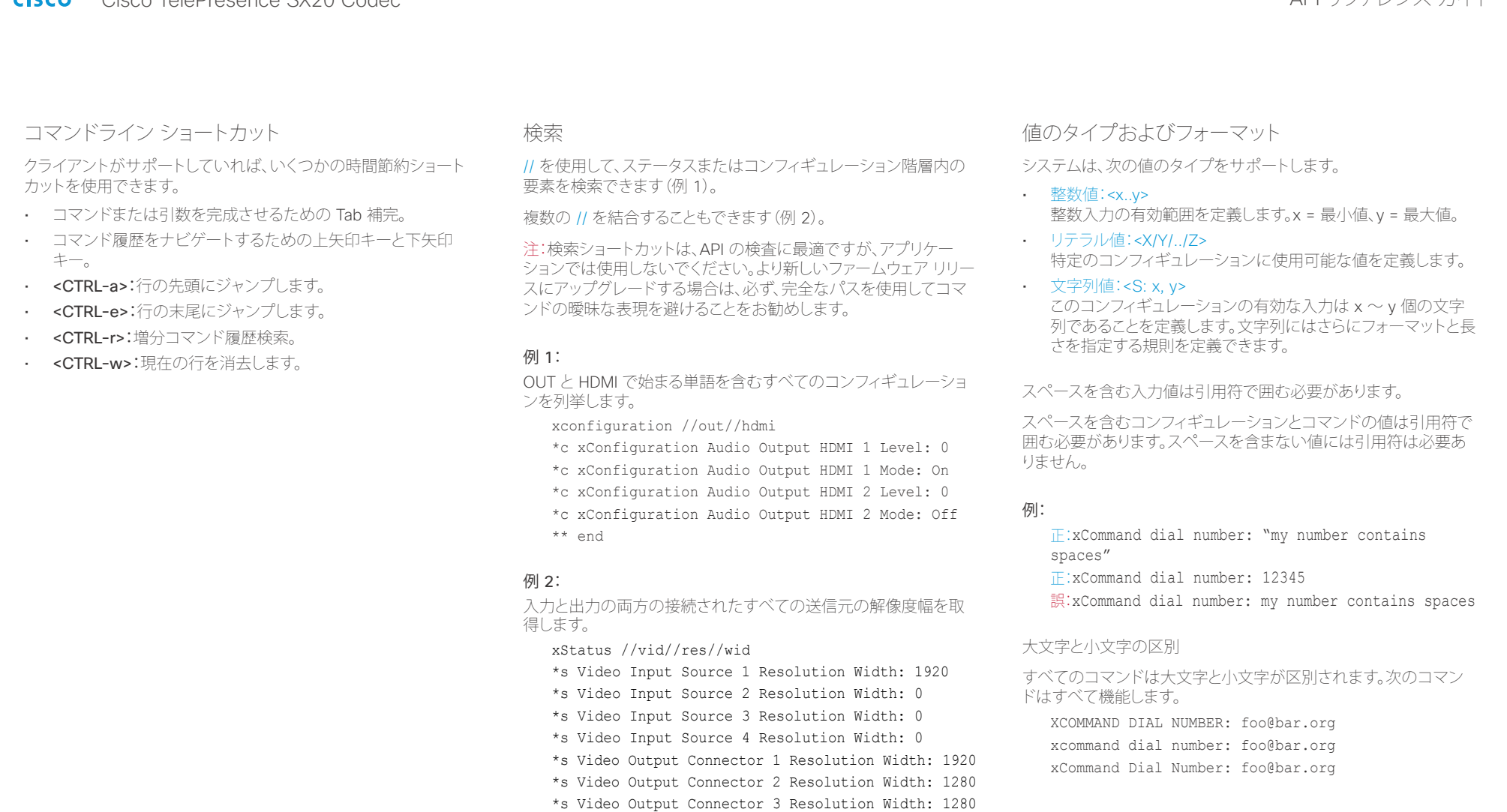

\*\* end

### <span id="page-23-0"></span>ahaha Cisco TelePresence SX20 Codec API コンテレンス ガイド **CISCO**

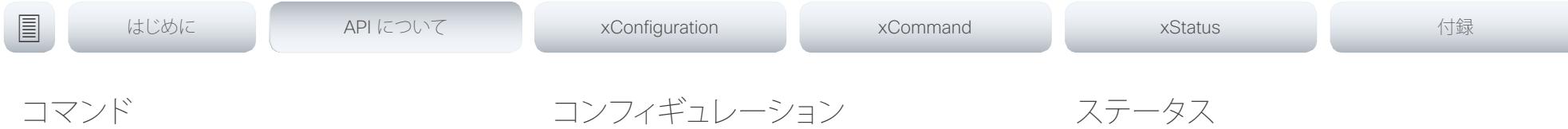

<span id="page-23-2"></span>コマンドは、コーデックに、番号のダイヤリングや電話帳の検索な どのアクションの実行を指示します。すべてのコマンドがプレフィ クスの xCommand で始まり、その後にコマンド パスが続きます。

コマンドラインで「xCommand ?」と入力すると、すべてのトップレ ベル コマンドが列挙されます。

コマンドとそのパラメータの完全なリストを表示するには、コマン ドラインで「xCommand ??」と入力します。

コマンド引数はキーと値のペアです。

xCommand を発行する場合は、コマンドが 1 つの引数と 1 つ の必須パラメータで構成されます。このドキュメントでは、必 須パラメータとオプション パラメータの両方を含む、すべての xCommand コマンドの使い方について説明します。オプション パ ラメータはカッコ付きで示します。

例:xCommand Dial Number: 123

- xCommand はコマンド プレフィックスです。実行されるコマン ドは Dial です。
- この例には、1 つの引数 Number: 123 が含まれています。 Number がキーで、123 が値です。キーと値のペアは「:」で区 切ります。

<span id="page-23-1"></span>

コンフィギュレーションは、ブート後も維持されるシステム設定です。 コマンドと同様に、コンフィギュレーションも階層で構成されます。

コマンドラインで「xConfiguration ?」と入力すると、すべてのトップ レベル コンフィギュレーションが列挙されます。

「xConfiguration ??」と入力すると、すべてのコンフィギュレーショ ンとその値スペースが列挙されます。

「xConfiguration」と入力すると、すべてのコンフィギュレーションと その現在値が列挙されます。一部のコンフィギュレーションだけを 表示するには、xConfiguration の後ろにコンフィギュレーション パ スの部分を 1 つ以上続けます。

### 例:Set the H323 Alias ID

入力:

xConfiguration H323 Profile 1 H323Alias ID: "changed@company.com"

### 例:Get the H323 Alias ID

```
入力:
```
xConfiguration H323 Profile 1 H323Alias ID

### 結果:

\*c xConfiguration H323 Profile 1 H323Alias ID: "changed@company.com" \*\*end

<span id="page-23-3"></span>ステータスには、接続されたコール数、ゲートキーパー登録のステ ータス、接続された入力ソース数と出力ソース数といったコーデッ クの現在の状態が含まれます。

コマンドラインで「xStatus ?」と入力すると、すべてのトップレベル ステータスが列挙されます。

「xStatus」と入力すると、すべてのステータスとその現在値が列挙 されます。

一部のステータスだけを表示するには、次のように、xStatus の後ろ にステータス パスの関連部分(アドレス式)を続けます。

xStatus <address expression>

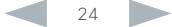

### <span id="page-24-0"></span>almha Cisco TelePresence SX20 Codec API コンテレンス ガイド **CISCO**

```
例 1:発信コール通知
                                             発信コール通知は、発信コールがダイヤルされるときに報告さ
                                             れるイベントです。コールに割り当てられた CallId を返します。
                                                *e OutgoingCallIndication CallId: x
                                                ** end
                                             例 2:コールの切断
                                             コールの切断は、コールが切断されたときに報告されるイベン
                                             トです。切断されたコールの CallId と切断理由を返します。
                                                *e CallDisconnect CallId: x CauseValue: 0 
                                                CauseString: "" CauseType: LocalDisconnect 
                                                OrigCallDirection: "outgoing"
                                                ** end
                                             例 3:コール成功
                                             コール成功は、コールが正常に接続され、すべてのチャネルが
                                             起動して確立されたときに報告されるイベントです。
                                                *e CallSuccessful CallId: 132 Protocol: "h223" 
                                                Direction: "outgoing" CallRate: 768 RemoteURI: 
                                                "h223:integratorHQ@company.com" EncryptionIn: 
                                                "Off" EncryptionOut: "Off"
                                                ** end
                                                                                        例 4:FECC アクション要求
                                                                                        FECC アクション要求は、遠端が FECC コマンドを送信中に報
                                                                                        告されるイベントです。
                                                                                          *e FeccActionInd Id: 132 Req: 1 Pan: 1 PanRight: 
                                                                                          1 Tilt: 0 TiltUp: 0 Zoom: 0 ZoomIn: 0 Focus: 0 
                                                                                          FocusIn: 0 Timeout: 300 VideoSrc: 0 m: 0
                                                                                          ** end
                                                                                        例 5:TString メッセージの受信
                                                                                        TString メッセージの受信は、遠端が TString メッセージを送信
                                                                                        し終わったときに報告されるイベントです。
                                                                                          *e TString CallId: 132 Message: "ee"
                                                                                          ** end
                                                                                        例 6:SString メッセージの受信
                                                                                        SString メッセージの受信は、遠端が SString メッセージを送信
                                                                                        し終わったときに報告されるイベントです。
                                                                                          *e SString String: "ee" Id: 132
                                                                                          ** end
イベント
イベントは、フィードバックに使用可能なイベントに関する情報を
返します。この概要では、API で利用可能ないくつかのイベントの
例を示します。
サポートされるイベント タイプの概要を表示するには、xEvent の
後ろに ?、??、または help を入力します。
• xEvent ?トップ レベル イベントを列挙します。
• xEvent ?? 使用可能なすべてのイベントを列挙します。
• xFvent helpトップレベル イベントを列挙します。
イベントの結果はコーデックの状態によって異なります。
<u>国</u>はじめに API について xConfiguration xCommand xCommand xStatus xStatus 付録
```

```
D15316.02SX20 Codec API リファレンス ガイド CE8.0、2016 年 2 月。 Copyright © 2016 年 Cisco Systems, Inc. All rights reserved.
```
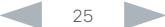

## <span id="page-25-0"></span>aliah.

<span id="page-25-1"></span>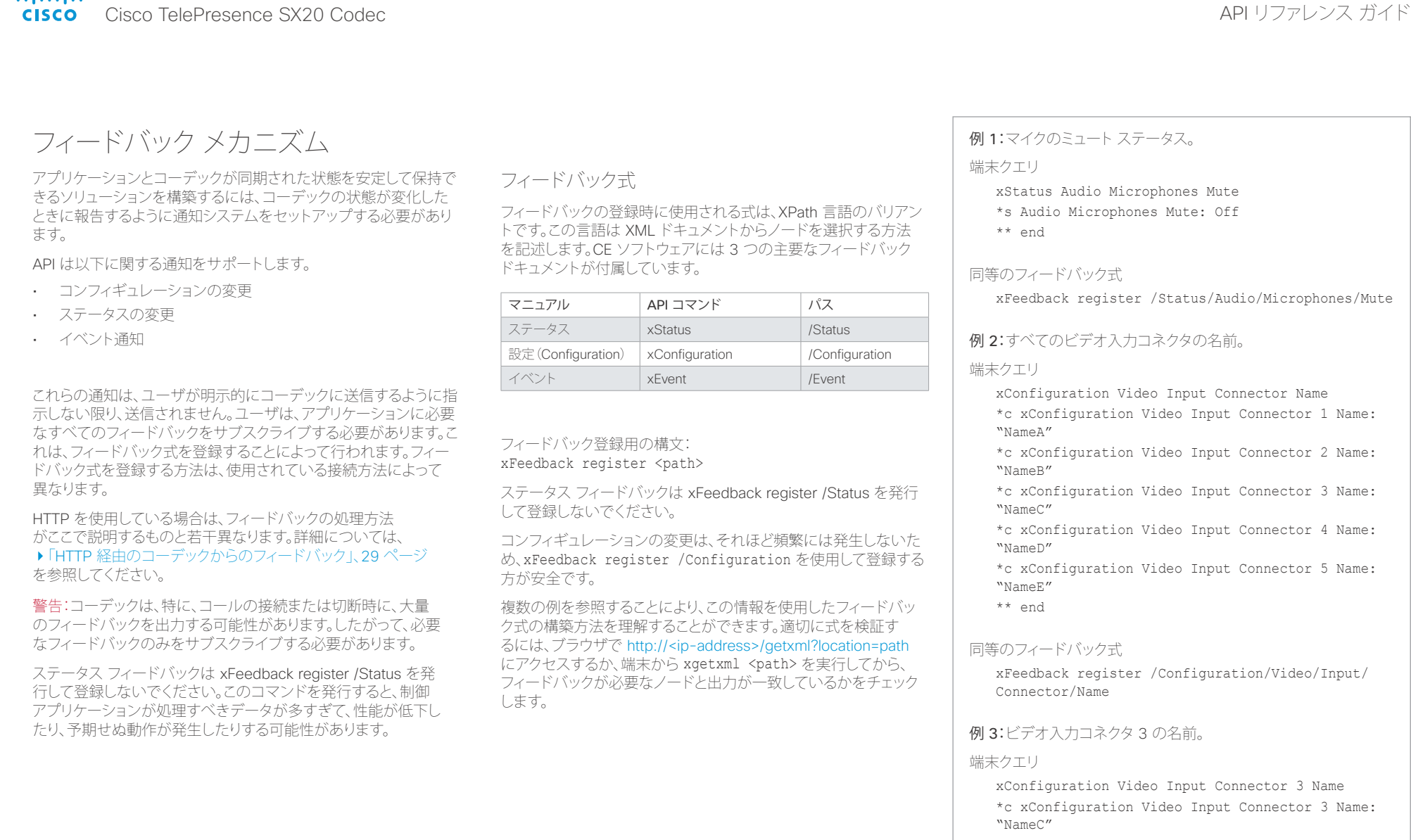

\*\* end

### 同等のフィードバック式

xFeedback register /Configuration/Video/Input/ Connector[@item='3']/Name

## <span id="page-26-0"></span>illiilii<br>
CISCO Cisco TelePresence SX20 Codec API コンテレンス ガイド

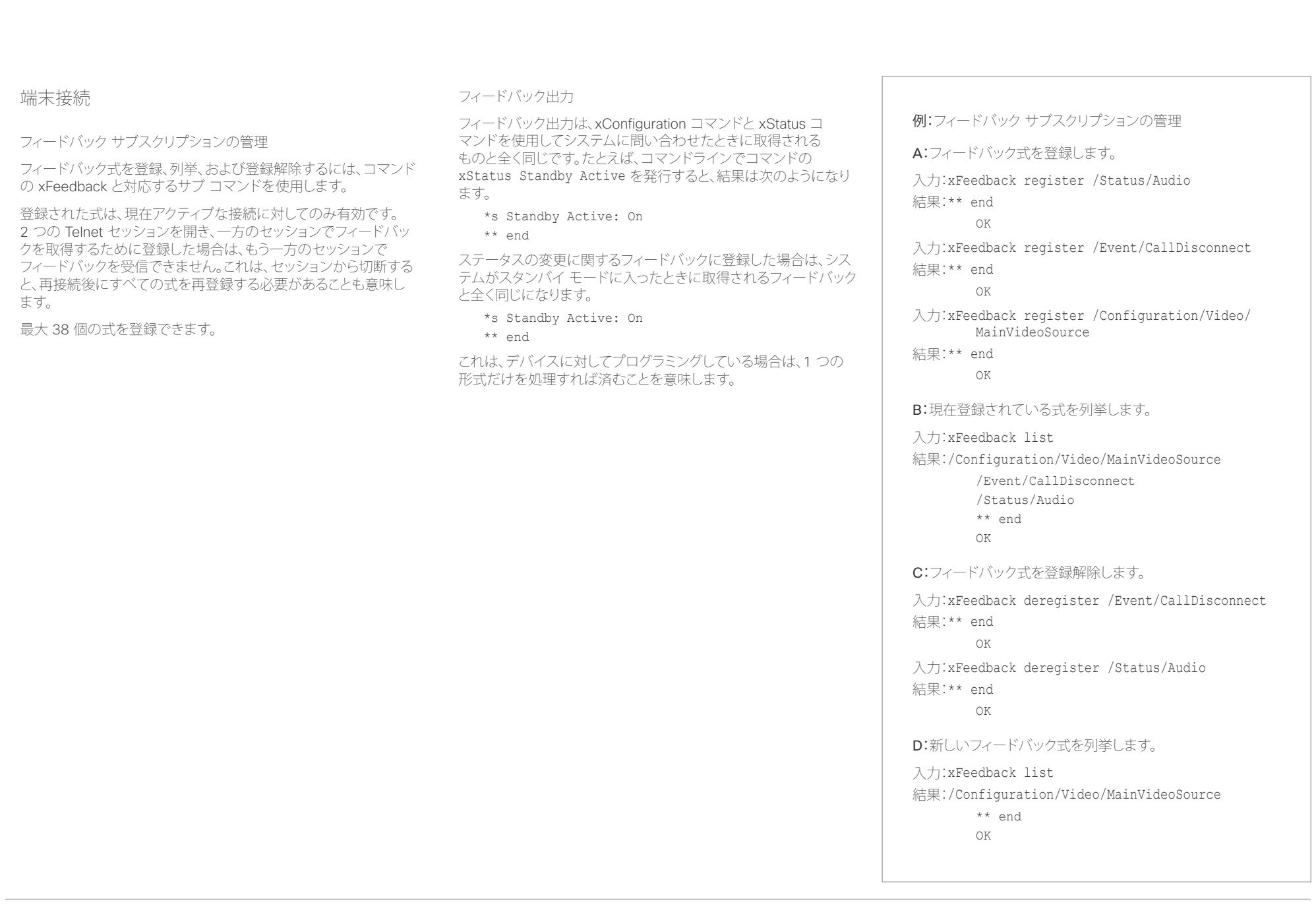

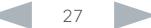

### <span id="page-27-0"></span>ahaha Cisco TelePresence SX20 Codec API コンテレンス ガイド **CISCO**

# <u>国</u>はじめに API について xConfiguration xCommand xCommand xStatus xStatus 付録

## <span id="page-27-1"></span>HTTP の使用

コーデックは、HTTP および HTTPS 経由のコマンドとコンフィギュ レーションの送信をサポートします。この方法でコンフィギュレー ションとステータスを取得することもできます。このインターフェイ スは、コマンドラインと同じ API ですが、XML 形式で表現します。

### URL チート シート

### 次の表に、HTTP 経由で API にアクセスするときに使用される主な URL を示します。

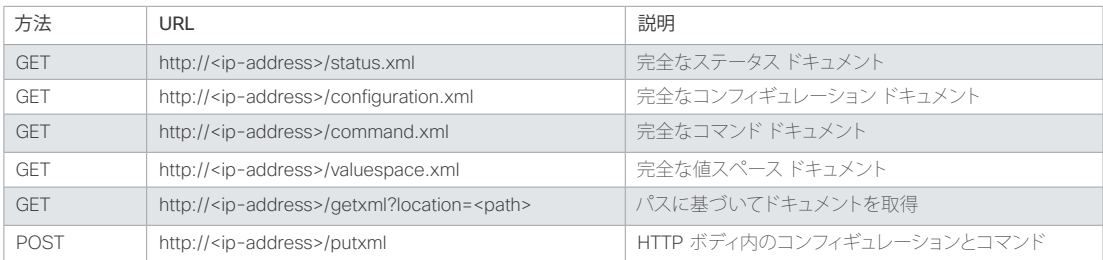

## ステータスとコンフィギュレーションの取得

- 例 1:コーデック上のすべてのステータス エントリを取得します。 http://<ip-address>/getxml?location=/Status
- 例 2:コーデックの音声ステータスのみを取得します。 http://<ip-address>/getxml?location=/Status/Audio
- 例 3:コーデックのすべてのコンフィギュレーションを取得します。 http://<ip-address>/getxml?location=/ Configuration
- 例 4:コーデックのすべてのビデオ コンフィギュレーションを取得 します。

http://<ip-address>/getxml?location=/ Configuration/Video

## コマンドとコンフィギュレーションの送信

## HTTP POST の使用

コンフィギュレーションとコマンドをコーデックに送信する場合は、 HTTP ヘッダー Content-Type が text/xml に設定されている(つ まり、Content-Type: text/xml)ことが重要です。POST のボディは XML コンテンツを含んでいる必要があります。

### 例 1:システム名の変更。

### 要求

POST /putxml HTTP/1.1 Content-Type: text/xml

<Configuration> <SystemUnit> <Name>newName</Name> </SystemUnit> </Configuration>

### 例 2:カメラ位置の設定。

### 要求

POST /putxml HTTP/1.1 Content-Type: text/xml

### <Command>

 <Camera> <PositionSet command="True"> <CameraId>1</CameraId> <Pan>200</Pan> <Tilt>200</Tilt> </PositionSet> </Camera> </Command>

### 応答

HTTP/1.1 200 OK Content-Type: text/xml Content-Length: 91

<?xml version="1.0"?> <Command> <CameraPositionSetResult item="1" status="OK"/> </Command>

### <span id="page-28-0"></span>ahaha Cisco TelePresence SX20 Codec API リファレンス ガイド **CISCO**

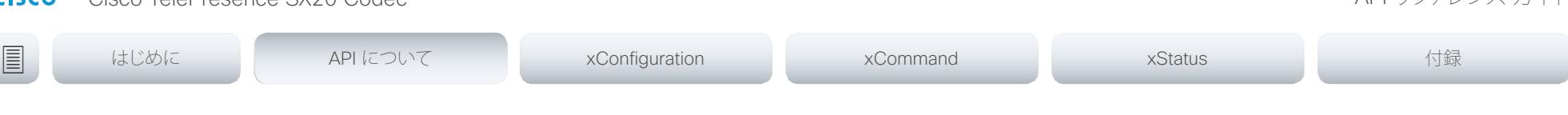

## <span id="page-28-1"></span>HTTP 経由のコーデックからのフィードバック

コーデックから通知を取得するには、HTTP フィードバック式を登録 する必要があります。その後で、コーデックが HTTP POST を使用し て ServerUrl で指定された URL にフィードバック メッセージを送 信します。これは、アプリケーションがコーデックから更新を受信す るための HTTP サーバを用意する必要があることを意味します。

### フィードバックへの登録

登録用のコマンドは xCommand HttpFeedback Register です。こ こでは、このコマンドの構文と引数について説明します。

HttpFeedback Register の構文:

### xCommand HttpFeedback Register

 FeedbackSlot: <1..4> ServerUrl(r): <S: 1, 2048> Expression: <S: 1, 255> Expression: <S: 1, 255>

HttpFeedback Register の引数:

FeedbackSlot:コーデックは HTTP フィードバックを要求するサー バの最大 4 つのスロットを登録できます。その 1 つへの登録を設 定します。

注:Cisco TelePresence Management Suite(TMS)が使用され ている環境では FeedbackSlot 3 を使用しないでください。これ は、TMS がこのフィードバックスロットを使用して式を登録するた めです。

ServerUrl:コーデックに HTTP フィードバック メッセージを投稿す るように指示する URL。

式 1 ~ 15:フィードバックを受信する式を登録します。式の形式の 詳細については、[「フィードバック](#page-25-1) メカニズム」、26 ページを参 照してください。

例:コンフィギュレーションの変更、切断イベント、およびコール ス テータスの変更に対するフィードバックの登録。

### <Command>

- <HttpFeedback>
	- <Register command="True">
	- <FeedbackSlot>1</FeedbackSlot>
	- <ServerUrl>http://127.0.0.1/
	- myhttppostscripturl</ServerUrl>
	- <Expression item="1">/Configuration</ Expression>
	- <Expression item="2">/Event/
	- CallDisconnect</Expression>
	- <Expression item="3">/Status/Call</
	- Expression>
- </Register>
- </HttpFeedback>
- </Command>

### フィードバック出力

コーデックが登録済みの HTTP サーバに変更内容を通知するとき は、ボディにポーリング時と同じ XML が含まれています。ただし、1 ヵ所だけ違う部分があります。ルート ノードに Identification ノード と、通知の発信元のコーデックを指定する子ノードが含まれていま す。これは、1 つの HTTP サーバ URI を使って複数のコーデックを 処理できることを意味します。

### 例:音量の変更。

<Configuration xmlns="http://www.company.com/XML/  $CUTL/2.0"$ 

- <Identification>
- <SystemName>integrator</SystemName> <MACAddress>00:00:de:ad:be:ef</MACAddress> <IPAddress>192.168.1.100</IPAddress> <ProductType>Cisco Codec</ProductType> <ProductID>Cisco Codec C90</ProductID> <SWVersion>TC6.0.0.199465</SWVersion> <HWBoard>101401-5 [08]</HWBoard> <SerialNumber>PH0000000</SerialNumber> </Identification> <Audio item="1"> <Volume item="1">60</Volume> </Audio>
- </Configuration>

<span id="page-29-0"></span>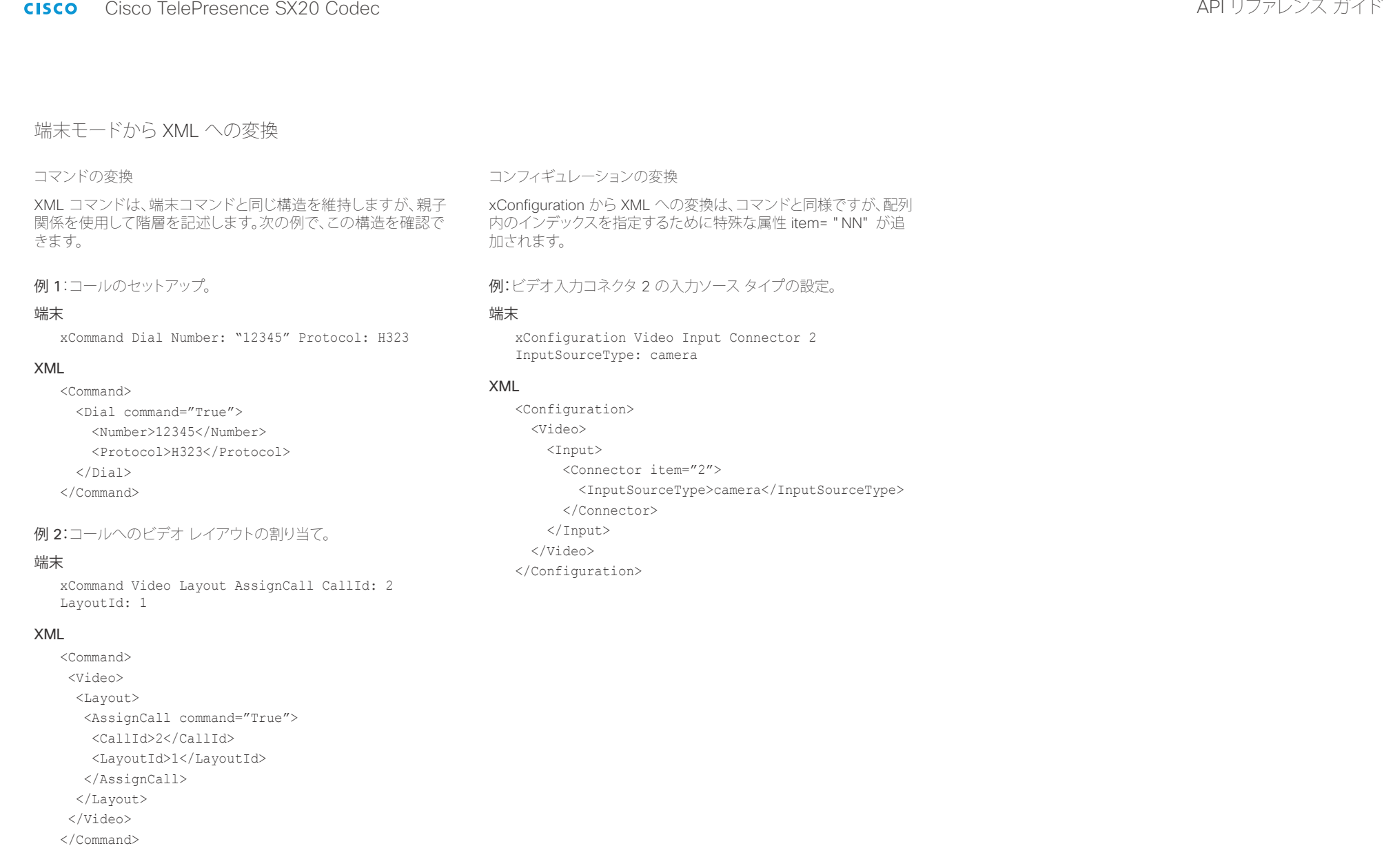

### <span id="page-30-0"></span>ahaha cisco Cisco TelePresence SX20 Codec API コンテレンス ガイド ようしょう しょうしょう しょうしょう しょうしゅうしゅう しゅうしゅうしゅうしゅうしゅ

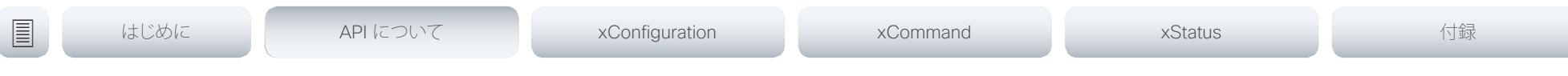

## 注意事項

ここで、Cisco SX シリーズ API のプログラミングに関するベスト プ ラクティスを示します。

### リモコン エミュレーションを避ける

xCommand UserInterface OSD Key Click コマンドと xCommand UserInterface OSD Key Press コマンドの使用はお勧めできませ ん。これらのコマンドはまだ API で使用できますが、direct コマンド の使用をお勧めします。これは、お使いの統合での下位互換性を保 証するためです。オンスクリーン表示ではなく、コーデックに対して プログラムします。

### 完全なコマンドを使用する

プログラミングでは必ず完全なコマンドを使用する必要があります。 つまり、xconf vid ではなく、xConfiguration Video を使用します。シ ョートカットは、コマンドライン上の API での検索には使用できます が、プログラミングには使用できません。これは、新しいコマンドが API に追加されたときに、あいまいなコードが生成される可能性が あるためです。

### 不要なフィードバックをサブスクライブしない

サブスクライブするフィードバックの数が多すぎると、制御アプリケ ーションが輻輳する可能性があります。現在のバージョンではフィー ドバックの量が適当でも、今後のリリースでフィードバックの量が増 える可能性があります。

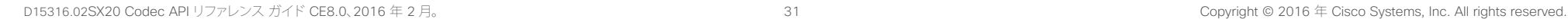

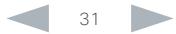

### <span id="page-31-0"></span>aliah. Cisco TelePresence SX20 Codec API リファレンス ガイド **CISCO**

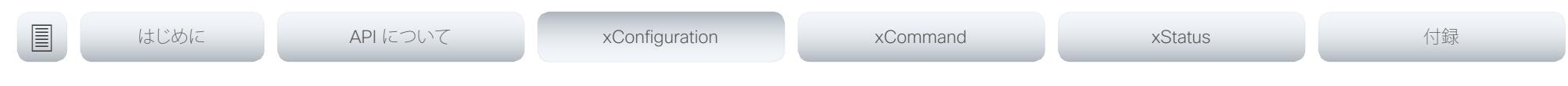

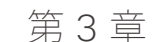

# xConfiguration コマンド

D15316.02SX20 Codec API リファレンス ガイド CE8.0、2016 年 2 月。 32 Copyright © 2016 年 Cisco Systems, Inc. All rights reserved.

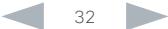

### alnda. - Cisco TelePresence SX20 Codec イド・ショップ こうしょうしょう しょうしょう しょうしょう しょうしょう スカイド しゃくん スカイド

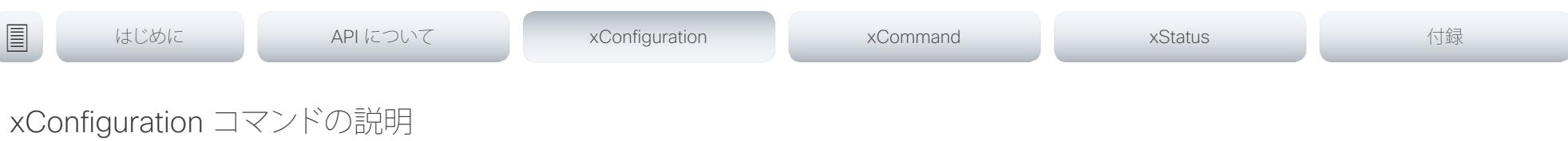

この章では、xConfiguration コマンドの完全なリストを参照できます。例では、デフォルト値または値の 例のいずれかを示します。

定期的にシスコの Web サイトにアクセスして、マニュアルの最新版をチェックすることをお勧めします。 参照先: ▶ <http://www.cisco.com/go/sx-docs>

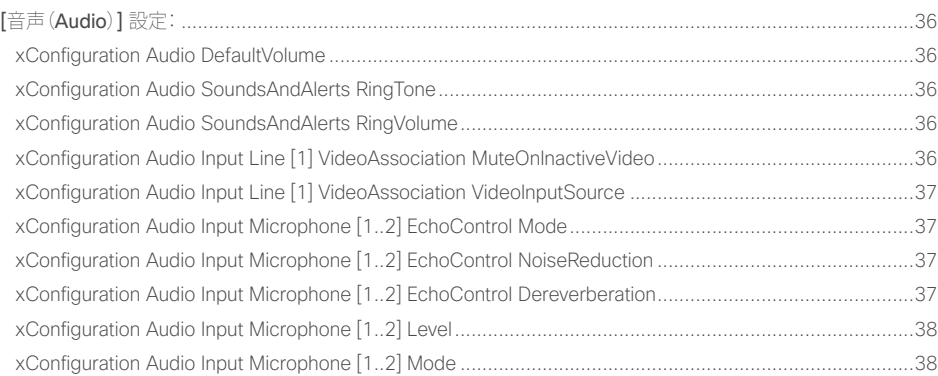

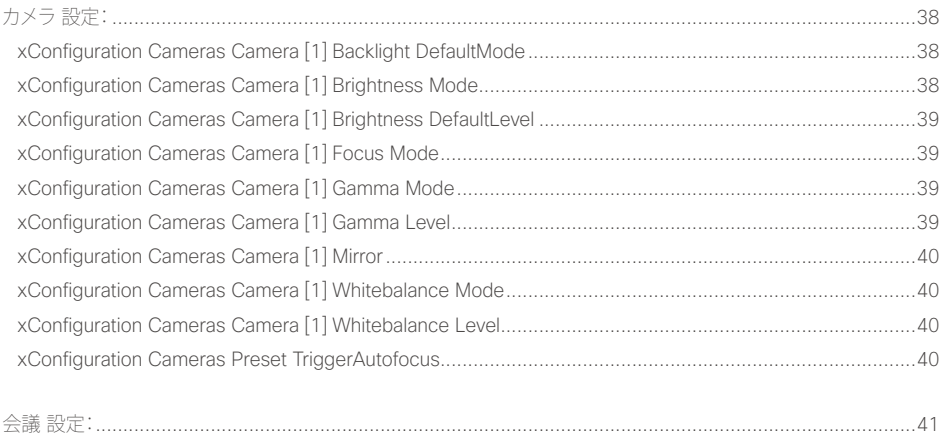

xConfiguration Conference AutoAnswer Mode [...........................................................................................41](#page-40-0)

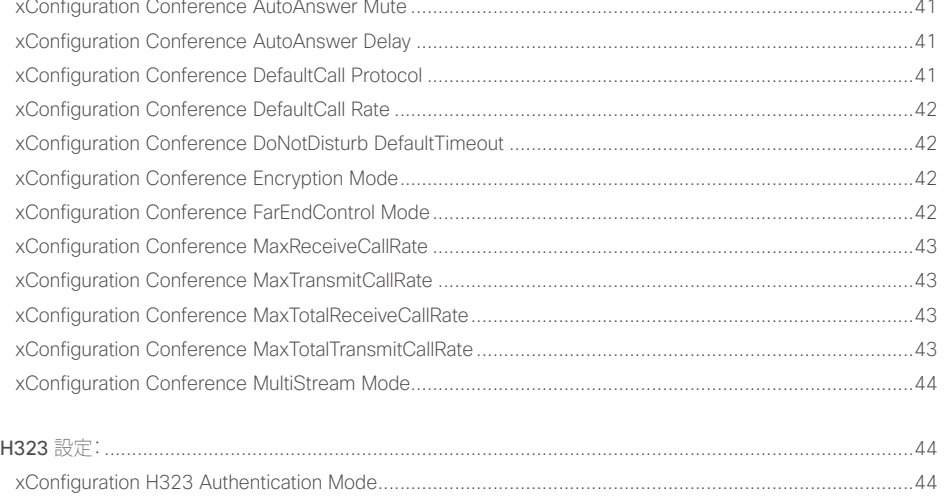

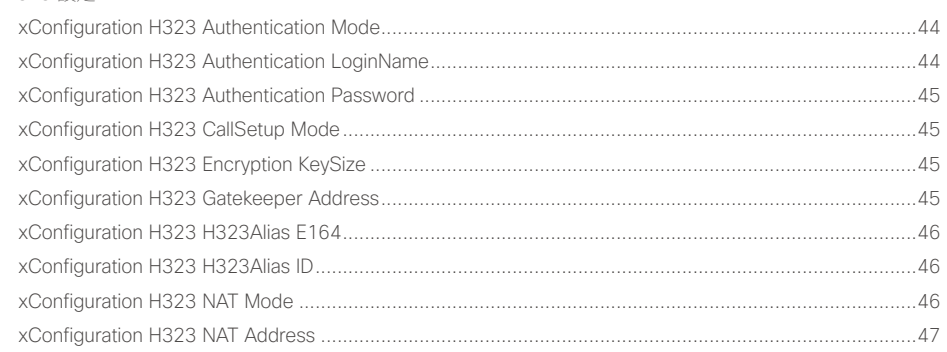

### alialia **CISCO** Cisco TelePresence SX20 Codec

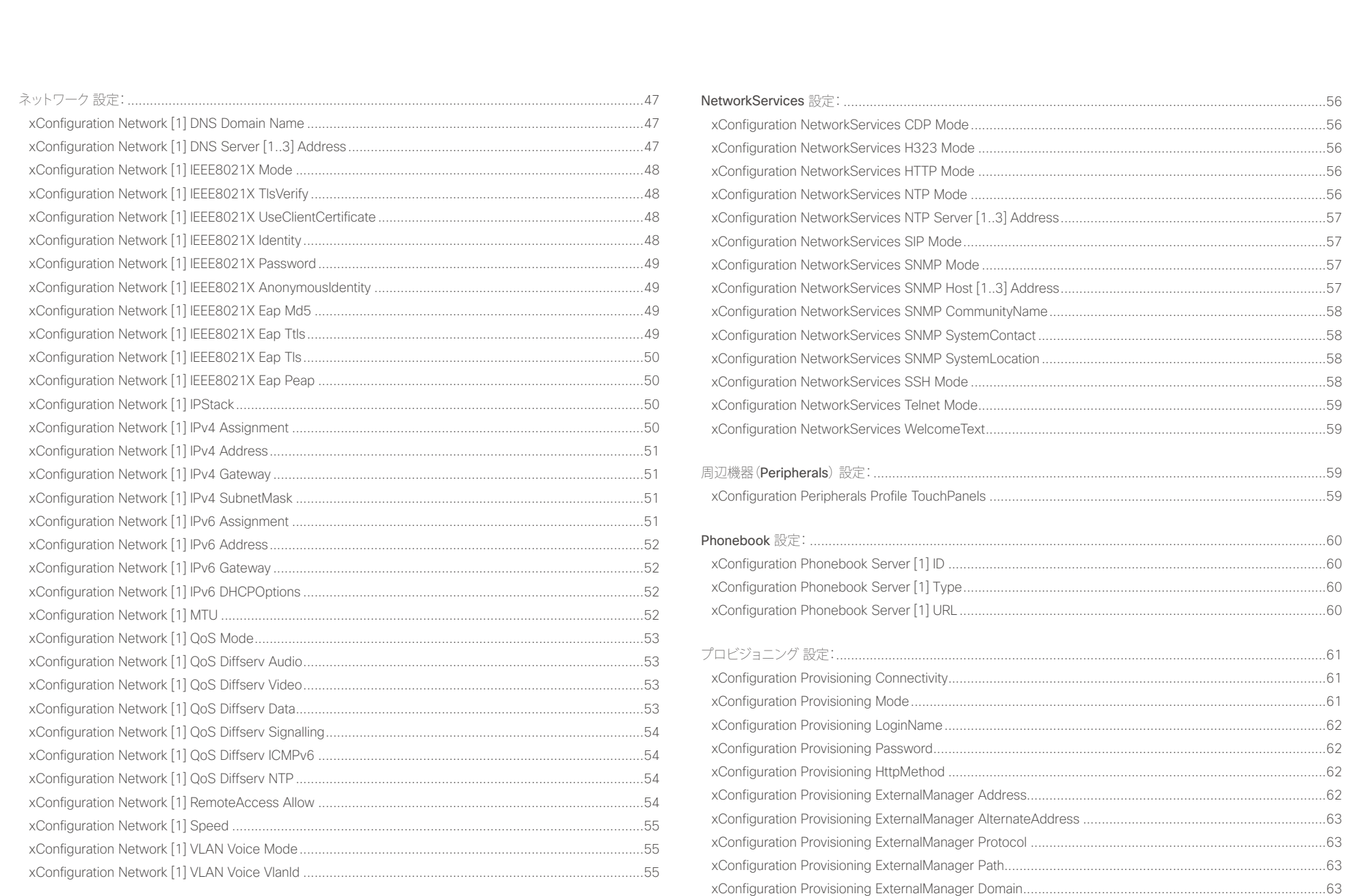

API リファレンス ガイド

 $34$ 

## allada<br>Cisco Cisco TelePresence SX20 Codec

## API リファレンス ガイド

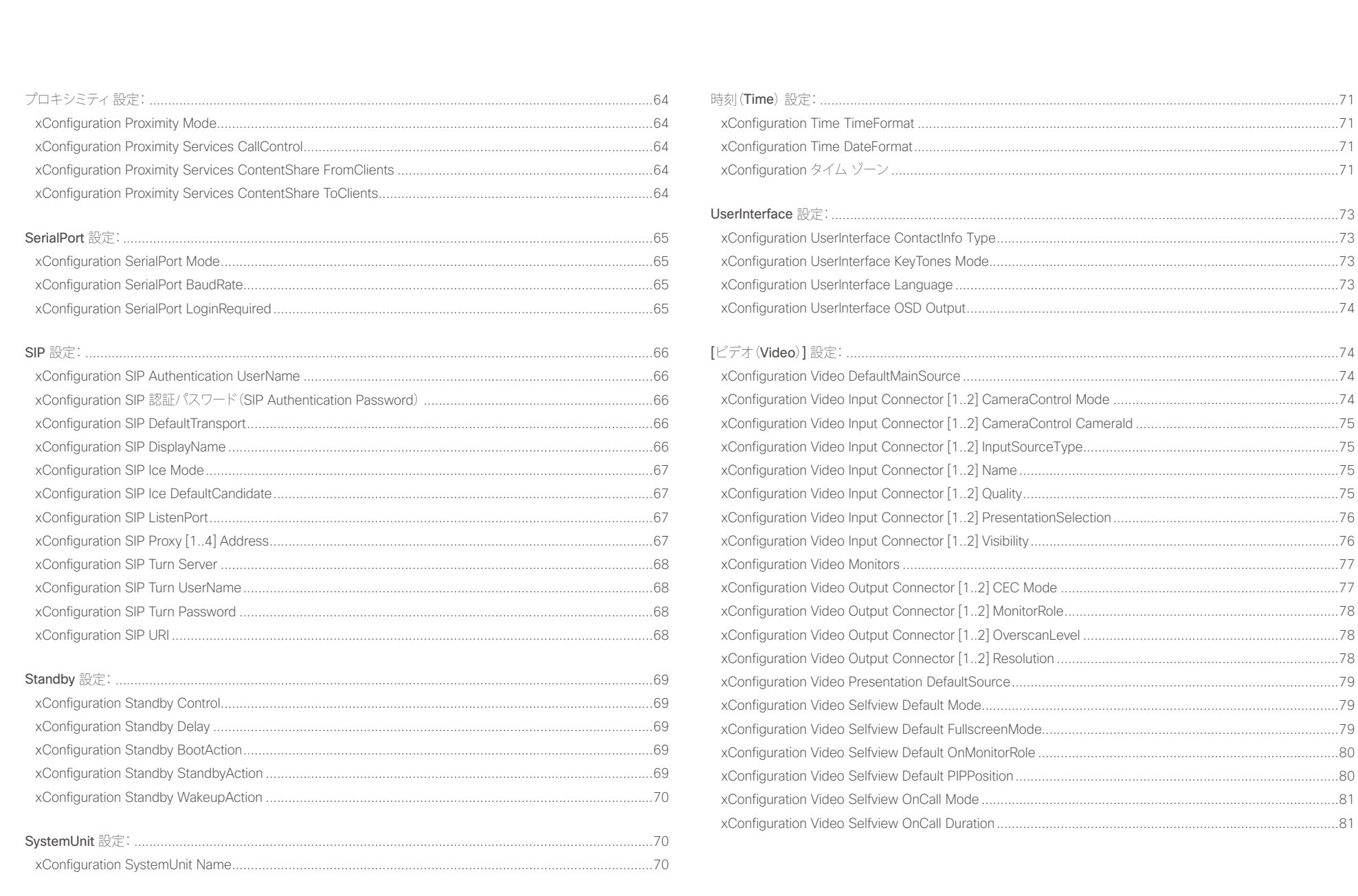

 $\bullet$  35

<span id="page-35-0"></span>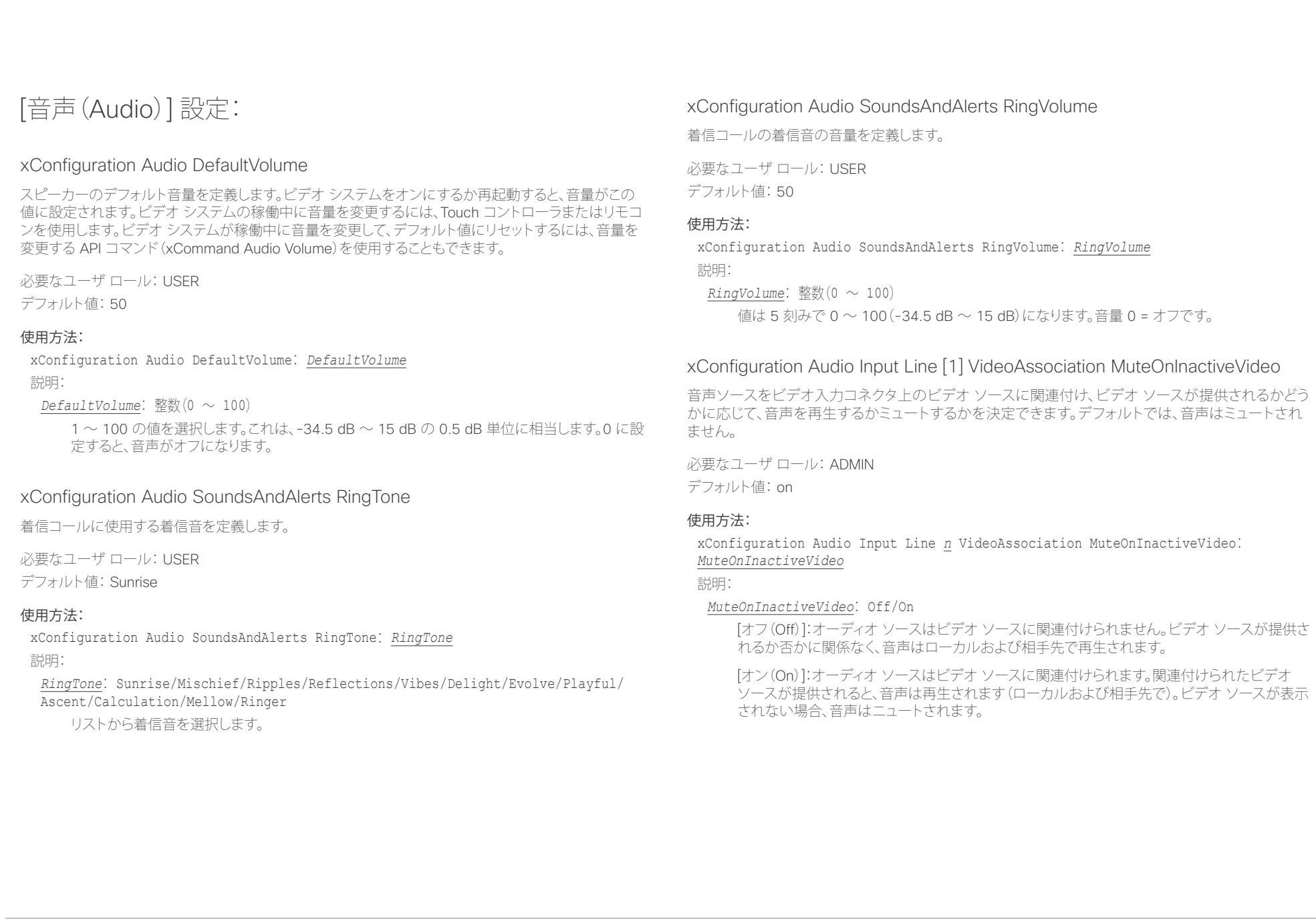

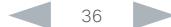
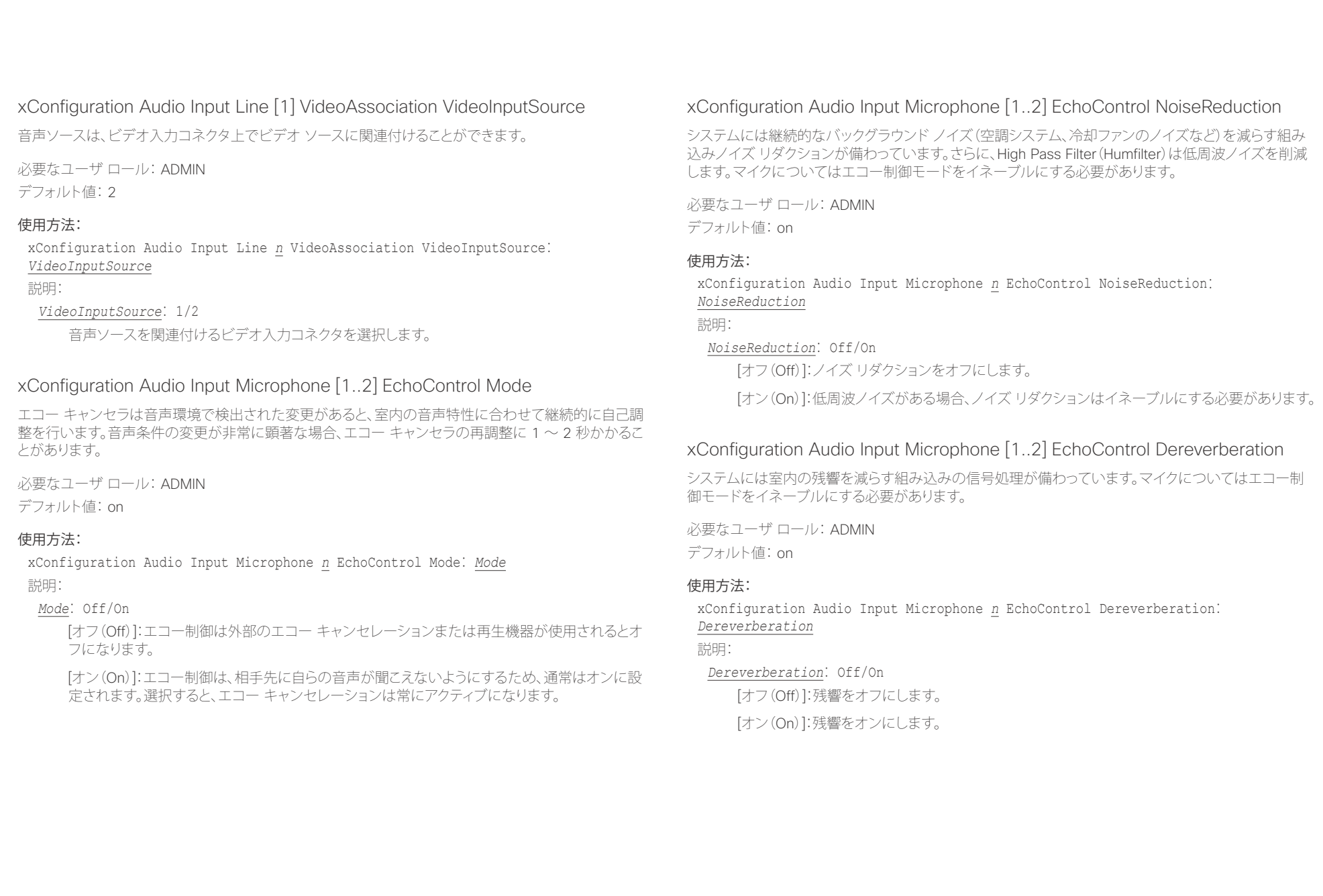

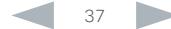

### altalia. trinting<br>
cisco TelePresence SX20 Codec API リファレンス ガイド

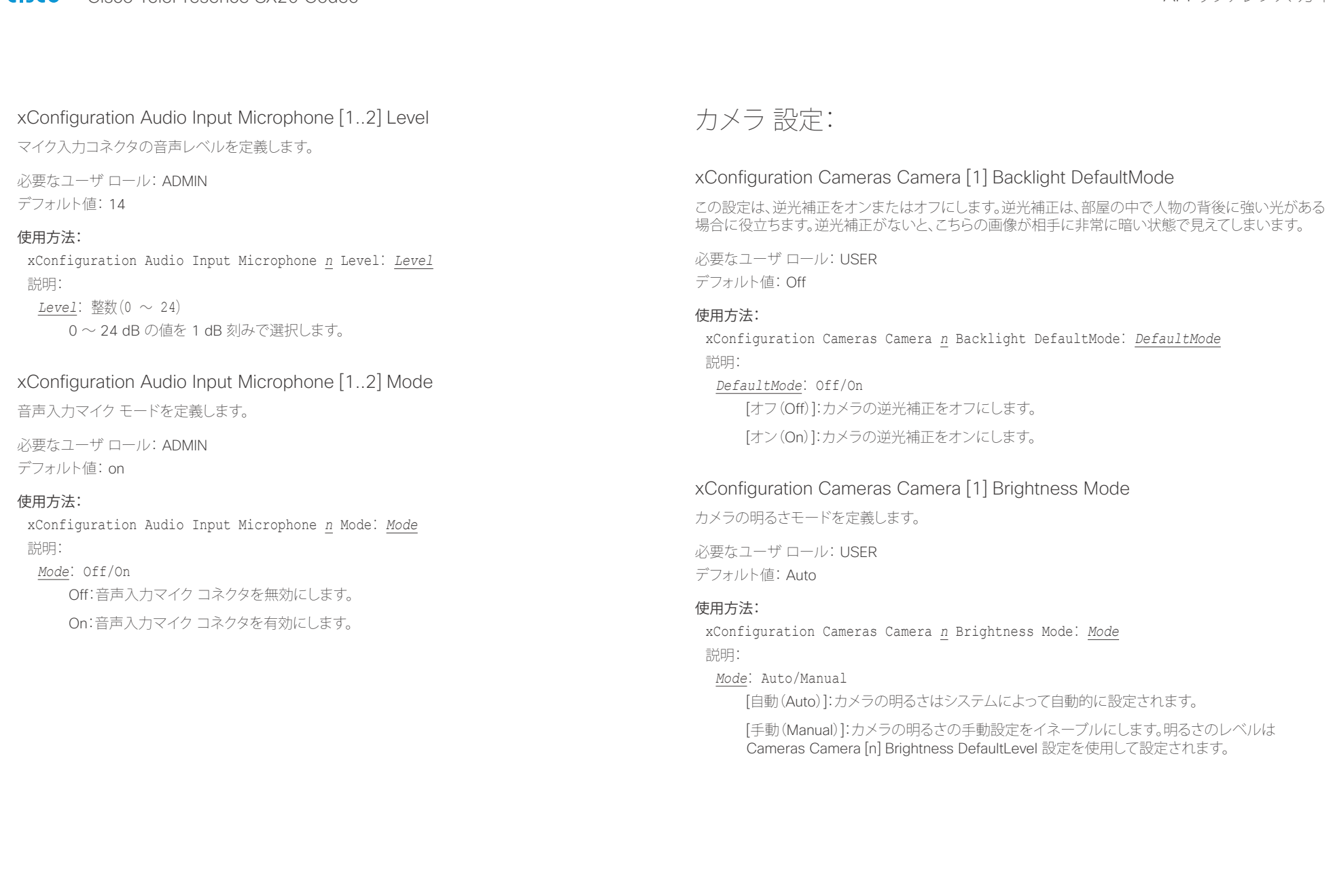

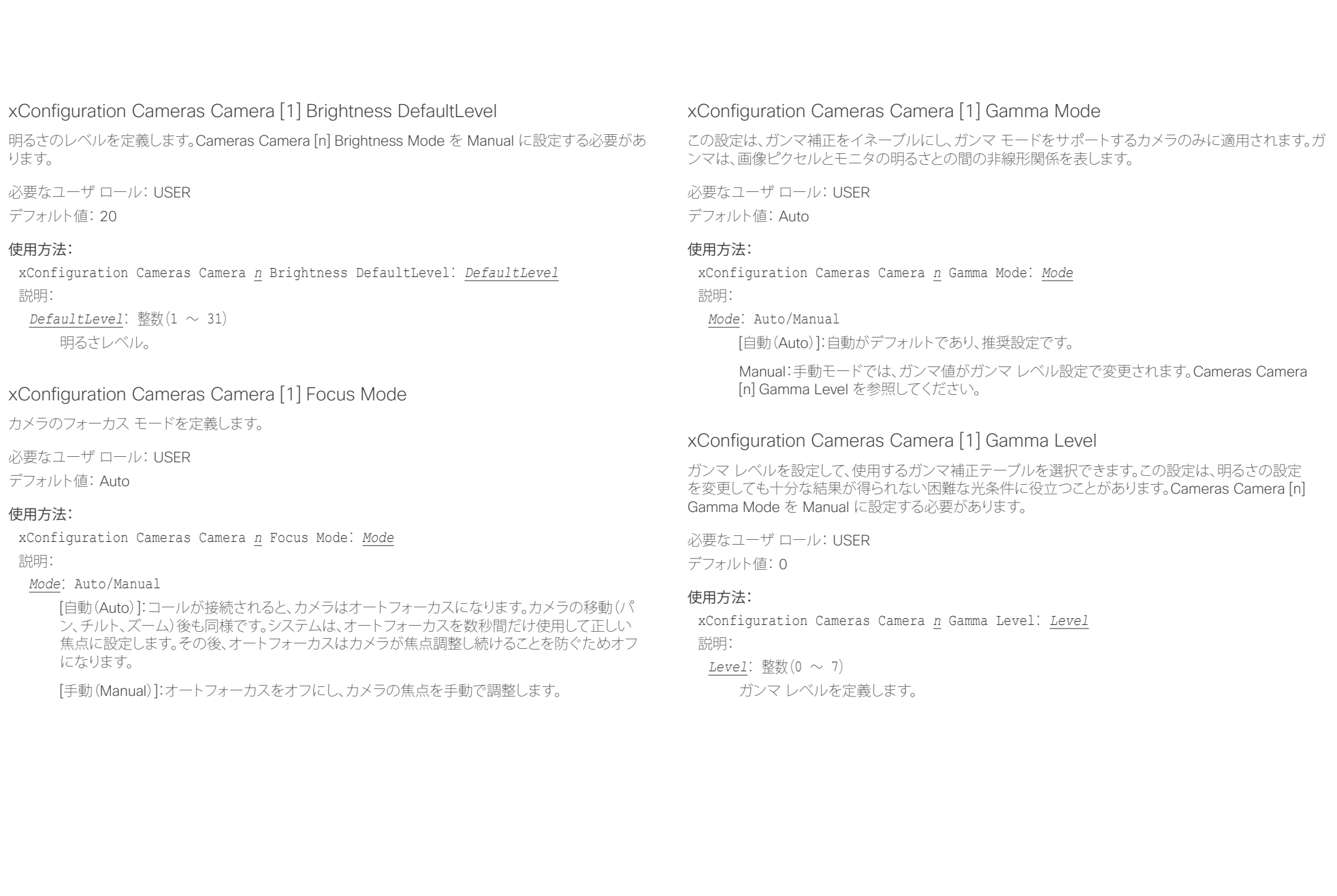

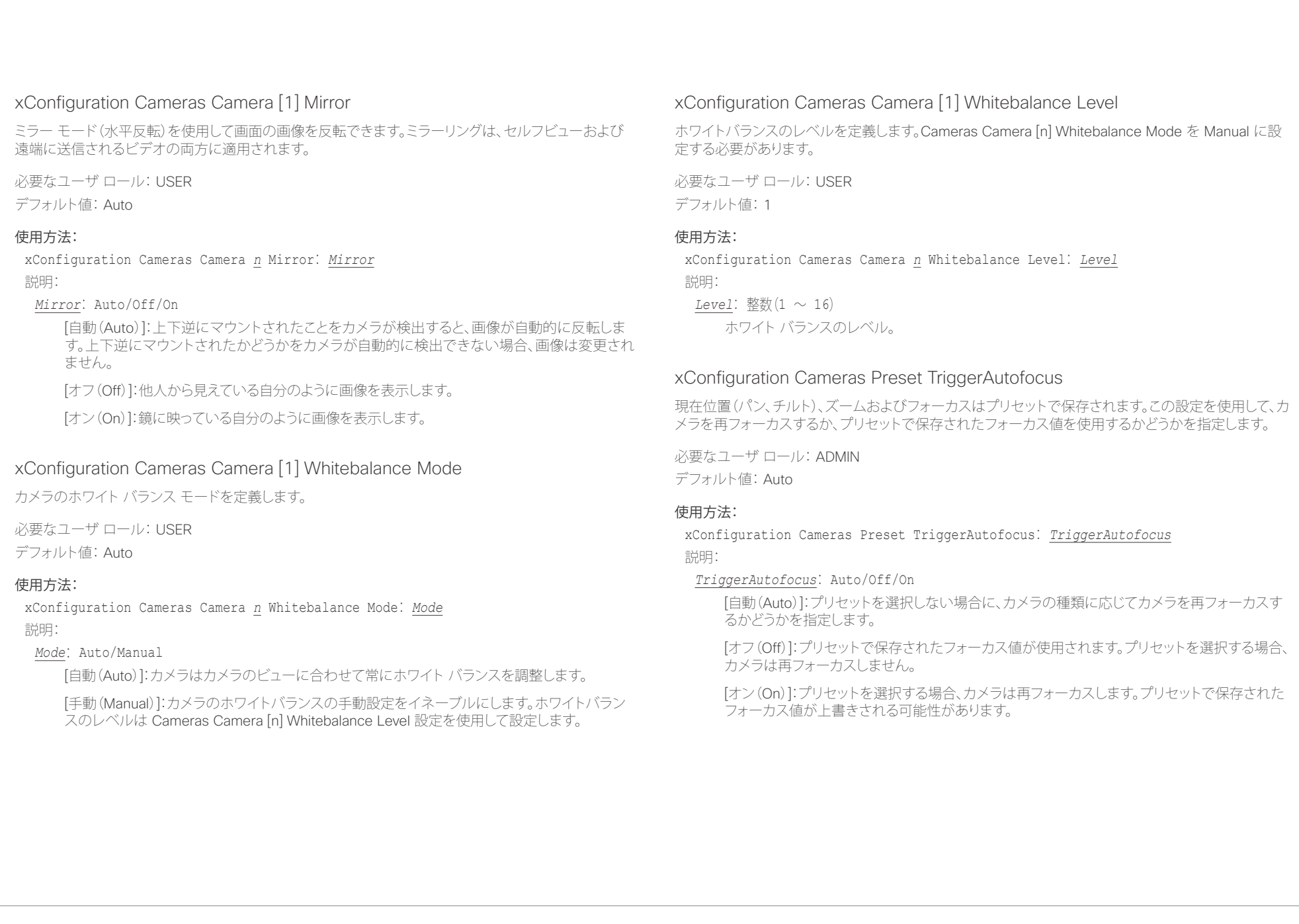

### altalia. - The Cisco TelePresence SX20 Codec スペット こころについて こうしゃ エンジェクト API リファレンス ガイド しょうしょう

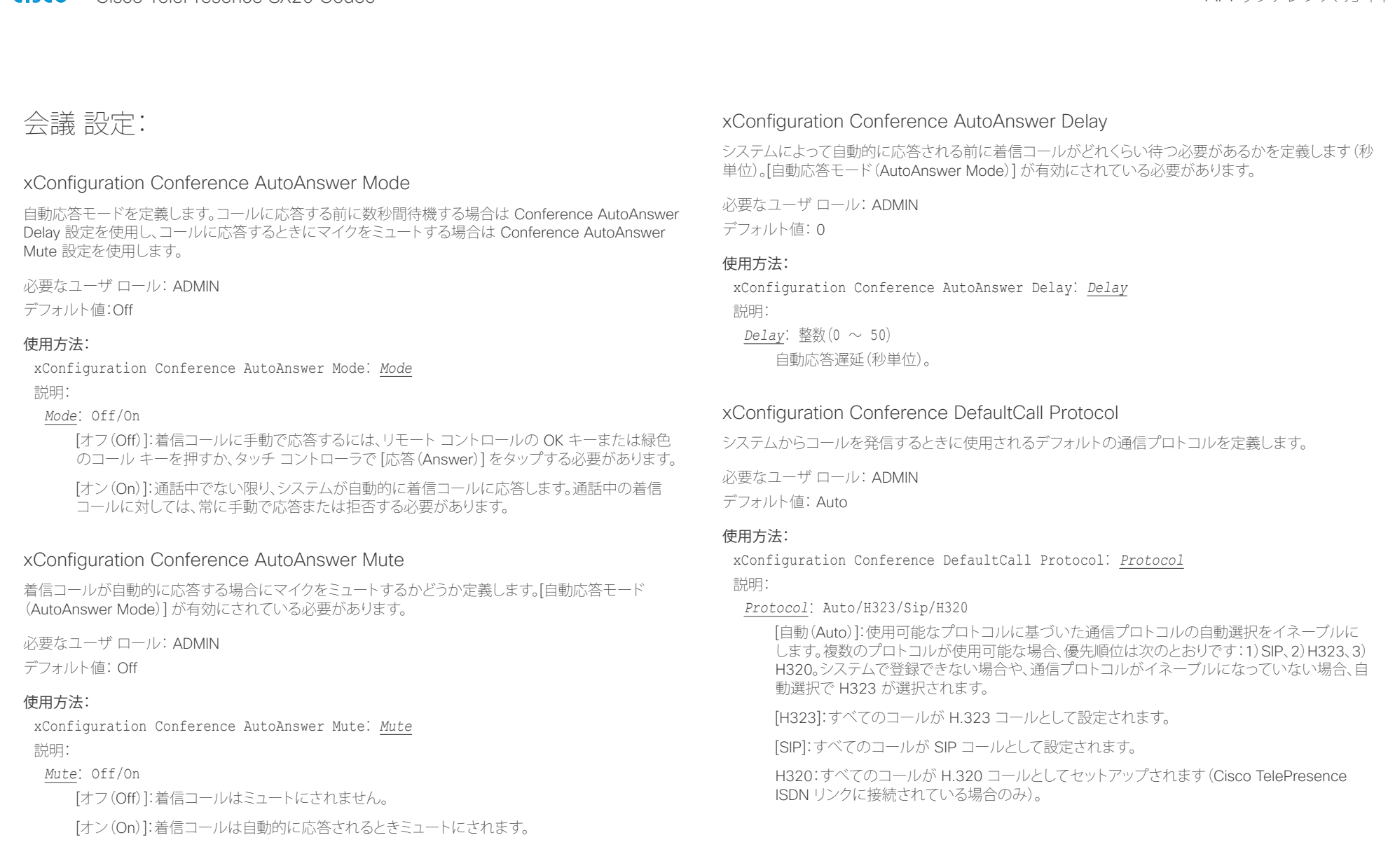

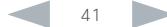

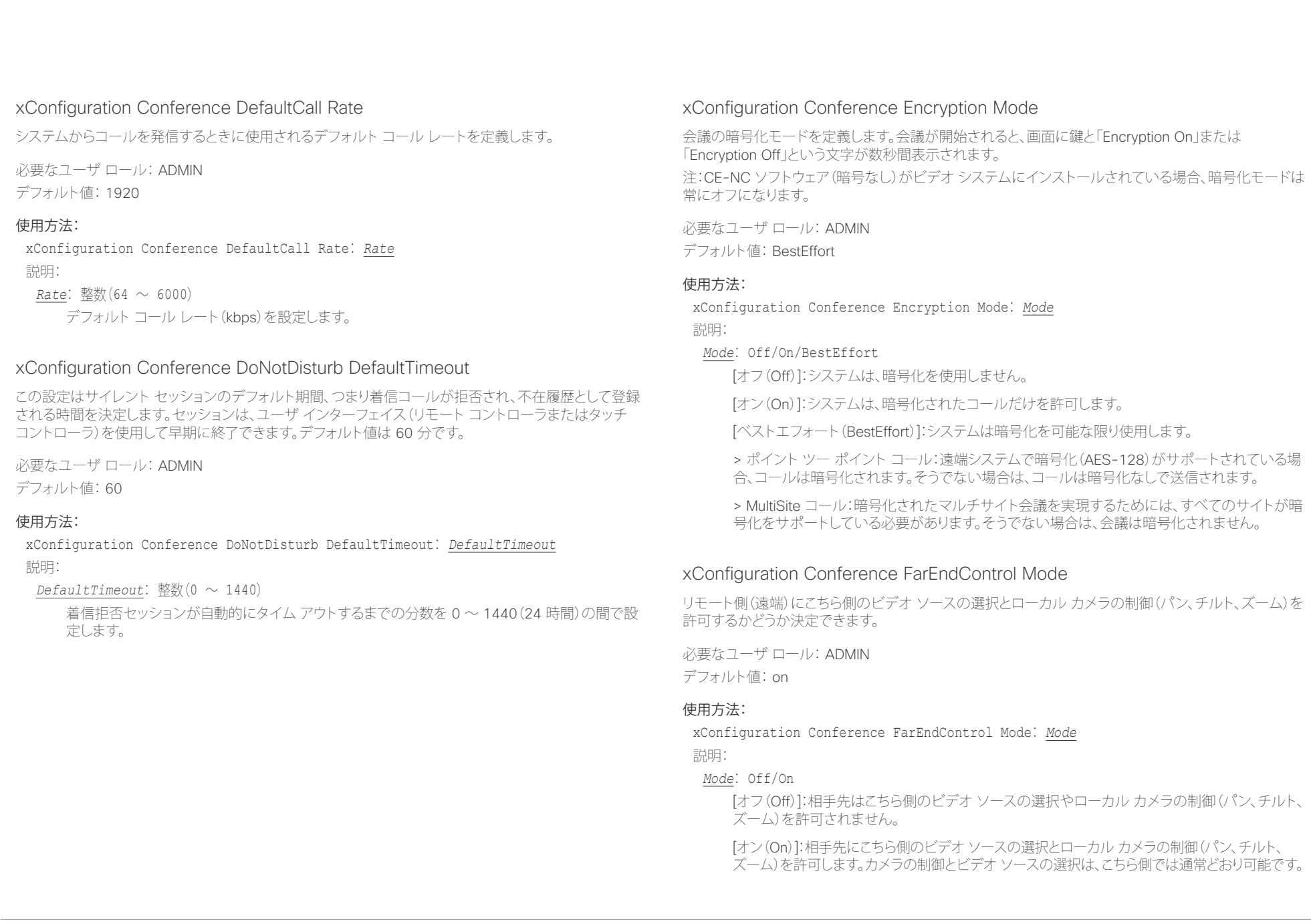

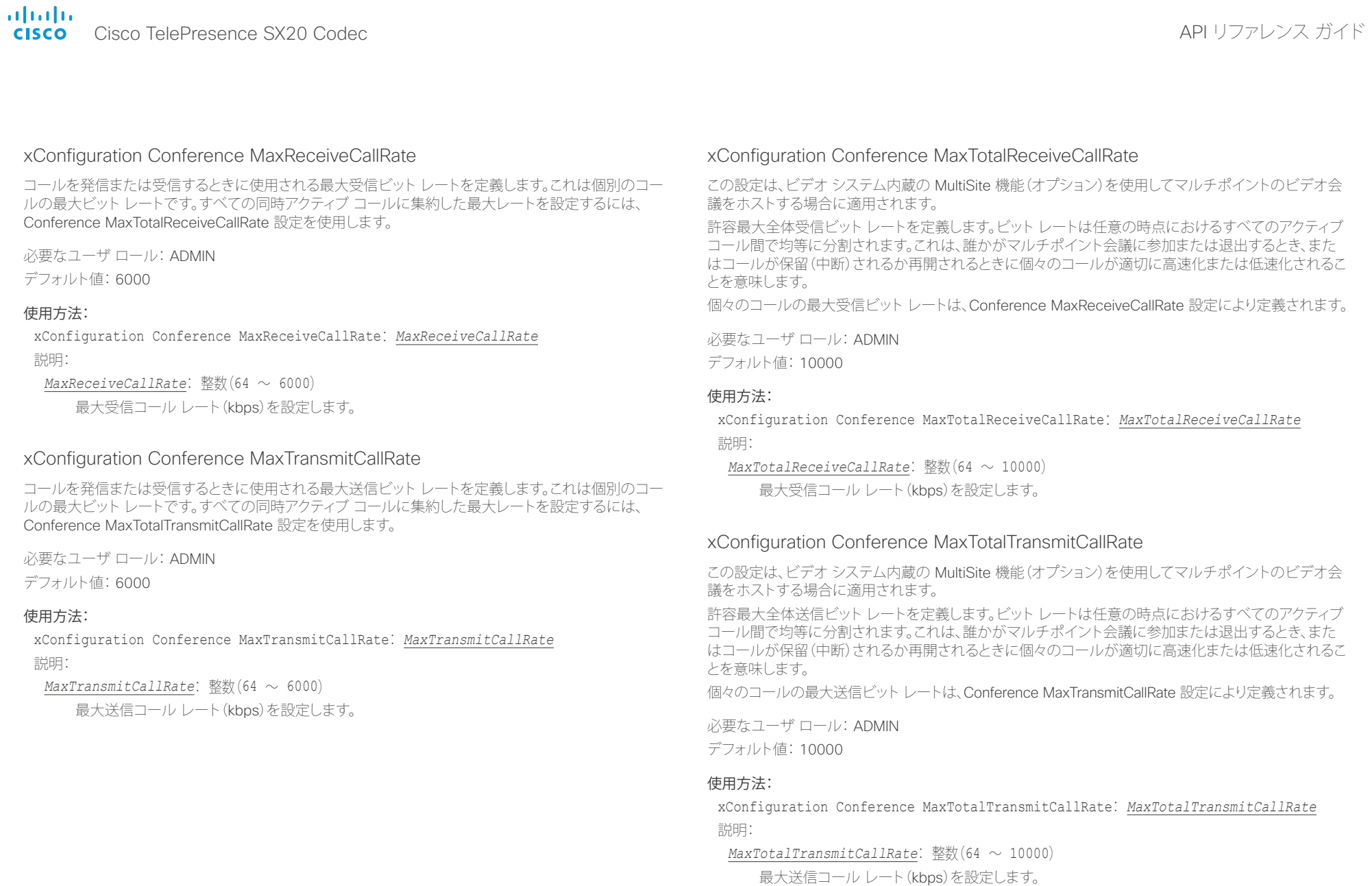

## aliah.

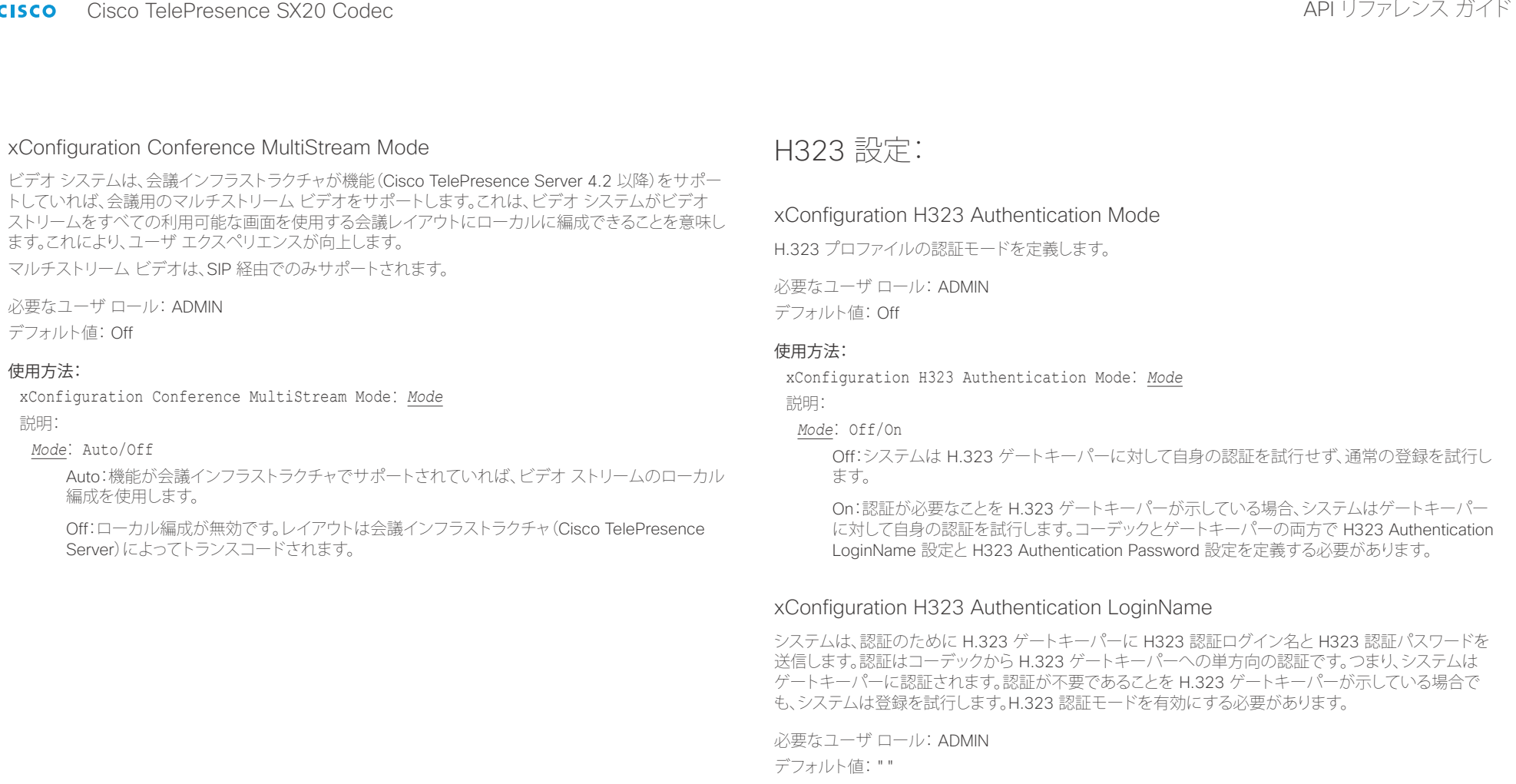

### 使用方法:

xConfiguration H323 Authentication LoginName: *LoginName* 説明:

*LoginName*: 文字列(0、50) 認証ログイン名。

## illilli<br>Cisco Cisco TelePresence SX20 Codec API Uファレンス ガイド

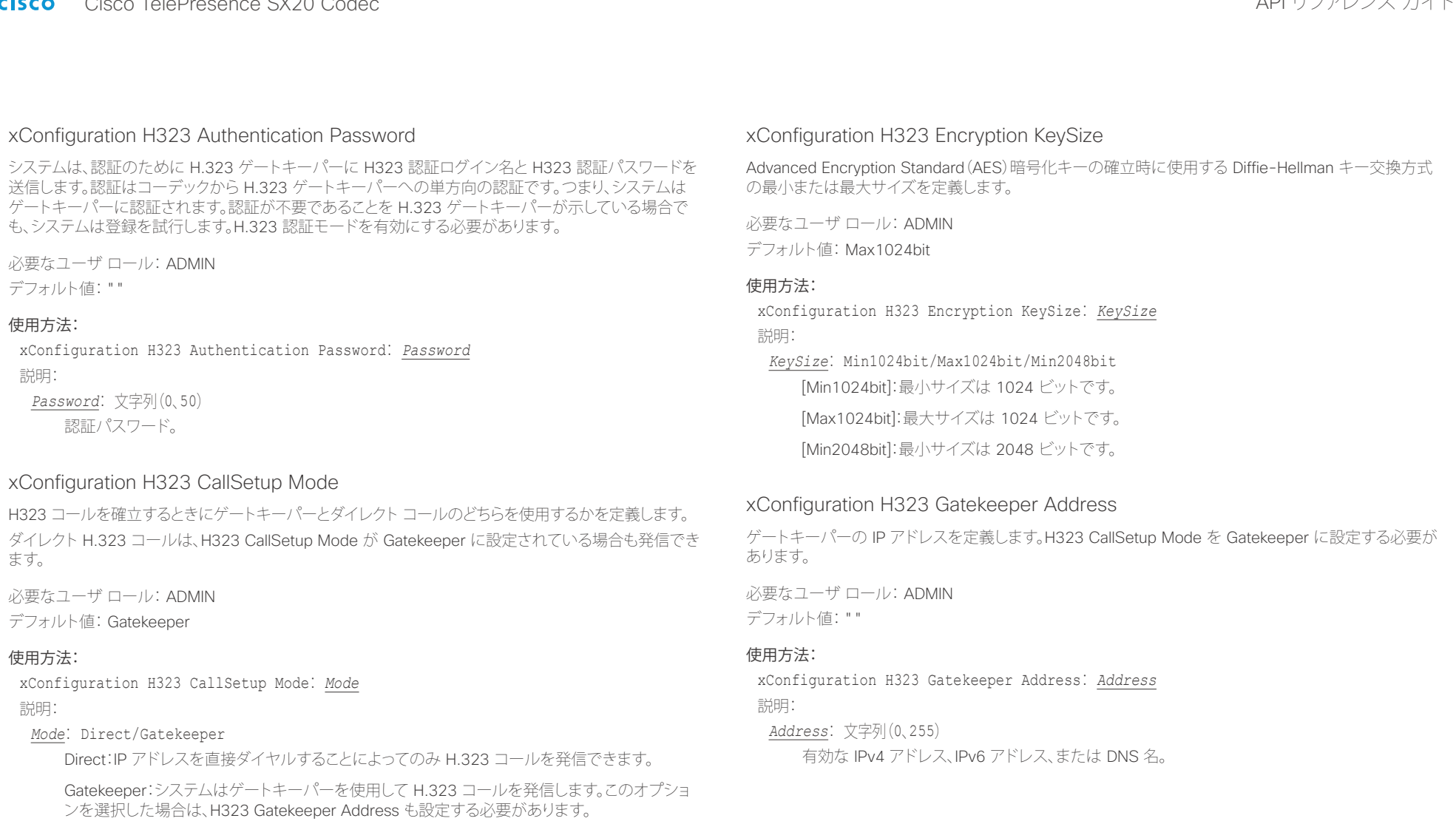

altalia. trinting<br>
cisco TelePresence SX20 Codec API リファレンス ガイド

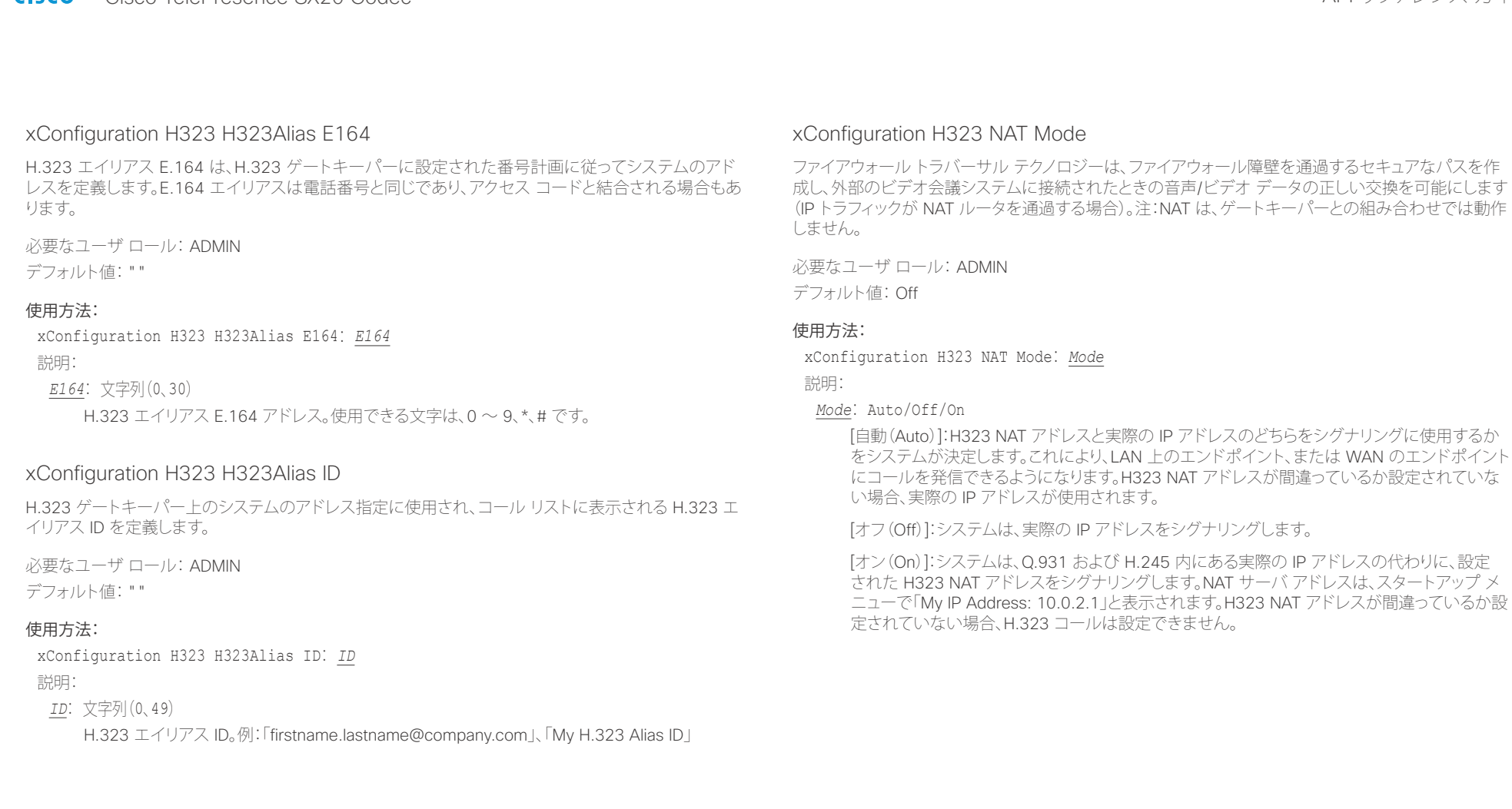

altalia. ・・・・・・・・・・・。<br>Cisco TelePresence SX20 Codec インファレンス ガイド

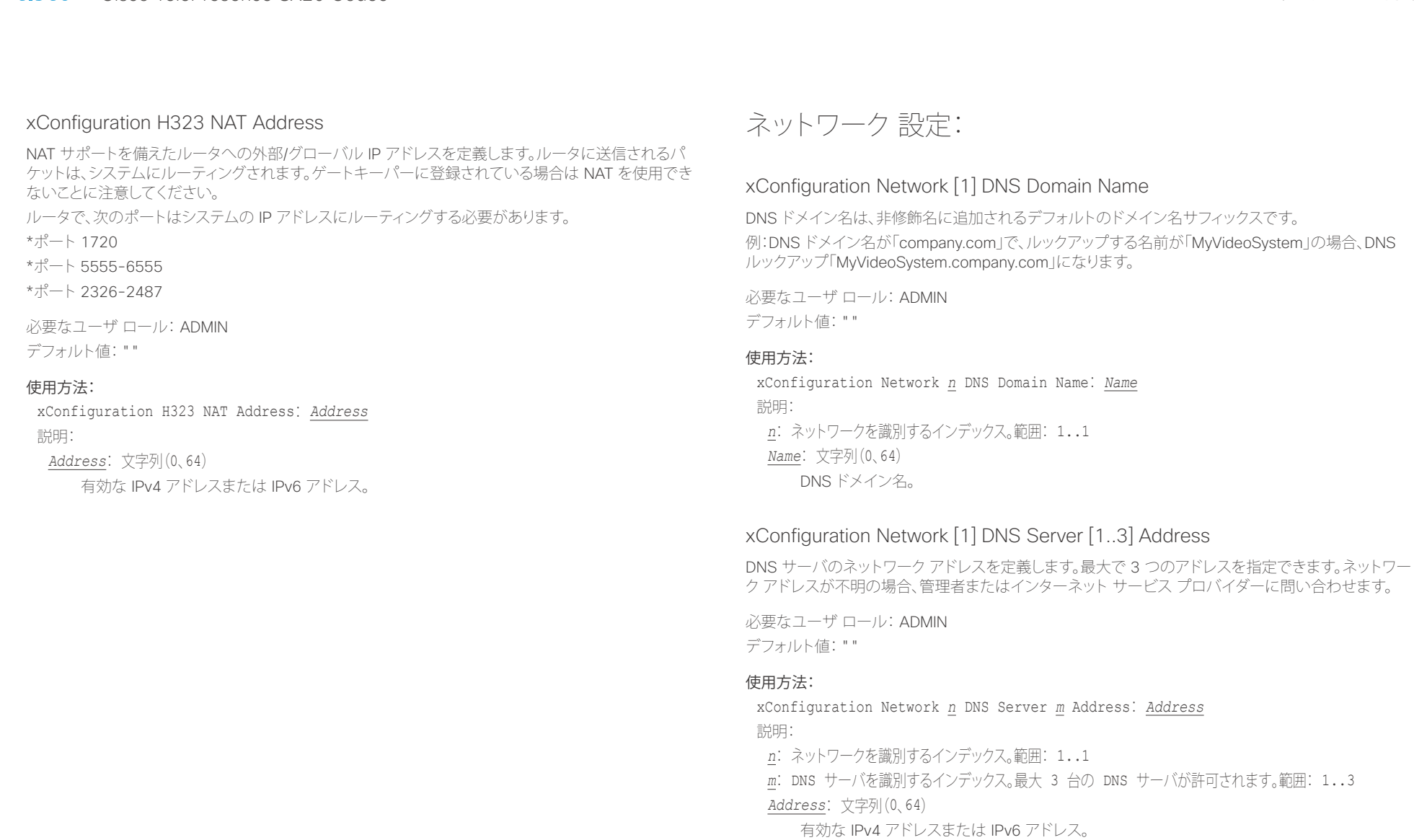

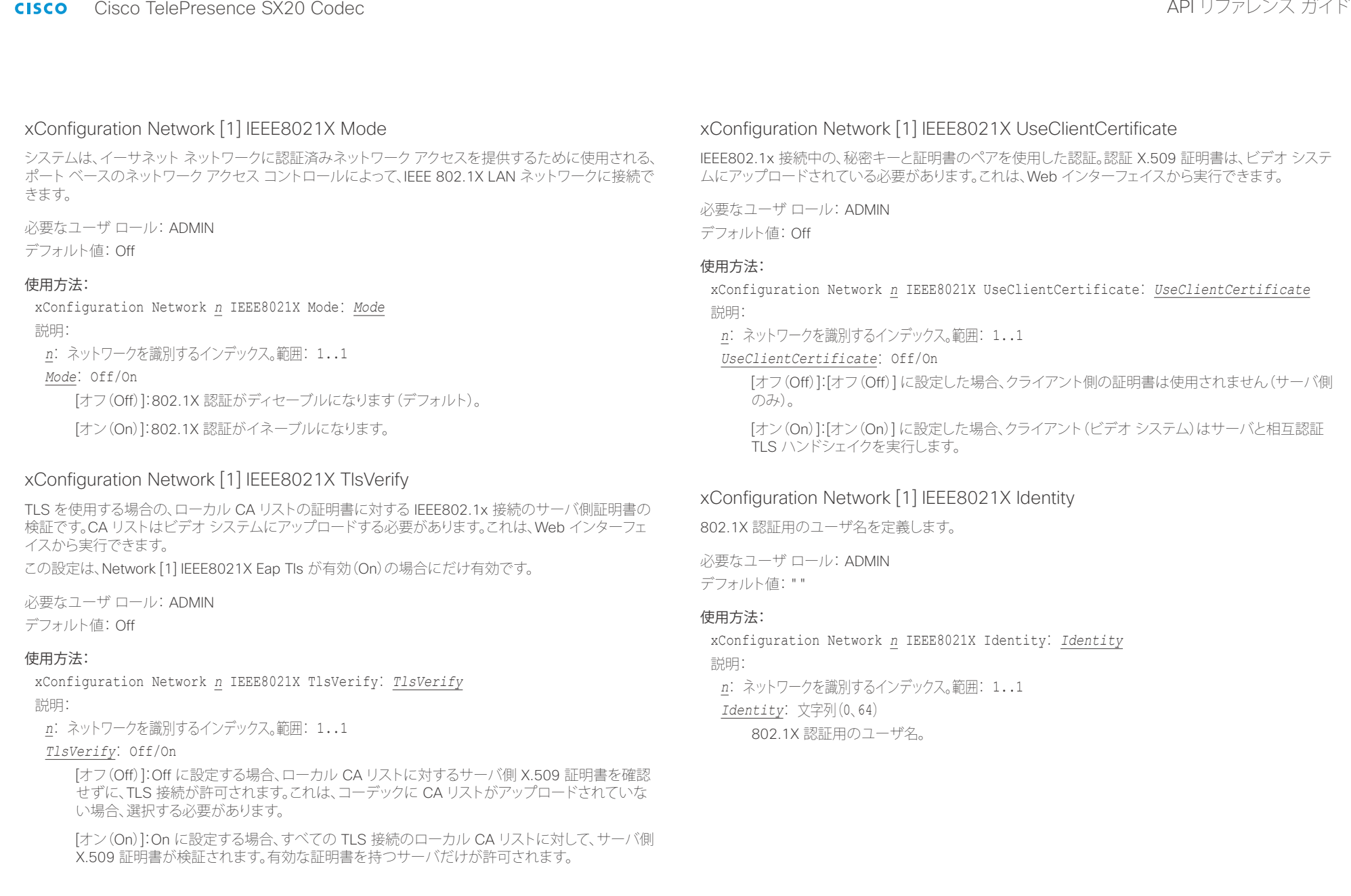

### altalia. ・・・・・・・・・・・・・。<br>Cisco TelePresence SX20 Codec インター・インター・インター・インター・インター・インター・インター・イベージャー API リファレンス ガイド

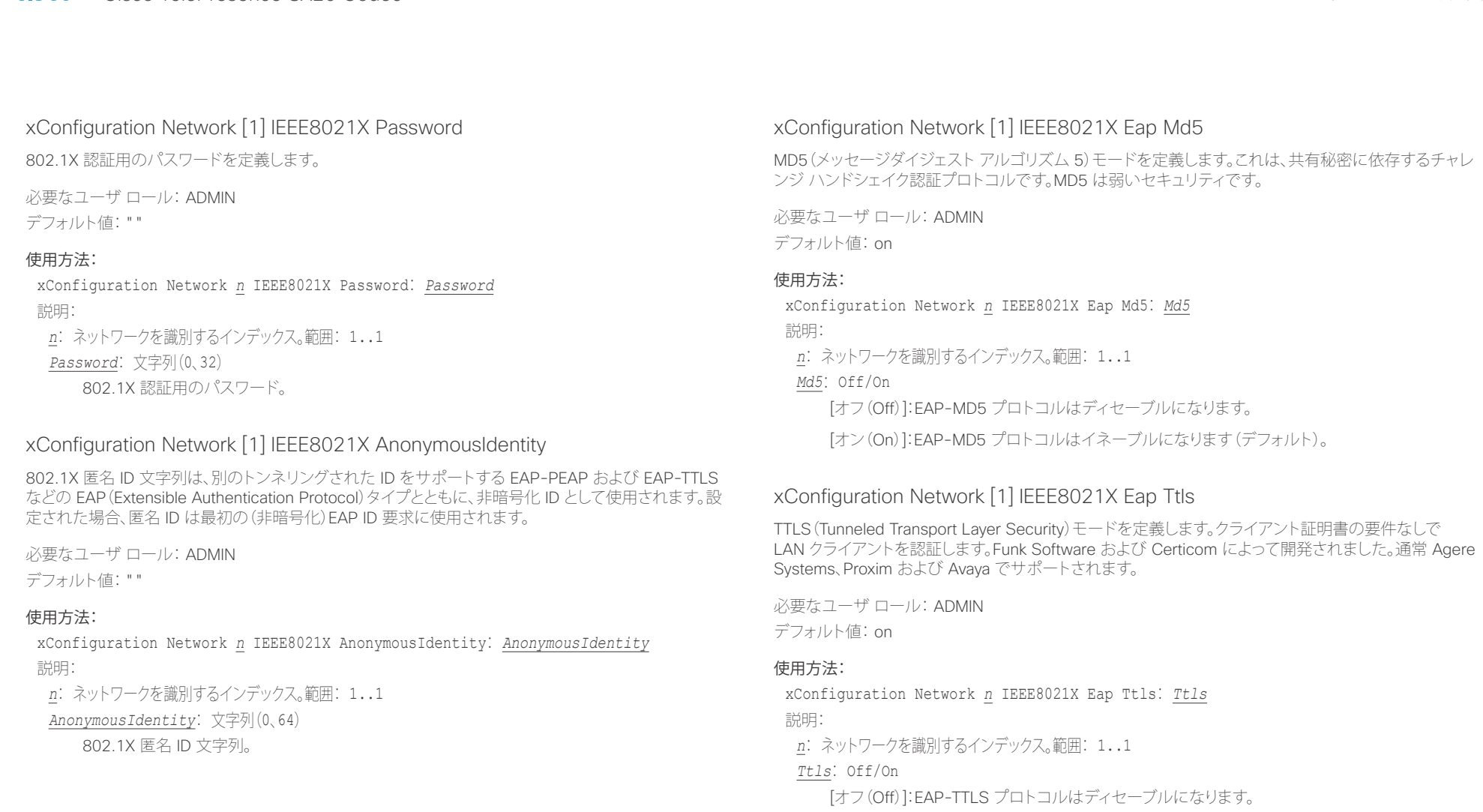

[オン(On)]:EAP-TTLS プロトコルはイネーブルになります(デフォルト)。

albaha.

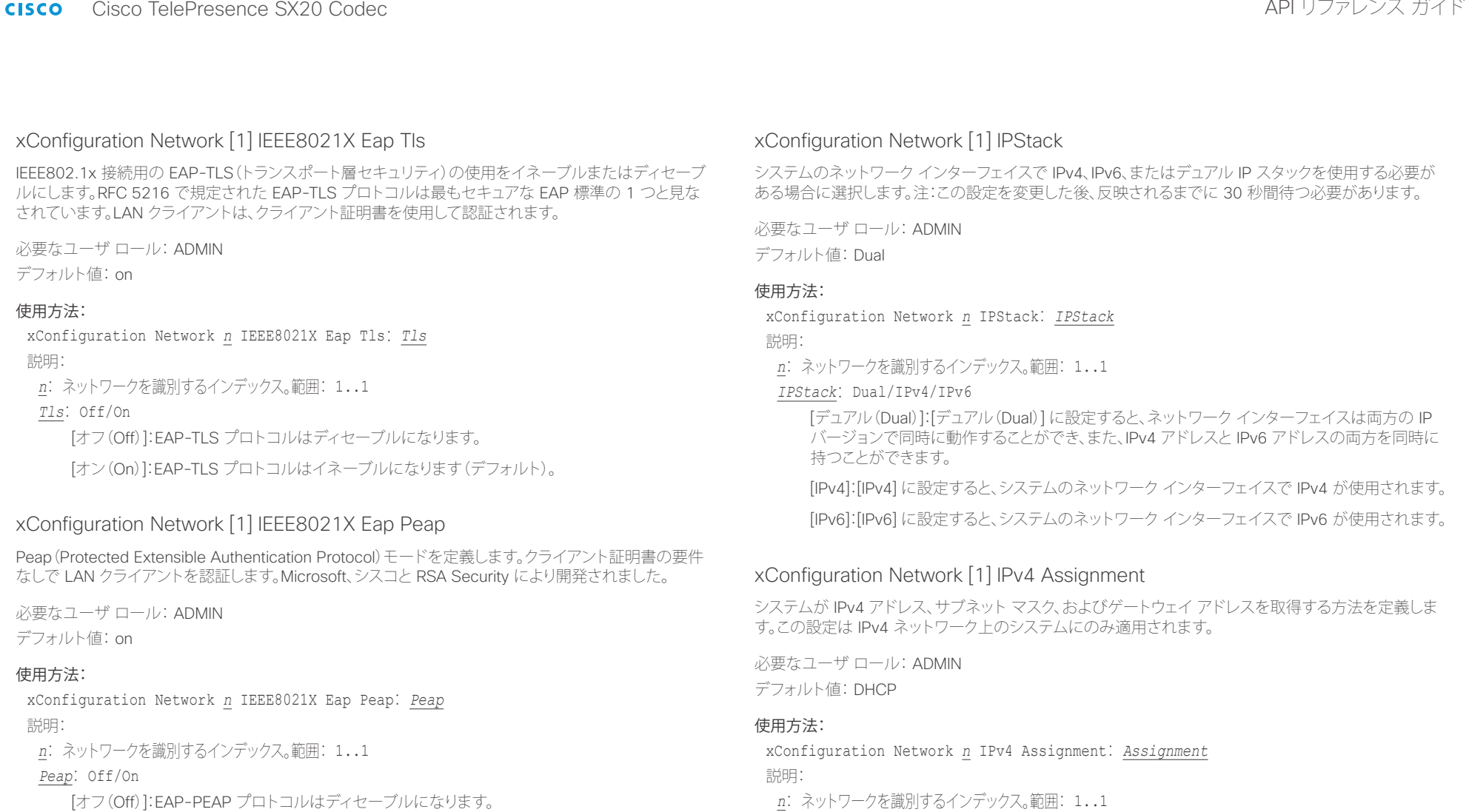

[オフ(Off)]:EAP-PEAP プロトコルはディセーブルになります。

[オン(On)]:EAP-PEAP プロトコルはイネーブルになります(デフォルト)。

### *Assignment*: Static/DHCP

[静的(Static)]:アドレスは、Network IPv4 Address、Network IPv4 Gateway、Network IPv4 SubnetMask の各設定(静的アドレス)を使用して手動で設定する必要があります。

[DHCP]:システム アドレスは DHCP サーバによって自動的に割り当てられます。

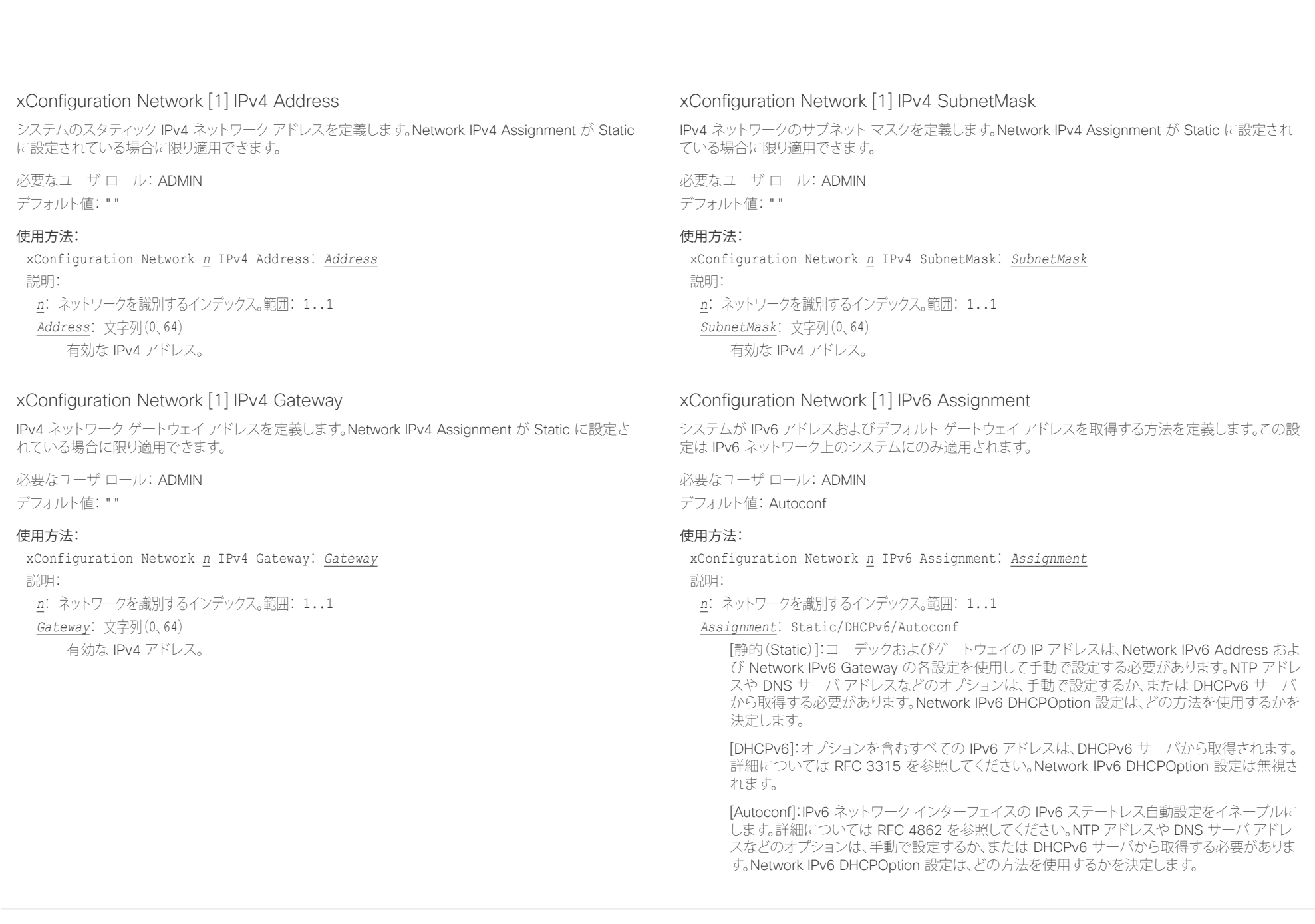

## illiilii<br>
CISCO Cisco TelePresence SX20 Codec API レコピュータ API リファレンス ガイド

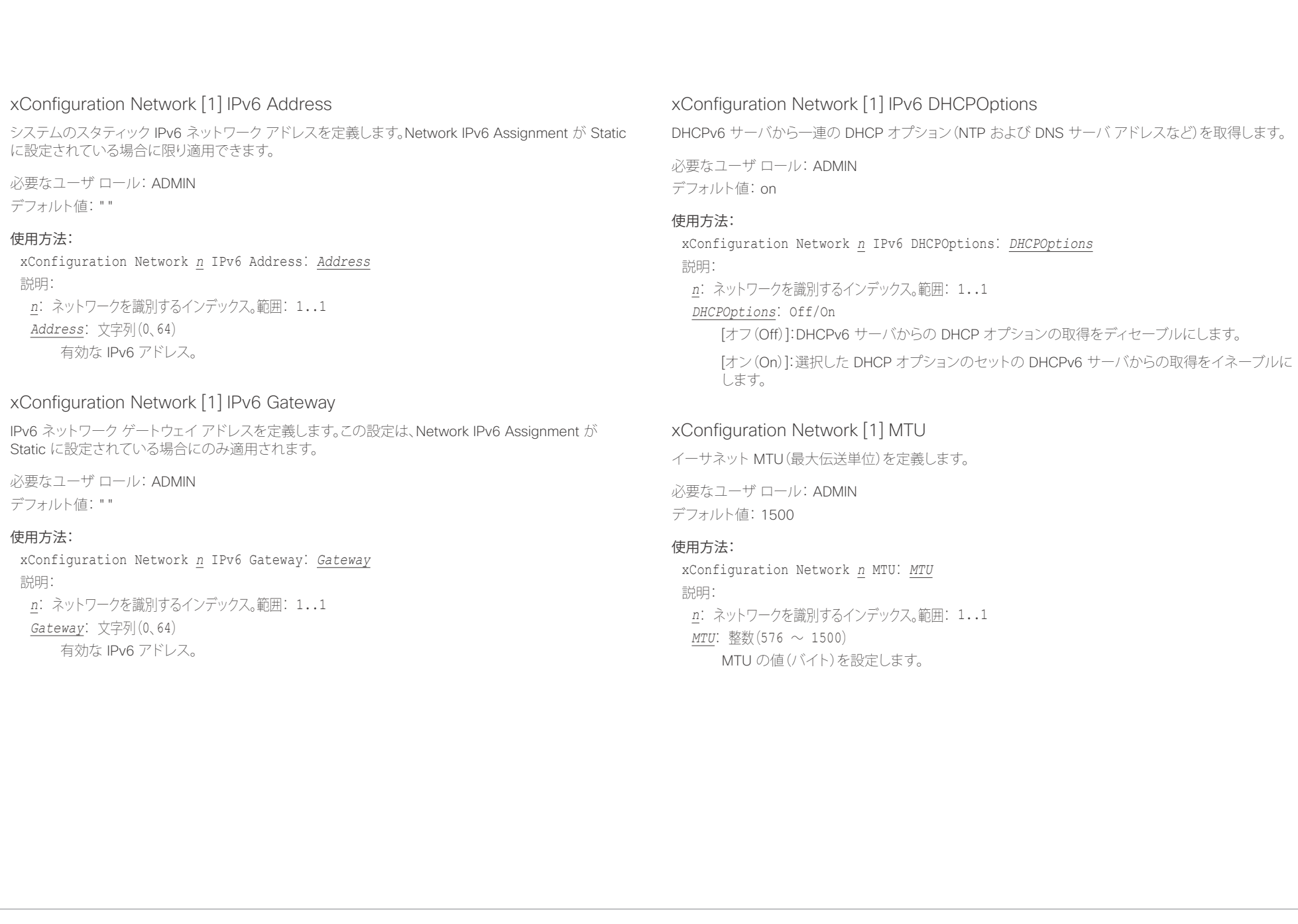

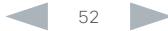

ahaha - Cisco TelePresence SX20 Codec スポイド しょうしょう しょうしょう しょうしゅう しょうしゅうしゅん スポイド しゅうしゅうしゅん スポイド **CISCO** 

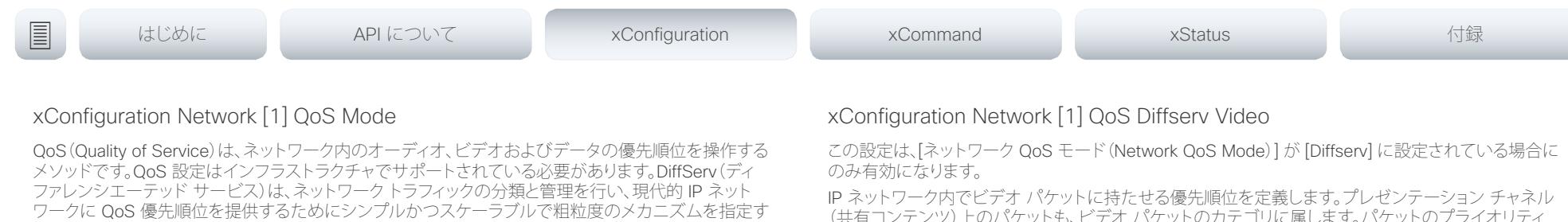

必要なユーザ ロール: ADMIN

デフォルト値: Diffserv

### 使用方法:

xConfiguration Network *n* QoS Mode: *Mode* 説明:

る、コンピュータ ネットワーキング アーキテクチャです。

*Mode*: Off/Diffserv

[オフ(Off)]:QoS メソッドは使用されません。

[Diffserv]:QoS モードを Diffserv に設定すると、Network QoS Diffserv Audio、Network QoS Diffserv Video、Network QoS Diffserv Data、Network QoS Diffserv Signalling、Network QoS Diffserv ICMPv6、および Network QoS Diffserv NTP の各設定を使用してパケットの優先順位 が付けられます。

### xConfiguration Network [1] QoS Diffserv Audio

この設定は、[ネットワーク QoS モード(Network QoS Mode)] が [Diffserv] に設定されている場合に のみ有効になります。

IP ネットワーク内で音声パケットに持たせる優先順位を定義します。

パケットのプライオリティは、0 ~ 63 です。数字が大きいほど、優先順位が高くなります。音声に推奨さ れるクラスは、10 進数値 32 と等しい CS4 です。これを確認するには、ネットワーク管理者に問い合わ せてください。

ここで設定された優先順位は、パケットがローカル ネットワークの管理者によって制御されるネット ワークを出るときに上書きされる可能性があります。

必要なユーザ ロール: ADMIN

デフォルト値: 0

### 使用方法:

xConfiguration Network *n* QoS Diffserv Audio: *Audio*

### 説明:

### *Audio*: 整数 $(0 \sim 63)$

IP ネットワーク内の音声パケットの優先順位を設定します。数字が大きいほど、優先順位が高く なります。デフォルト値は 0(ベスト エフォート)です。

(共有コンテンツ)上のパケットも、ビデオ パケットのカテゴリに属します。パケットのプライオリティ は、0 ~ 63 です。数字が大きいほど、優先順位が高くなります。ビデオに推奨されるクラスは、10 進数 値 32 と等しい CS4 です。これを確認するには、ネットワーク管理者に問い合わせてください。

ここで設定された優先順位は、パケットがローカル ネットワークの管理者によって制御されるネット ワークを出るときに上書きされる可能性があります。

必要なユーザ ロール: ADMIN

デフォルト値: 0

### 使用方法:

xConfiguration Network *n* QoS Diffserv Video: *Video* 説明:

*Video*: 整数 $(0 \sim 63)$ 

IP ネットワーク内のビデオ パケットの優先順位を設定します。数字が大きいほど、優先順位が 高くなります。デフォルト値は 0(ベスト エフォート)です。

### xConfiguration Network [1] QoS Diffserv Data

この設定は、[ネットワーク QoS モード(Network QoS Mode)] が [Diffserv] に設定されている場合に のみ有効になります。

IP ネットワーク内でデータ パケットに持たせる優先順位を定義します。

パケットのプライオリティは、0~63 です。数字が大きいほど、優先順位が高くなります。データに対する推 奨値は 0(ベスト エフォート)です。これを確認するには、ネットワーク管理者に問い合わせてください。 ここで設定された優先順位は、パケットがローカル ネットワークの管理者によって制御されるネット ワークを出るときに上書きされる可能性があります。

必要なユーザ ロール: ADMIN

デフォルト値: 0

### 使用方法:

xConfiguration Network *n* QoS Diffserv Data: *Data*

説明:

*Data*: 整数 $(0 \sim 63)$ 

IP ネットワーク内のデータ パケットの優先順位を設定します。数字が大きいほど、優先順位が 高くなります。デフォルト値は 0(ベスト エフォート)です。

### altalia. ・・・・・・・・・・・。<br>Cisco TelePresence SX20 Codec インファレンス ガイド

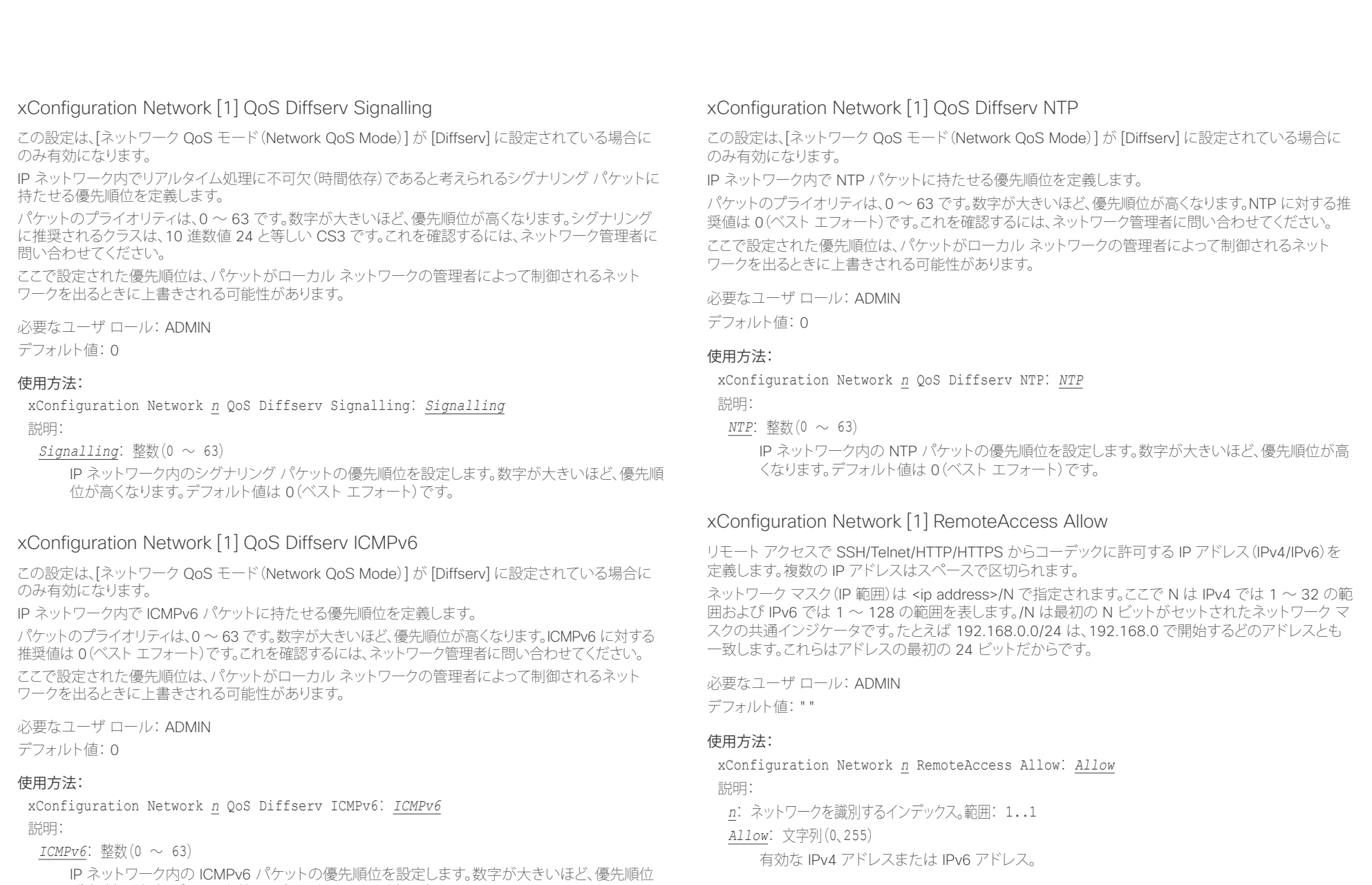

が高くなります。デフォルト値は 0(ベスト エフォート)です。

### altalia. ・・・・・・・・・・・。<br>Cisco TelePresence SX20 Codec インファレンス ガイド

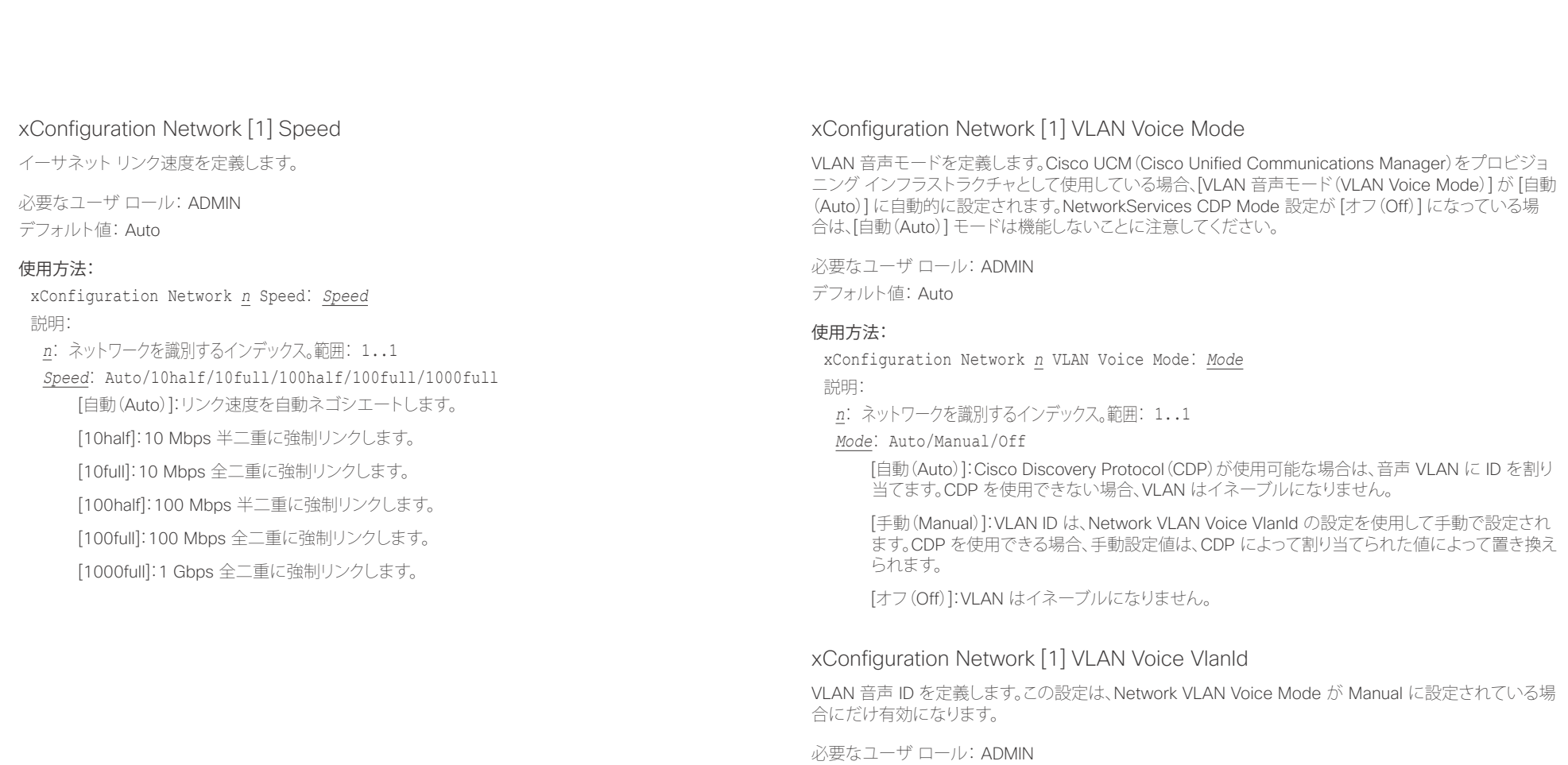

デフォルト値: 1

### 使用方法:

xConfiguration Network *n* VLAN Voice VlanId: *VlanId* 説明: *n*: ネットワークを識別するインデックス。範囲: 1..1 *VlanId*: 整数(1 ~ 4094) VLAN 音声 ID を設定します。

### altalia. rthtp://<br>Cisco - Cisco TelePresence SX20 Codec API レコール - API リファレンス ガイド

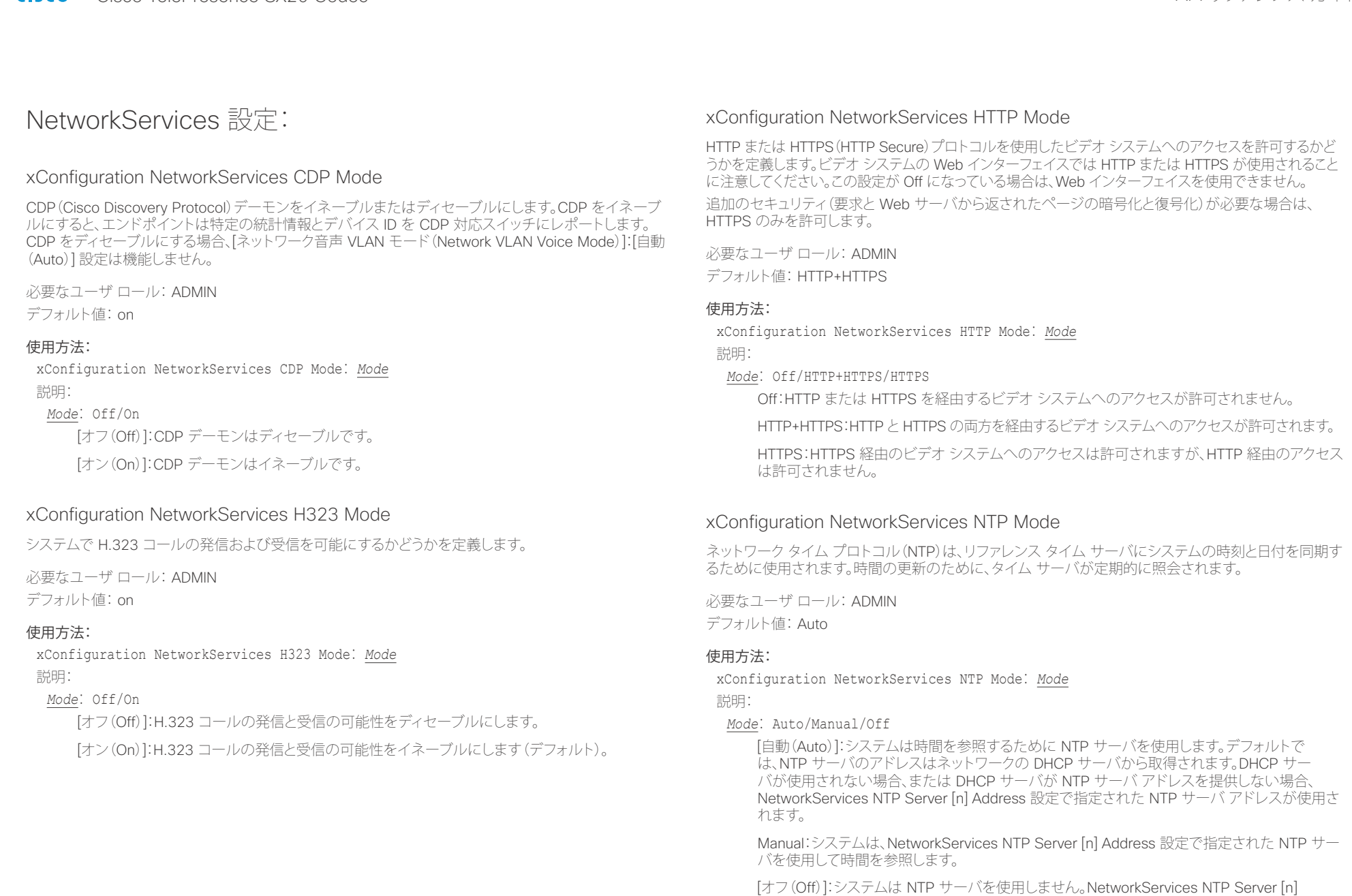

Address 設定は無視されます。

### altalia. - The Cisco TelePresence SX20 Codec スペット こころについて こうしゃ エンジェクト API リファレンス ガイド しょうしょう

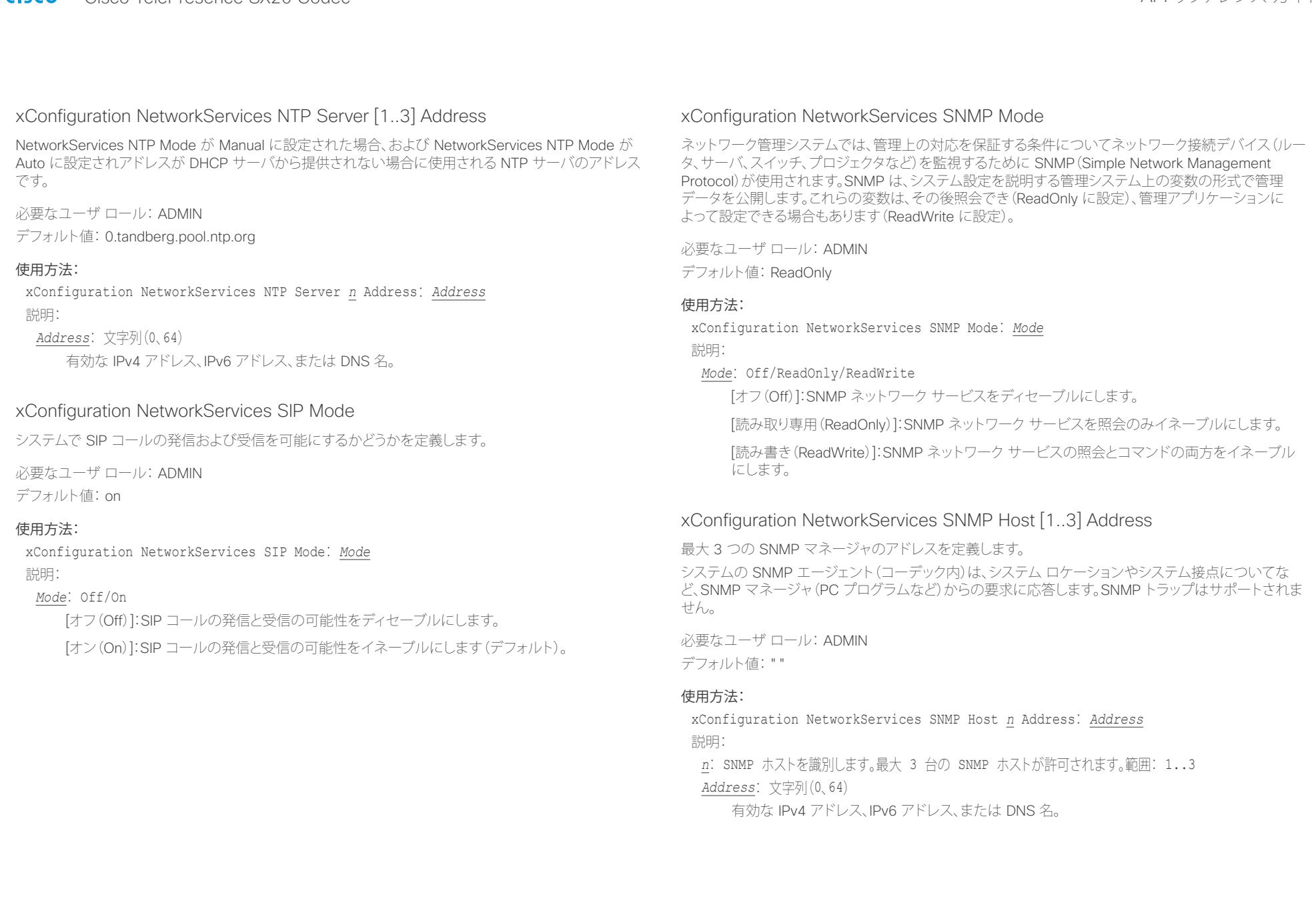

### altalia. tries).<br>Cisco TelePresence SX20 Codec イドー・コンピューティー API リファレンス ガイドー

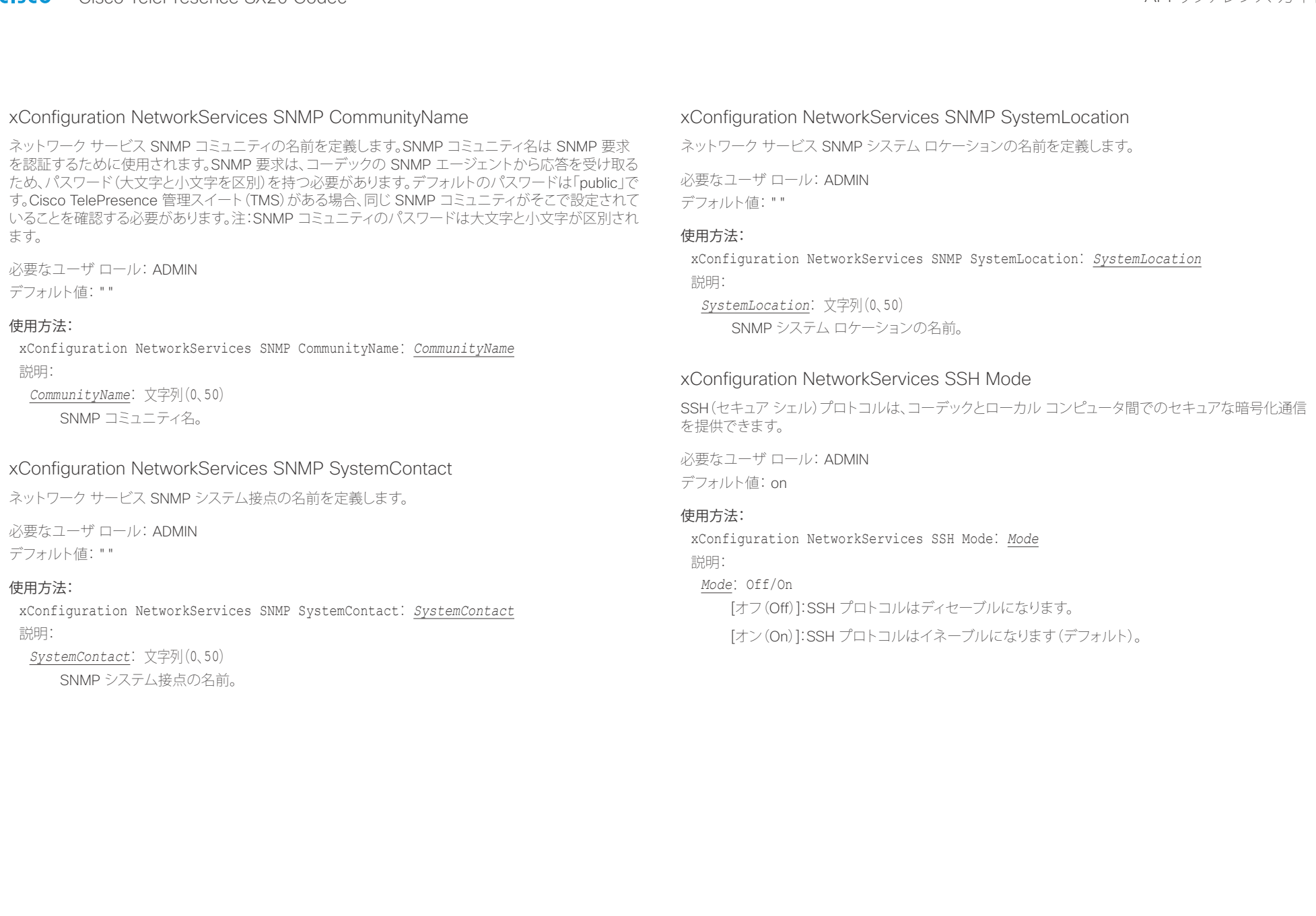

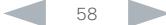

### altalia. - The Cisco TelePresence SX20 Codec スペット こころについて こうしゃ エンジェクト API リファレンス ガイド しょうしょう

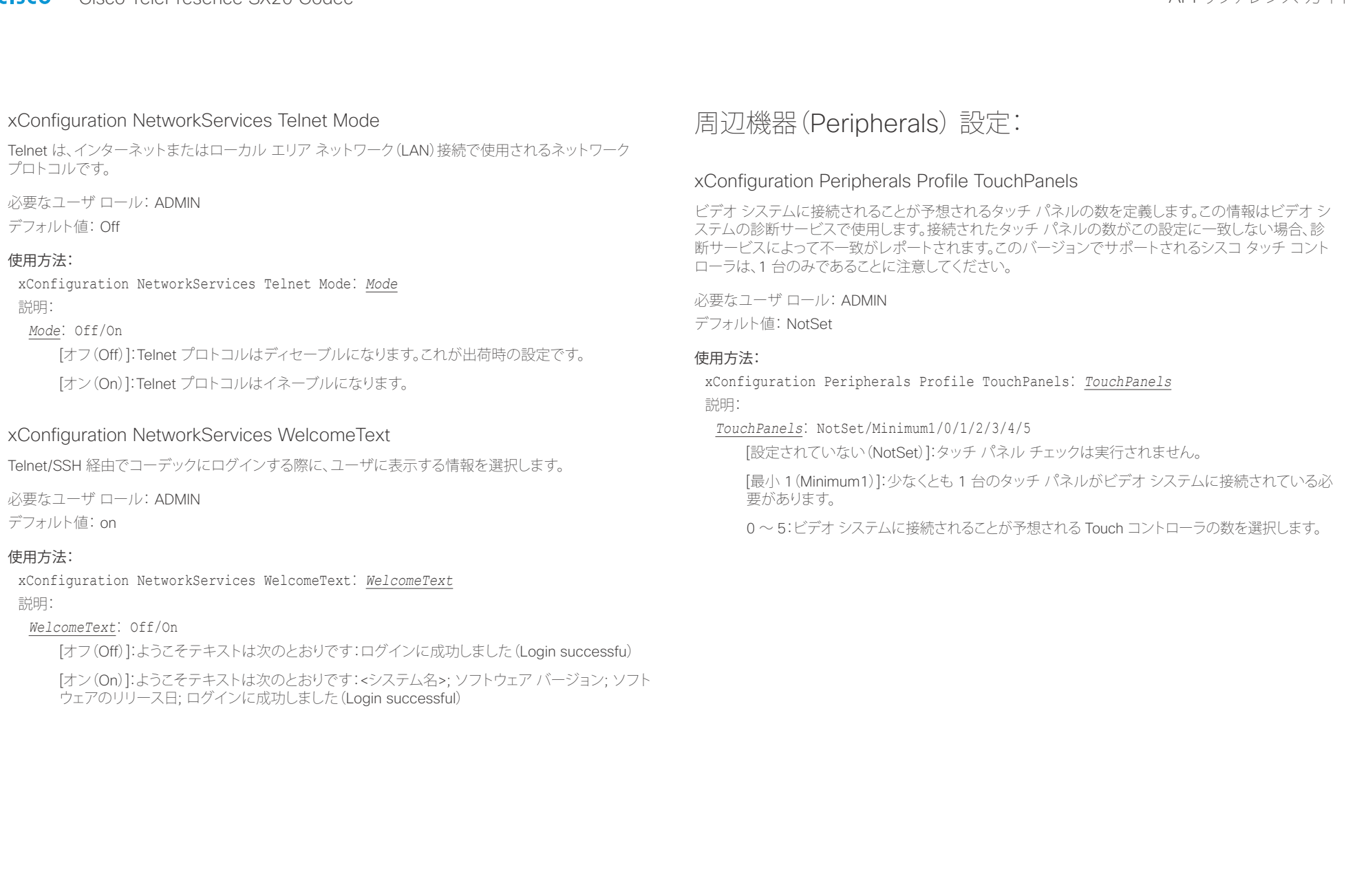

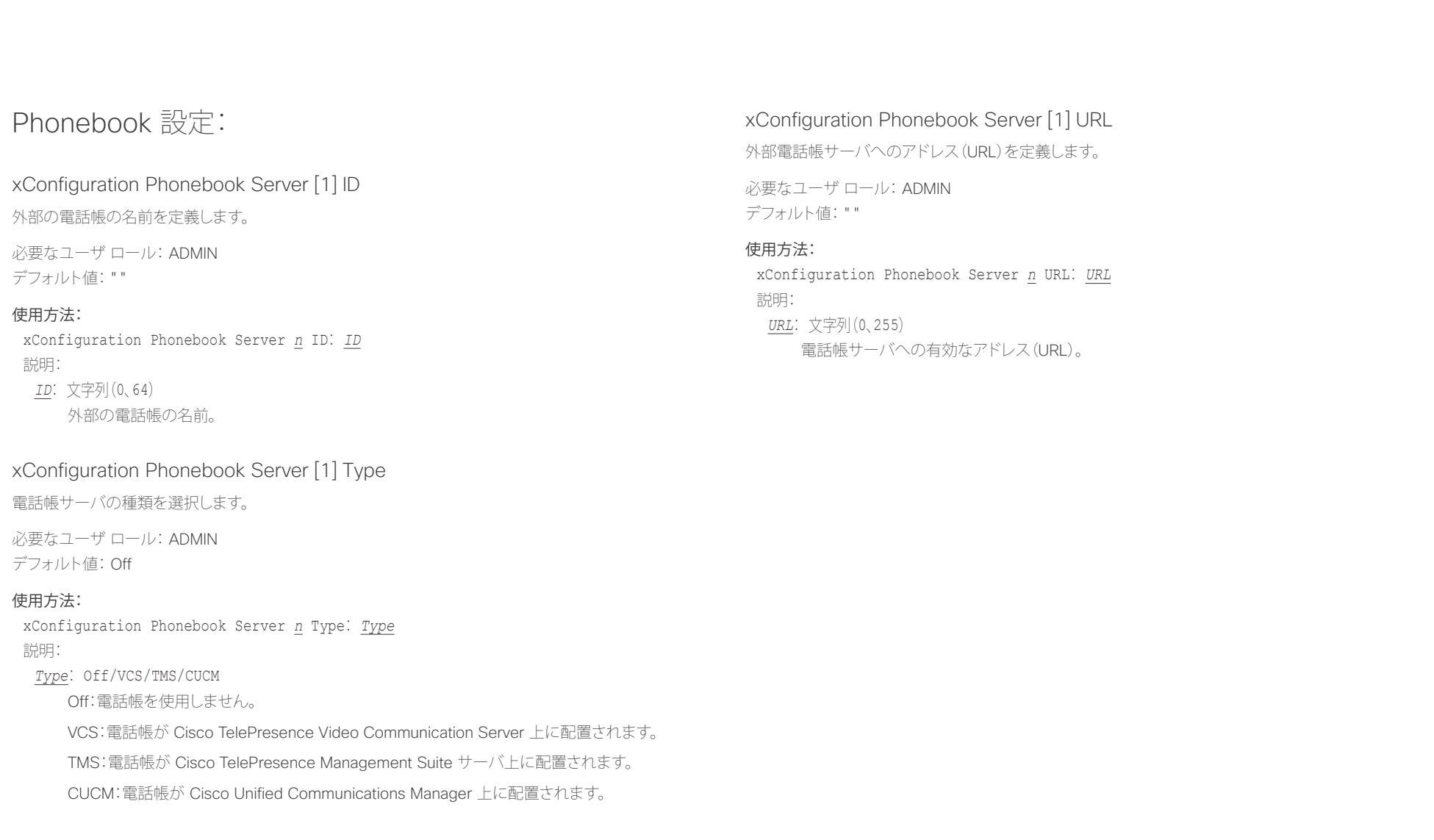

## altalia.

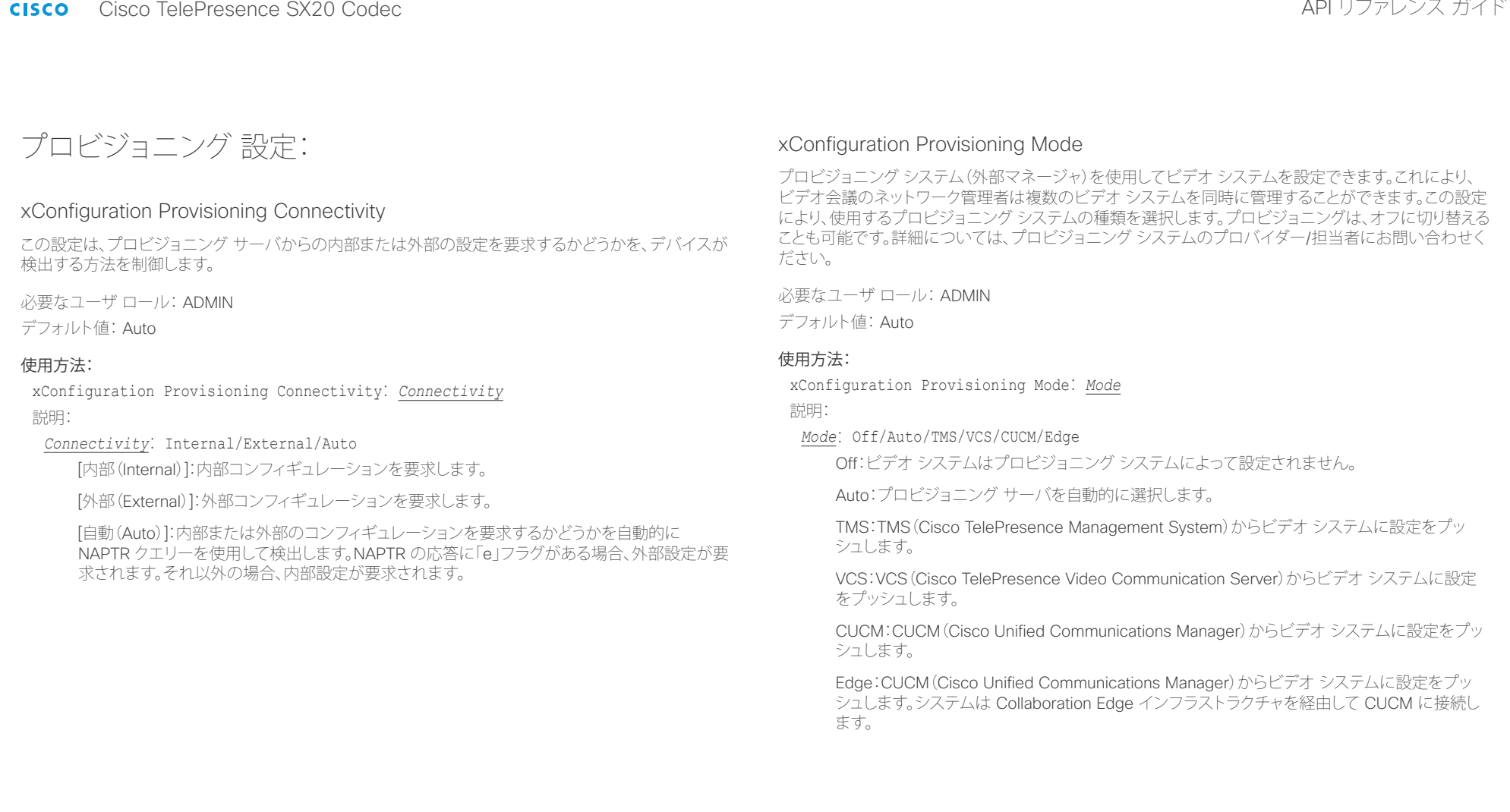

### ahaha **CISCO**

# - Cisco TelePresence SX20 Codec API リファレンス ガイド <u>国</u>コマンはじめに API について xConfiguration xCommand xCommand xStatus xStatus 付録

## xConfiguration Provisioning LoginName

これは、プロビジョニング サーバとのビデオ システムの認証に使用されるクレデンシャルのユーザ名 部分です。この設定は、プロビジョニング サーバが要求する場合、使用する必要があります。

必要なユーザ ロール: ADMIN

デフォルト値: ""

### 使用方法:

xConfiguration Provisioning LoginName: *LoginName* 説明:

*LoginName*: 文字列(0、80) 有効なユーザ名。

### xConfiguration Provisioning Password

これは、プロビジョニング サーバとのビデオ システムの認証に使用されるクレデンシャルのパスワード 部分です。この設定は、プロビジョニング サーバが要求する場合、使用する必要があります。

必要なユーザ ロール: ADMIN デフォルト値: ""

### 使用方法:

xConfiguration Provisioning Password: *Password* 説明:

*Password*: 文字列(0、64) 有効なパスワード。

### xConfiguration Provisioning HttpMethod

プロビジョニングに使用する HTTP 方式を選択します。

必要なユーザ ロール: ADMIN デフォルト値: POST

### 使用方法:

xConfiguration Provisioning HttpMethod: *HttpMethod*

説明:

### *HttpMethod*: GET/POST

[GET]:プロビジョニング サーバが GET をサポートする場合、GET を選択します。

[POST]:プロビジョニング サーバが POST をサポートする場合、POST を選択します。

### xConfiguration Provisioning ExternalManager Address

外部マネージャ/プロビジョニング システムの IP アドレスまたは DNS 名を定義します。 外部マネージャのアドレス(およびパス)が設定されている場合、システムはスタートアップ時にこのア ドレスにメッセージを送信します。このメッセージを受信すると、外部マネージャ/プロビジョニング シ ステムはそのユニットに設定/コマンドを結果として返すことができます。

CUCM または TMS プロビジョニングを使用する場合、外部マネージャ アドレスを自動的に提供する ために DHCP サーバをセットアップできます(TMS には DHCP オプション 242、CUCM には DHCP オプション 150)。Provisioning ExternalManager Address で設定されたアドレスは、DHCP によって提 供されるアドレスを上書きします。

必要なユーザ ロール: ADMIN デフォルト値: ""

### 使用方法:

xConfiguration Provisioning ExternalManager Address: *Address* 説明:

*Address*: 文字列(0、64)

有効な IPv4 アドレス、IPv6 アドレス、または DNS 名。

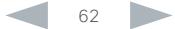

### altalia. ・・・・・・・・・・・。<br>Cisco TelePresence SX20 Codec インファレンス ガイド

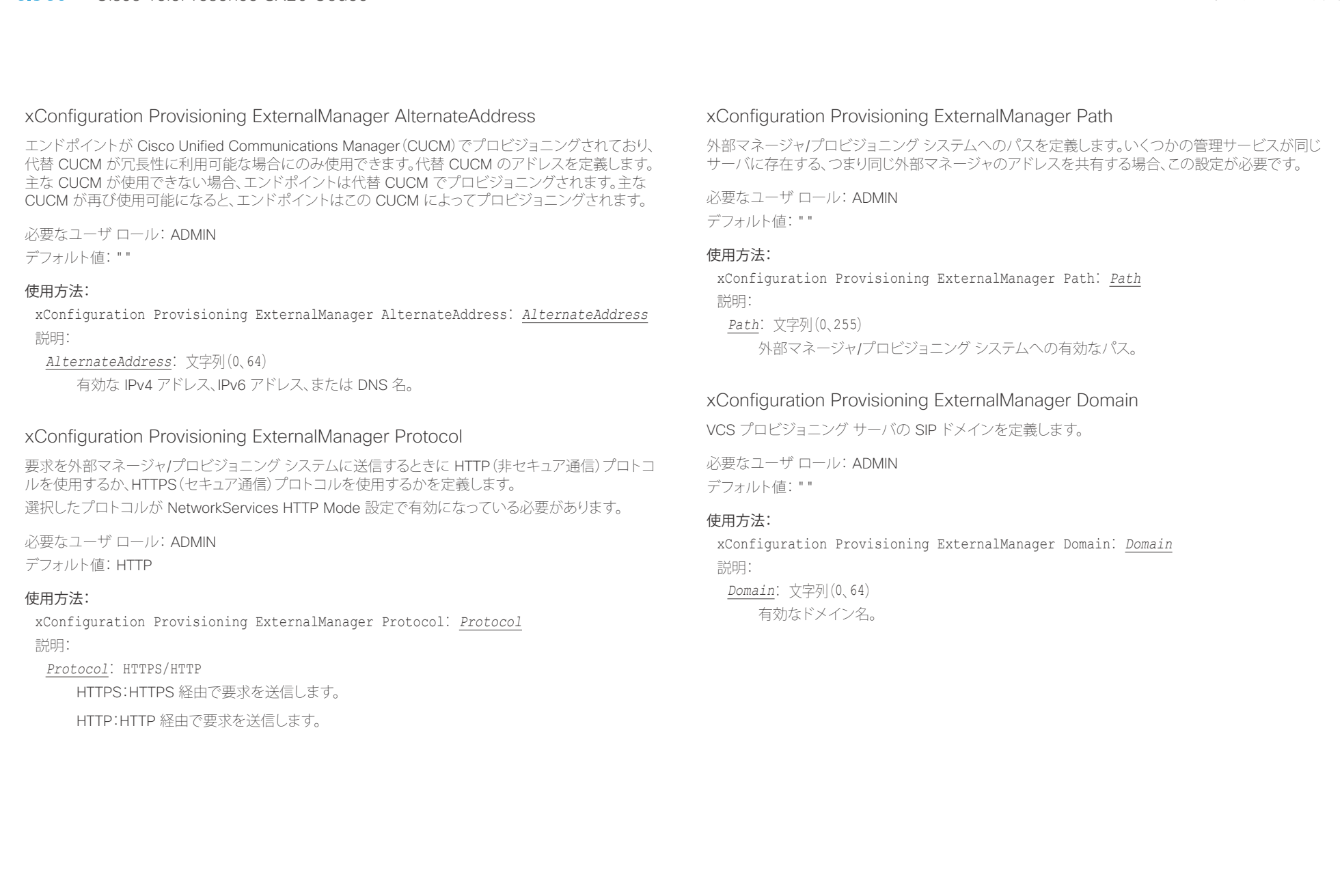

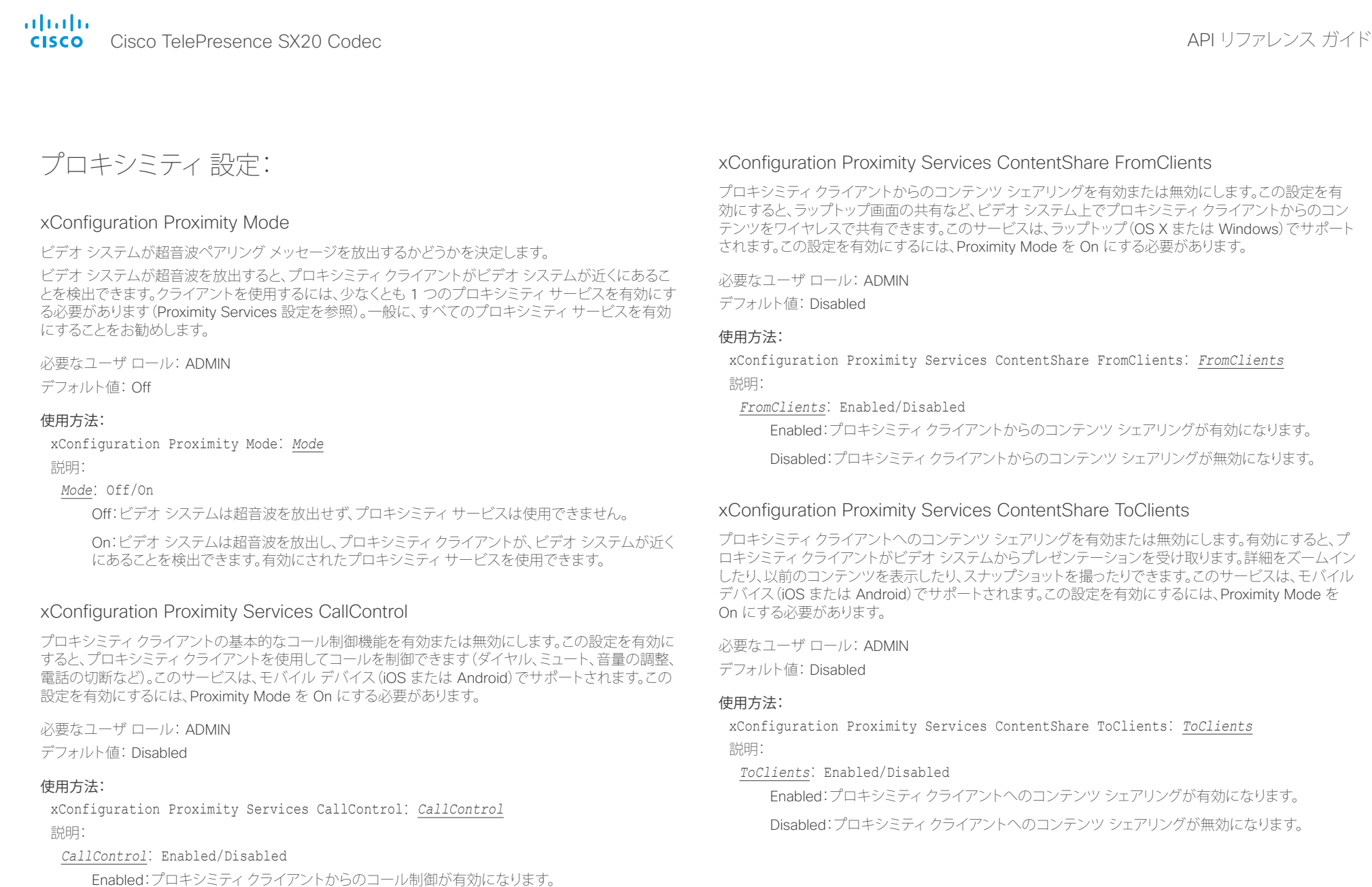

Disabled:プロキシミティクライアントからのコール制御が無効になります。

altalia. ・・・・・・・・・・・。<br>Cisco TelePresence SX20 Codec インファレンス ガイド

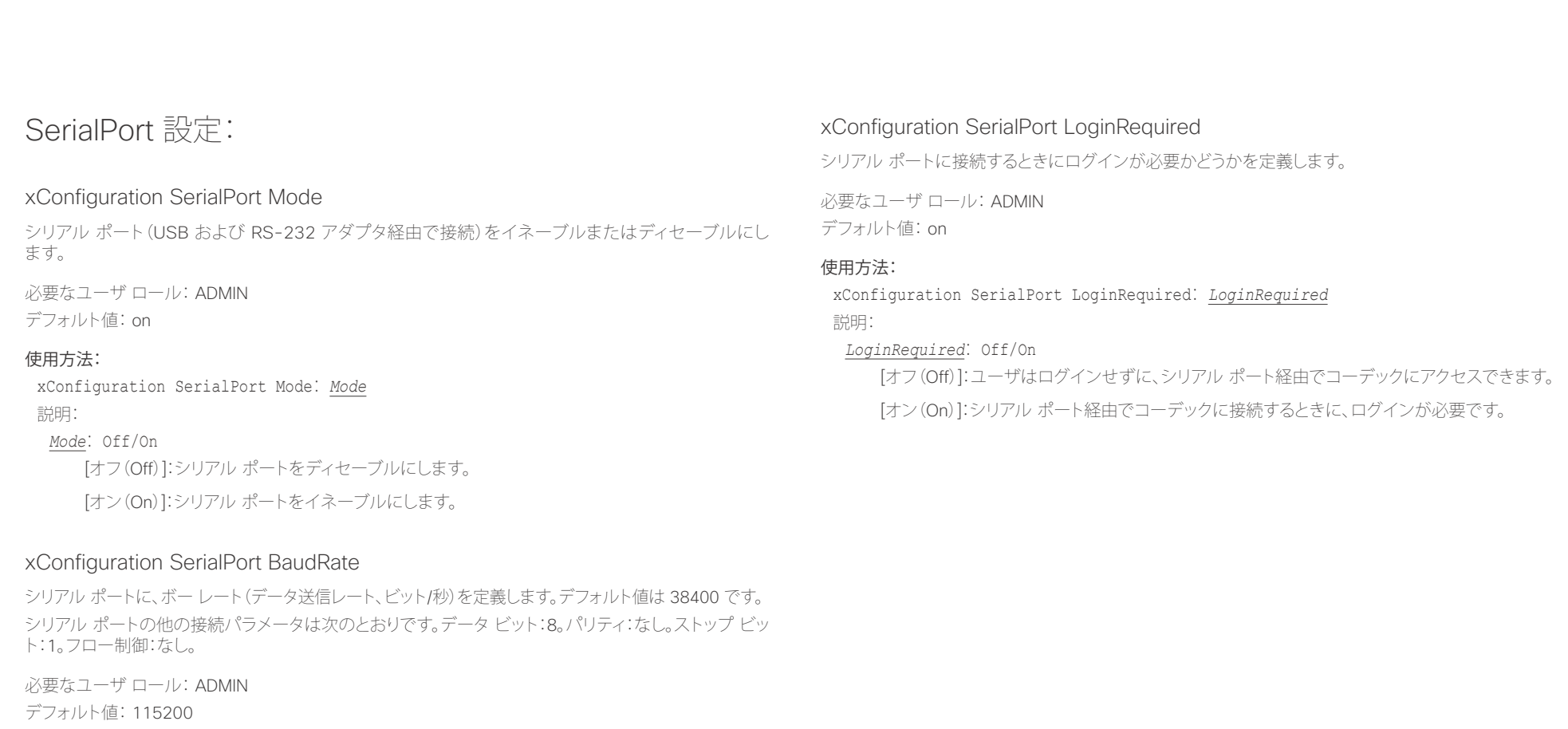

### 使用方法:

xConfiguration SerialPort BaudRate: *BaudRate* 説明:

*BaudRate*: 9600/19200/38400/57600/115200

リストされているボー レート(bps)からボー レートを設定します。

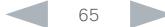

### altalia. - The Cisco TelePresence SX20 Codec スペット こころについて こうしゃ エンジェクト API リファレンス ガイド しょうしょう

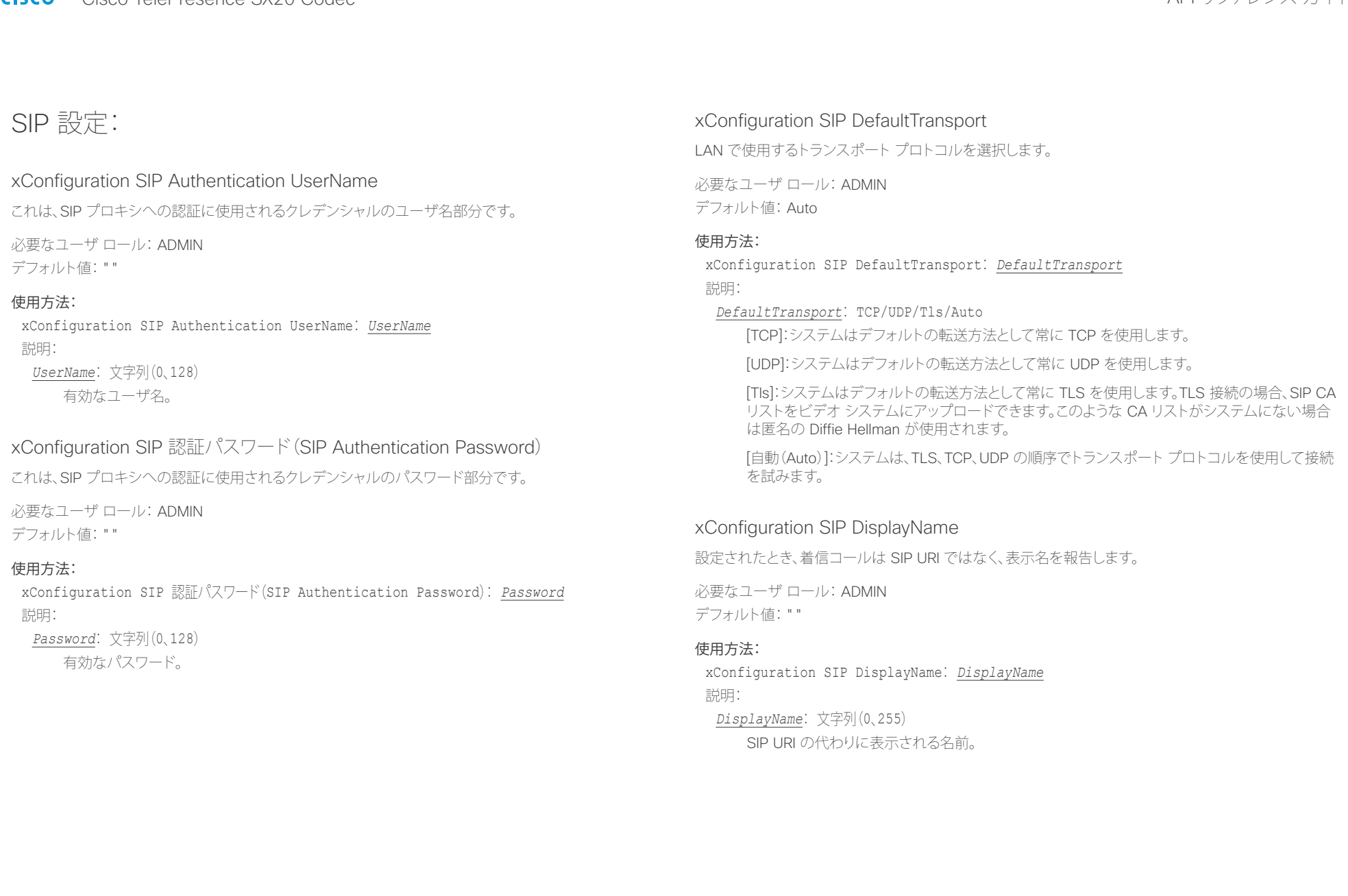

altalia. CISCO Cisco TelePresence SX20 Codec API UT - API UT - API UT - API UT - API UT - API UT - API UT - API UT - API UT - API UT - API UT - API UT - API UT - API UT - API UT - API UT - API UT - API UT - API UT - API - API - AP

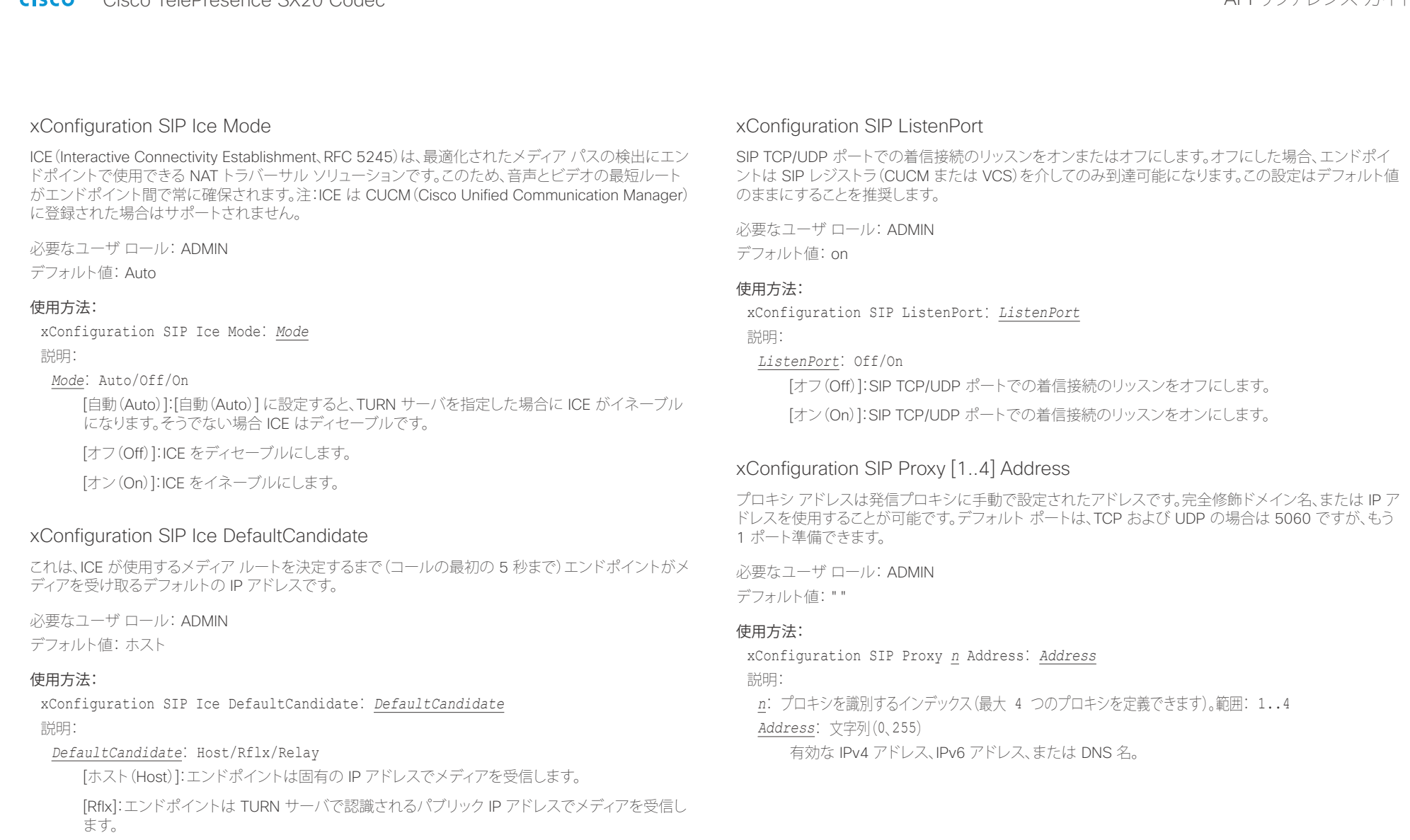

[リレー(Relay)]:エンドポイントは TURN サーバで割り当てられた IP アドレスとポートでメ

ディアを受信し、ICE が完了するまでフォールバックとして使用されます。

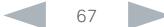

altalia. Cisco TelePresence SX20 Codec API リファレンス ガイド

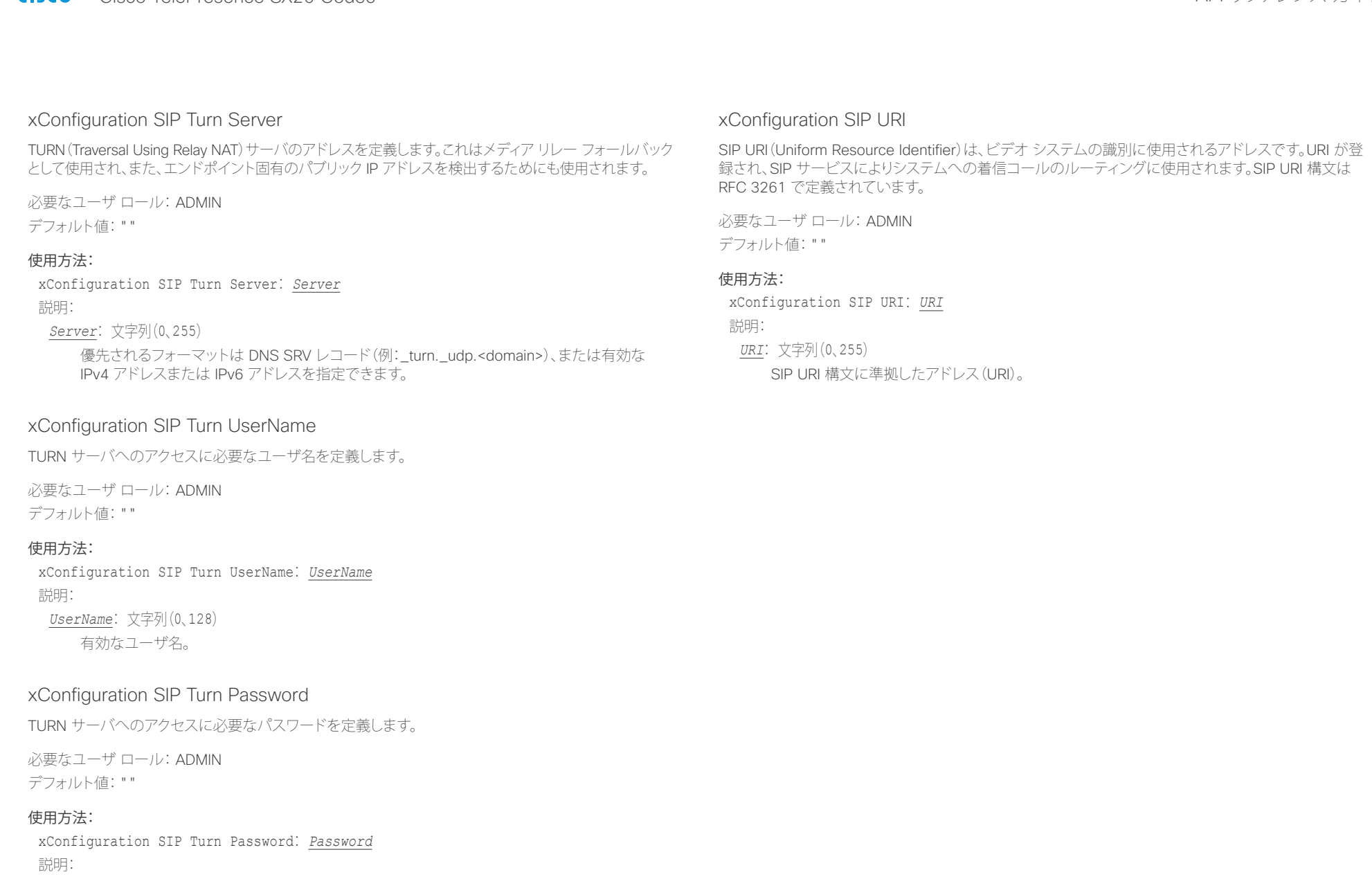

*Password*: 文字列(0、128) 有効なパスワード。

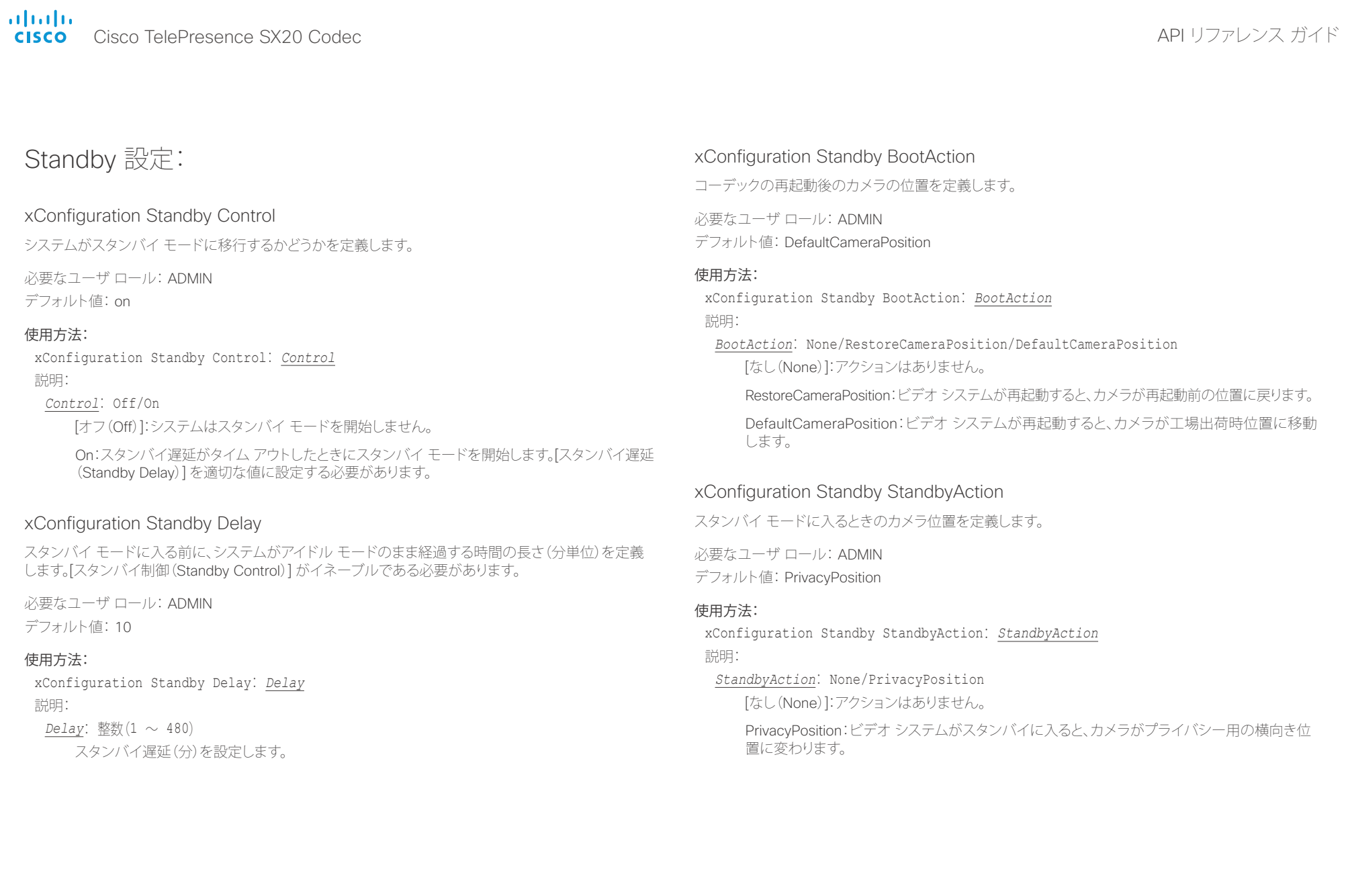

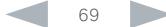

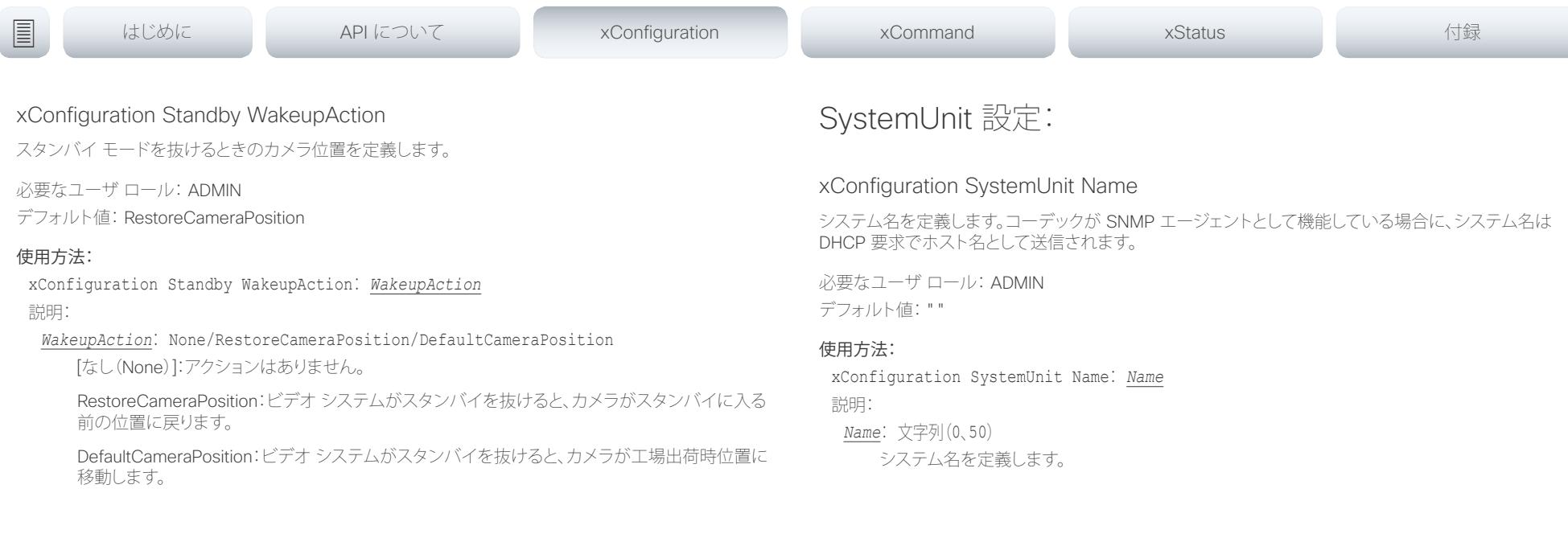

![](_page_69_Picture_4.jpeg)

## illiillii<br>
CISCO Cisco TelePresence SX20 Codec API レコピュータ API リファレンス ガイド

![](_page_70_Picture_601.jpeg)

### ahaha - Cisco TelePresence SX20 Codec API コンテレンス ガイド しゅうしょう しょうしょう しょうしゅうしゅん しゅうしゅうしゅん スカイド しゅうしゅうしゅん スカイド **CISCO**

<u>国</u>はじめに API について xConfiguration xCommand xCommand xStatus xStatus 付録

Louisville、America/Lower\_Princes、America/Maceio、America/Managua、America/Manaus、 America/Marigot、America/Martinique、America/Matamoros、America/Mazatlan、America/ Mendoza、America/Menominee、America/Merida、America/Metlakatla、America/Mexico\_City、 America/Miquelon、America/Moncton、America/Monterrey、America/Montevideo、America/ Montreal、America/Montserrat、America/Nassau、America/New\_York、America/Nipigon、 America/Nome、America/Noronha、America/North\_Dakota/Beulah、America/North\_Dakota/ Center、America/North\_Dakota/New\_Salem、America/Ojinaga、America/Panama、America/ Pangnirtung、America/Paramaribo、America/Phoenix、America/Port-au-Prince、America/ Port\_of\_Spain、America/Porto\_Acre、America/Porto\_Velho、America/Puerto\_Rico、America/ Rainy\_River、America/Rankin\_Inlet、America/Recife、America/Regina、America/Resolute、 America/Rio\_Branco、America/Rosario、America/Santa\_Isabel、America/Santarem、America/ Santiago、America/Santo\_Domingo、America/Sao\_Paulo、America/Scoresbysund、America/ Shiprock、America/Sitka、America/St\_Barthelemy、America/St\_Johns、America/St\_Kitts、 America/St\_Lucia、America/St\_Thomas、America/St\_Vincent、America/Swift\_Current、America/ Tegucigalpa、America/Thule、America/Thunder\_Bay、America/Tijuana、America/Toronto、 America/Tortola、America/Vancouver、America/Virgin、America/Whitehorse、America/Winnipeg、 America/Yakutat、America/Yellowknife、Antarctica/Casey、Antarctica/Davis、Antarctica/ DumontDUrville、Antarctica/Macquarie、Antarctica/Mawson、Antarctica/McMurdo、Antarctica/ Palmer、Antarctica/Rothera、Antarctica/South\_Pole、Antarctica/Syowa、Antarctica/Troll、 Antarctica/Vostok、Arctic/Longyearbyen、Asia/Aden、Asia/Almaty、Asia/Amman、Asia/Anadyr、 Asia/Aqtau、Asia/Aqtobe、Asia/Ashgabat、Asia/Ashkhabad、Asia/Baghdad、Asia/Bahrain、Asia/ Baku、Asia/Bangkok、Asia/Beirut、Asia/Bishkek、Asia/Brunei、Asia/Calcutta、Asia/Chita、Asia/ Choibalsan、Asia/Chongqing、Asia/Chungking、Asia/Colombo、Asia/Dacca、Asia/Damascus、 Asia/Dhaka、Asia/Dili、Asia/Dubai、Asia/Dushanbe、Asia/Gaza、Asia/Harbin、Asia/Hebron、Asia/ Ho\_Chi\_Minh、Asia/Hong\_Kong、Asia/Hovd、Asia/Irkutsk、Asia/Istanbul、Asia/Jakarta、Asia/ Jayapura、Asia/Jerusalem、Asia/Kabul、Asia/Kamchatka、Asia/Karachi、Asia/Kashgar、Asia/ Kathmandu、Asia/Katmandu、Asia/Khandyga、Asia/Kolkata、Asia/Krasnoyarsk、Asia/Kuala\_ Lumpur、Asia/Kuching、Asia/Kuwait、Asia/Macao、Asia/Macau、Asia/Magadan、Asia/Makassar、 Asia/Manila、Asia/Muscat、Asia/Nicosia、Asia/Novokuznetsk、Asia/Novosibirsk、Asia/Omsk、Asia/ Oral、Asia/Phnom\_Penh、Asia/Pontianak、Asia/Pyongyang、Asia/Qatar、Asia/Qyzylorda、Asia/ Rangoon、Asia/Riyadh、Asia/Saigon、Asia/Sakhalin、Asia/Samarkand、Asia/Seoul、Asia/ Shanghai、Asia/Singapore、Asia/Srednekolymsk、Asia/Taipei、Asia/Tashkent、Asia/Tbilisi、Asia/ Tehran、Asia/Tel\_Aviv、Asia/Thimbu、Asia/Thimphu、Asia/Tokyo、Asia/Ujung\_Pandang、Asia/ Ulaanbaatar、Asia/Ulan\_Bator、Asia/Urumqi、Asia/Ust-Nera、Asia/Vientiane、Asia/Vladivostok、 Asia/Yakutsk、Asia/Yekaterinburg、Asia/Yerevan、Atlantic/Azores、Atlantic/Bermuda、Atlantic/ Canary、Atlantic/Cape\_Verde、Atlantic/Faeroe、Atlantic/Faroe、Atlantic/Jan\_Mayen、Atlantic/ Madeira、Atlantic/Reykjavik、Atlantic/South\_Georgia、Atlantic/St\_Helena、Atlantic/Stanley、 Australia/ACT、Australia/Adelaide、Australia/Brisbane、Australia/Broken\_Hill、Australia/Canberra、 Australia/Currie、Australia/Darwin、Australia/Eucla、Australia/Hobart、Australia/LHI、Australia/ Lindeman、Australia/Lord\_Howe、Australia/Melbourne、Australia/NSW、Australia/North、 Australia/Perth、Australia/Queensland、Australia/South、Australia/Sydney、Australia/Tasmania、 Australia/Victoria、Australia/West、Australia/Yancowinna、Brazil/Acre、Brazil/DeNoronha、Brazil/ East、Brazil/West、CET、CST6CDT、Canada/Atlantic、Canada/Central、Canada/ East-Saskatchewan、Canada/Eastern、Canada/Mountain、Canada/Newfoundland、Canada/

Pacific、Canada/Saskatchewan、Canada/Yukon、Chile/Continental、Chile/EasterIsland、Cuba、 EET、EST、EST5EDT、Egypt、Eire、Etc/GMT、Etc/GMT+0、Etc/GMT+1、Etc/GMT+10、Etc/GMT+11、 Etc/GMT+12、Etc/GMT+2、Etc/GMT+3、Etc/GMT+4、Etc/GMT+5、Etc/GMT+6、Etc/GMT+7、Etc/ GMT+8、Etc/GMT+9、Etc/GMT-0、Etc/GMT-1、Etc/GMT-10、Etc/GMT-11、Etc/GMT-12、Etc/ GMT-13、Etc/GMT-14、Etc/GMT-2、Etc/GMT-3、Etc/GMT-4、Etc/GMT-5、Etc/GMT-6、Etc/ GMT-7、Etc/GMT-8、Etc/GMT-9、Etc/GMT0、Etc/Greenwich、Etc/UCT、Etc/UTC、Etc/Universal、 Etc/Zulu、Europe/Amsterdam、Europe/Andorra、Europe/Athens、Europe/Belfast、Europe/ Belgrade、Europe/Berlin、Europe/Bratislava、Europe/Brussels、Europe/Bucharest、Europe/ Budapest、Europe/Busingen、Europe/Chisinau、Europe/Copenhagen、Europe/Dublin、Europe/ Gibraltar、Europe/Guernsey、Europe/Helsinki、Europe/Isle\_of\_Man、Europe/Istanbul、Europe/ Jersey、Europe/Kaliningrad、Europe/Kiev、Europe/Lisbon、Europe/Ljubljana、Europe/London、 Europe/Luxembourg、Europe/Madrid、Europe/Malta、Europe/Mariehamn、Europe/Minsk、Europe/ Monaco、Europe/Moscow、Europe/Nicosia、Europe/Oslo、Europe/Paris、Europe/Podgorica、 Europe/Prague、Europe/Riga、Europe/Rome、Europe/Samara、Europe/San\_Marino、Europe/ Sarajevo、Europe/Simferopol、Europe/Skopje、Europe/Sofia、Europe/Stockholm、Europe/Tallinn、 Europe/Tirane、Europe/Tiraspol、Europe/Uzhgorod、Europe/Vaduz、Europe/Vatican、Europe/ Vienna、Europe/Vilnius、Europe/Volgograd、Europe/Warsaw、Europe/Zagreb、Europe/ Zaporozhye、Europe/Zurich、GB、GB-Eire、GMT、GMT+0、GMT-0、GMT0、Greenwich、HST、 Hongkong、Iceland、Indian/Antananarivo、Indian/Chagos、Indian/Christmas、Indian/Cocos、Indian/ Comoro、Indian/Kerguelen、Indian/Mahe、Indian/Maldives、Indian/Mauritius、Indian/Mayotte、 Indian/Reunion、Iran、Israel、Jamaica、Japan、Kwajalein、Libya、MET、MST、MST7MDT、Mexico/ BajaNorte、Mexico/BajaSur、Mexico/General、NZ、NZ-CHAT、Navajo、PRC、PST8PDT、Pacific/ Apia、Pacific/Auckland、Pacific/Bougainville、Pacific/Chatham、Pacific/Chuuk、Pacific/Easter、 Pacific/Efate、Pacific/Enderbury、Pacific/Fakaofo、Pacific/Fiji、Pacific/Funafuti、Pacific/ Galapagos、Pacific/Gambier、Pacific/Guadalcanal、Pacific/Guam、Pacific/Honolulu、Pacific/ Johnston、Pacific/Kiritimati、Pacific/Kosrae、Pacific/Kwajalein、Pacific/Majuro、Pacific/ Marquesas、Pacific/Midway、Pacific/Nauru、Pacific/Niue、Pacific/Norfolk、Pacific/Noumea、 Pacific/Pago\_Pago、Pacific/Palau、Pacific/Pitcairn、Pacific/Pohnpei、Pacific/Ponape、Pacific/ Port\_Moresby、Pacific/Rarotonga、Pacific/Saipan、Pacific/Samoa、Pacific/Tahiti、Pacific/Tarawa、 Pacific/Tongatapu、Pacific/Truk、Pacific/Wake、Pacific/Wallis、Pacific/Yap、Poland、Portugal、 ROC、ROK、Singapore、Turkey、UCT、US/Alaska、US/Aleutian、US/Arizona、US/Central、US/ East-Indiana、US/Eastern、US/Hawaii、US/Indiana-Starke、US/Michigan、US/Mountain、US/ Pacific、US/Pacific-New、US/Samoa、UTC、Universal、W-SU、WET、Zulu>

リストからタイム ゾーンを選択します。
## interactions of Cisco TelePresence SX20 Codec API コンテレンス ガイド こころについて API リファレンス ガイド

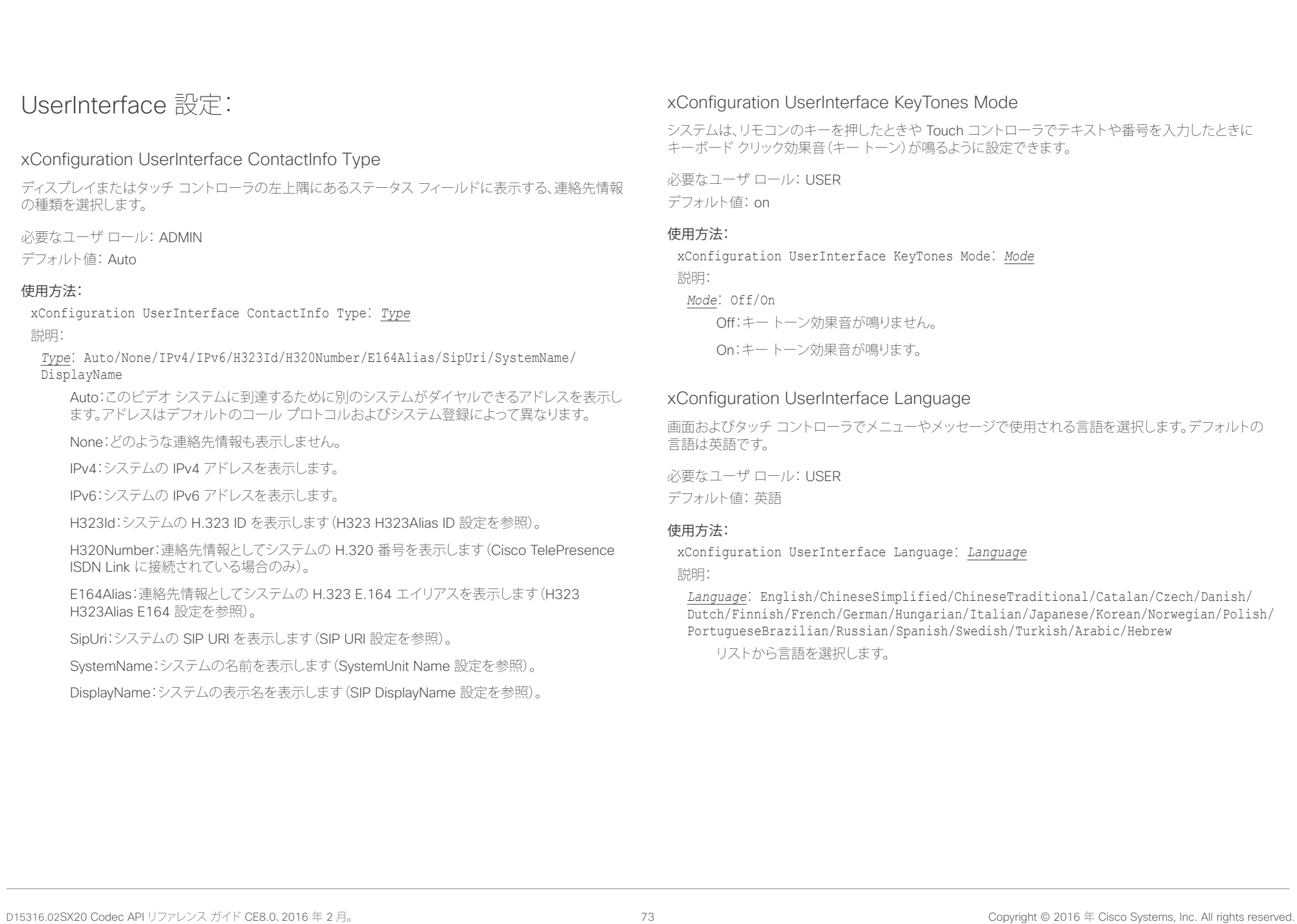

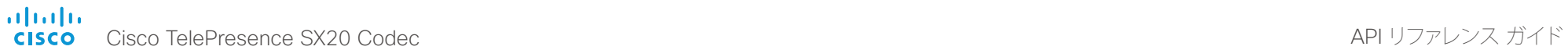

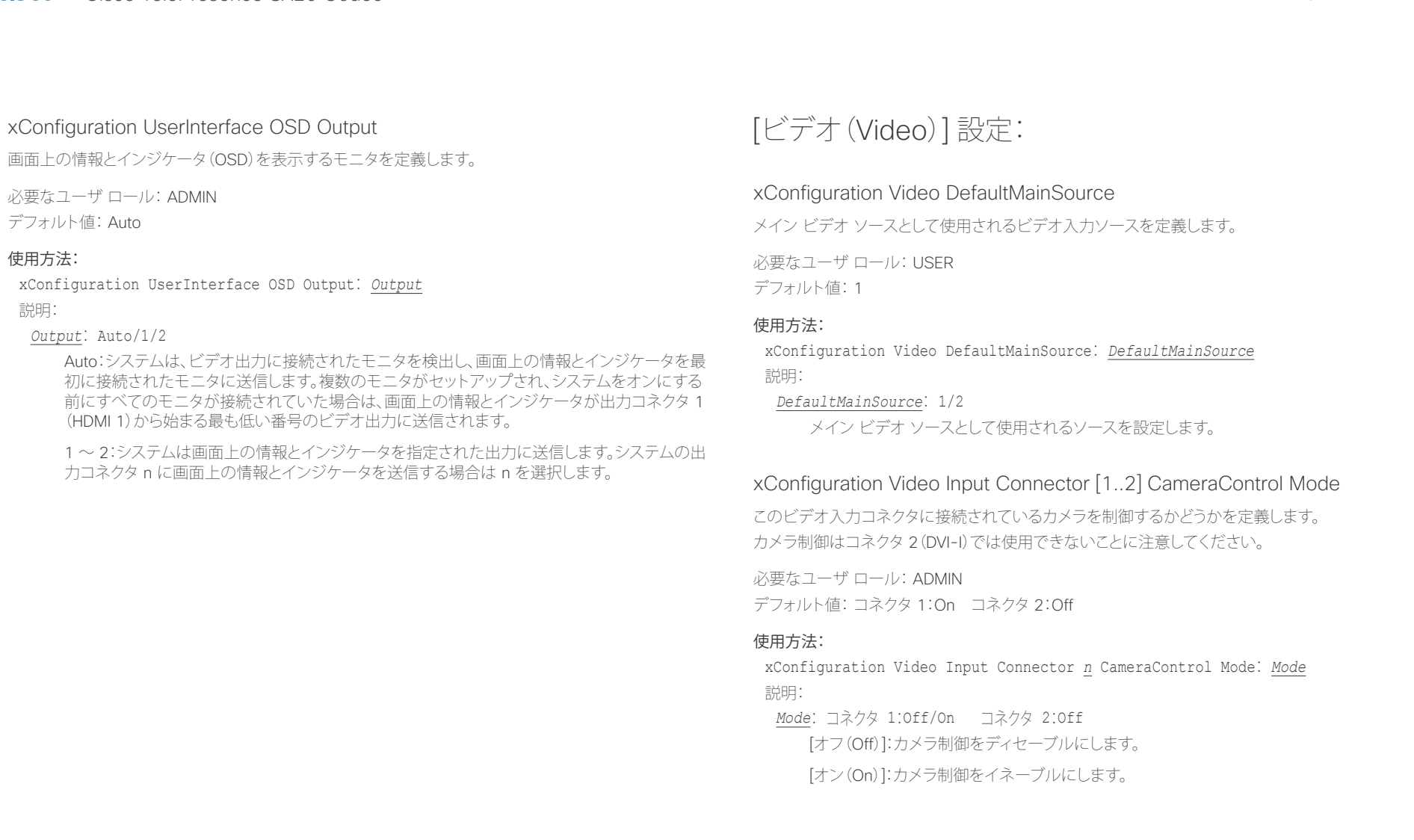

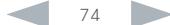

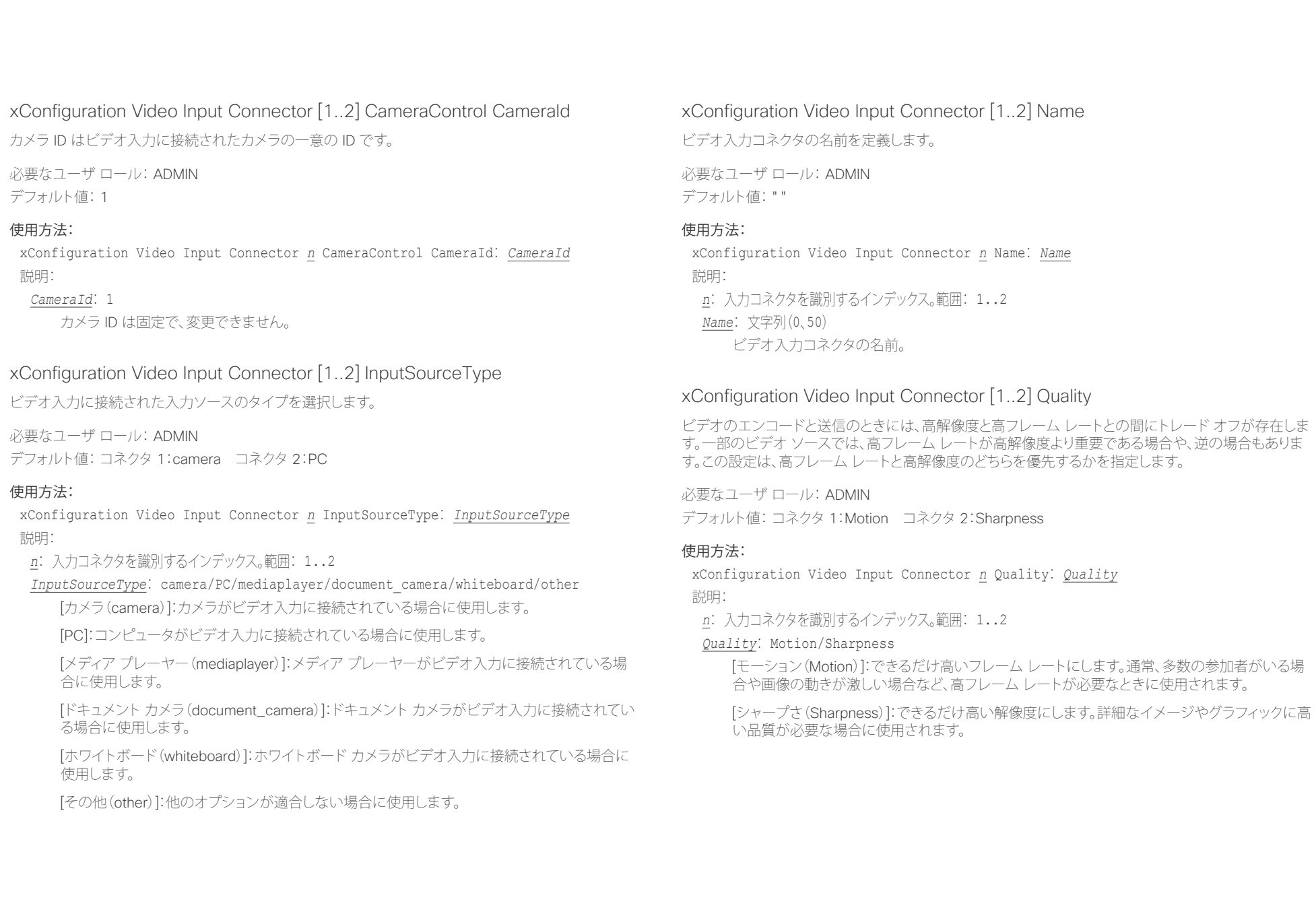

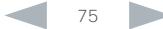

### altalia. ・・・・・・・・・・・。<br>Cisco TelePresence SX20 Codec インファレンス ガイド

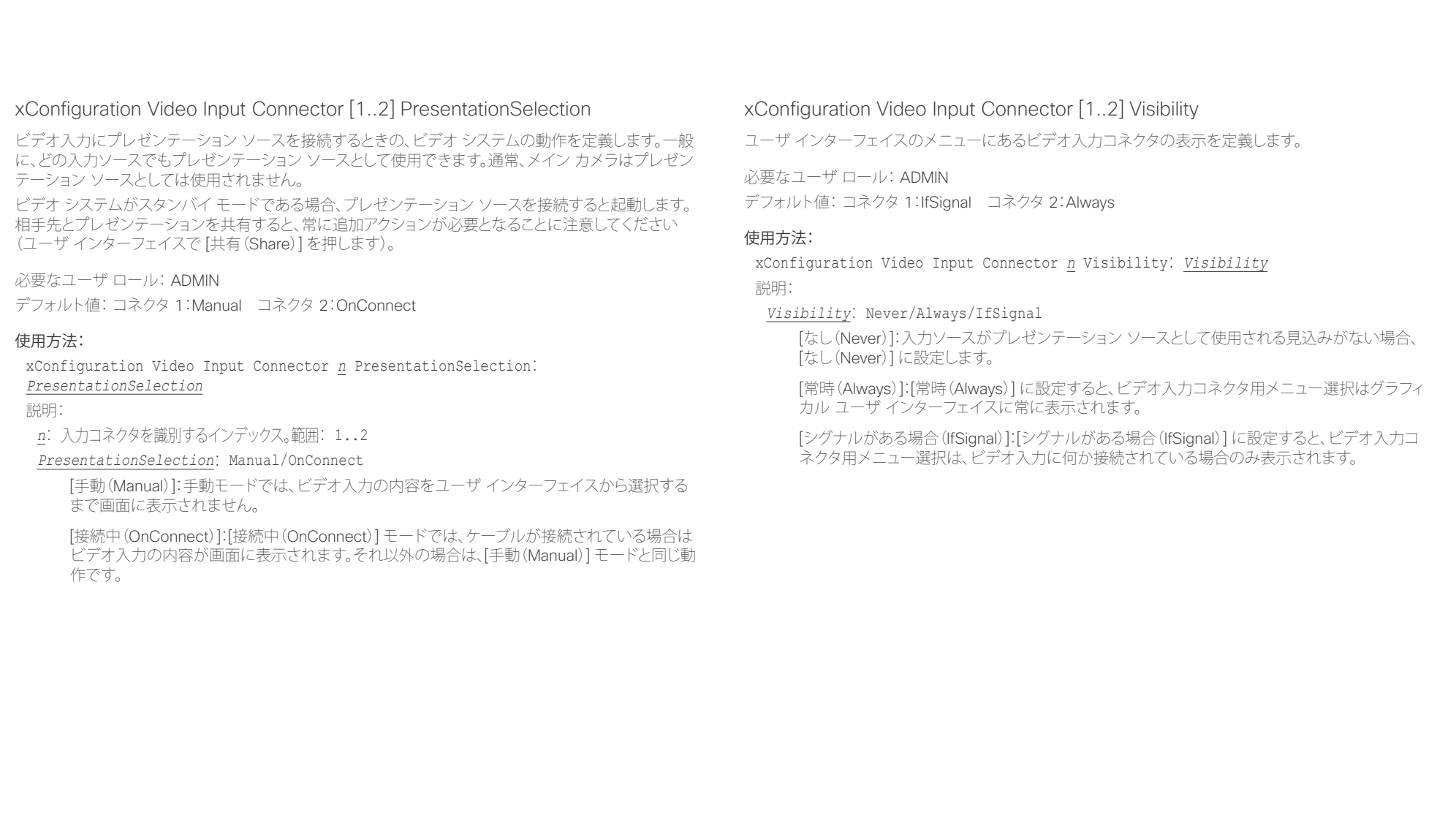

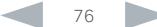

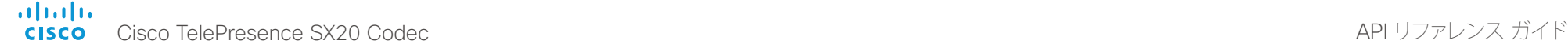

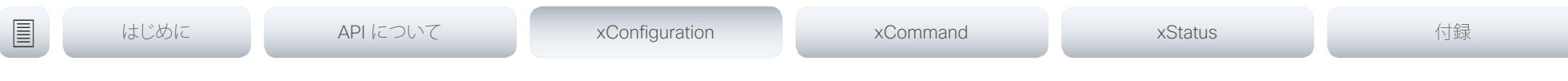

### xConfiguration Video Monitors

Video Output Connector [n] MonitorRole 設定を使用する各モニタにロールを割り当てます。モニタ ロールは、この出力に接続されているモニタ上のどのレイアウト(コール参加者とプレゼンテーション) に表示するかを決定します。別のモニタ ロールのモニタは異なるレイアウトになります。両方のモニタ にモニタ ロール First を設定することはできません。

Video Monitors で設定するモニタレイアウト モードには、部屋のセットアップで利用する各レイアウト数 を反映させてください。いくつかのモニタがプレゼンテーション用に確保できることに注意してください。

必要なユーザ ロール: ADMIN

デフォルト値: Auto

#### 使用方法:

xConfiguration Video Monitors: *Monitors* 説明:

*Monitors*: Auto/Single/Dual/DualPresentationOnly

[自動(Auto)]:コーデックに接続されたモニタ数は自動的に検出され、レイアウトは MonitorRole の設定に従ってモニタに割り振られます。

[シングル(Single)]:レイアウトは、1 台のモニタに表示されます。2 台のモニタがコーデックに 接続されている場合、1 台は無効になります。

[デュアル(Dual)]:レイアウトはモニタ ロール [第1(First)] および [第2(Second)] のモニタ に配信されます。プレゼンテーションがレイアウトの一部である場合、コールの参加者はすべ てモニタ ロール [第1(First)] のモニタに表示され、プレゼンテーションはモニタ ロール [第2 (Second)] のモニタに表示されます

[デュアルプレゼンテーションのみ(DualPresentationOnly)]:コールのすべての参加者がモニタ ロール [第1(First)] のモニタに表示されます。プレゼンテーションがレイアウトの一部である場 合、プレゼンテーションはモニタ ロール [第2(Second)] に表示されます。

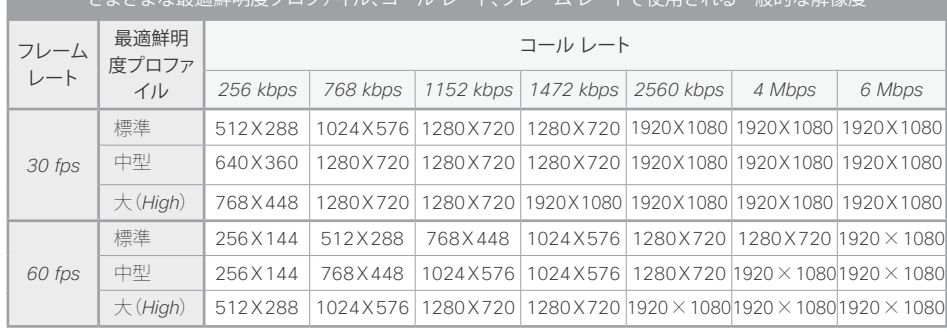

<u>よまざまた、自</u>体的の内容プロファイル、コール レート、コレーナル、コート、コール あたまのある

### xConfiguration Video Output Connector [1..2] CEC Mode

ビデオ出力(HDMI)は、Consumer Electronics Control(CEC)をサポートします。この設定が [オン (On)] の場合(デフォルトは [オフ(Off)])、システムはシステム自体がスタンバイに移行する際にモニ タをスタンバイ状態に設定するために CEC を使用します。同様に、システムがスタンバイから復帰する とき、システム自身がモニタを起動します。これを実現するには、出力に接続されるモニタは CEC と互 換性があり、CEC がモニタに設定されている必要があります。

CEC については、製造業者によって異なるマーケティング名称が使用されていることに注意してくださ い。例:Anynet+(Samsung)、Aquos Link(シャープ)、BRAVIA Sync(Sony)、HDMI-CEC(日立)、Kuro Link(パイオニア)、CE-Link および Regza Link(東芝)、RIHD(オンキョー)、HDAVI Control、EZ-Sync、 VIERA Link(Panasonic)、EasyLink(Philips)、NetCommand for HDMI(三菱)。

必要なユーザ ロール: ADMIN デフォルト値: Off

### 使用方法:

xConfiguration Video Output Connector *n* CEC Mode: *Mode* 説明:

*Mode*: Off/On

[オフ(Off)]:CEC 制御をディセーブルにします。

[オン(On)]:CEC 制御をイネーブルにします。

### altalia. rthtp://<br>Cisco Cisco TelePresence SX20 Codec API コール・コール API リファレンス ガイド

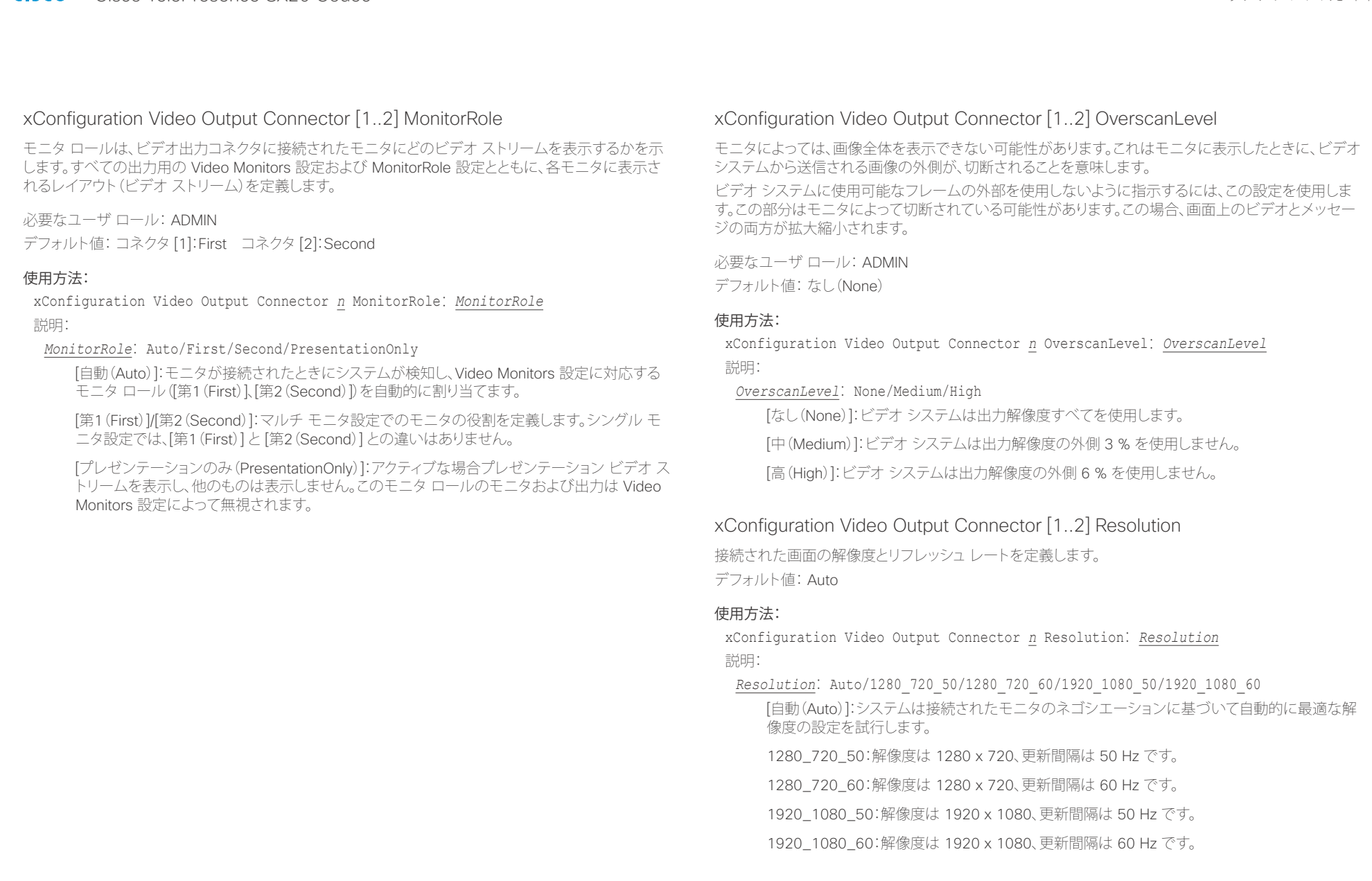

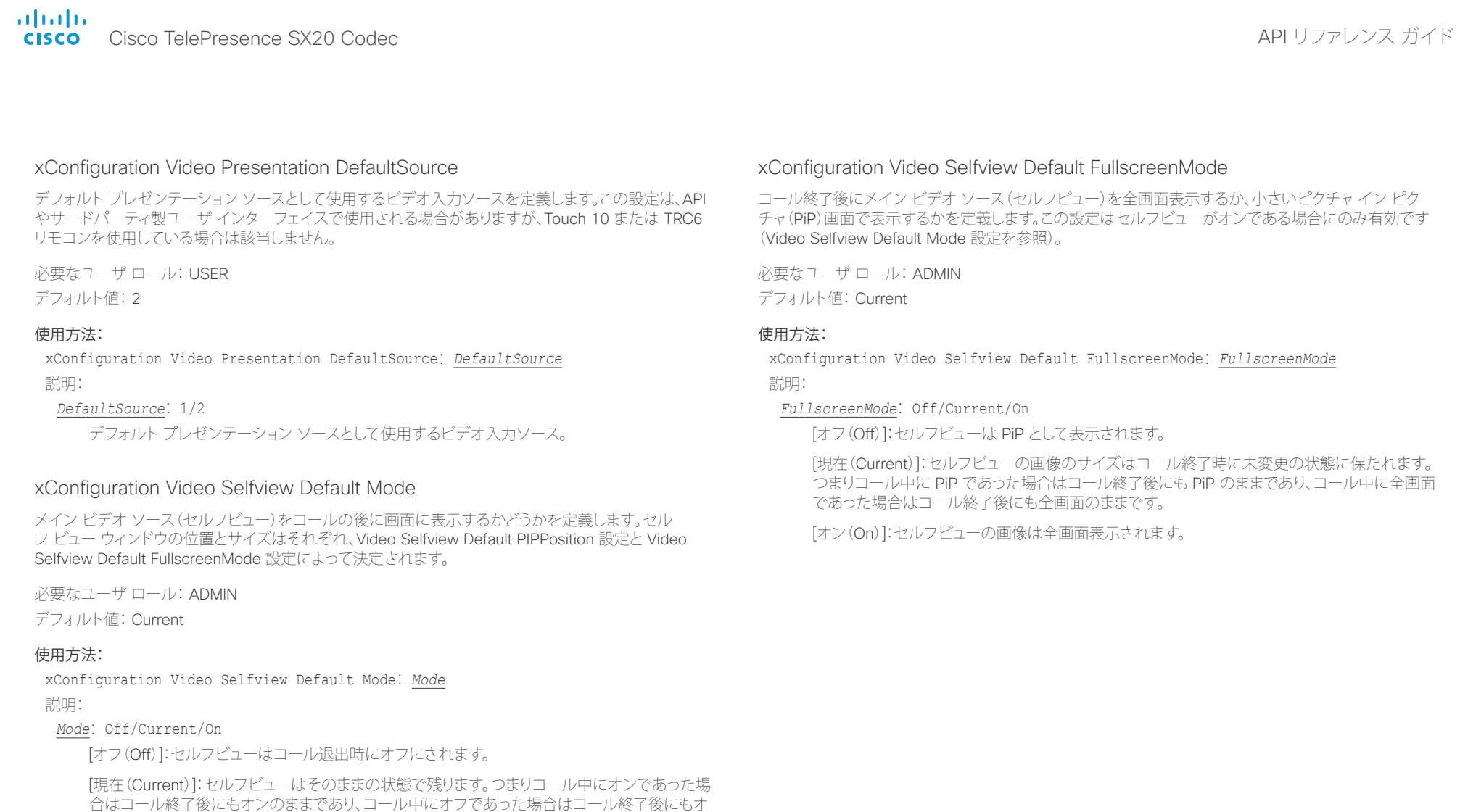

[オン(On)]:セルフビューはコール退出時にオンにされます。

フのままです。

#### ahaha - Cisco TelePresence SX20 Codec API リファレンス ガイド **CISCO**

ます。

使用方法:

説明:

#### xConfiguration Video Selfview Default OnMonitorRole コール終了後にメイン ビデオ ソース(セルフビュー)を表示するモニタ/出力を定義します。この値は、 異なる出力用に設定された Video Output Connector [n] MonitorRole 設定のモニタ ロールを反映し この設定は、セルフビューが全画面表示されていてもピクチャ イン ピクチャ(PiP)で表示されていても 適用されますが、Video Monitors 設定が Dual に設定されている場合に限られます。 必要なユーザ ロール: ADMIN デフォルト値: Current xConfiguration Video Selfview Default OnMonitorRole: *OnMonitorRole OnMonitorRole*: First/Second/Current [第 1(First)]:セルフビューの画像は、Video Output HDMI MonitorRole が [第 1(First)] に設 定されている場合に出力に表示されます。 [第 2(Second)]:セルフビューの画像は、Video Output HDMI MonitorRole が [第 2(Second)] に設定されている場合に出力に表示されます。 xConfiguration Video Selfview Default PIPPosition コール終了後のセルフビューの小さいピクチャ イン ピクチャ(PiP)画面の位置を定義します。この設定 はセルフビューがオンであり(Video Selfview Default Mode 設定を参照)、フルスクリーン ビューがオ フである場合(Video Selfview Default FullscreenMode 設定を参照)にのみ有効です。 必要なユーザ ロール: ADMIN デフォルト値: Current 使用方法: xConfiguration Video Selfview Default PIPPosition: *PIPPosition* 説明: *PIPPosition*: Current/UpperLeft/UpperCenter/UpperRight/CenterLeft/CenterRight/ LowerLeft/LowerRight [現在(Current)]:セルフビュー PiP の位置はコール終了後にも変更されません。 [左上隅(UpperLeft)]:セルフビュー PiP が画面の左上隅に表示されます。 [上部中央(UpperCenter)]:セルフビュー PiP が画面の上部中央に表示されます。 [右上隅(UpperRight)]:セルフビュー PiP が画面の右上隅に表示されます。 <u>国</u>はじめに API について xConfiguration xCommand xCommand xStatus xStatus 付録

[現在(Current)]:コールを中止すると、セルフビュー画像がコール中と同じ出力上に保持され ます。

[左中央(CenterLeft)]:セルフビュー PiP が画面の左中央に表示されます。

[右中央(CenterRight)]:セルフビュー PiP が画面の右中央に表示されます。

[左下隅(LowerLeft)]:セルフビュー PiP が画面の左下隅に表示されます。

[右下隅(LowerRight)]:セルフビュー PiP が画面の右下隅に表示されます。

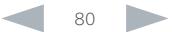

#### ahaha Cisco TelePresence SX20 Codec API コンテレンス ガイド **CISCO**

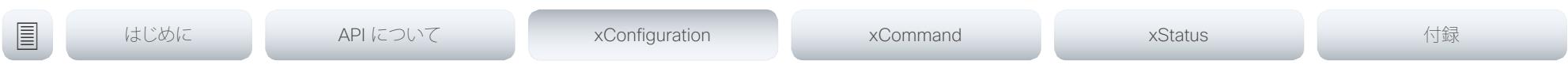

### xConfiguration Video Selfview OnCall Mode

コールをセットアップする短い間、この設定を使用してセルフ ビューがオンにされます。Video Selfview OnCall Duration 設定は、それが維持される時間の長さを指定します。これは一般にセルフ ビューがオ フの場合に適用されます。

必要なユーザ ロール: ADMIN デフォルト値: on

### 使用方法:

xConfiguration Video Selfview OnCall Mode: *Mode*

説明:

### *Mode*: Off/On

[オフ(Off)]:セルフ ビューはコール セットアップ中に自動的に表示されません。

[オン(On)]:セルフ ビューはコール セットアップ中に自動的に表示されます。

### xConfiguration Video Selfview OnCall Duration

この設定は Video Selfview OnCall Mode 設定が On である場合のみ有効です。この場合、ここで設定 された秒数により、自動的にオフにされる前にセルフ ビューが表示される期間が決まります。

必要なユーザ ロール: ADMIN

デフォルト値: 10

### 使用方法:

xConfiguration Video Selfview OnCall Duration: *Duration* 説明:

*Duration*: 整数 $(1 \sim 60)$ 

範囲:セルフ ビューをオンにする期間を選択します。有効な範囲は、1 ~ 60 秒です。

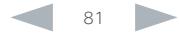

#### alialia Cisco TelePresence SX20 Codec and the control of the control of the control of the control of the control of the control of the control of the control of the control of the control of the control of the control of the co **CISCO**

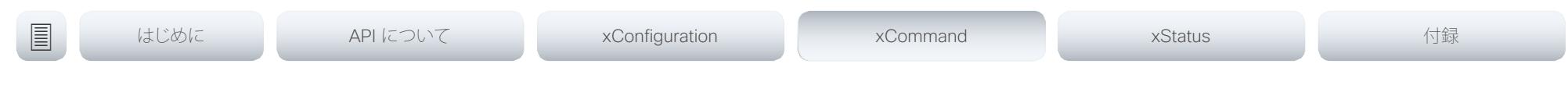

第 4 章

# xCommand コマンド

D15316.02SX20 Codec API リファレンス ガイド CE8.0、2016 年 2 月。 Copyright © 2016 年 Cisco Systems, Inc. All rights reserved.

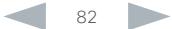

### ahaha **CISCO** Cisco TelePresence SX20 Codec

参照先: ▶ http://www.cisco.com/go/sx-docs

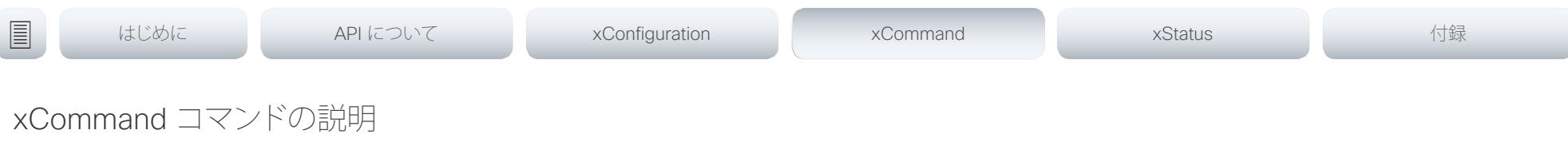

xCommand Audio Volume Increase 86 

定期的にシスコの Web サイトにアクセスして、マニュアルの最新版をチェックすることをお勧めします。

この章では、xCommand タイプ コマンドとパラメータの完全なリストを参照できます。

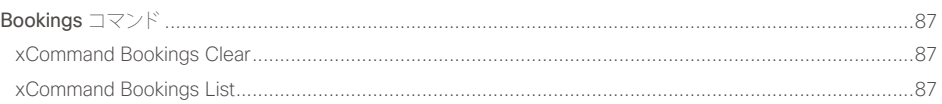

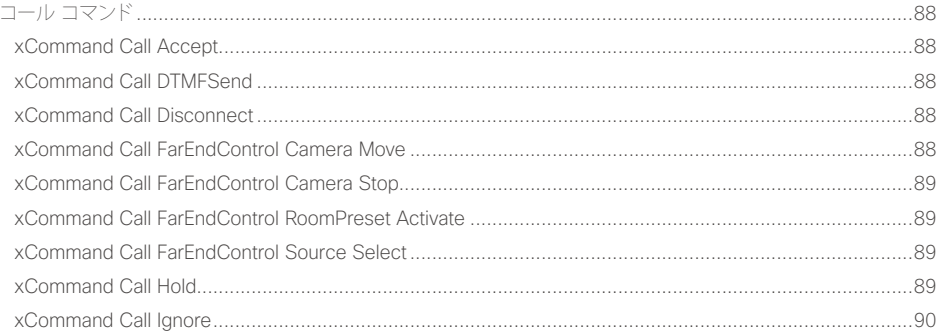

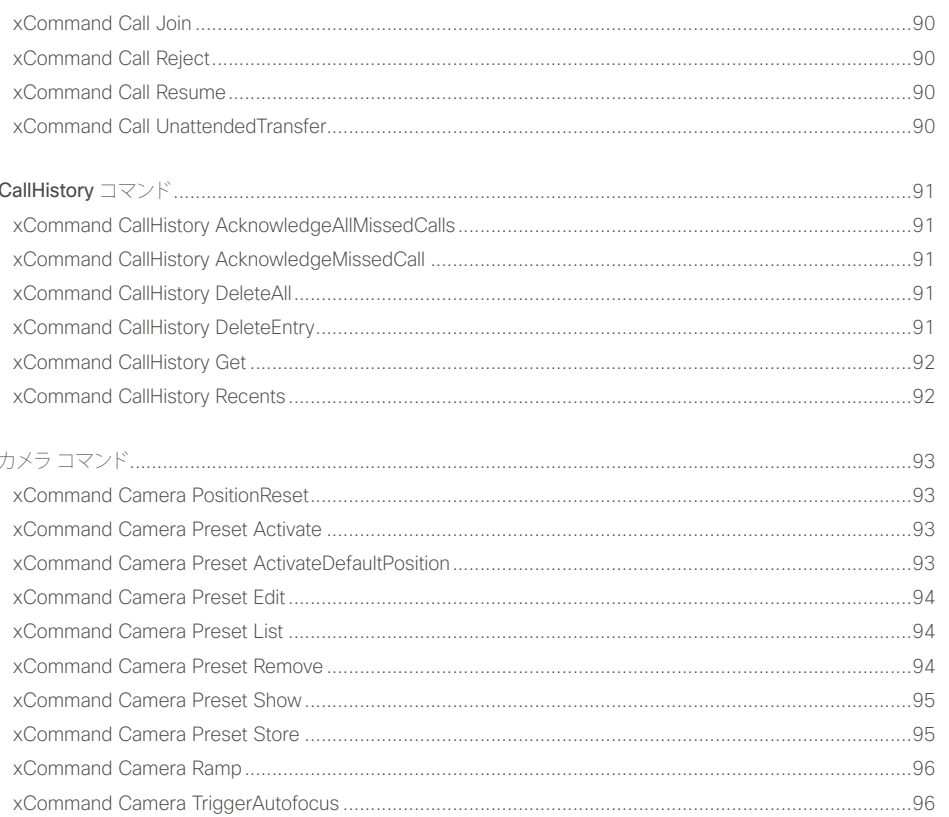

API リファレンス ガイド

### altalia. **CISCO** Cisco TelePresence SX20 Codec

### API リファレンス ガイド

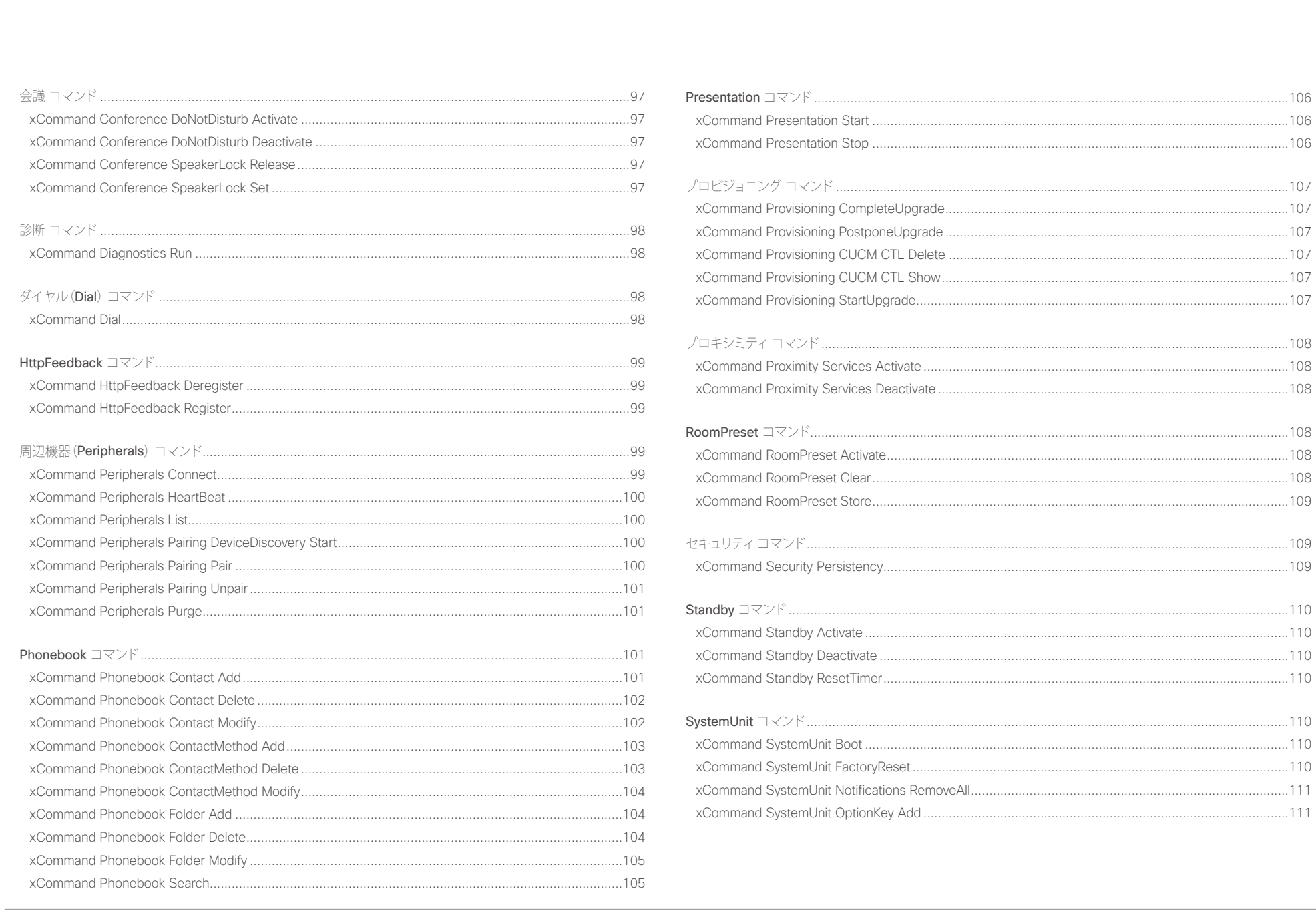

 $\begin{array}{c|c|c|c|c} \hline \text{84} & \text{84} \end{array}$ 

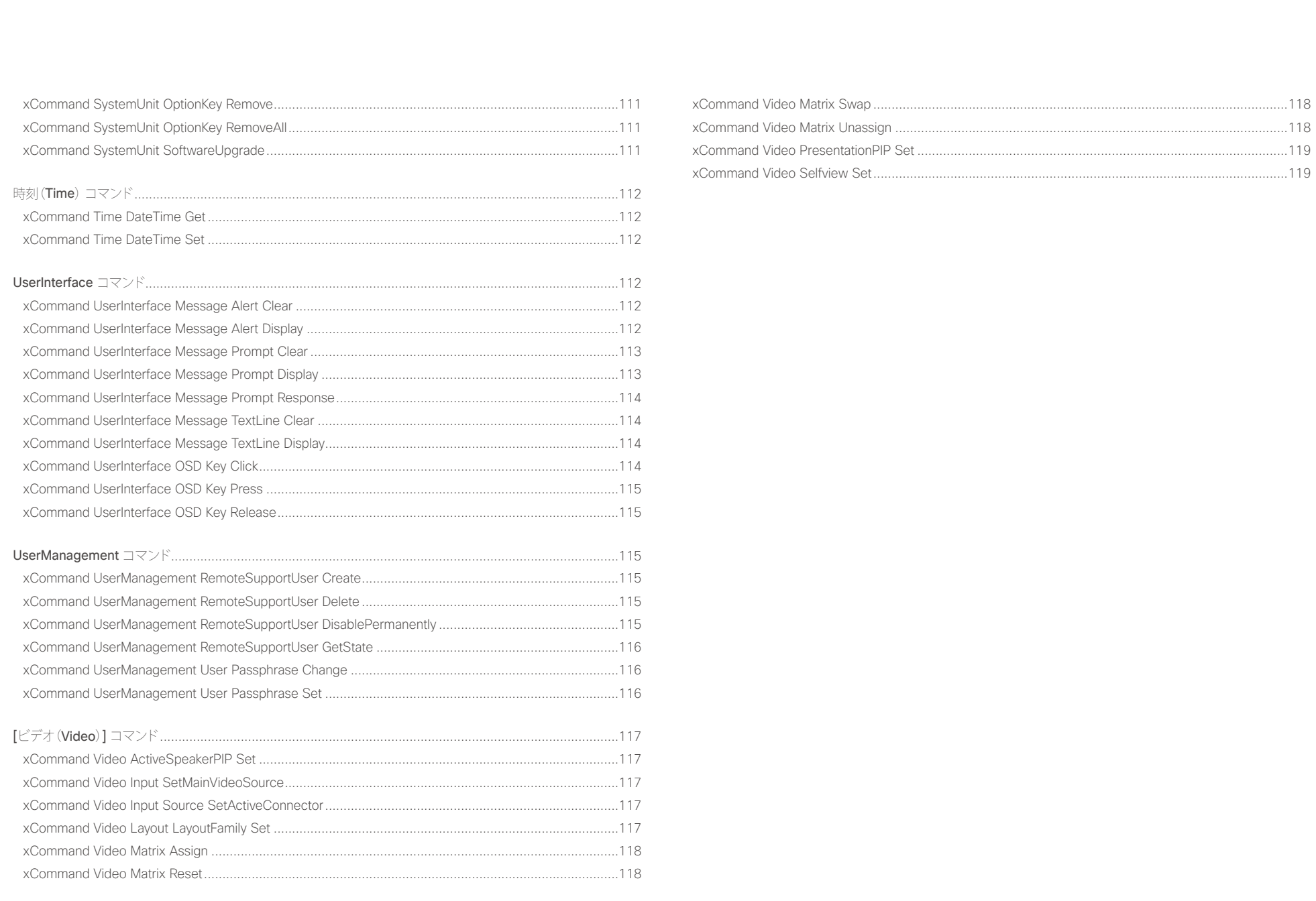

### <span id="page-85-0"></span>altalia. ・・・・・・・・・・・。<br>Cisco TelePresence SX20 Codec インファレンス ガイド

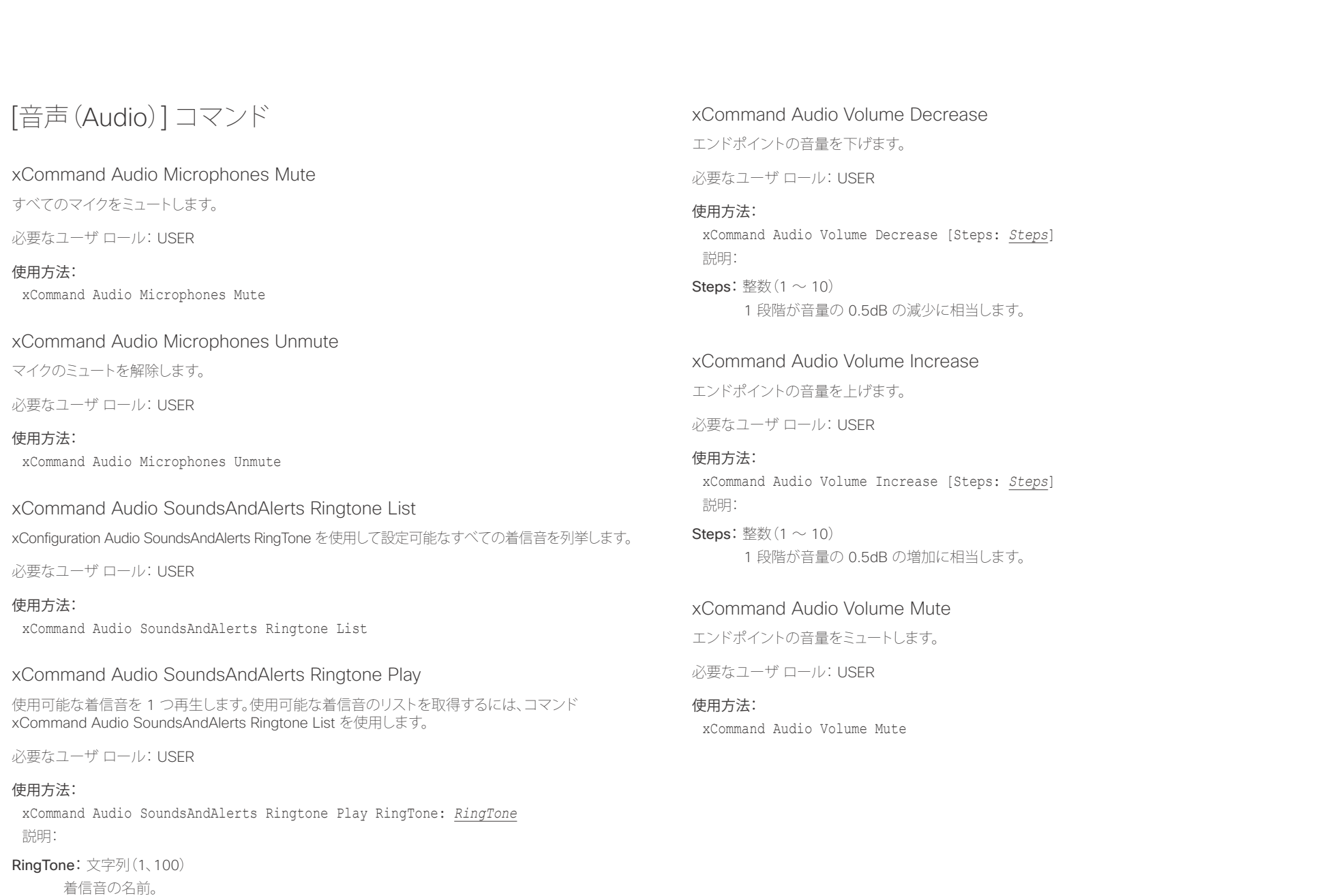

## <span id="page-86-0"></span>infinition<br>
CISCO Cisco TelePresence SX20 Codec API リファレンス ガイド

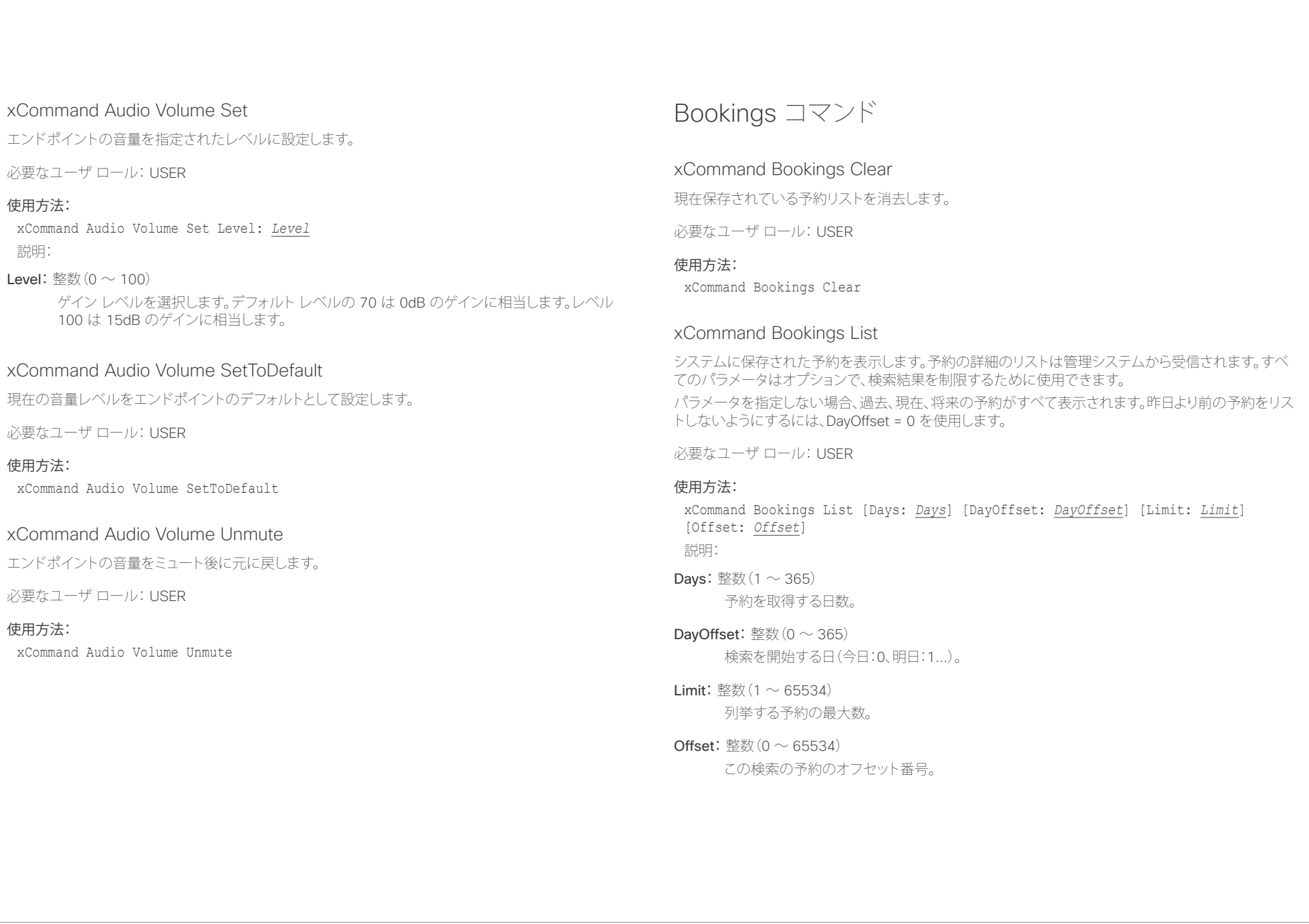

<span id="page-87-0"></span>altalia. - The Cisco TelePresence SX20 Codec スペット こころについて こうしゃ エンジェクト API リファレンス ガイド しょうしょう

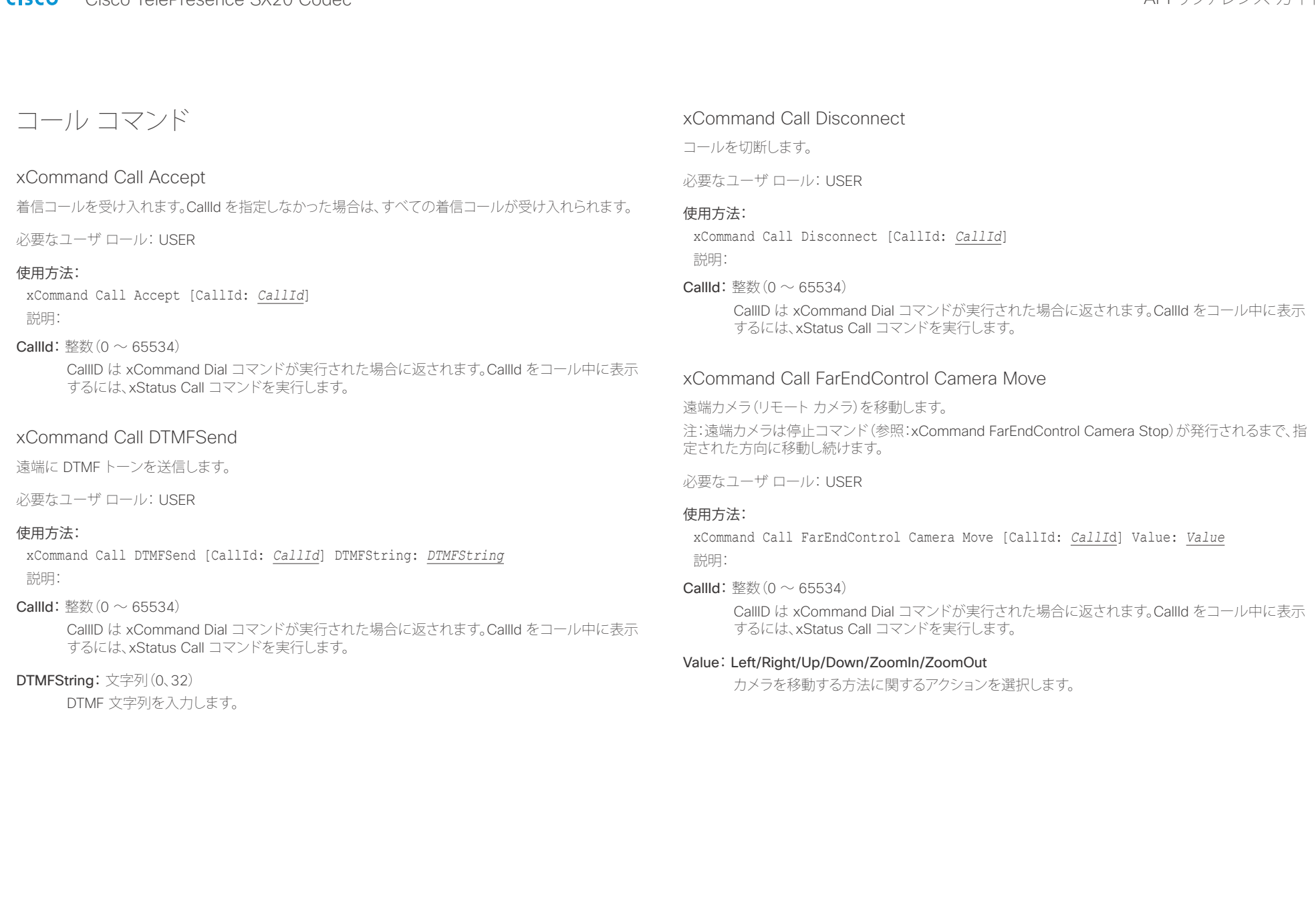

## <span id="page-88-0"></span>

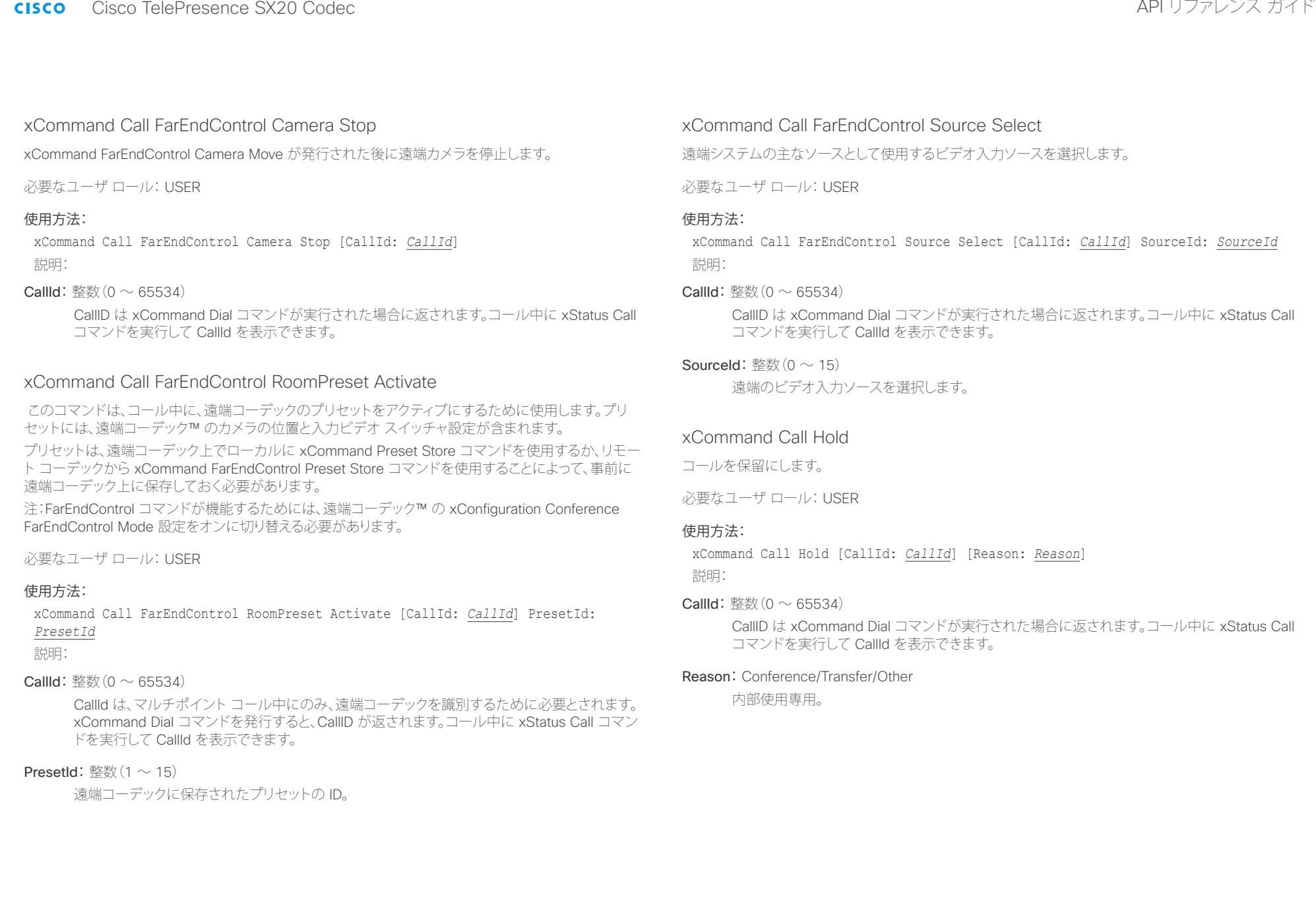

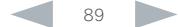

<span id="page-89-0"></span>altalia. tries).<br>Cisco TelePresence SX20 Codec イドー・コンピューティー API リファレンス ガイド

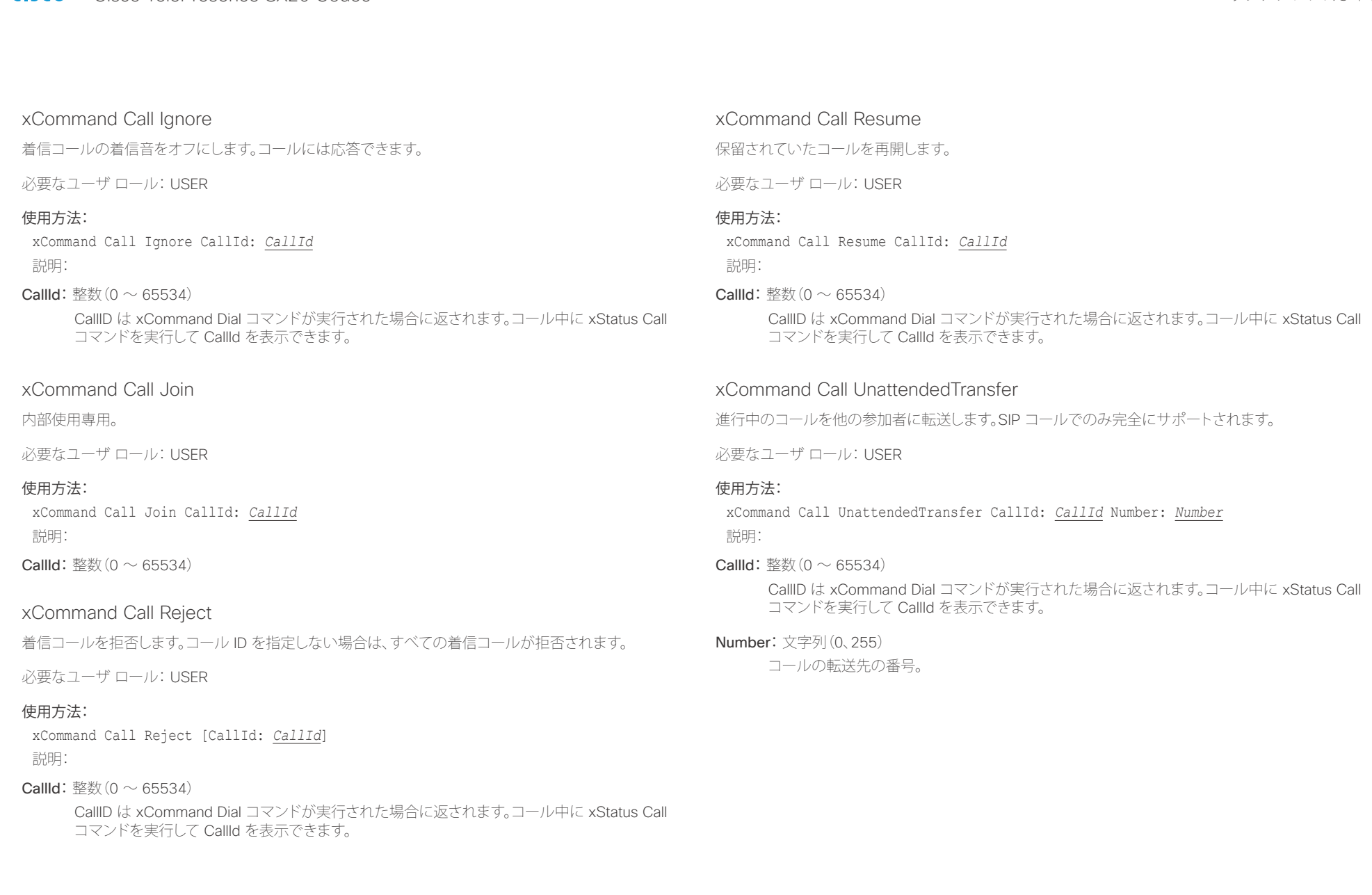

<span id="page-90-0"></span>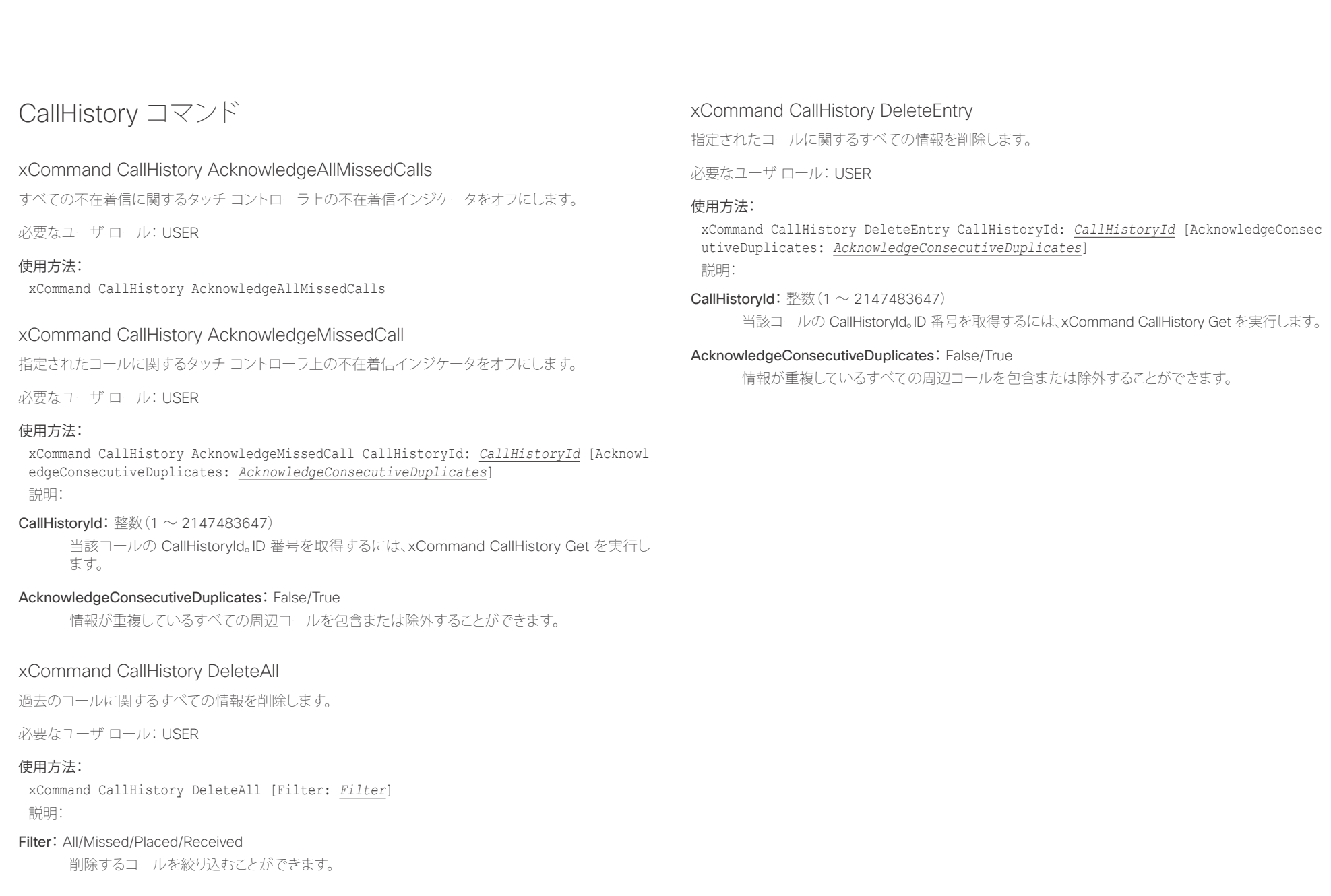

<span id="page-91-0"></span>altalia. trians are clisco TelePresence SX20 Codec and the control of the control of the clist of the clist of the clis<br>API リファレンス ガイド

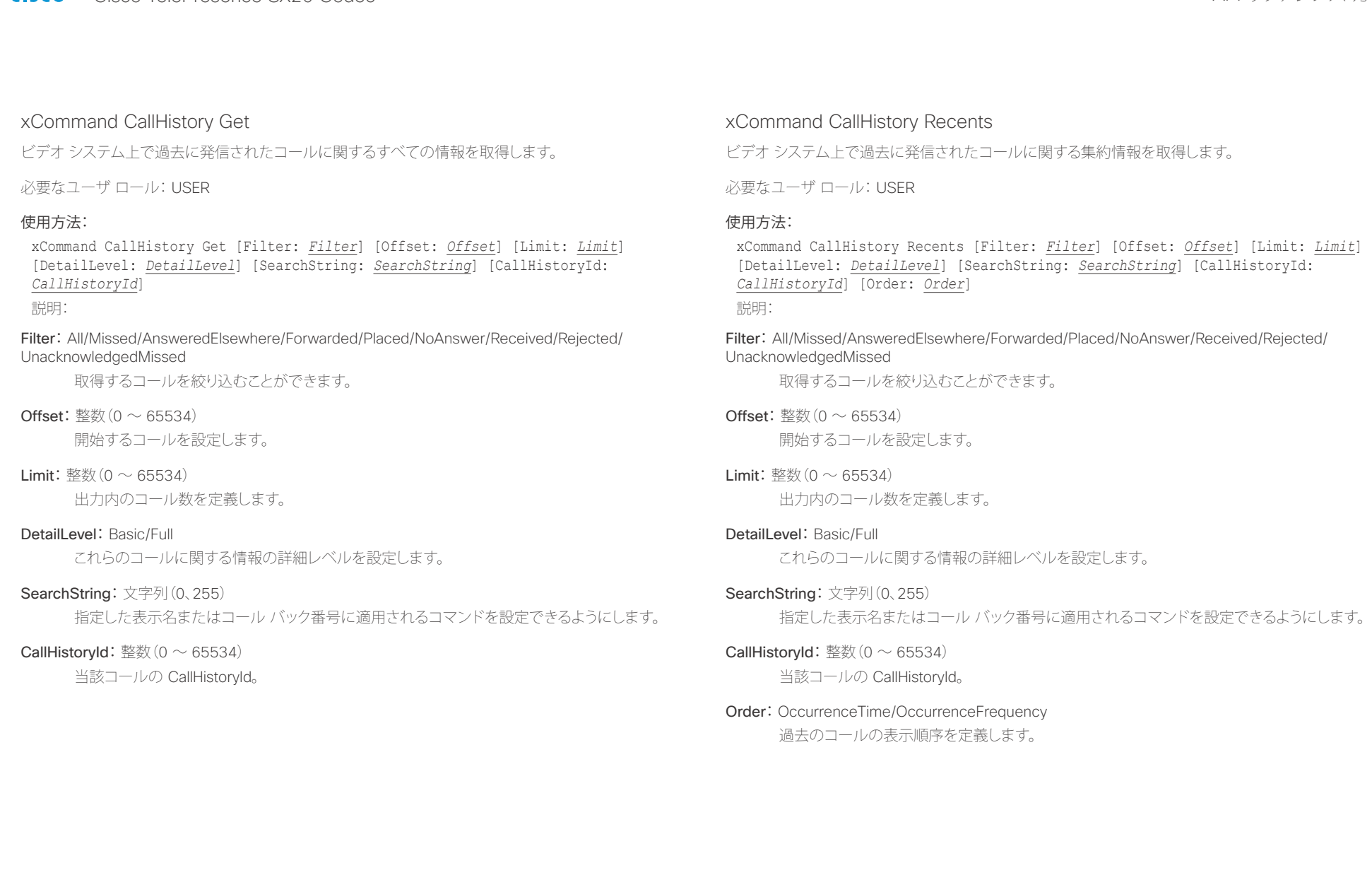

### <span id="page-92-0"></span>altalia. Cisco TelePresence SX20 Codec API リファレンス ガイド

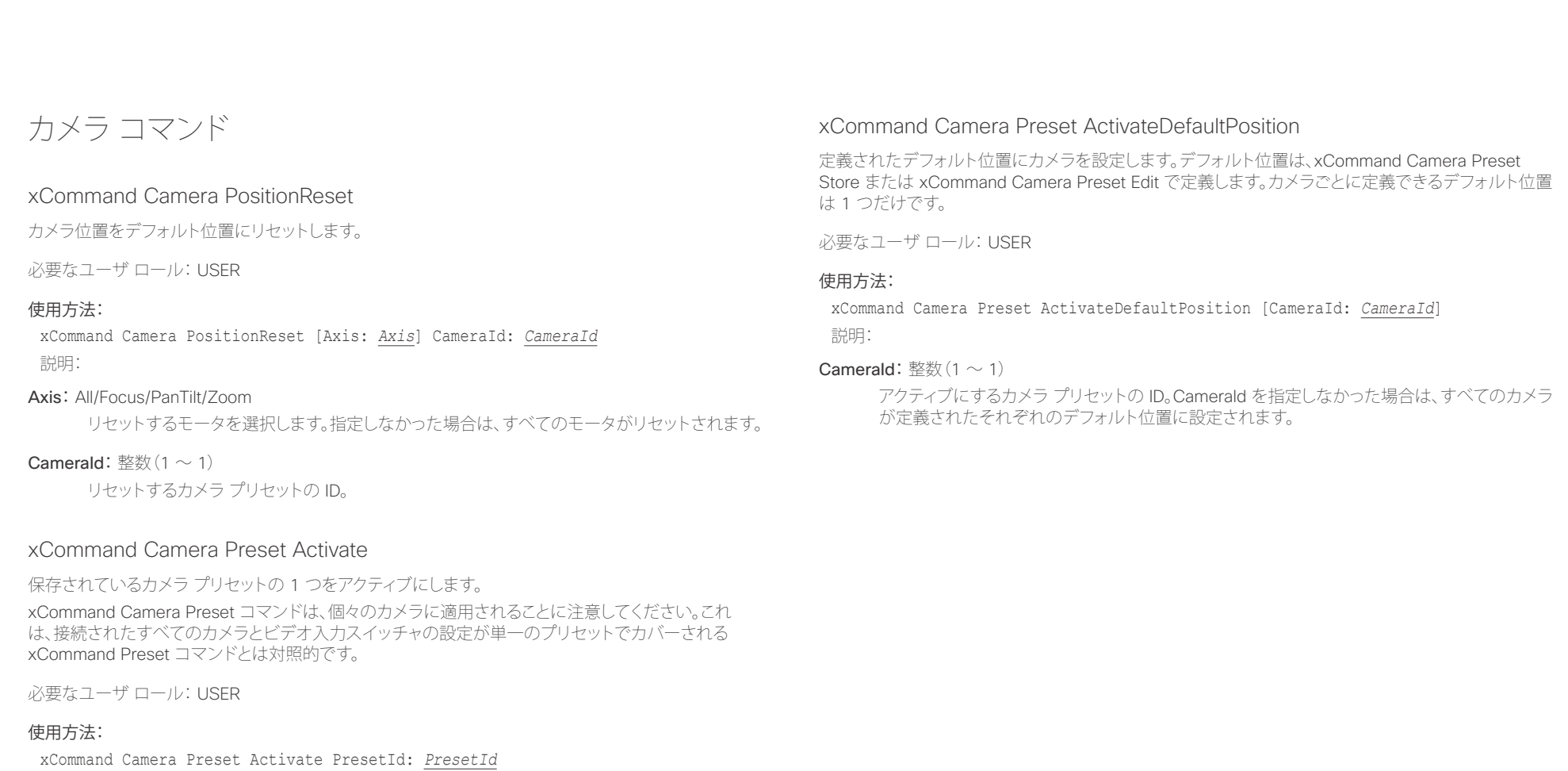

説明:

**PresetId:** 整数 $(1 \sim 35)$ 

アクティブにするカメラ プリセットの ID。

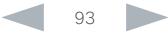

<span id="page-93-0"></span>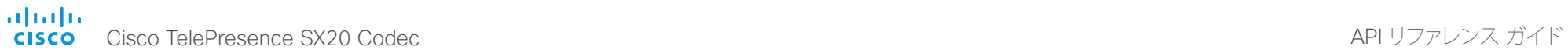

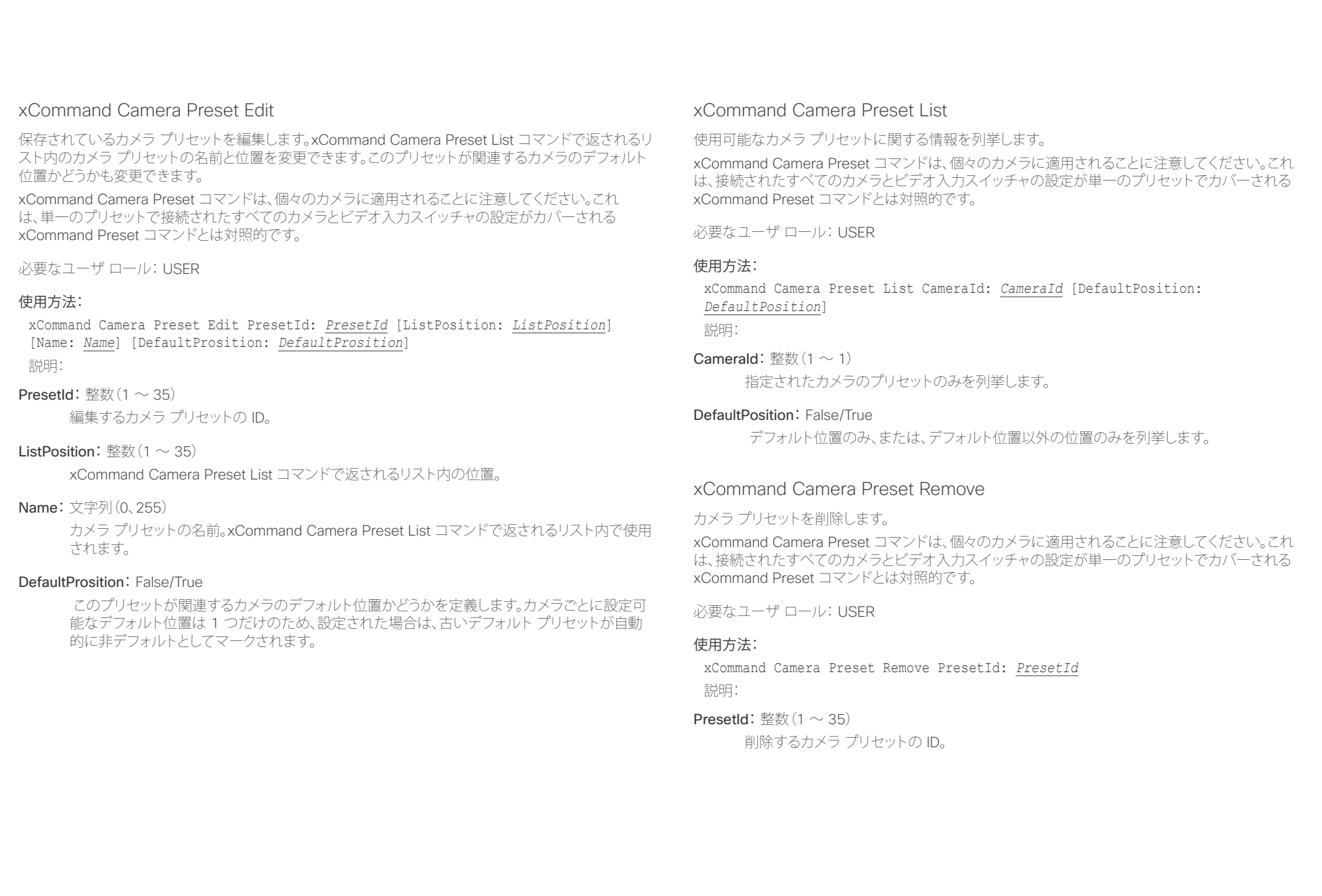

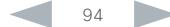

<span id="page-94-0"></span>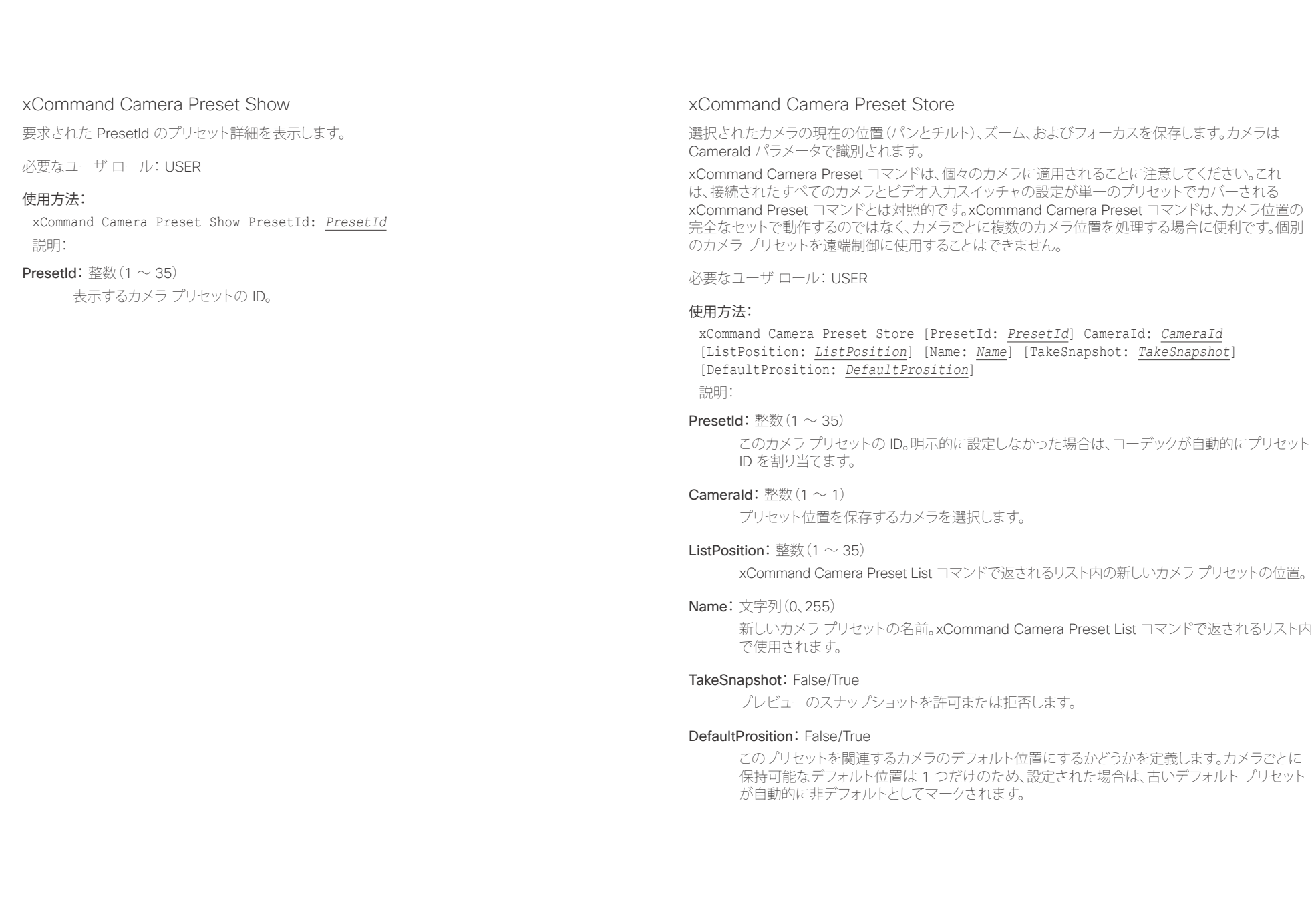

<span id="page-95-0"></span>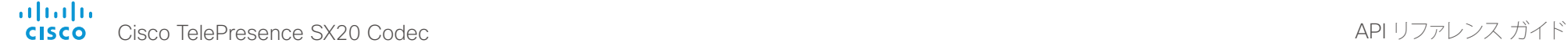

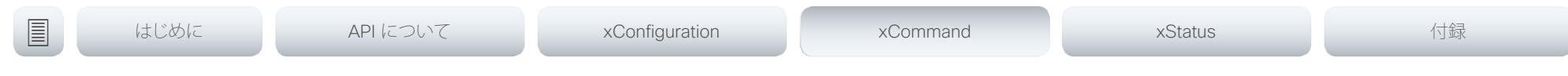

### xCommand Camera Ramp

指定された方向にカメラを移動します。カメラは、stop コマンドが発行されるまで指定された速度で移 動します。デイジー チェーンでは、指定するカメラの CameraId を知っておく必要があります。パンと傾 斜は同時に操作できますが、その他の組み合わせは同時操作できないことに注意してください。後者の 場合、指定された最初の動作だけ実行されます。たとえば、ズームとパンの両方を同時に実行しようとす ると、ズームだけが実行されます。

注:カメラを停止するために、停止コマンドを実行する必要があります。下の例を参照してください。

必要なユーザ ロール: USER

#### 使用方法:

xCommand Camera Ramp CameraId: *CameraId* [Pan: *Pan*] [PanSpeed: *PanSpeed*] [Tilt: *Tilt*] [TiltSpeed: *TiltSpeed*] [Zoom: *Zoom*] [ZoomSpeed: *ZoomSpeed*] [Focus: *Focus*] 説明:

### Camerald: 整数 $(1 \sim 1)$

カメラを選択します。

#### Pan: Left/Right/Stop

カメラを左または右に移動してから停止します。

#### PanSpeed: 整数 $(1 \sim 15)$

パン速度を設定します。

#### Tilt:Down/Up/Stop

カメラを上または下に移動してから停止します。

#### **TiltSpeed:** 整数 $(1 \sim 15)$

チルト速度を設定します。

### Zoom: In/Out/Stop

カメラを拡大または縮小してから停止します。

#### ZoomSpeed: 整数 $(1 \sim 15)$

ズーム速度を設定します。

#### Focus: Far/Near/Stop

カメラのフォーカスを遠くに、または近くに合わせてから停止します。

### xCommand Camera TriggerAutofocus

オートフォーカス機能をトリガーします。カメラはオートフォーカス機能をサポートする必要がありま す。カメラがデイジー チェーン接続されている場合、チェーンでの位置によって CameraId が指定さ れます。

必要なユーザ ロール: USER

#### 使用方法:

xCommand Camera TriggerAutofocus CameraId: *CameraId* 説明:

#### Camerald: 整数 $(1 \sim 1)$

オートフォーカスするカメラを選択します。

### <span id="page-96-0"></span>altalia. Cisco TelePresence SX20 Codec API リファレンス ガイド

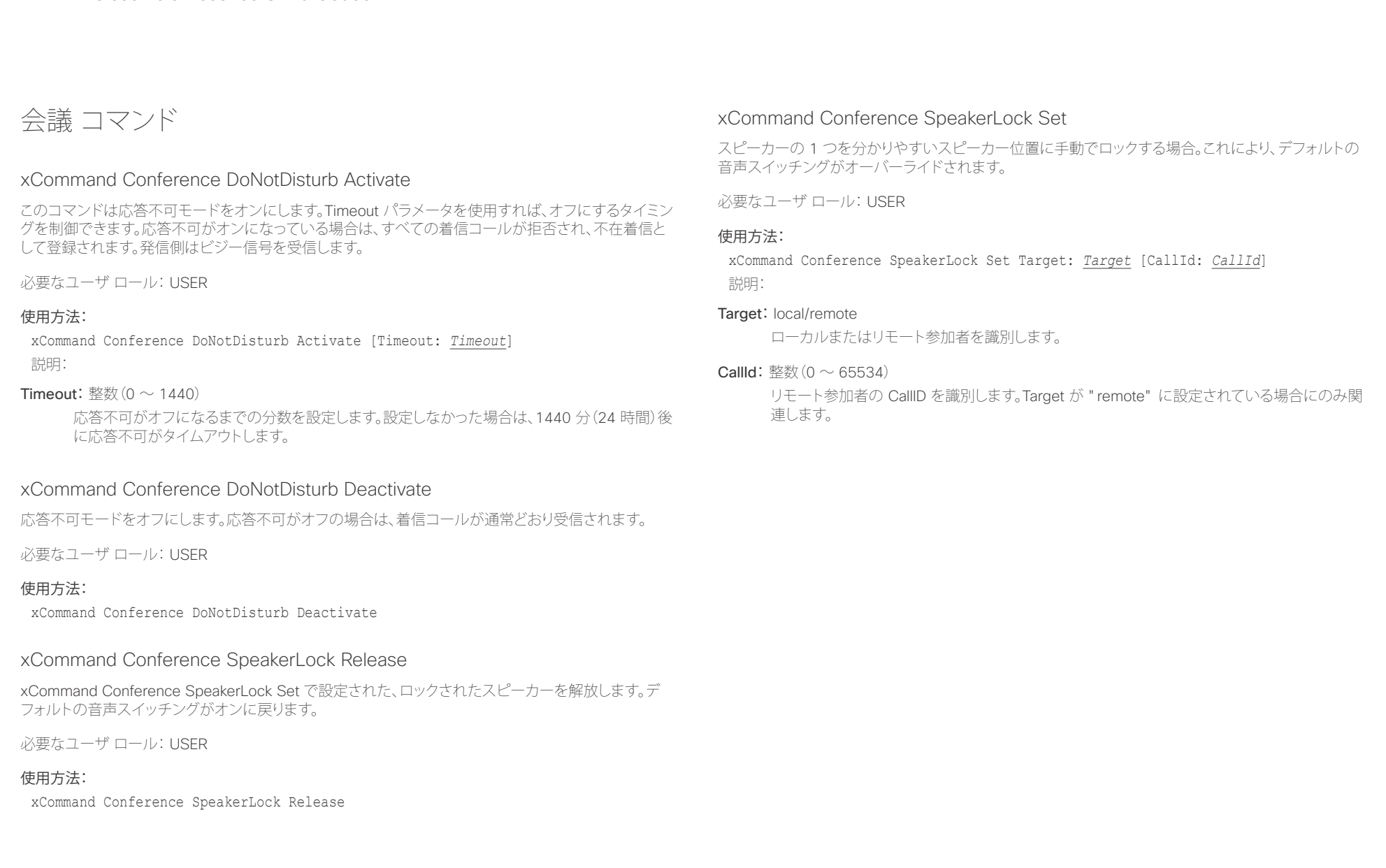

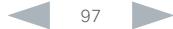

<span id="page-97-0"></span>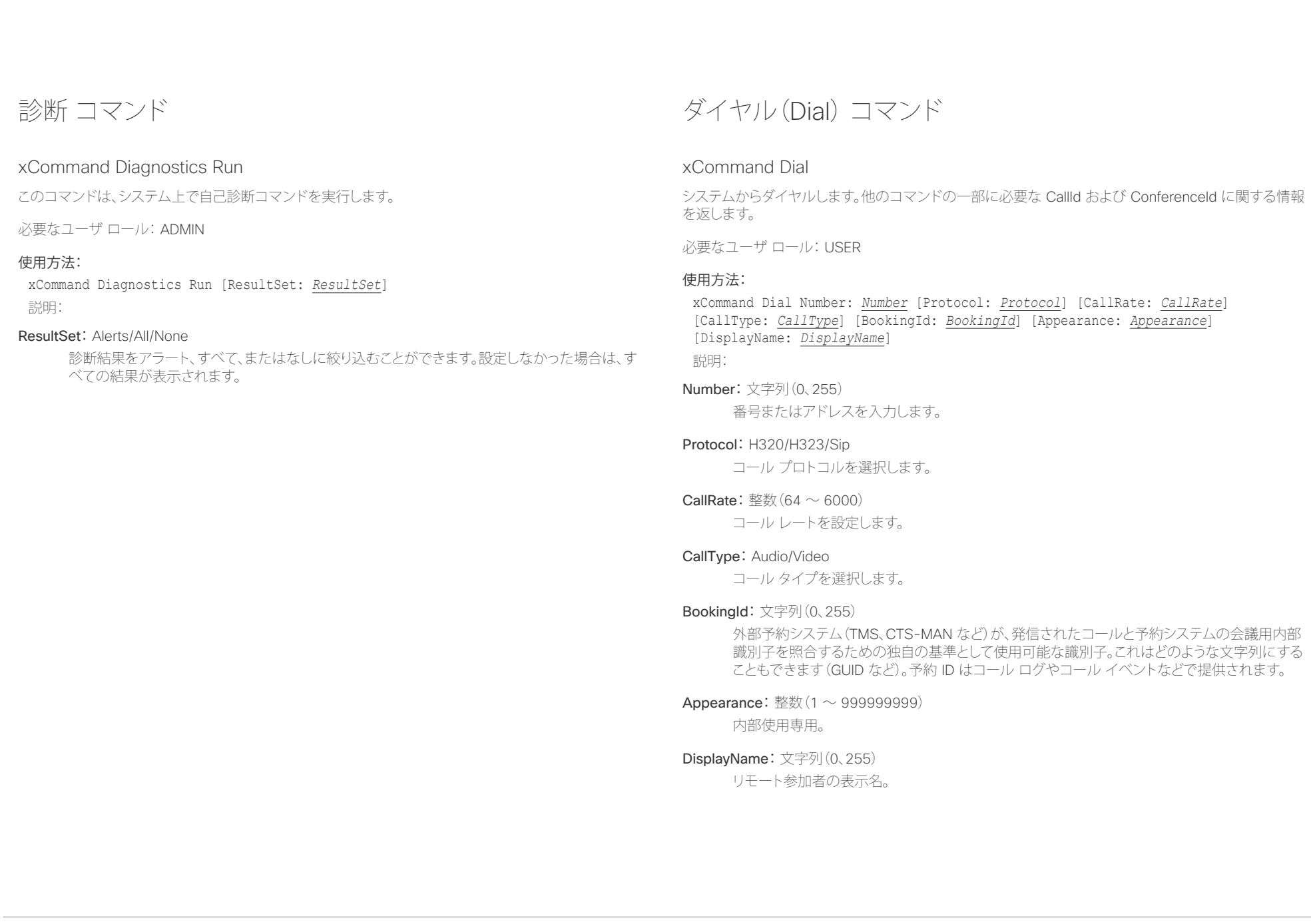

<span id="page-98-0"></span>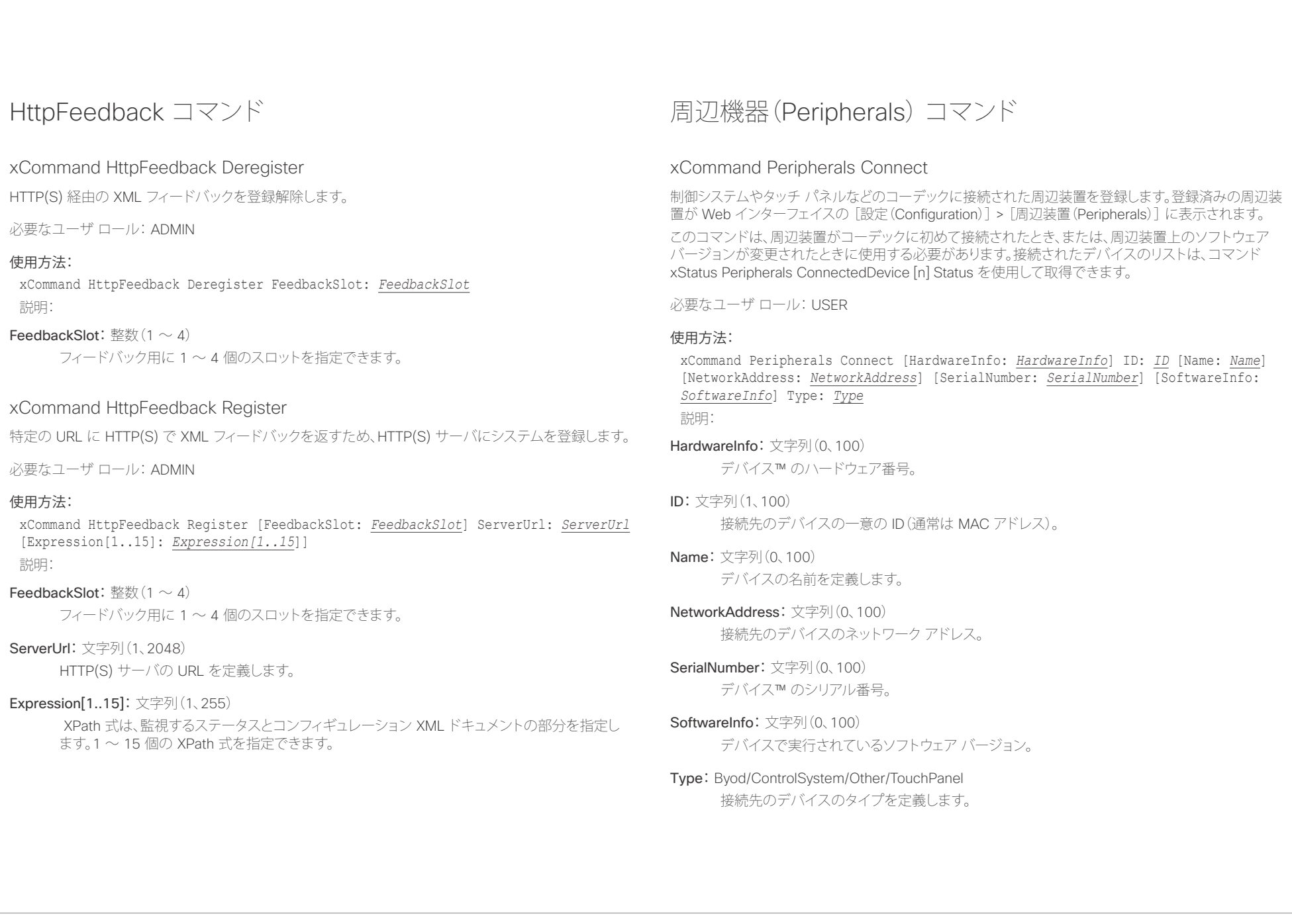

<span id="page-99-0"></span>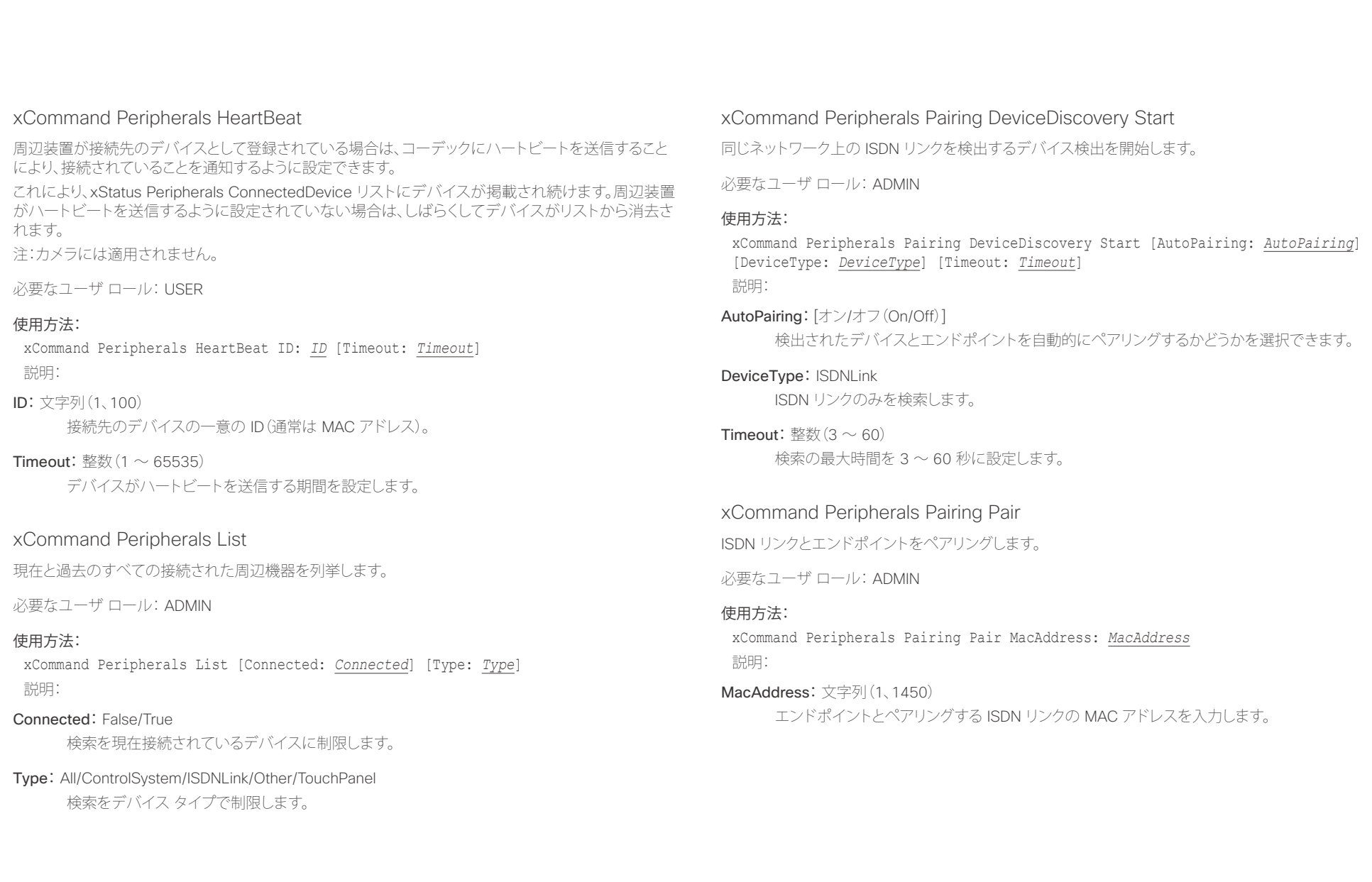

### <span id="page-100-0"></span>altalia. - The Cisco TelePresence SX20 Codec スペット こころについて こうしゃ エンジェクト API リファレンス ガイド しょうしょう

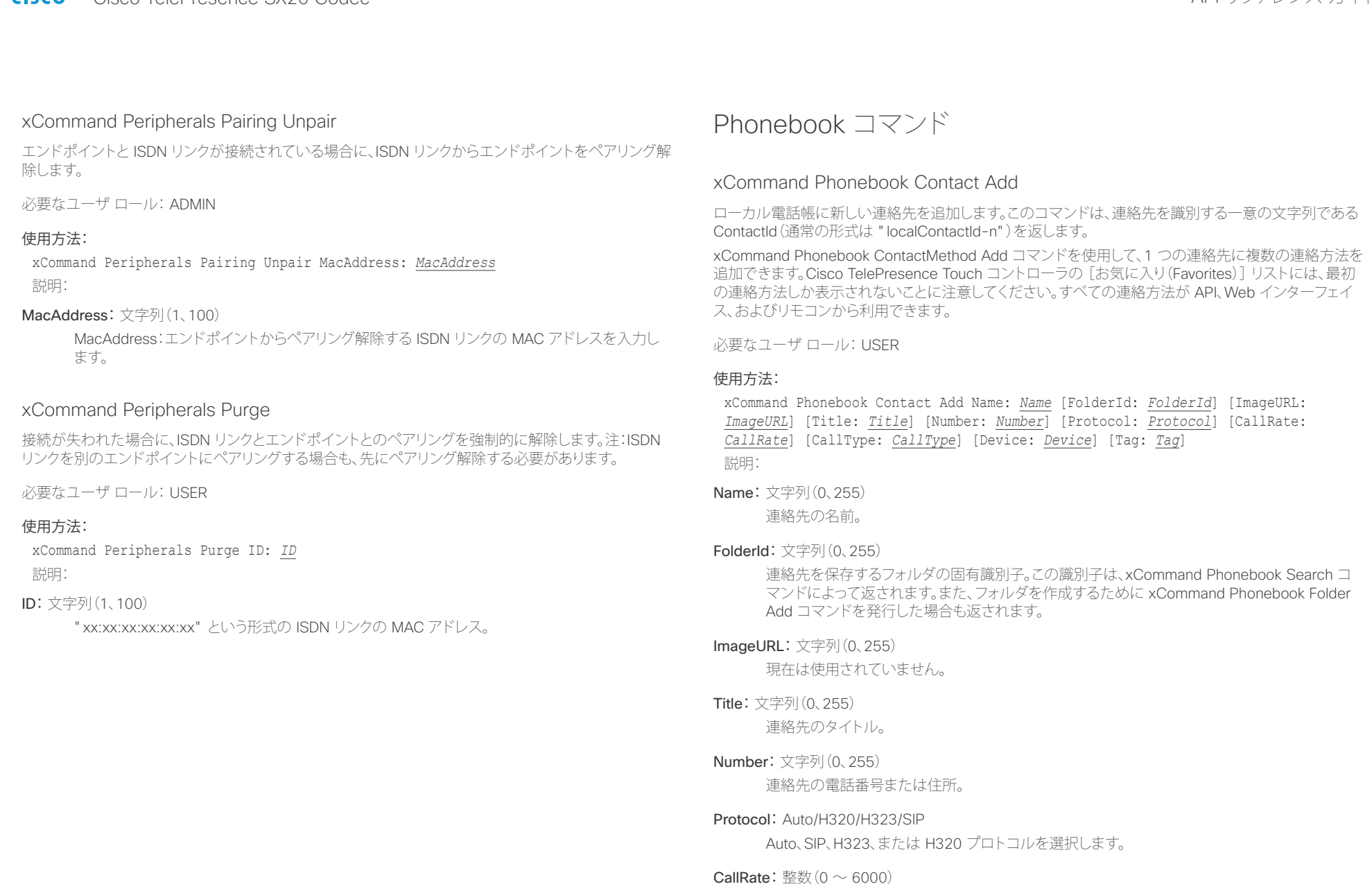

コール レートを設定します。

<span id="page-101-0"></span> $\frac{d\ln\ln}{d\sec\alpha}$ Cisco TelePresence SX20 Codec API コンティンス ガイド

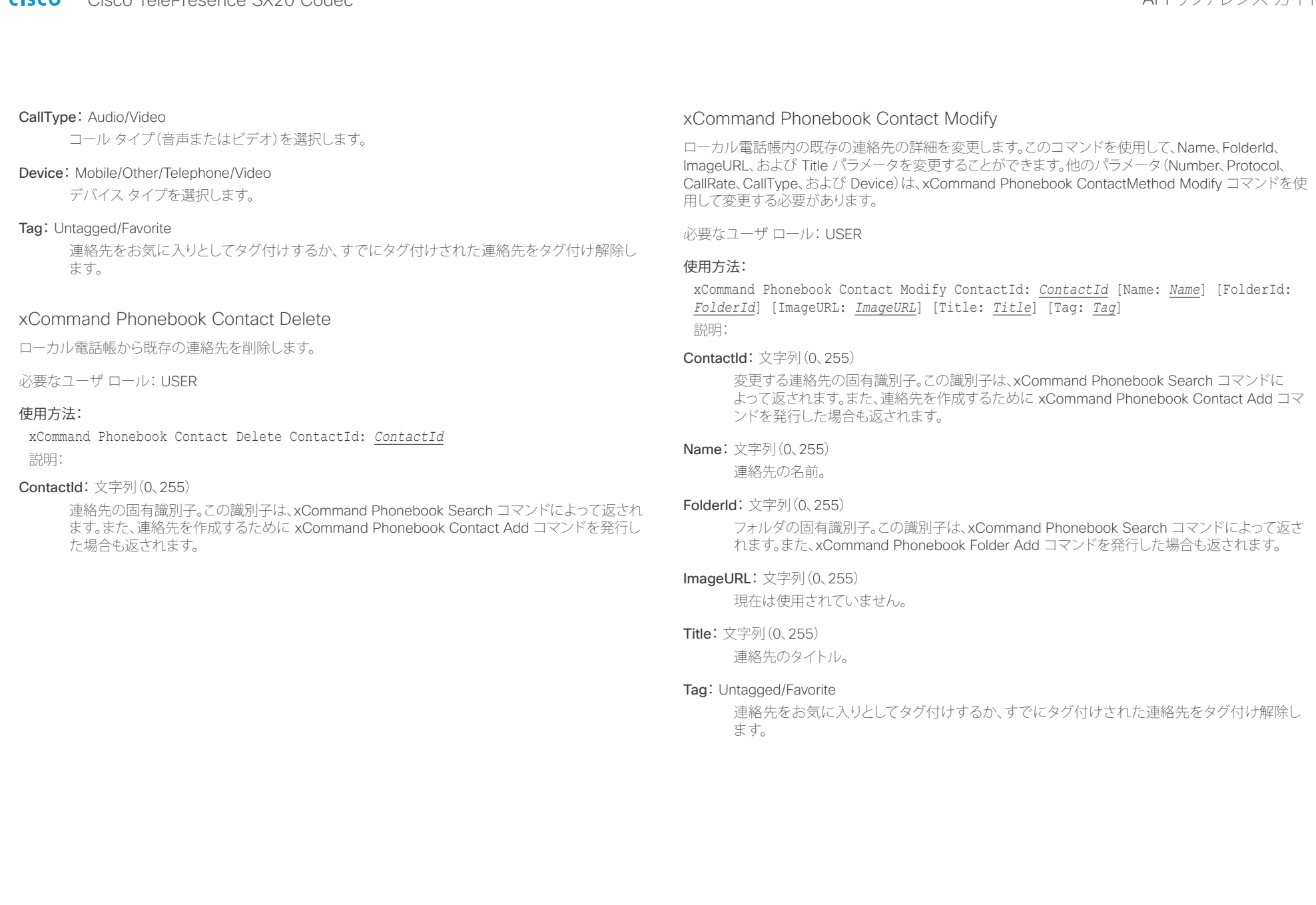

#### <span id="page-102-0"></span>ahaha Cisco TelePresence SX20 Codec API コンテレンス ガイド **CISCO**

# <u>国</u>コマンはじめに API について xConfiguration xCommand xCommand xStatus xStatus 付録

### xCommand Phonebook ContactMethod Add

ローカル電話帳内の既存の連絡先の詳細を追加します。このコマンドは、連絡方法を識別する一意の文 字列である ContactMethodId(通常の形式は "n")を返します。

1 つの連絡先に複数の連絡方法を追加できます。Cisco TelePresence Touch コントローラの[お気に 入り(Favorites)]リストには、最初の連絡方法しか表示されないことに注意してください。xCommand Phonebook Contact Add コマンドを発行して連絡先を作成した時点で、すでに最初の連絡方法が作成 されている場合があります。すべての連絡方法が API、Web インターフェイス、およびリモコンから利用 できます。

必要なユーザ ロール: USER

### 使用方法:

xCommand Phonebook ContactMethod Add ContactId: *ContactId* [Device: *Device*] Number: *Number* [Protocol: *Protocol*] [CallRate: *CallRate*] [CallType: *CallType*] 説明:

#### ContactId:文字列(0、255)

連絡方法を追加する連絡先の固有識別子。この識別子は、xCommand Phonebook Search コ マンドによって返されます。また、連絡先を作成するために xCommand Phonebook Contact Add コマンドを発行した場合も返されます。

### Device: Mobile/Other/Telephone/Video

コール先のデバイスのタイプを設定します。

### **Number:** 文字列 (0、255)

連絡先の電話番号または住所。

### Protocol: Auto/H320/H323/SIP

Auto、SIP、H323、または H320 プロトコルを選択します。

### CallRate: 整数 $(0 \sim 6000)$

コール レートを設定します。

### CallType: Audio/Video

コール タイプ(音声またはビデオ)を選択します。

### xCommand Phonebook ContactMethod Delete

ローカル電話帳内の既存の連絡先から連絡方法を削除します。

必要なユーザ ロール: USER

### 使用方法:

xCommand Phonebook ContactMethod Delete ContactId: *ContactId* ContactMethodId: *ContactMethodId*

説明:

### ContactId:文字列(0、255)

変更する連絡先の固有識別子。この識別子は、xCommand Phonebook Search コマンドに よって返されます。また、連絡先を作成するために xCommand Phonebook Contact Add コマ ンドを発行した場合も返されます。

#### ContactMethodId:文字列(0、255)

削除する連絡方法の固有識別子。この識別子は、xCommand Phonebook Search コマンドに よって返されます。また、連絡方法を作成するために xCommand Phonebook ContactMethod Add コマンドを発行した場合も返されます。

<span id="page-103-0"></span>altalia. - The Cisco TelePresence SX20 Codec スペット こころについて こうしゃ エンジェクト API リファレンス ガイド しょうしょう

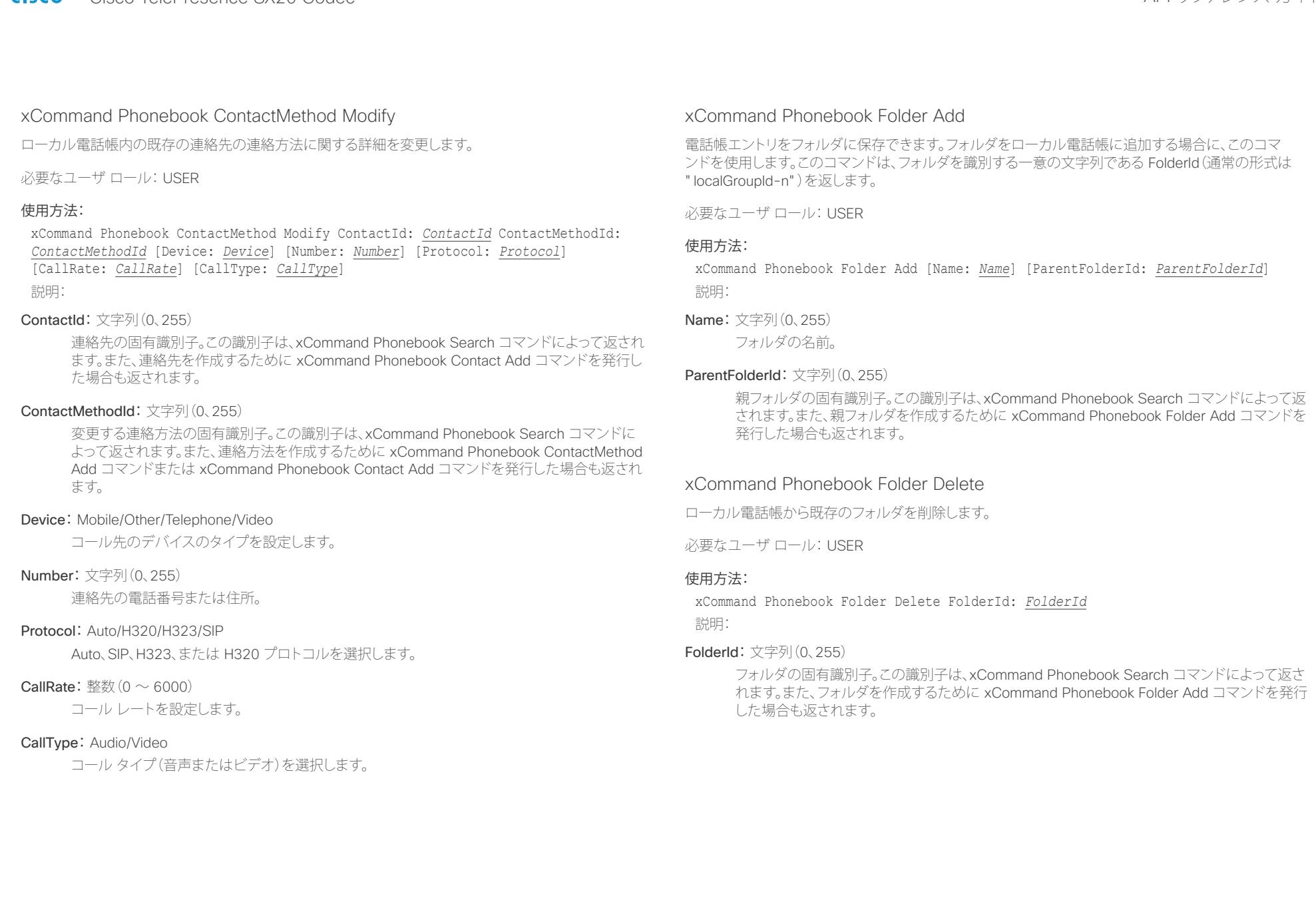

<span id="page-104-0"></span>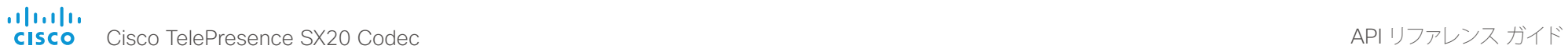

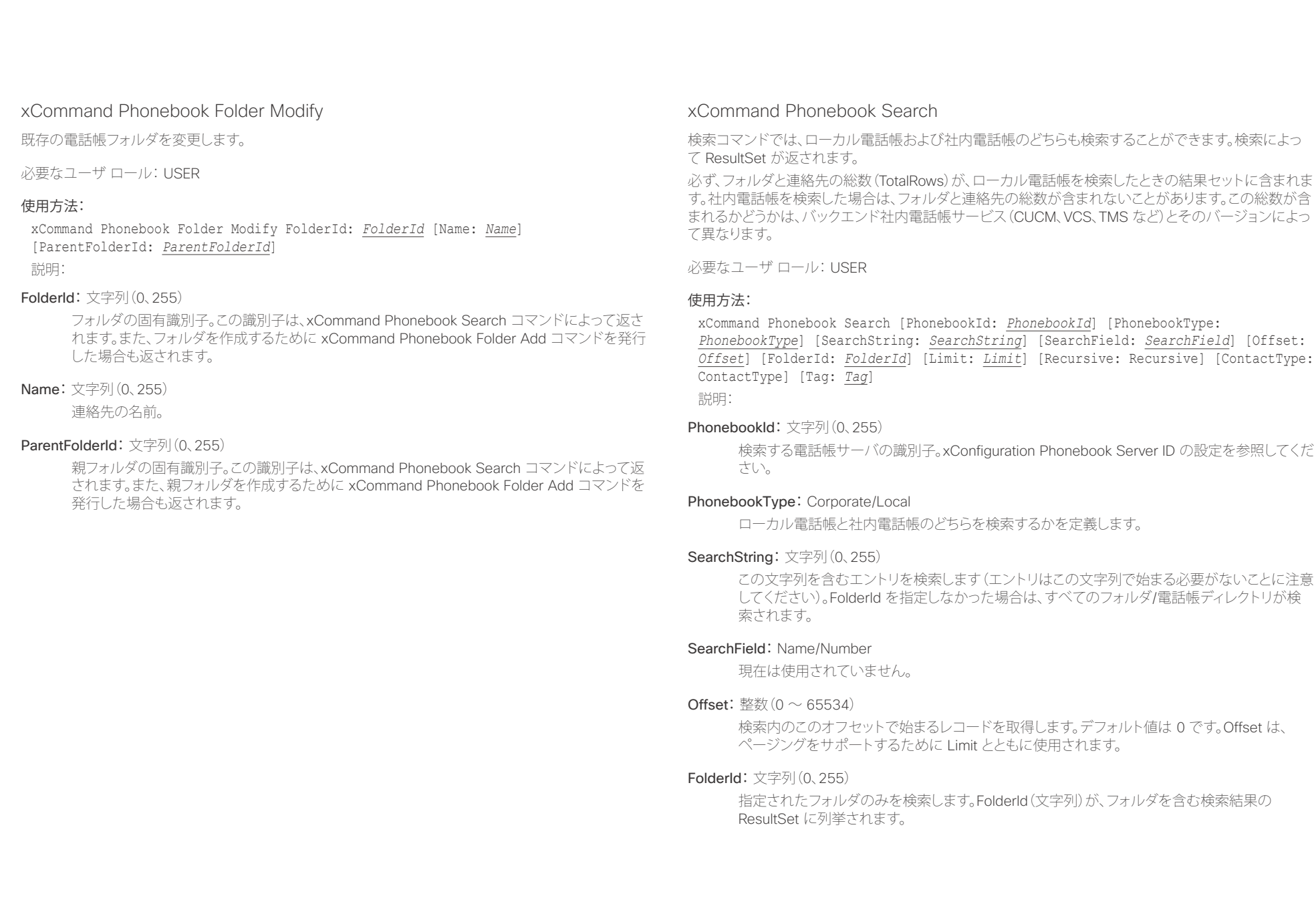

<span id="page-105-0"></span>ahaha - Cisco TelePresence SX20 Codec API コンス ガイド しゅうしょう しゅうしょう しゅうしゅうしゅん しゅうしゅうしゅう スコール スコード スコールス ガイド **CISCO** 

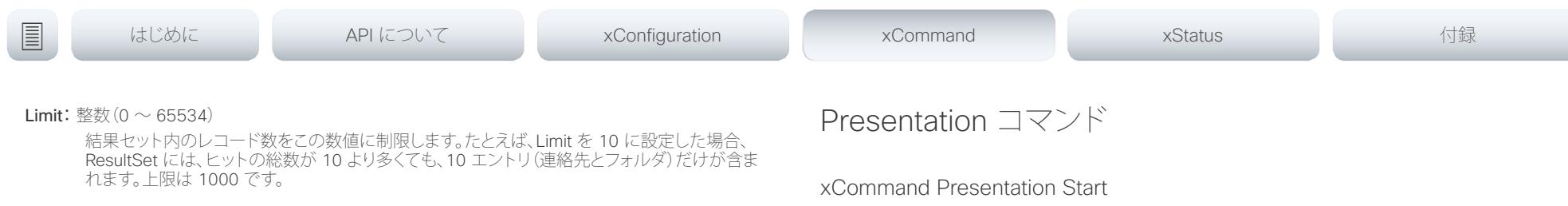

#### Recursive: False/True

このパラメータは、ローカル電話帳を検索する場合にのみ有効です。この設定により、ローカル 電話帳検索が特定の FolderId に制限されるのか、サブフォルダ内も再帰的に検索するのかが 決定されます。指定しなかった場合は、検索が再帰的に行われます。

パラメータを指定せずにコマンドを発行すると、ローカル電話帳内のすべてのフォルダ、連絡 先、および連絡方法が返されます。

#### ContactType: Any/Folder/Contact

すべての連絡先タイプを検索するか、検索をフォルダまたは個別の連絡先に制限します。

#### Tag: Untagged/Favorite

検索を、お気に入りとしてタグ付けされた連絡先とタグ付けされていない連絡先のどちらかに 制限します。

選択されたプレゼンテーション ソースからのメディア ストリームを開きます。

必要なユーザ ロール: USER

### 使用方法:

xCommand Presentation Start [PresentationSource: *PresentationSource*] [SendingMode: *SendingMode*] [ConnectorId: *ConnectorId*] [Instance: *Instance*] 説明:

#### **PresentationSource:** 整数 $(1 \sim 2)$

ソース番号で識別される、プレゼンテーションに使用するビデオ入力ソースを選択します。

#### SendingMode: LocalRemote/LocalOnly

プレゼンテーションをローカルで表示するのか、ローカルとリモートの両方で表示するのかを 選択します。

ConnectorId: 整数 $(1 \sim 2)$ 

connectorId で識別される、プレゼンテーションに使用するビデオ入力ソースを選択します。

#### **Instance: New/1/2/3/4/5/6**

開始するローカル プレゼンテーション インスタンスを選択します。

### xCommand Presentation Stop

プレゼンテーション ソースからのメディア ストリームを停止します。

必要なユーザ ロール: USER

#### 使用方法:

xCommand Presentation Stop [Instance: *Instance*] [PresentationSource: *PresentationSource*]

説明:

#### Instance: 1/2/3/4/5/6

プレゼンテーション インスタンスで識別される、停止するローカル プレゼンテーションを選択 します。

#### PresentationSource: 整数(1~2)

ソース番号で識別される、停止するローカル プレゼンテーションを選択します。

### <span id="page-106-0"></span>可同位 Cisco TelePresence SX20 Codec API リファレンス ガイド

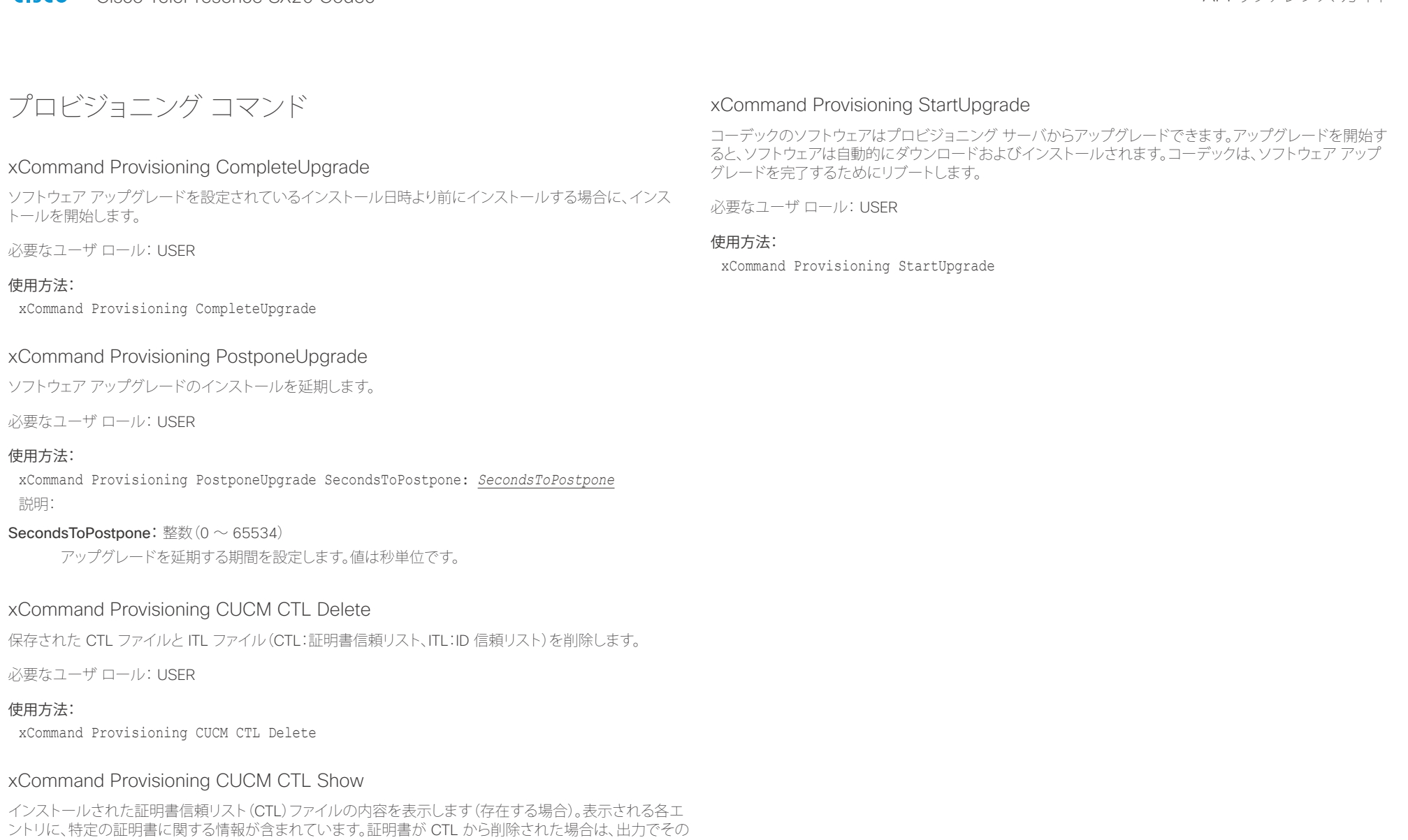

必要なユーザ ロール: USER

ようにマークされます。

### 使用方法:

xCommand Provisioning CUCM CTL Show

## <span id="page-107-0"></span> $\alpha |(\alpha)|\alpha$

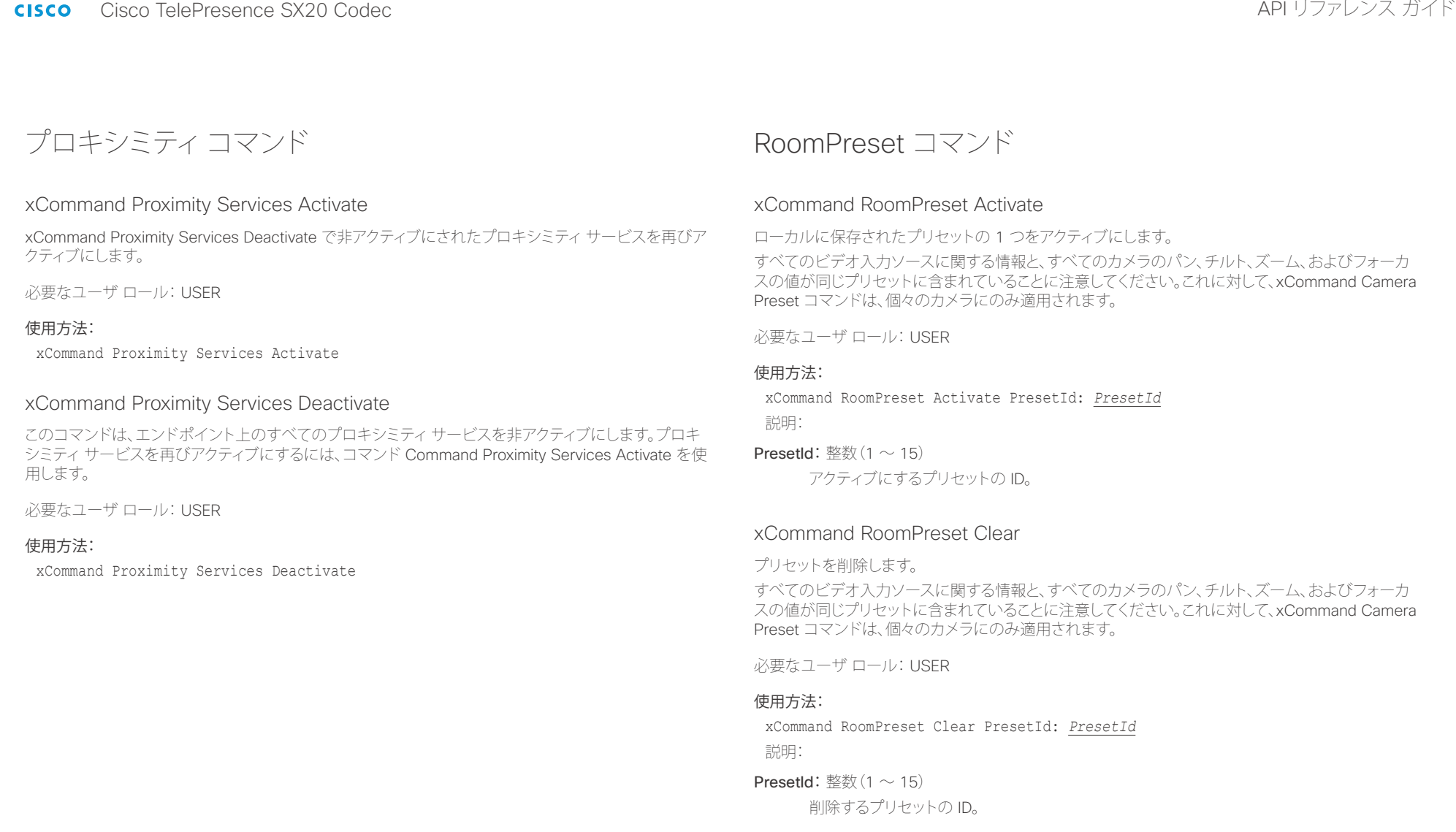
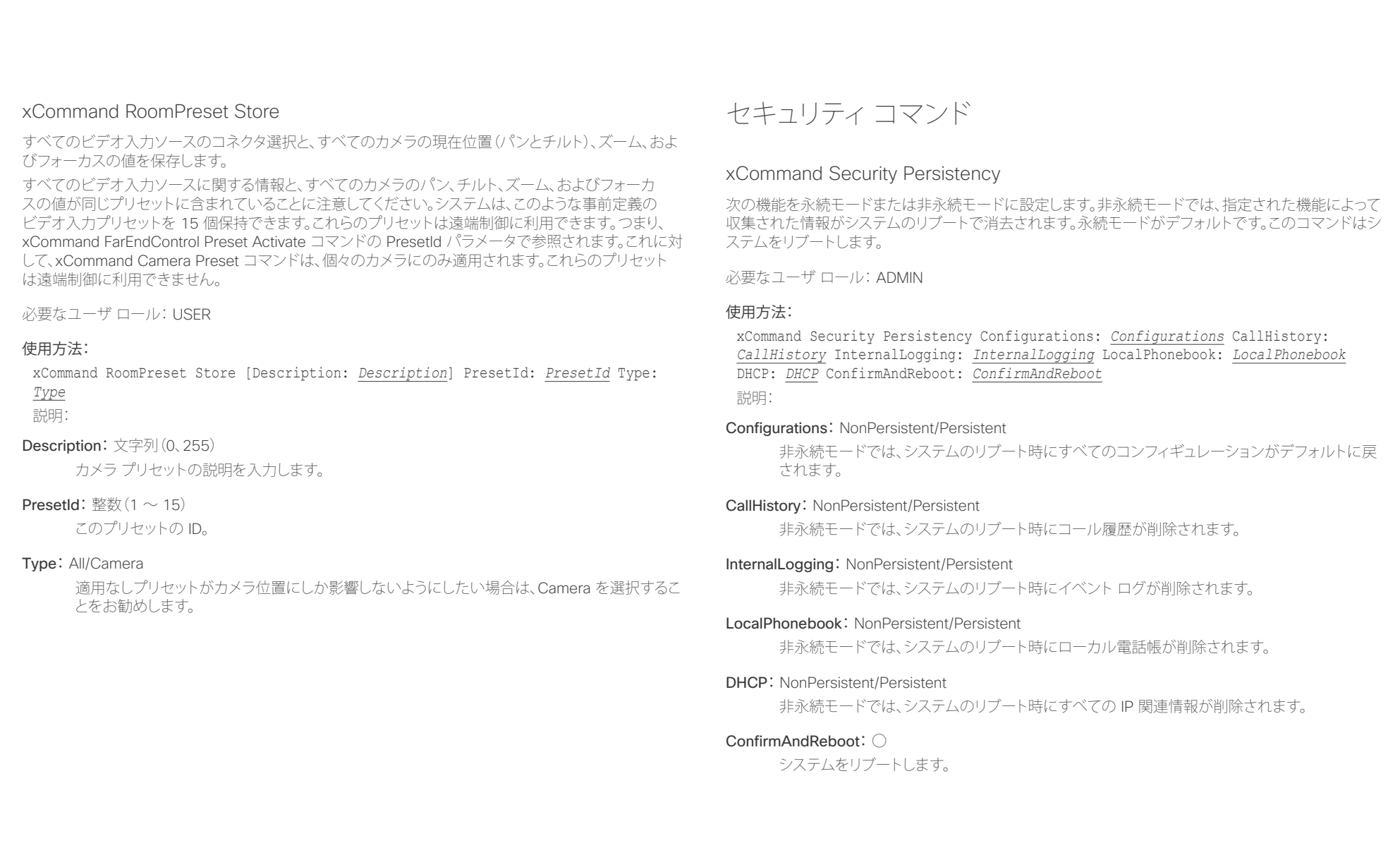

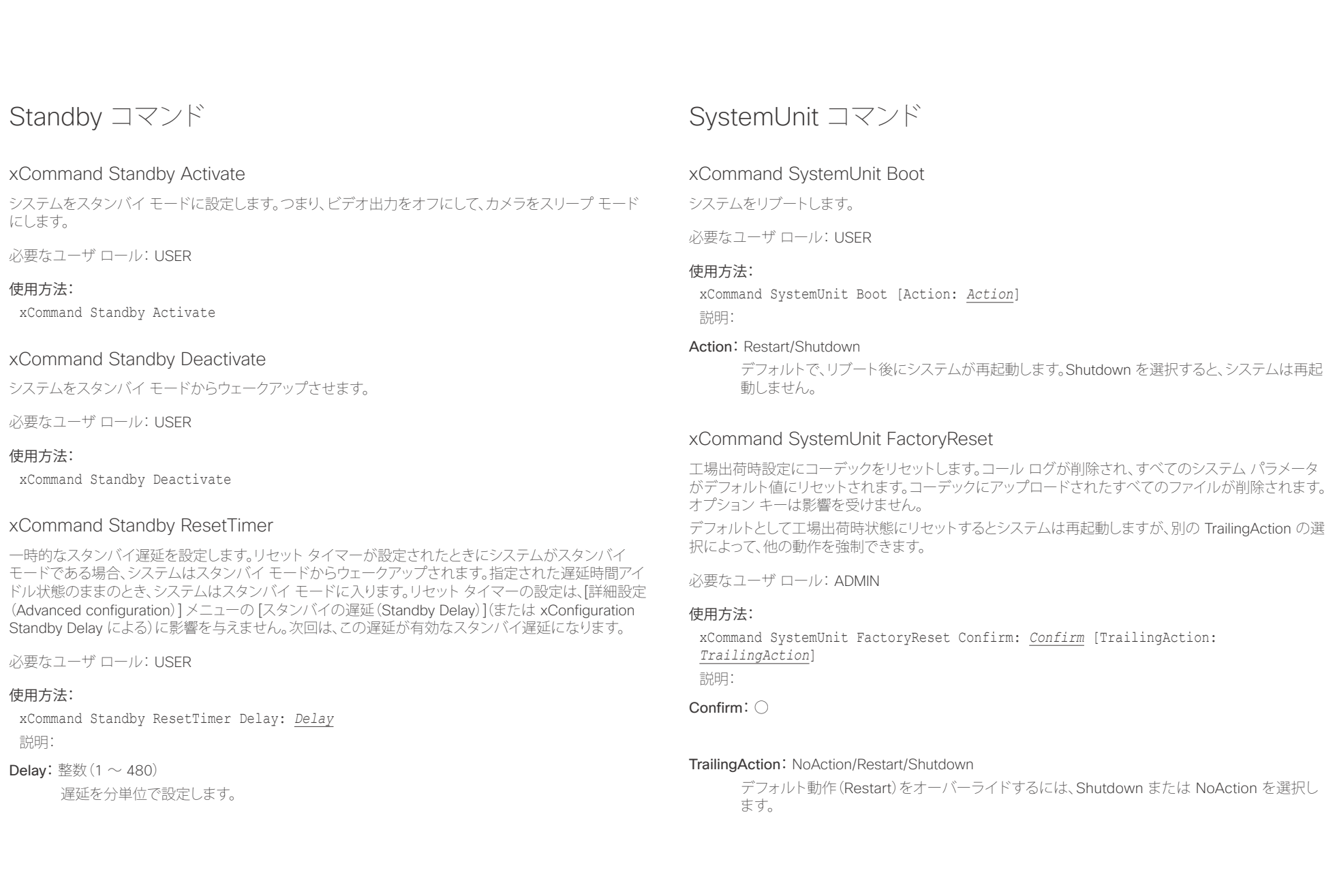

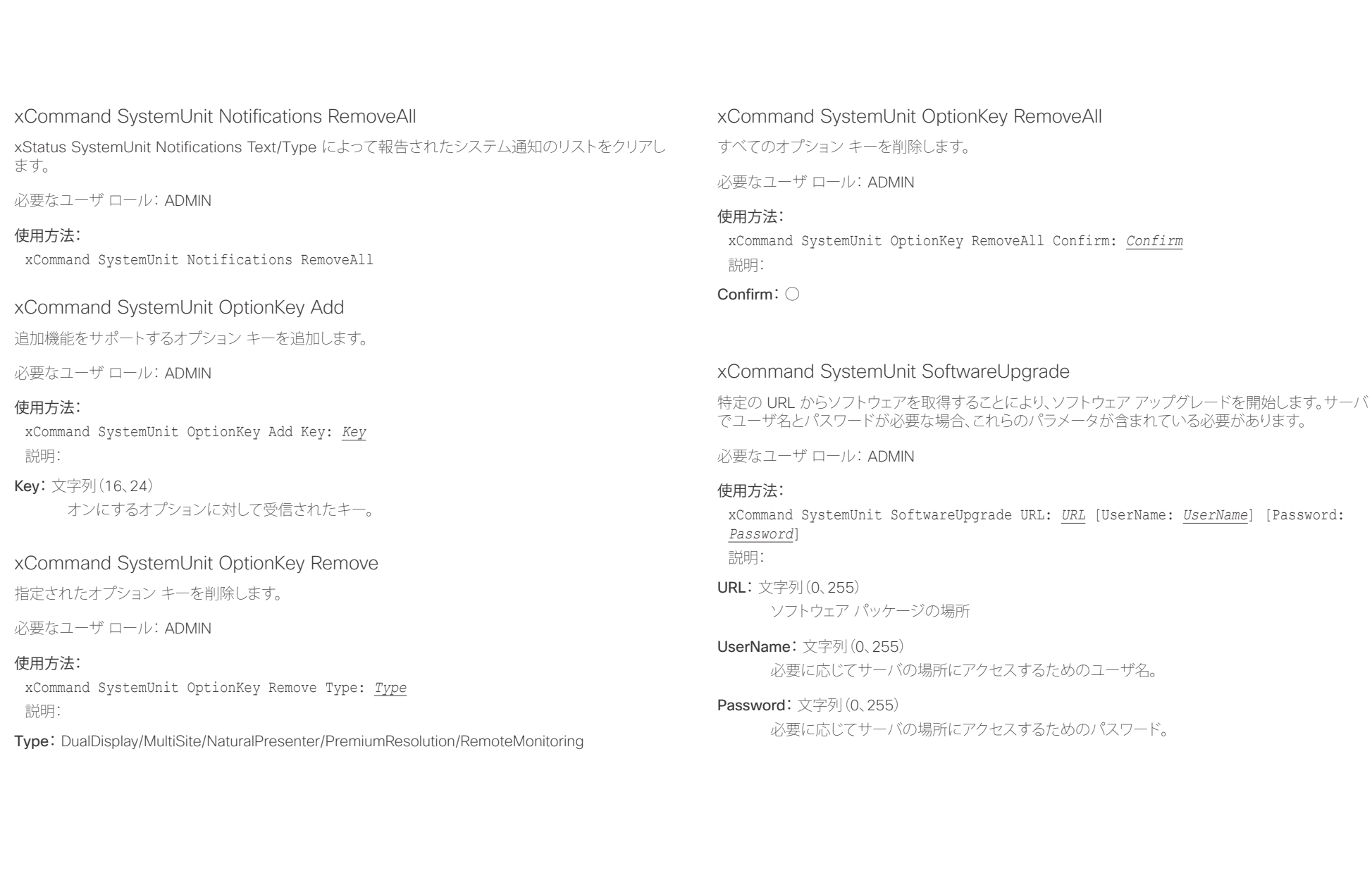

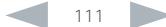

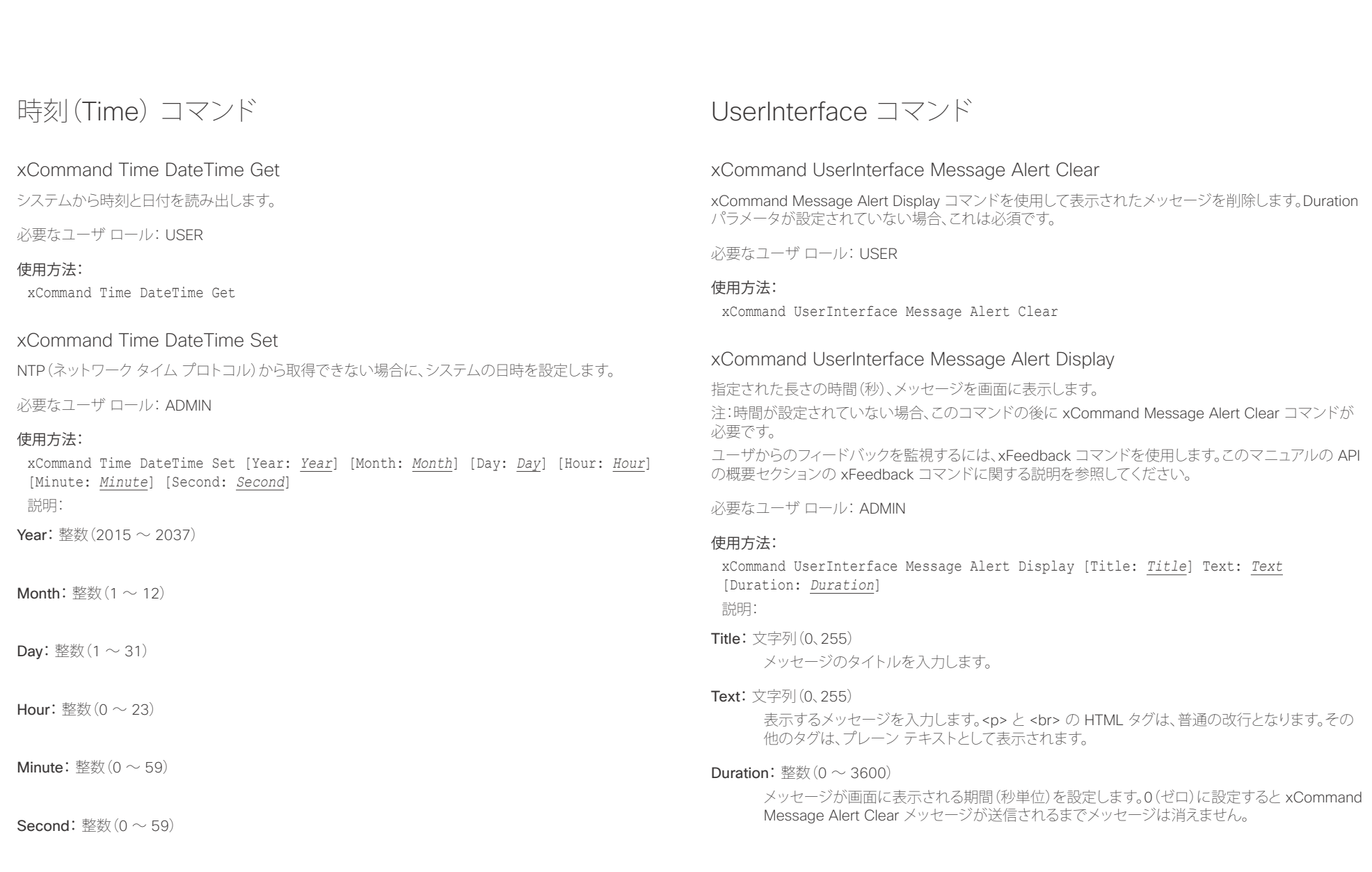

## alialia.

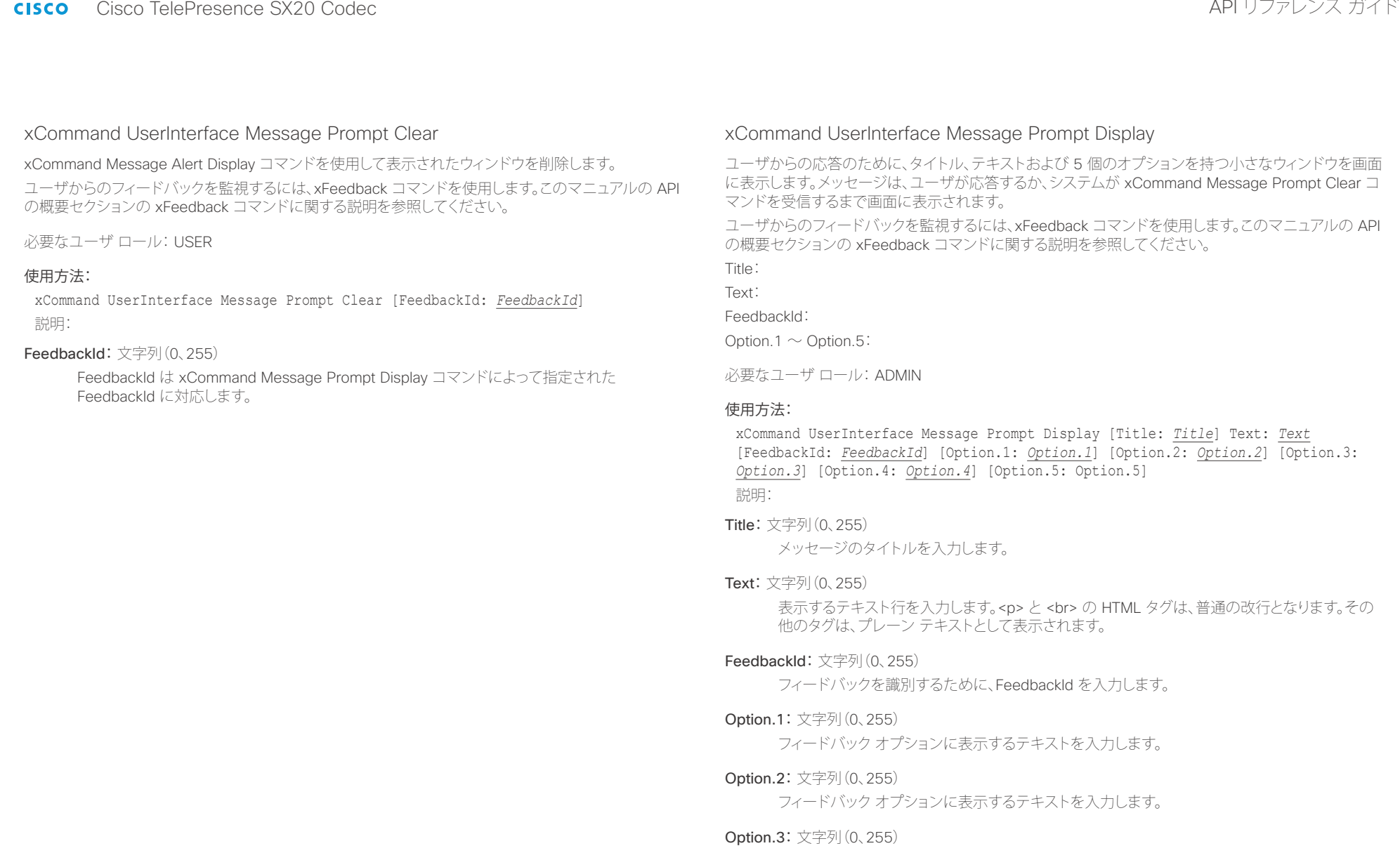

フィードバック オプションに表示するテキストを入力します。

## Option.4:文字列(0、255)

フィードバック オプションに表示するテキストを入力します。

## $\frac{d\ln\ln}{d\sec\alpha}$

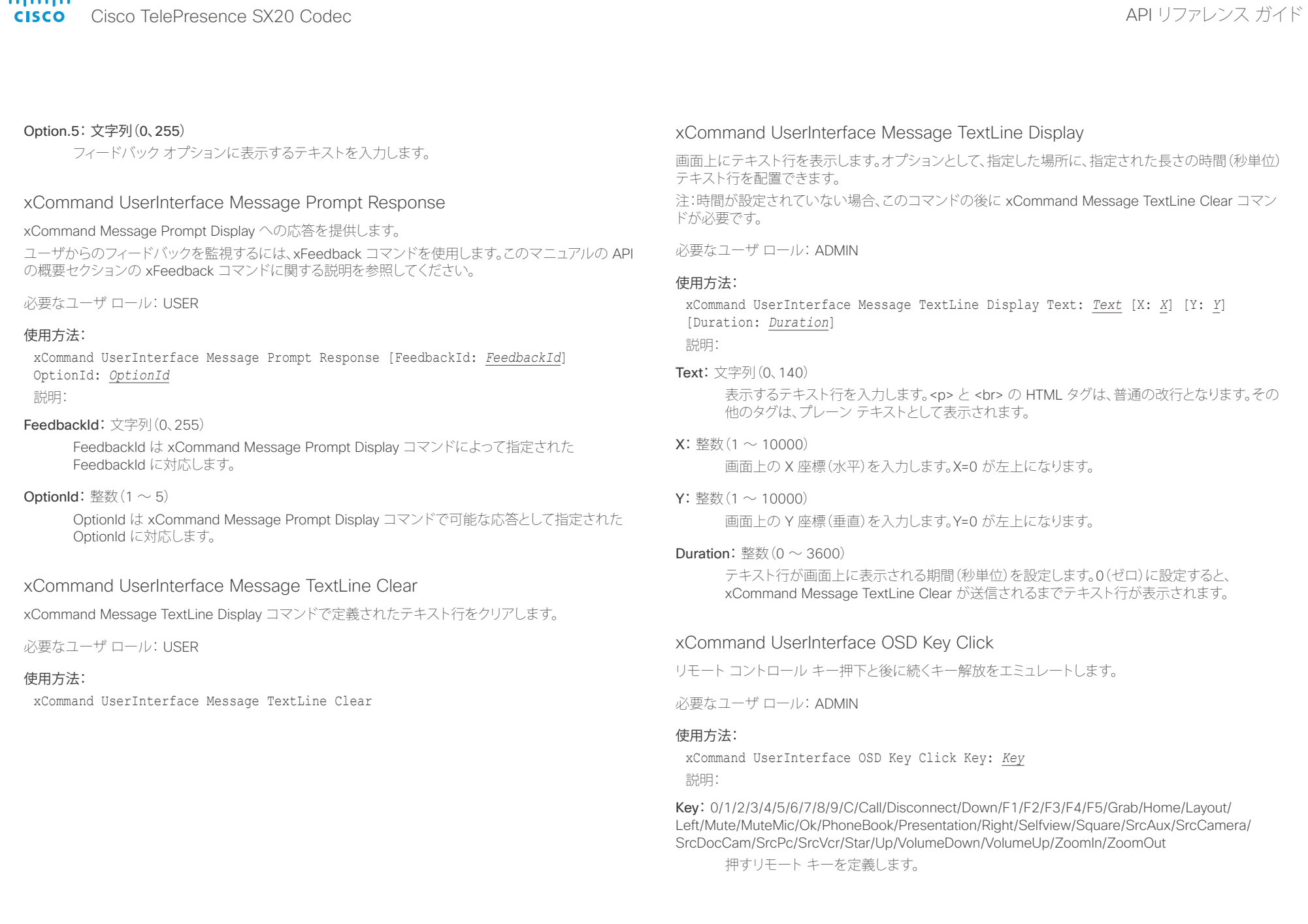

## aludi.

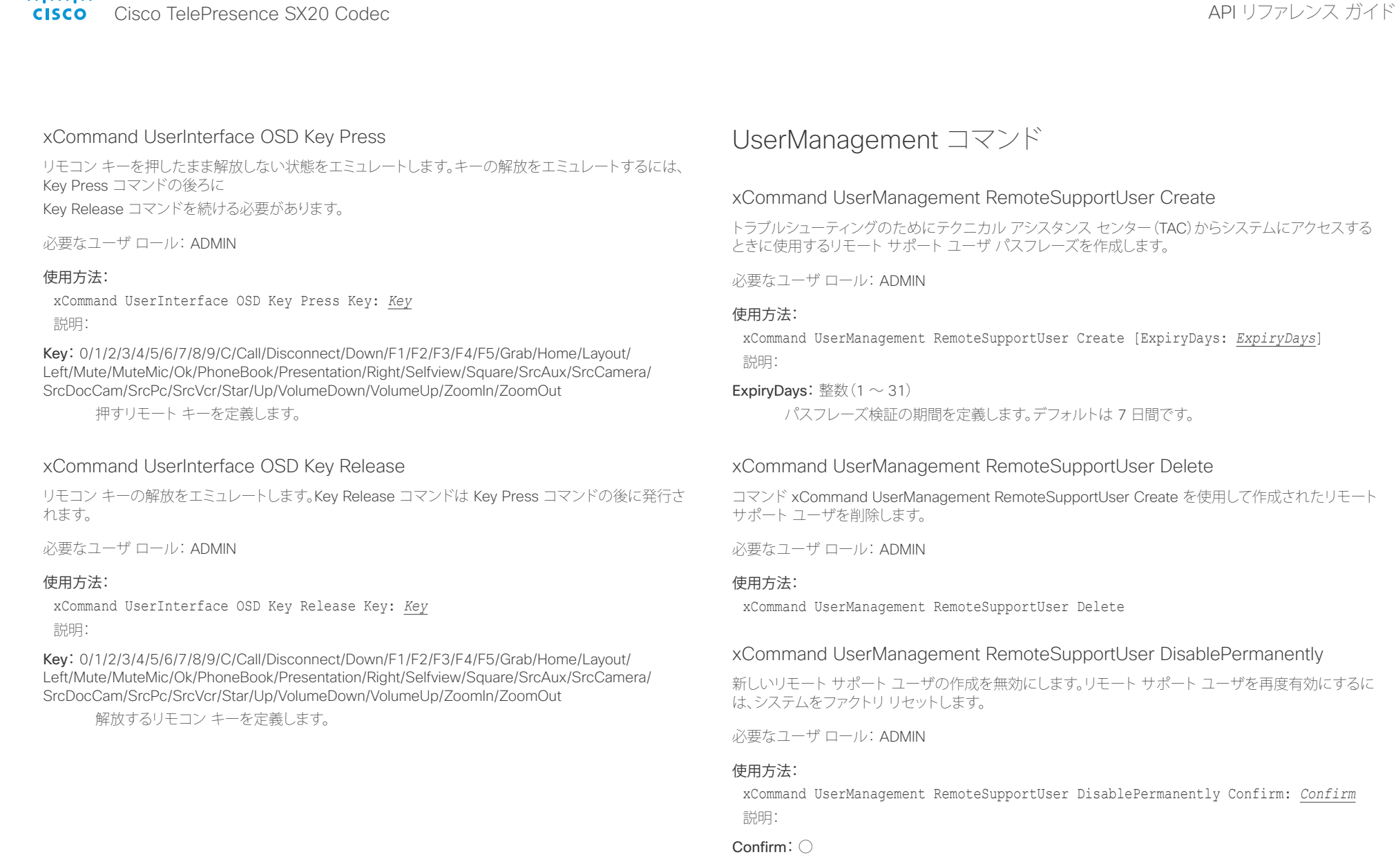

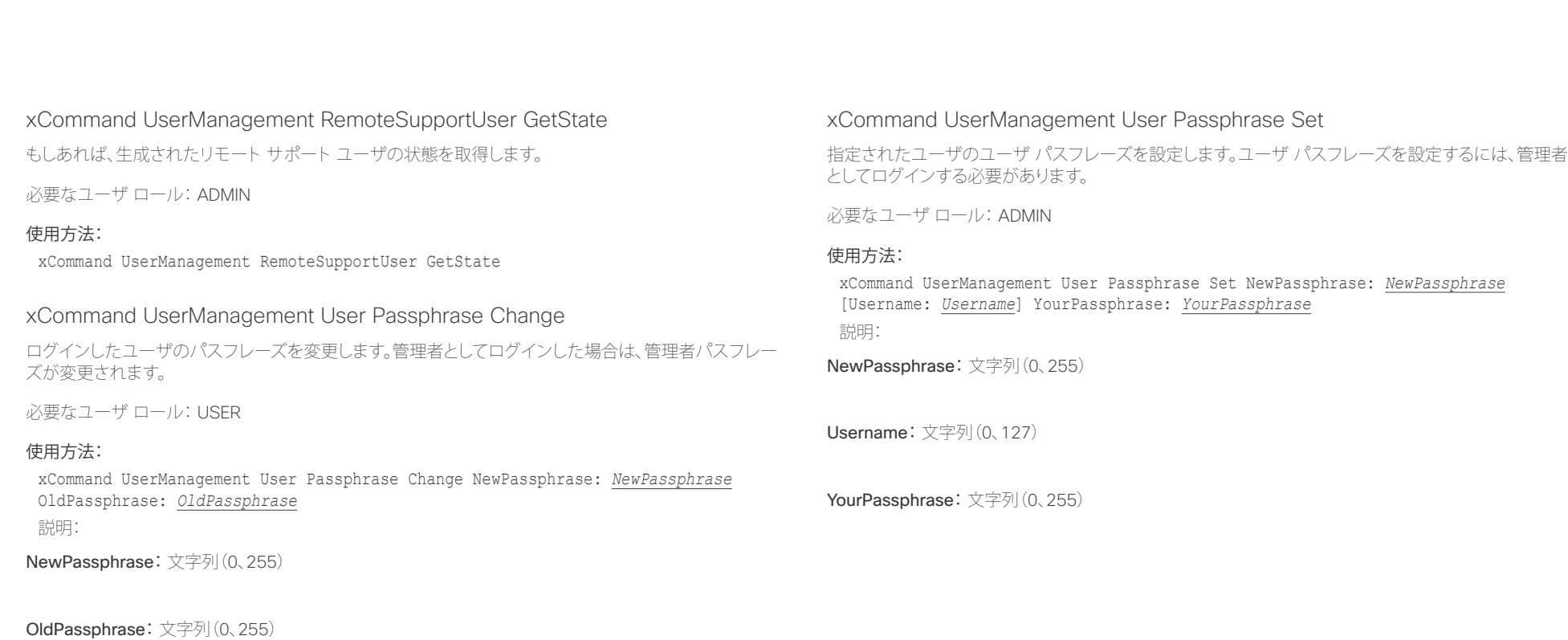

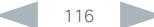

### aliah. - The Cisco TelePresence SX20 Codec スペット こころについて こうしゃ エンジェクト API リファレンス ガイド しょうしょう

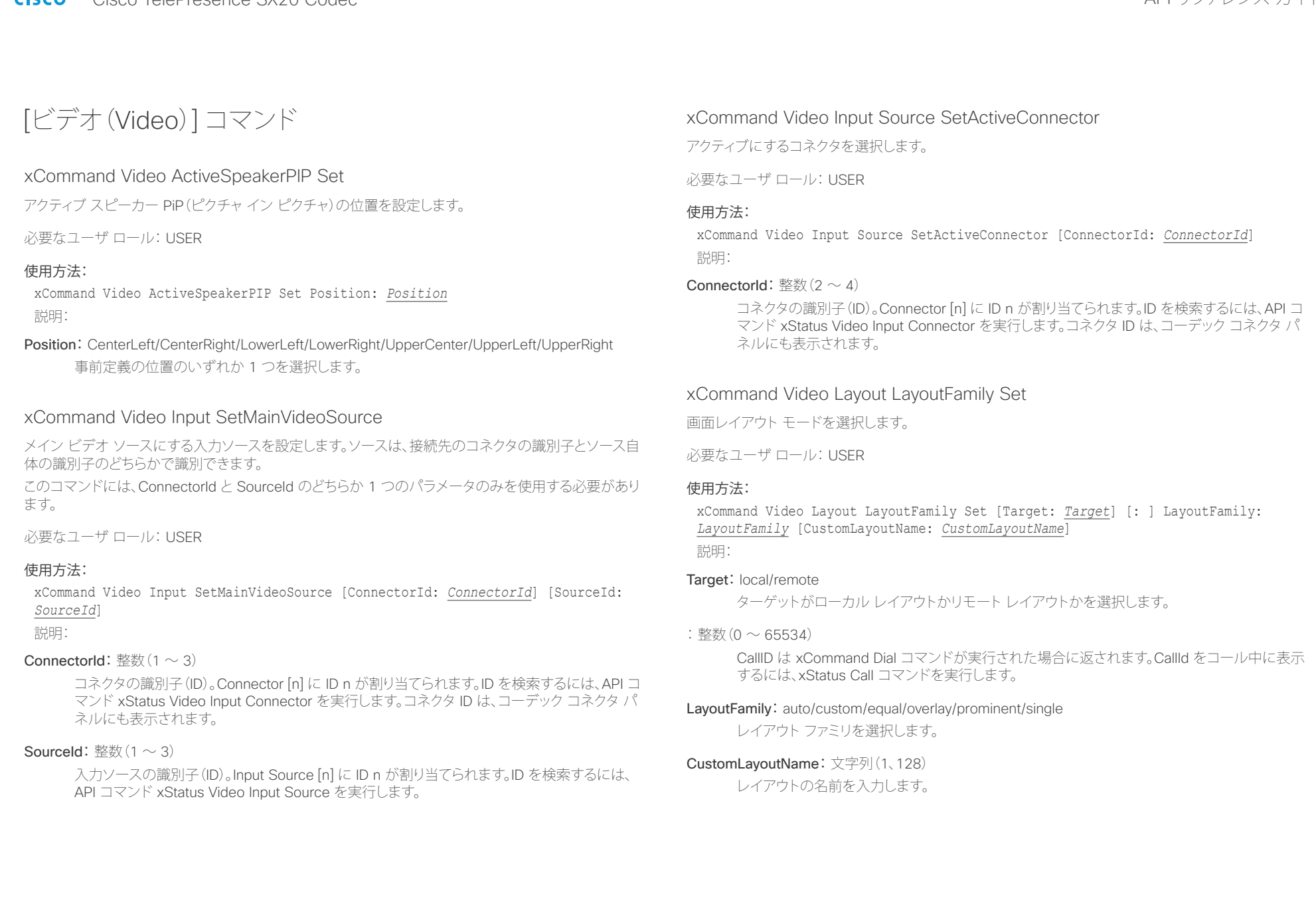

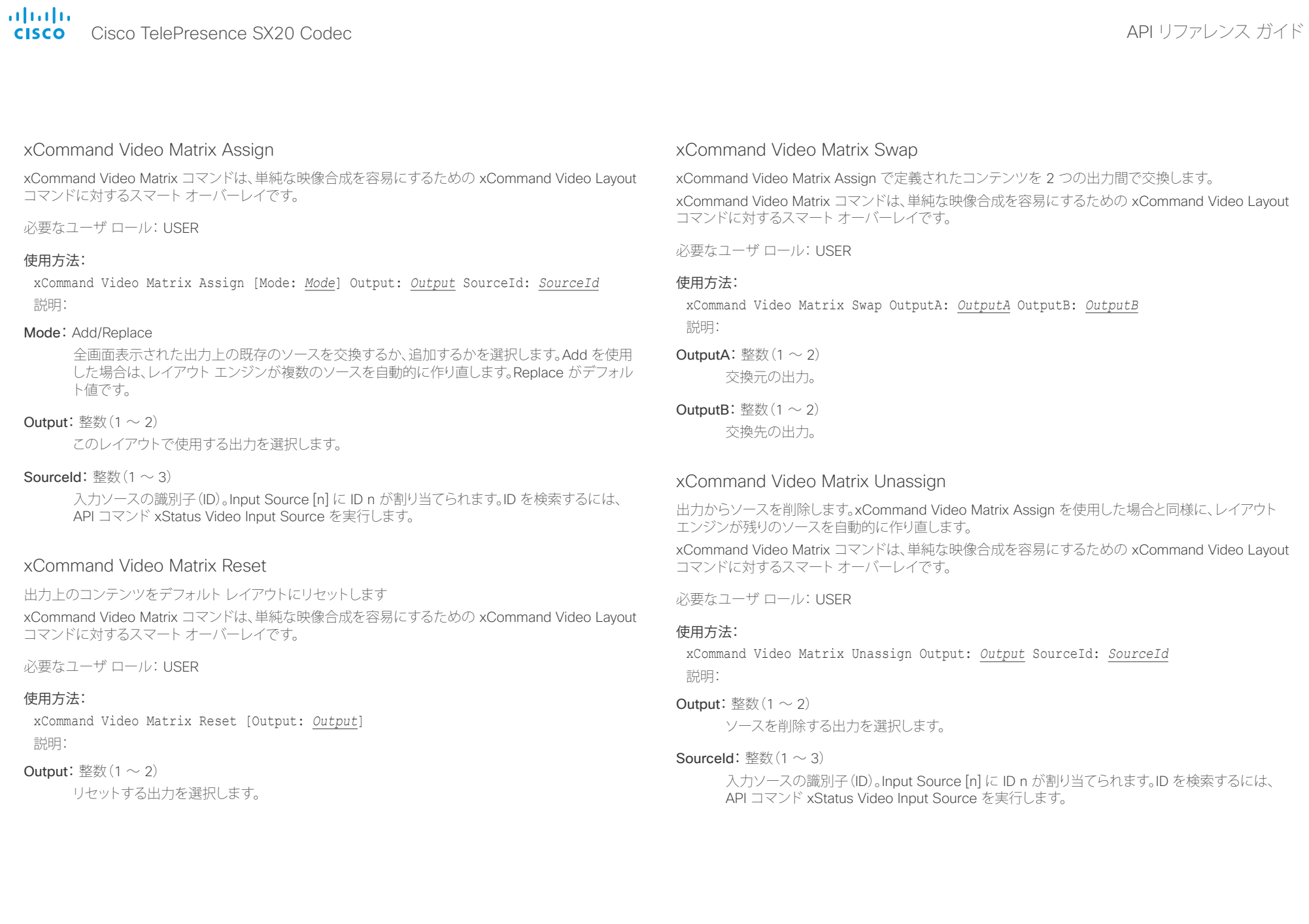

### ahaha cisco Cisco TelePresence SX20 Codec イドリング しょうしょう しょうしゃ インター・コーヒー しょうしゅうしゅう しゅうしゅうしゅうしゅうしゅうしゅうしゅ

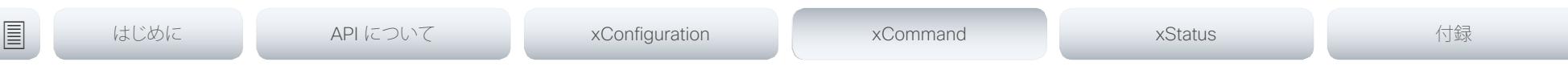

## xCommand Video PresentationPIP Set

プレゼンテーション PiP(ピクチャ イン ピクチャ)の位置を設定します。

必要なユーザ ロール: USER

### 使用方法:

xCommand Video PresentationPIP Set Position: *Position* 説明:

Position:CenterLeft/CenterRight/LowerLeft/LowerRight/UpperCenter/UpperLeft/UpperRight 事前定義の位置のいずれか 1 つを選択します。

## xCommand Video Selfview Set

セルフビューのオン/オフを設定し、そのサイズと位置を指定します。パラメータを指定しなかった場合 は、現在値が使用されます。

必要なユーザ ロール: USER

### 使用方法:

xCommand Video Selfview Set [Mode: *Mode*] [FullscreenMode: *FullscreenMode*] [PIPPosition: *PIPPosition*] [OnMonitorRole: *OnMonitorRole*] 説明:

```
Mode: [オン/オフ(On/Off)]
```
セルフビューがオンまたはオフに設定されます。

### FullscreenMode: [オン/オフ(On/Off)]

セルフビューを全画面で表示するのか、ピクチャ イン ピクチャとして表示するのかを選択し ます。

PIPPosition:CenterLeft/CenterRight/LowerLeft/LowerRight/UpperCenter/UpperLeft/UpperRight

セルフビュー画像の位置を選択します。

### OnMonitorRole: First/Fourth/Second/Third

このロールを持つモニタにセルフビューを表示します。

### alialia Cisco TelePresence SX20 Codec and the control of the control of the control of the control of the control of the control of the control of the control of the control of the control of the control of the control of the co **CISCO**

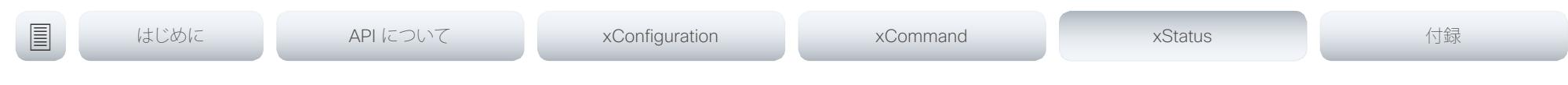

# 第 5 章 xStatus コマンド

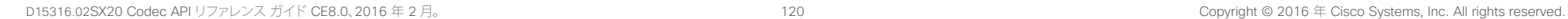

### alialia **CISCO** Cisco TelePresence SX20 Codec

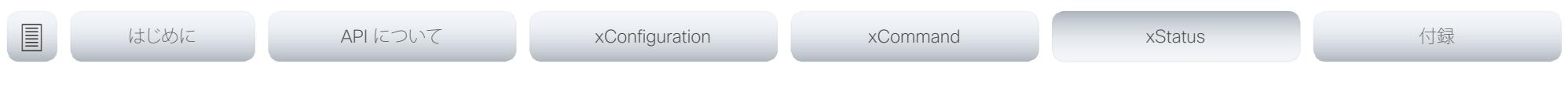

## xStatus コマンドの説明

この章では、すべての xStatus コマンドとその応答を参照できます。ステータスタイプのコマンドは、シ ステムおよびシステムプロセスに関する情報を返します。すべての情報や一部の情報を照会できます。

定期的にシスコの Web サイトにアクセスして、マニュアルの最新版をチェックすることをお勧めします。 参照先: ▶ http://www.cisco.com/go/sx-docs

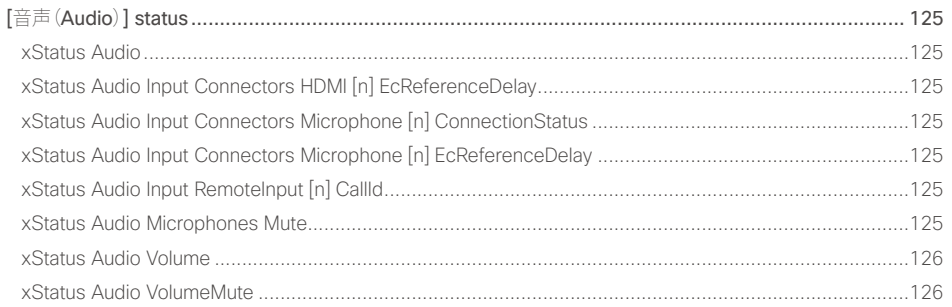

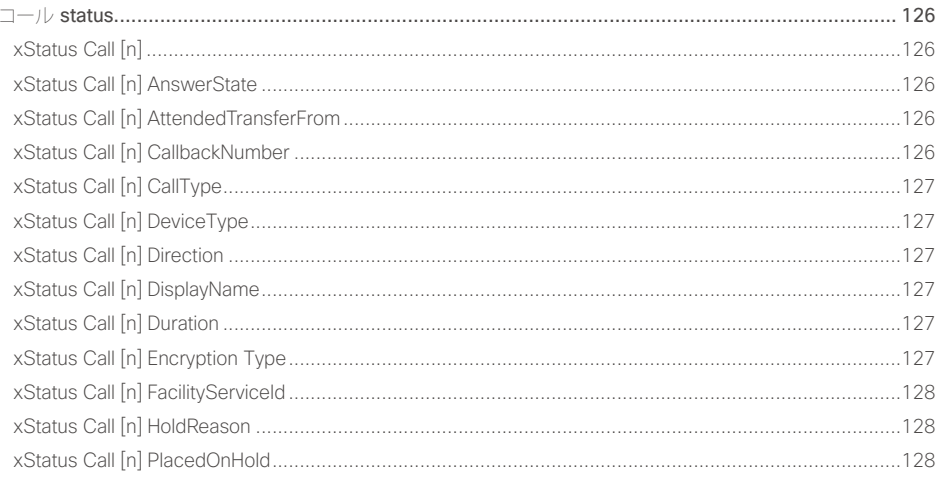

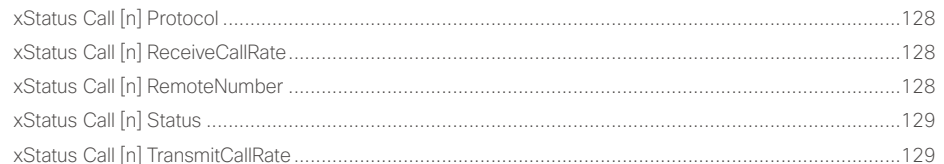

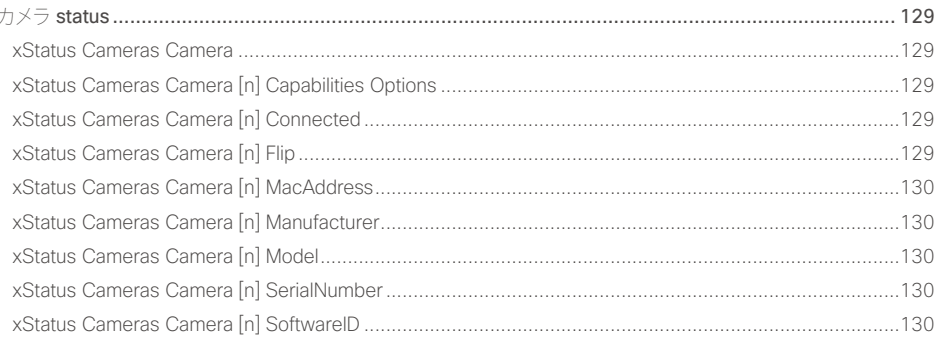

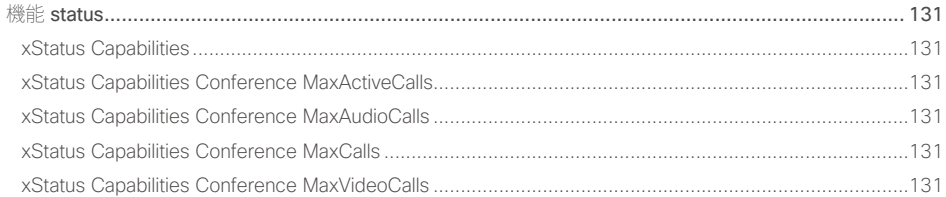

API リファレンス ガイド

### altalia. **CISCO** Cisco TelePresence SX20 Codec

U

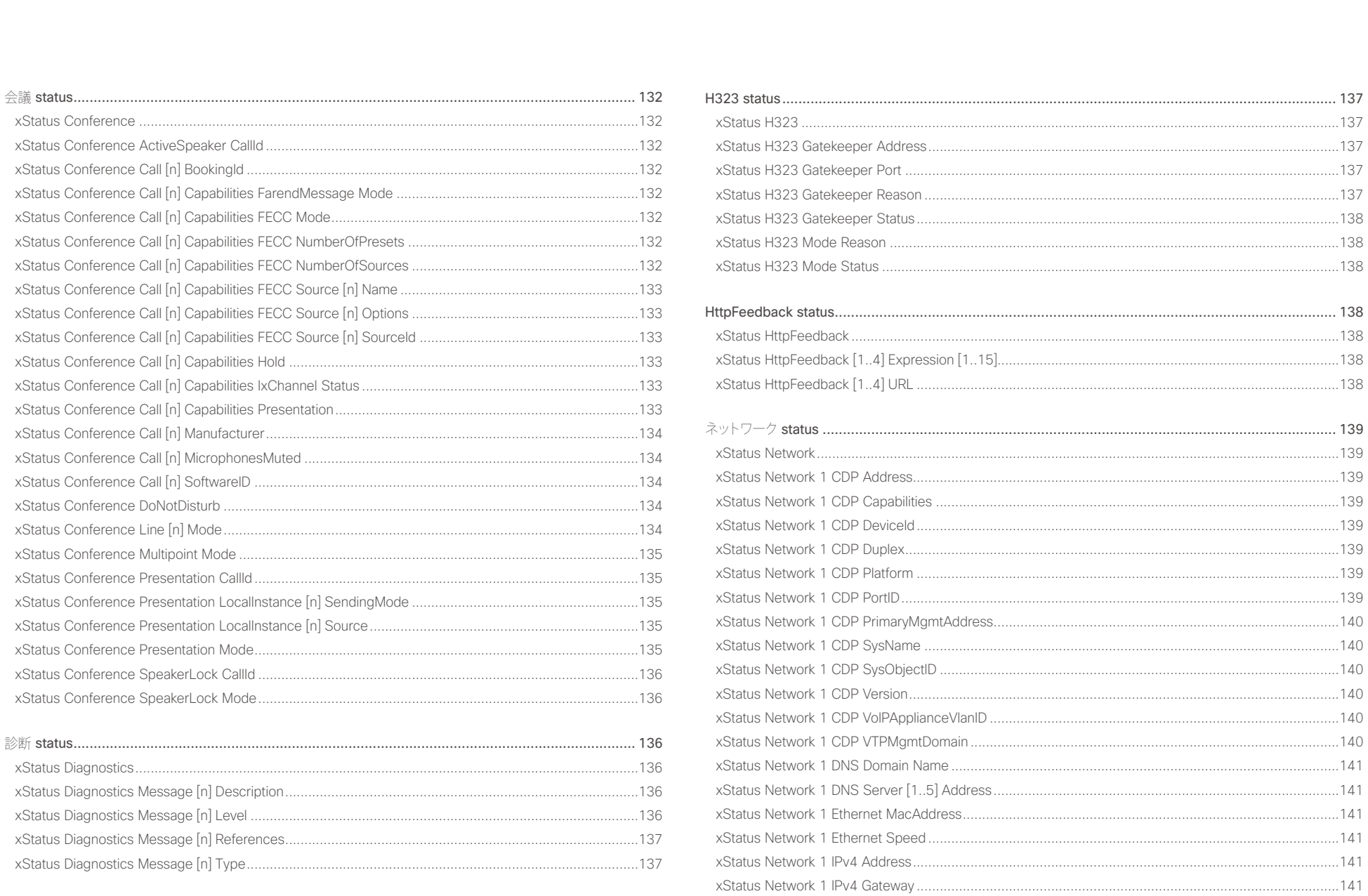

 $\begin{array}{c|c} \hline 122 & \hline \end{array}$  $\left\langle \cdot \right\rangle$ 

API リファレンス ガイド

### ahaha Cisco TelePresence SX20 Codec **CISCO**

はじめに

圓

### APLリファレンス ガイド API について xConfiguration 付録 xCommand xStatus xStatus Network 1 IPv6 Address 3.2 and 2.2 and 2.2 and 2.2 and 2.2 and 2.2 and 2.2 and 2.2 and 2.2 and 2.2 and 2.2 and 2.2 and 2.2 and 2.2 and 2.2 and 2.2 and 2.2 and 2.2 and 2.2 and 2.2 and 2.2 and 2.2 and 2.2 and 2.2 and プロキシミティ status  $147$ xStatus Network 1 IPv6 Gateway 142 xStatus Proximity 2012 147 xStatus Network 1 VLAN Voice Vlanld 142 xStatus Security **148** xStatus Security Persistency DHCP 8 and 200 and 200 and 200 and 200 and 200 and 200 and 200 and 200 and 200 and 200 and 200 and 200 and 200 and 200 and 200 and 200 and 200 and 200 and 200 and 200 and 200 and 200 and 200 an xStatus Security Persistency Internall ogging xStatus Peripherals 3.3 (2012) 3.2 (2013) 3.2 (2013) 3.2 (2014) 3.2 (2014) 3.2 (2014) 3.2 (2014) 3.2 (2014) 3.2 (2014) 3.2 (2014) 3.2 (2014) 3.2 (2014) 3.2 (2014) 3.2 (2014) 3.2 (2014) 3.2 (2014) 3.2 (2014) 3.2 (2014) 3.2 xStatus SIP Authentication 149 xStatus SIP CallForward DisplayName **xStatus SIP CallEonward Mode** 1/19 xStatus SIP CallForward URI 2008 12:00 12:00 12:00 12:00 12:00 12:00 12:00 12:00 12:00 12:00 12:00 12:00 12:00 xStatus SIP Mailbox LIRI 2002 2003 2004 2012 2022 2023 2024 2022 2023 2024 2022 2023 2024 2022 2023 2024 2022 2023 2024 2022 2023 2024 2022 2023 2024 2022 2023 2024 2022 2023 2024 2022 2023 2024 2022 2023 2024 2022 2023 20 xStatus Provisioning Software UngradeStatus Phase 2008 2014 146

 $123$ 

xStatus SIP Secure 152

xStatus SIP Verified 152

### altalia. **CISCO** Cisco TelePresence SX20 Codec

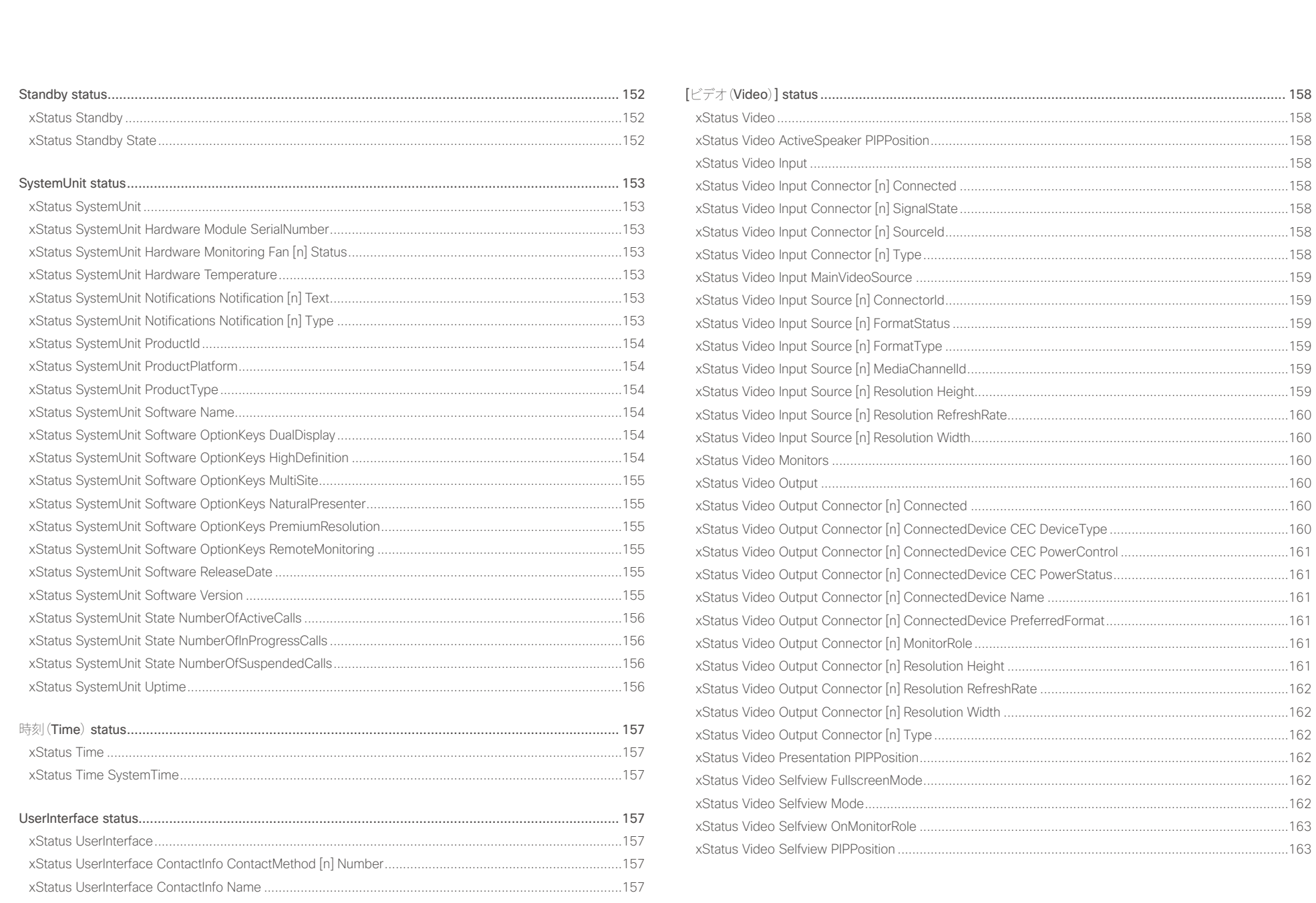

 $\begin{array}{c|c|c|c|c|c} \hline & 124 & \hline \end{array}$ 

API リファレンス ガイド

## <span id="page-124-0"></span>il<mark>liil</mark>lii<br>CISCO Cisco TelePresence SX20 Codec API コール こころについて API リファレンス ガイド

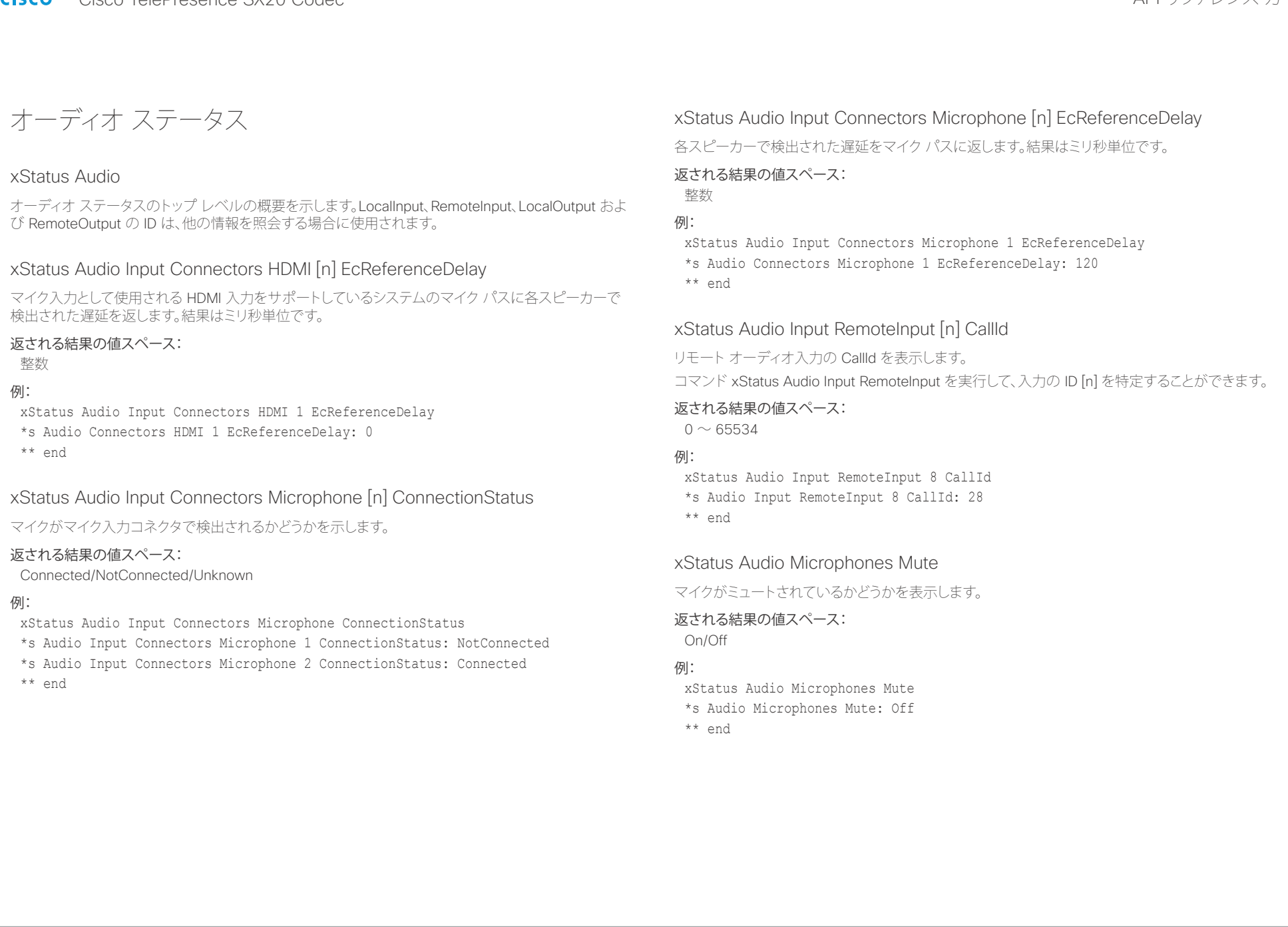

### <span id="page-125-0"></span>aliah. - The Cisco TelePresence SX20 Codec スペット こころについて こうしゃ エンジェクト API リファレンス ガイド しょうしょう

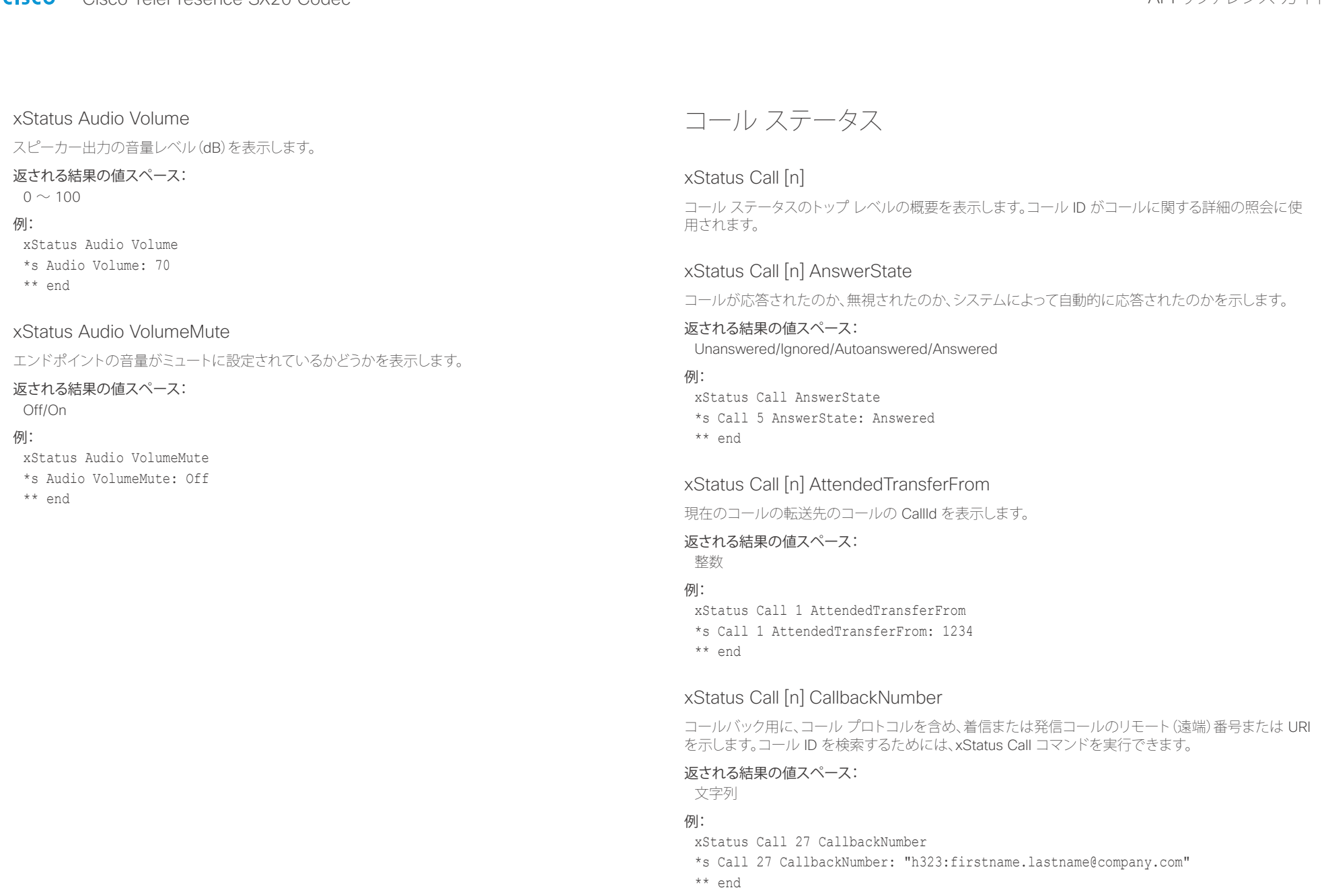

<span id="page-126-0"></span>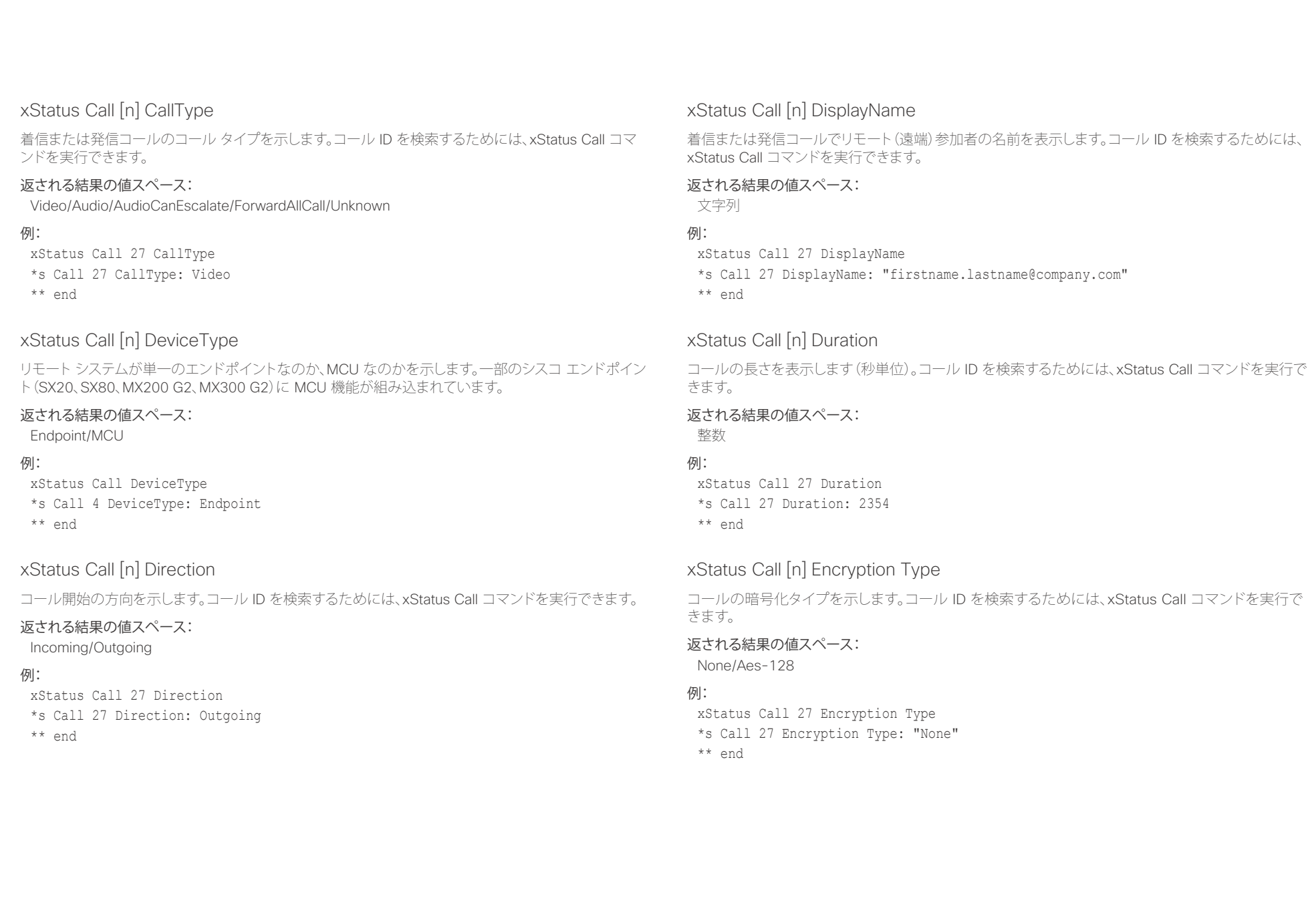

## <span id="page-127-0"></span>illiillii<br>
CISCO Cisco TelePresence SX20 Codec API レコピュータ API リファレンス ガイド

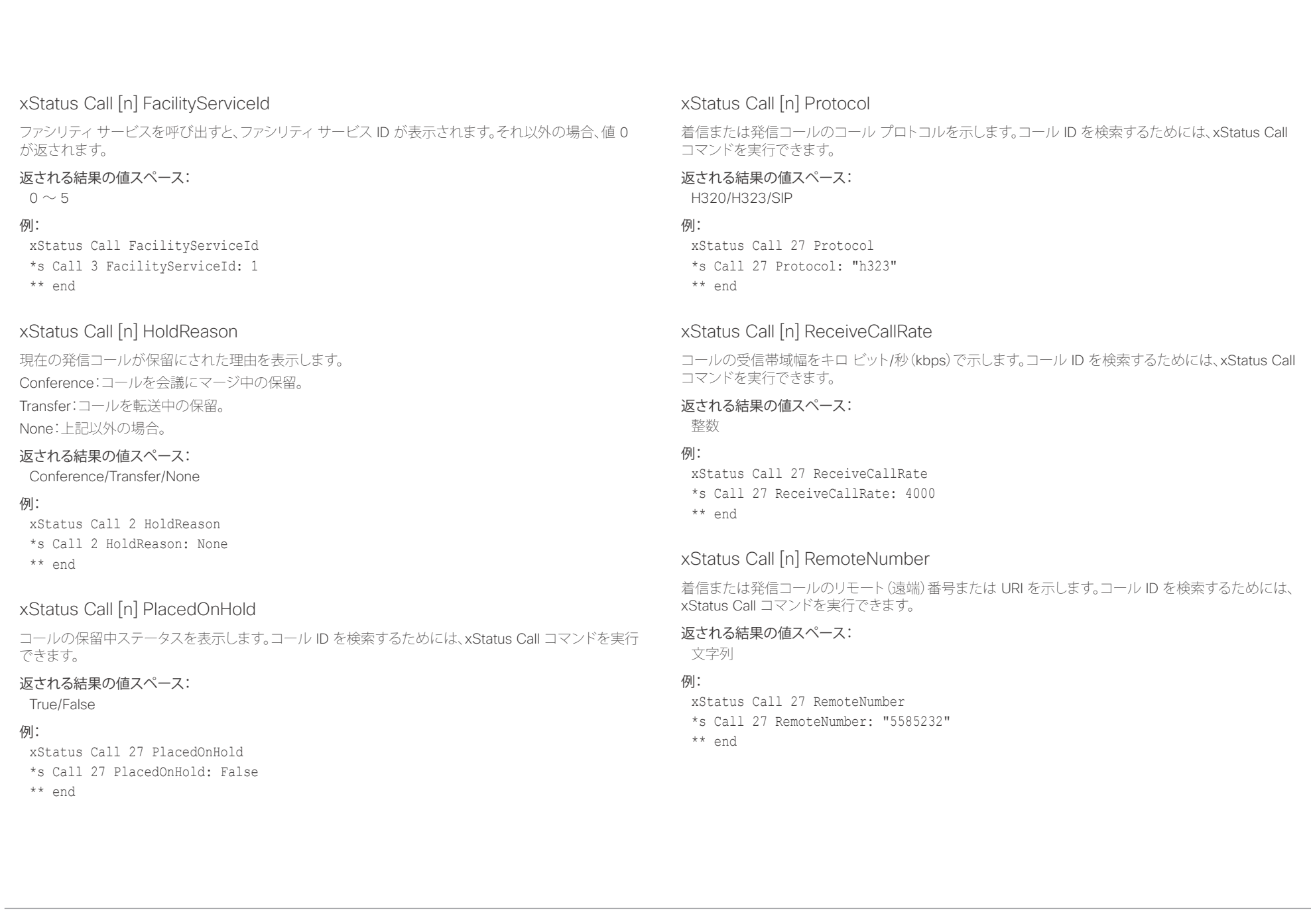

<span id="page-128-0"></span>aliah. tries).<br>Cisco TelePresence SX20 Codec イドー・コンピューティー API リファレンス ガイド

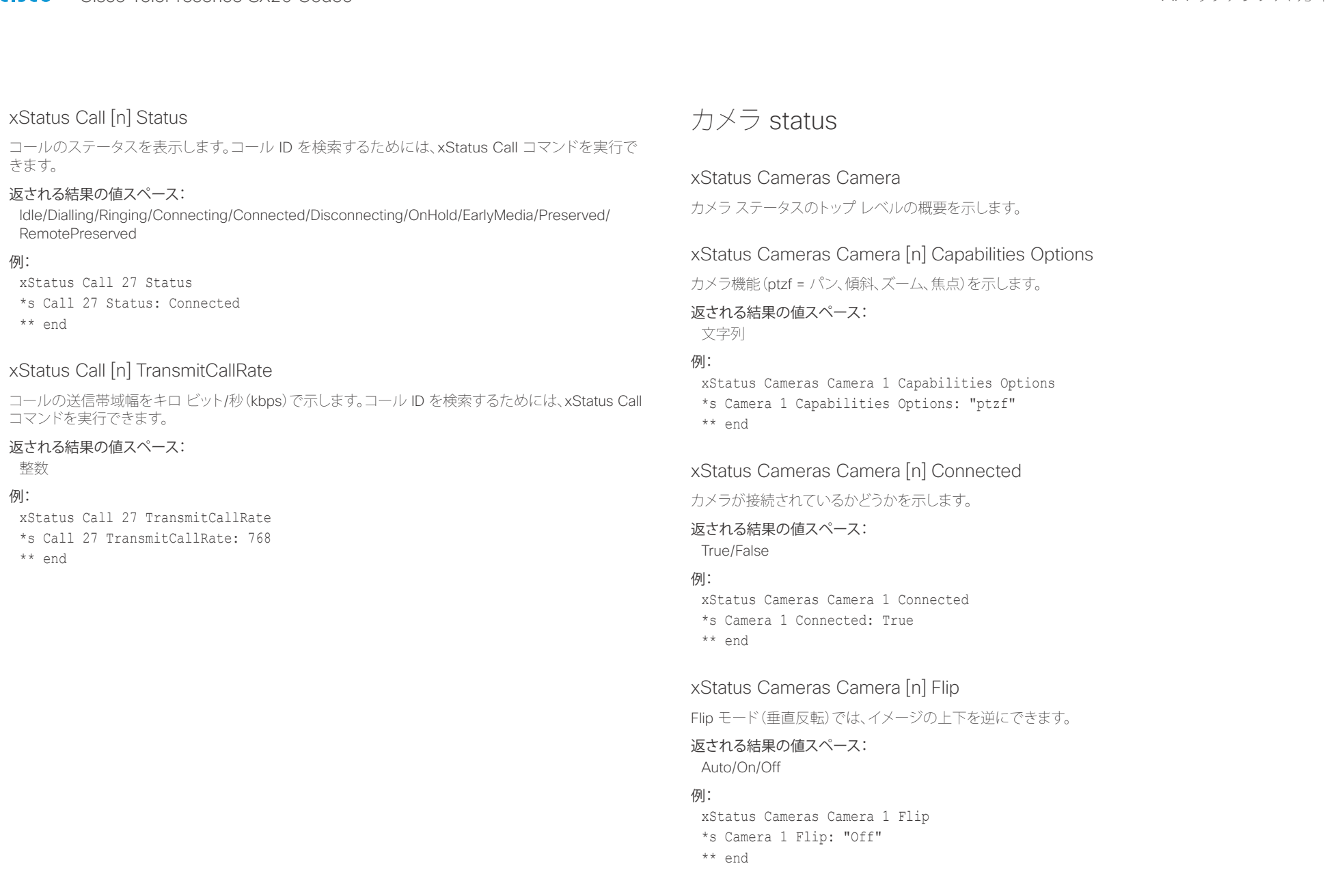

### <span id="page-129-0"></span>altalia. tries).<br>Cisco TelePresence SX20 Codec イドー・コンピューティー API リファレンス ガイド

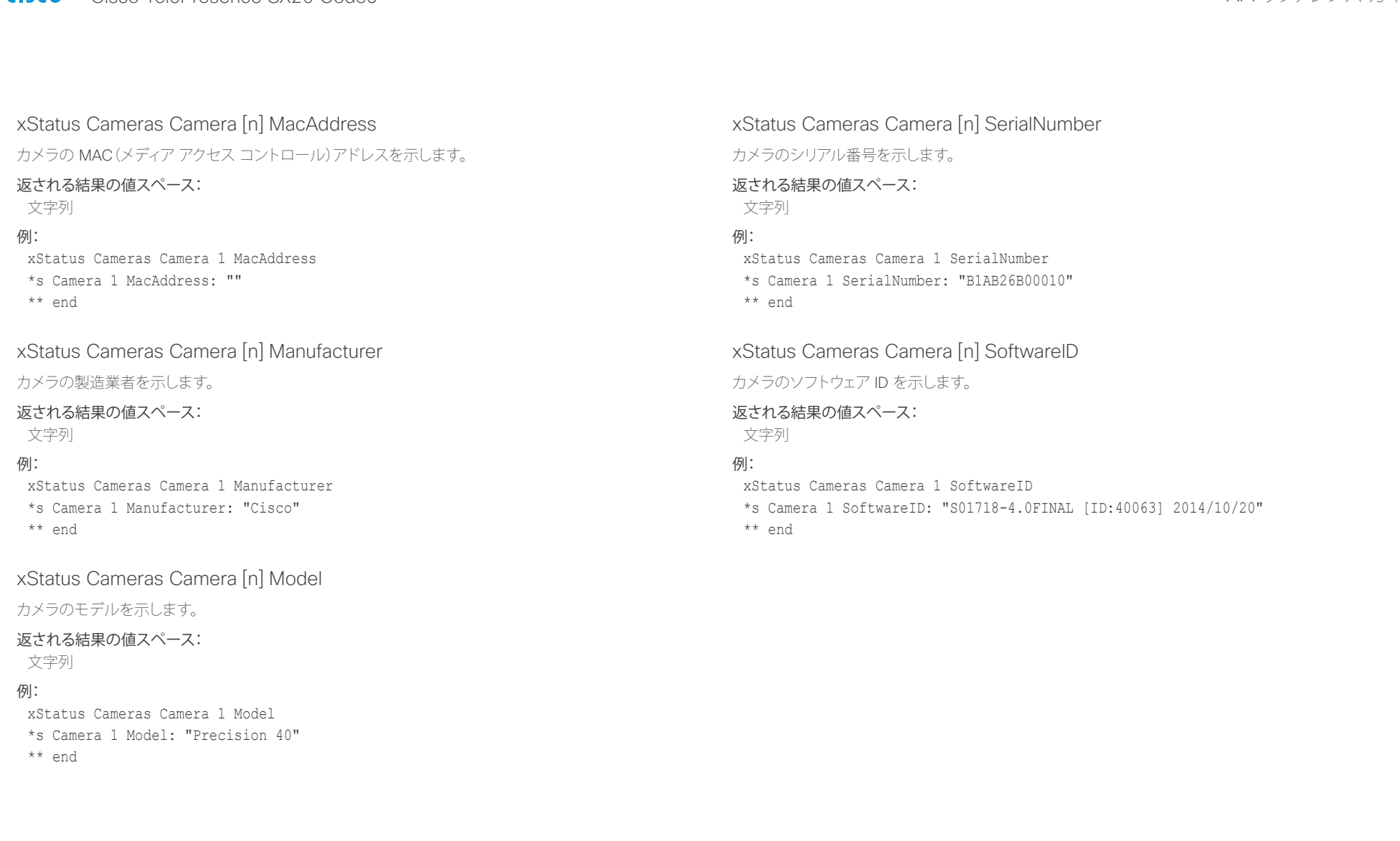

<span id="page-130-0"></span>altalia. ・・・・・・・・・・・。<br>Cisco TelePresence SX20 Codec インファレンス ガイド

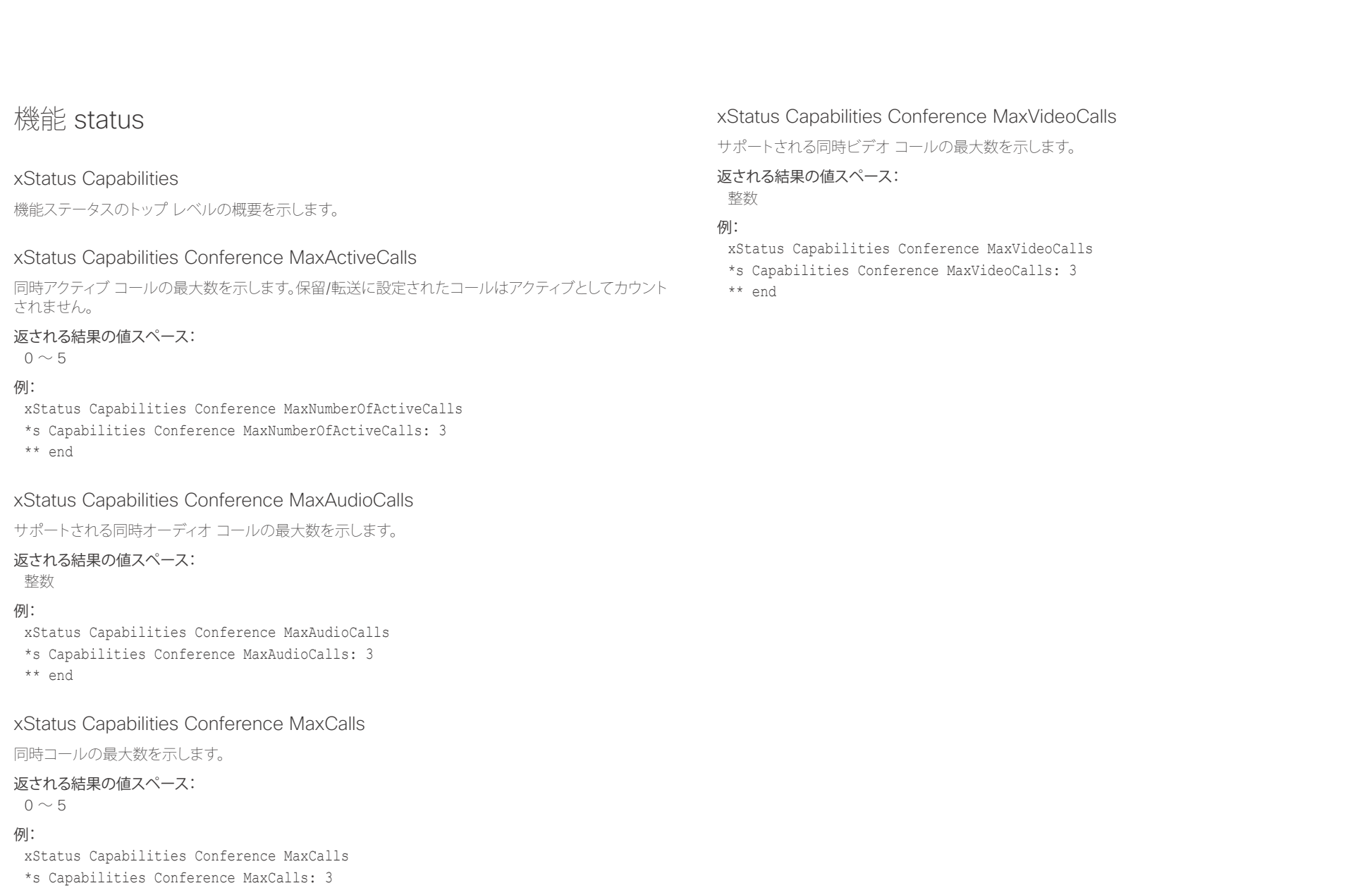

\*\* end

D15316.02SX20 Codec API リファレンス ガイド CE8.0、2016 年 2 月。 131 Copyright © 2016 年 Cisco Systems, Inc. All rights reserved.

<span id="page-131-0"></span>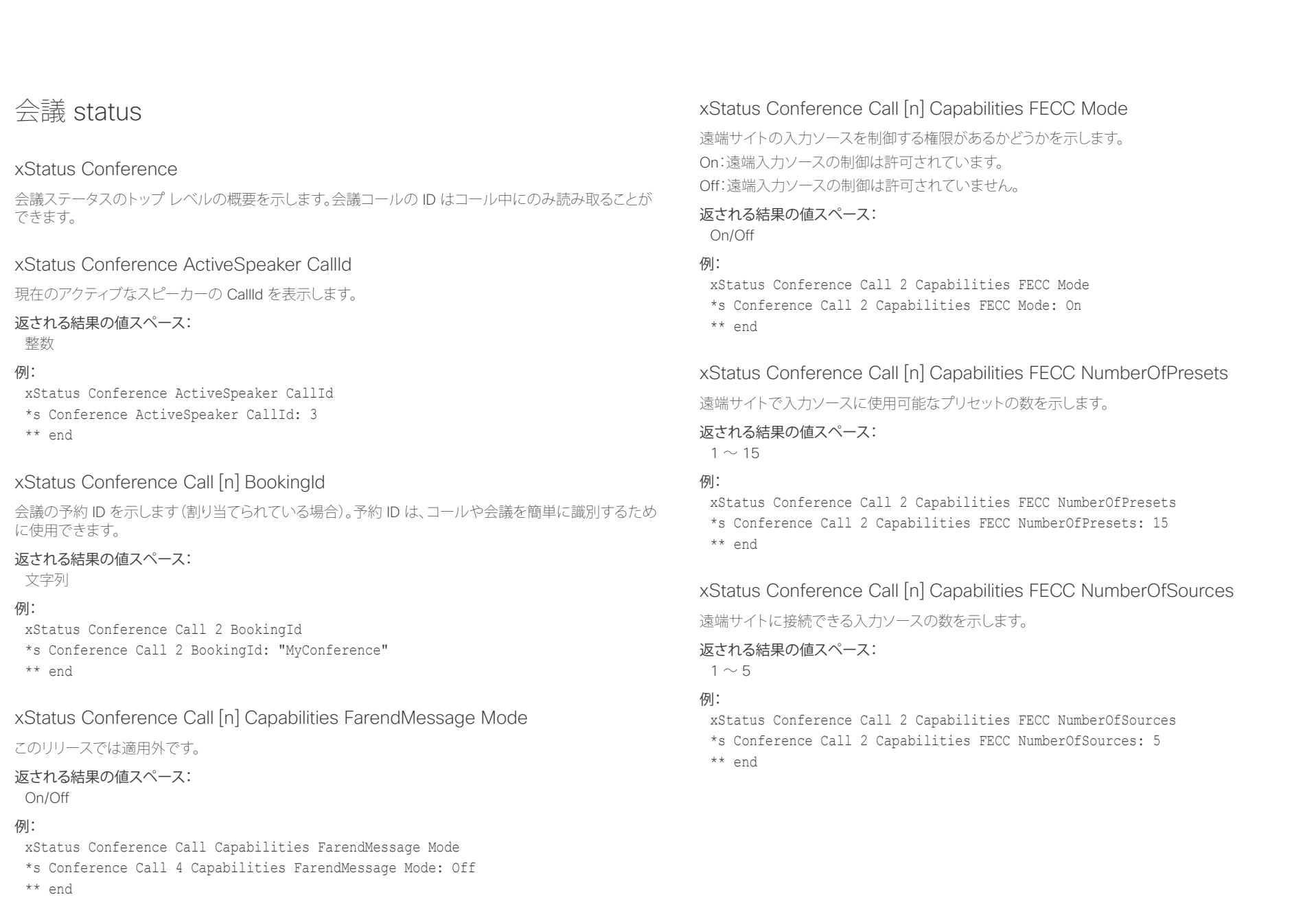

## <span id="page-132-0"></span>illiillii<br>
CISCO Cisco TelePresence SX20 Codec API レコピューター API リファレンス ガイド

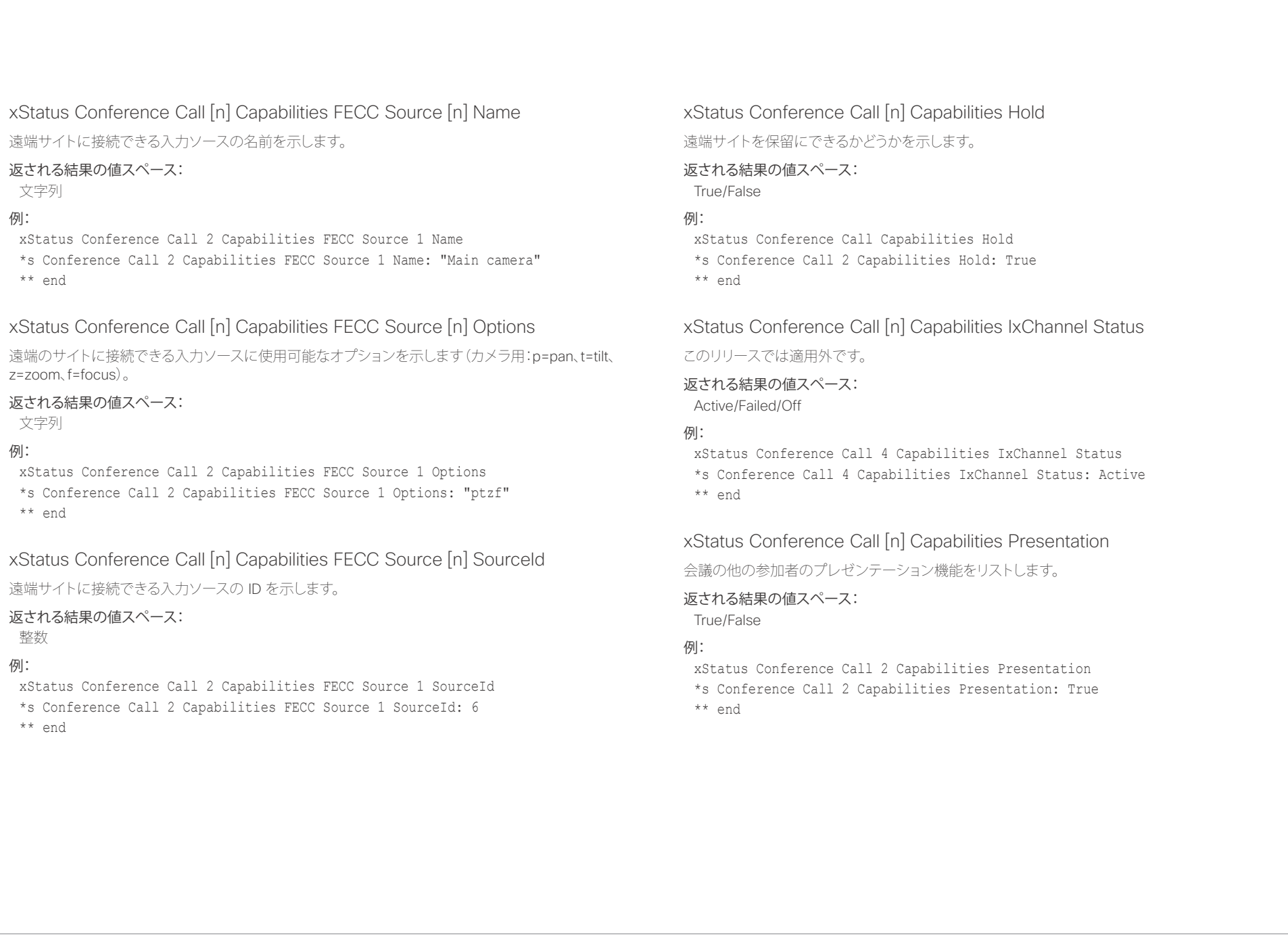

## <span id="page-133-0"></span>

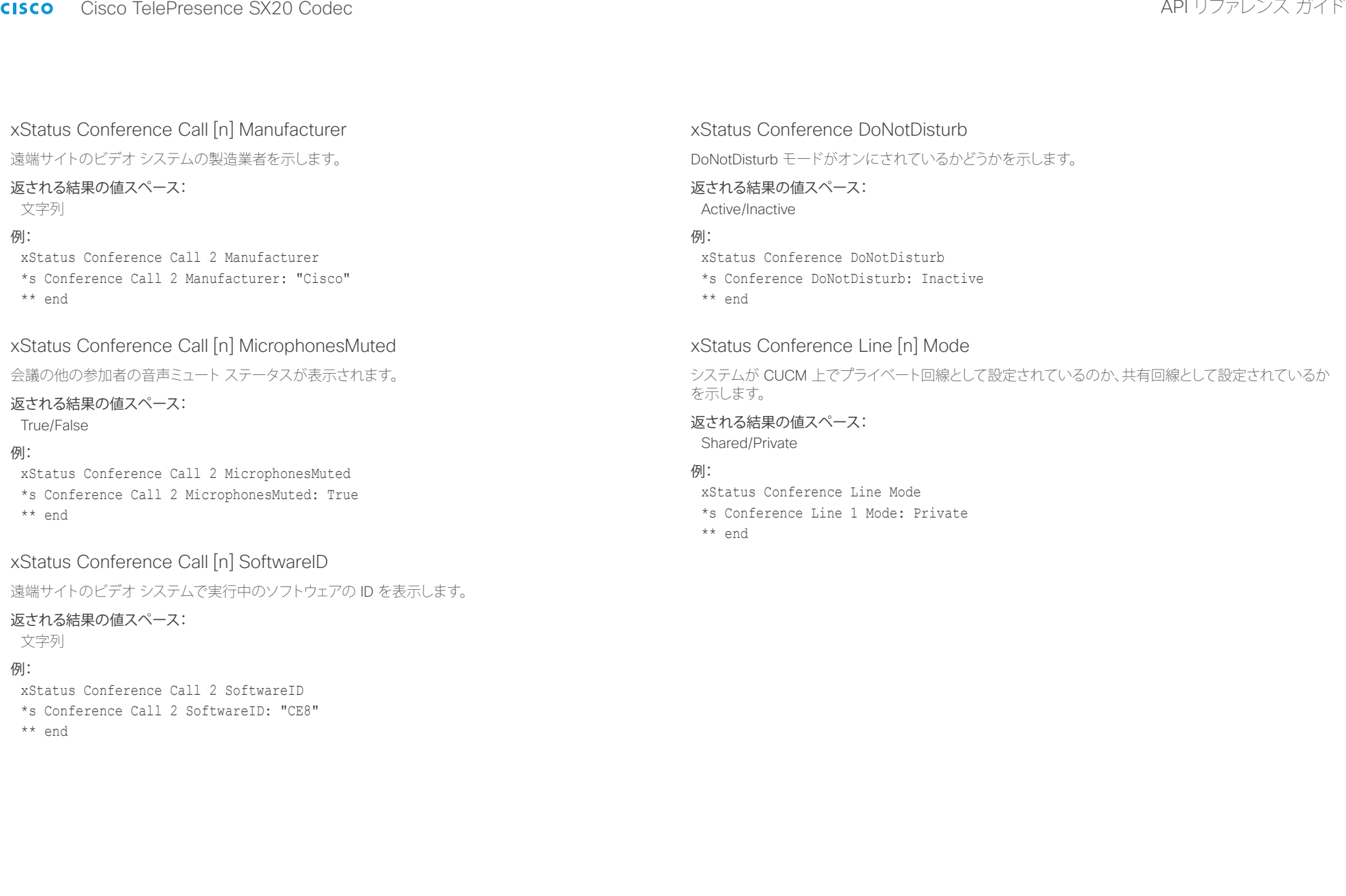

### <span id="page-134-0"></span>ahaha - Cisco TelePresence SX20 Codec スポイド しょうしょう しょうしょう しょうしゅう しょうしゅうしゅん スポイド しゅうしゅうしゅん スポイド **CISCO**

### xStatus Conference Multipoint Mode マルチポイント ビデオ会議の処理方法を表示します。 [自動(Auto)]:利用可能なマルチポイント メソッドが自動的に選択されます。利用可能なマルチポイン ト メソッドがない場合は、 マルチポイント モードが自動的に Off に設定されます。MultiWay および MultiSite の両方が利用可能 な場合、MultiWay サービスは組み込み MultiSite よりも優先されます。 [オフ(Off)]:マルチパーティ会議は許可されません。 [多地点接続(MultiSite)]:組み込み MultiSite 機能を使用してマルチパーティ会議が設定されます。 MultiSite 機能を使用できないときに [多地点接続(MultiSite)] が選択された場合、[マルチポイント モード(Multipoint Mode)] は自動的に [オフ(Off)] に設定されます。 [CUCMMediaResourceGroupList]:マルチパーティ会議(アドホック会議)は、CUCM で設定された会 議ブリッジによってホストされます。この設定は、CUCM 環境で CUCM によりプロビジョニングされる ものであり、ユーザが手動で設定すべきではありません。 返される結果の値スペース: Auto/CUCMMediaResourceGroupList/MultiSite/Off 例: xStatus Conference Multipoint Mode \*s Conference Multipoint Mode: "Auto" \*\* end xStatus Conference Presentation CallId プレゼンテーションを送信するシステムの ID を示します。 返される結果の値スペース: 整数 /列: xStatus Conference Presentation CallId \*s Conference Presentation CallId: 0 \*\* end xStatus Conference Presentation LocalInstance [n] SendingMode プレゼンテーション ソースがローカルで共有されているのか、リモート参加者と共有されているのかを 表示します。それぞれが独自のインスタンスを持つ複数のローカル プレゼンテーションが存在する可 能性があります。 返される結果の値スペース: LocalOnly/LocalRemote/Off 例: xStatus Conference Presentation LocalInstance 1 SendingMode \*s Conference Presentation LocalInstance 1 SendingMode: LocalOnly \*\* end xStatus Conference Presentation LocalInstance [n] Source 現在のプレゼンテーションの SourceId を表示します。それぞれが独自のインスタンスを持つ複数の ローカル プレゼンテーションが存在する可能性があります。 返される結果の値スペース: 整数 例: xStatus Conference Presentation LocalInstance 1 Source \*s Conference Presentation LocalInstance 1 Source: 1 \*\* end xStatus Conference Presentation Mode セカンダリ ビデオ ストリームのステータスを表示します。 返される結果の値スペース: On/Off /刷: xStatus Conference Presentation Mode \*s Conference Presentation Mode: Off \*\* end <u>国</u>コマンはじめに API について xConfiguration xCommand xCommand xStatus xStatus 付録

## <span id="page-135-0"></span> $\frac{d\ln\ln}{d\sec\alpha}$

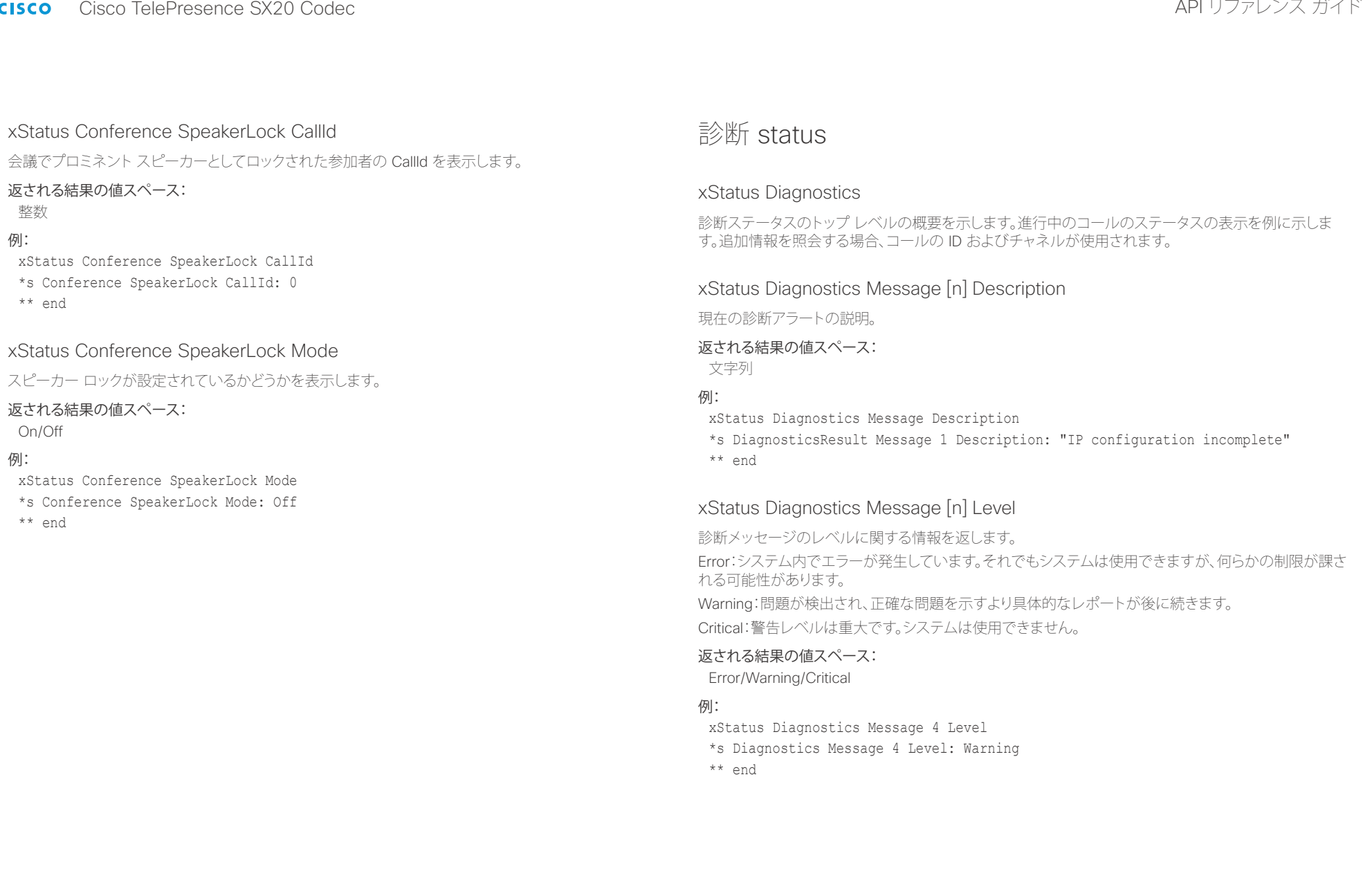

## <span id="page-136-0"></span>illiilii<br>
CISCO Cisco TelePresence SX20 Codec API レコピュータ API リファレンス ガイド

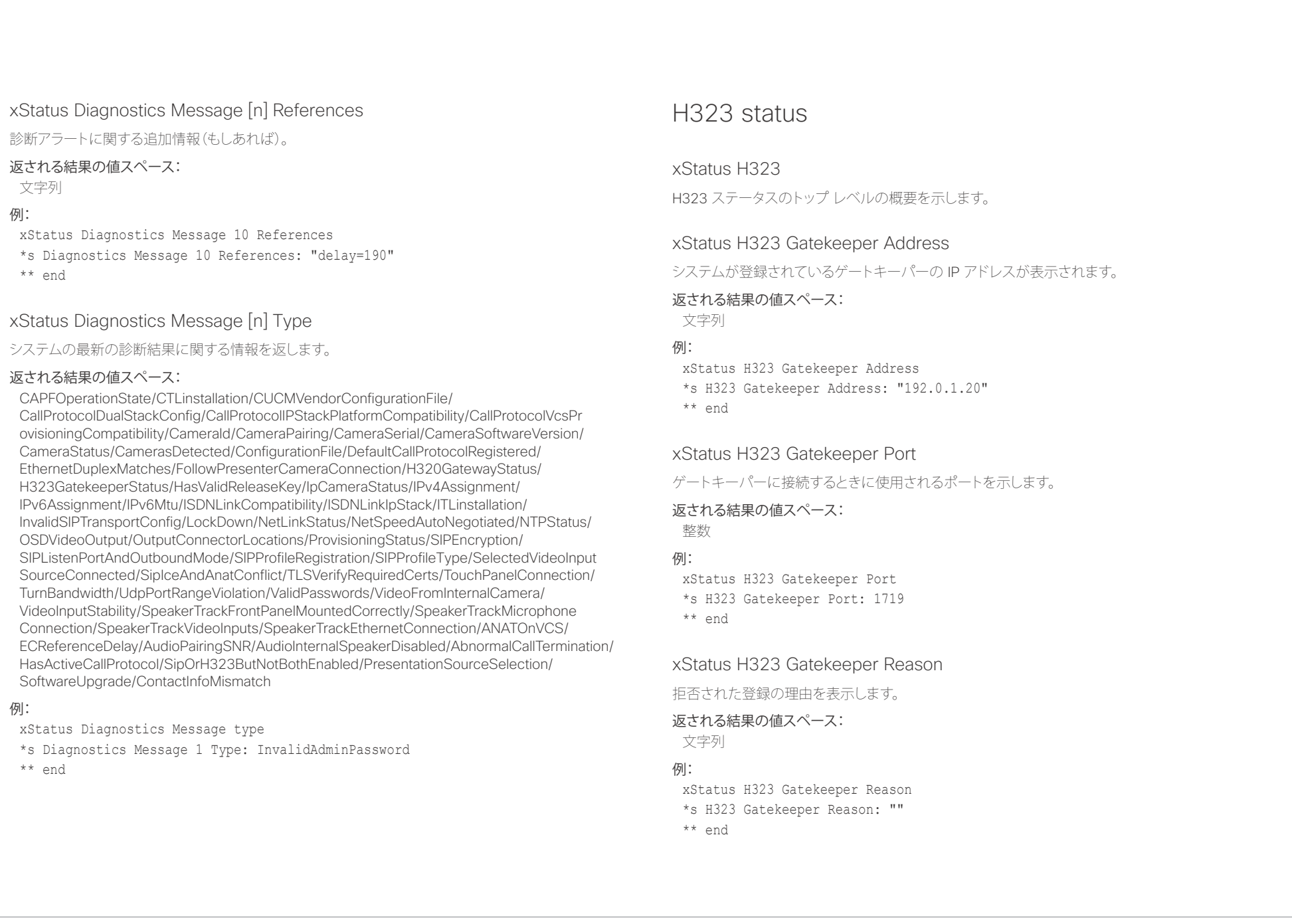

## <span id="page-137-0"></span>in<mark>tint</mark>ine<br>
Cisco TelePresence SX20 Codec API レコピュータ API リファレンス ガイド

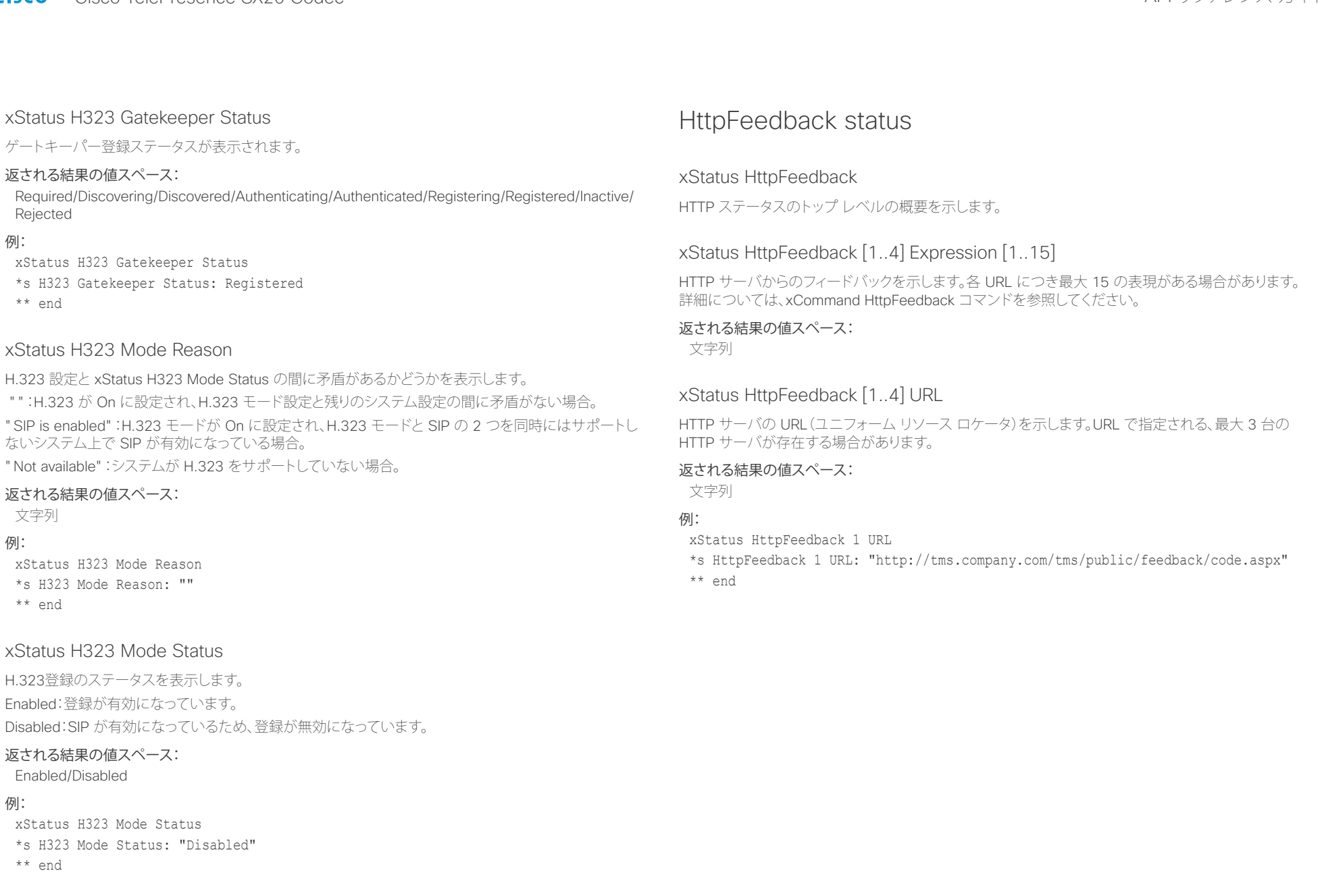

U

<span id="page-138-0"></span>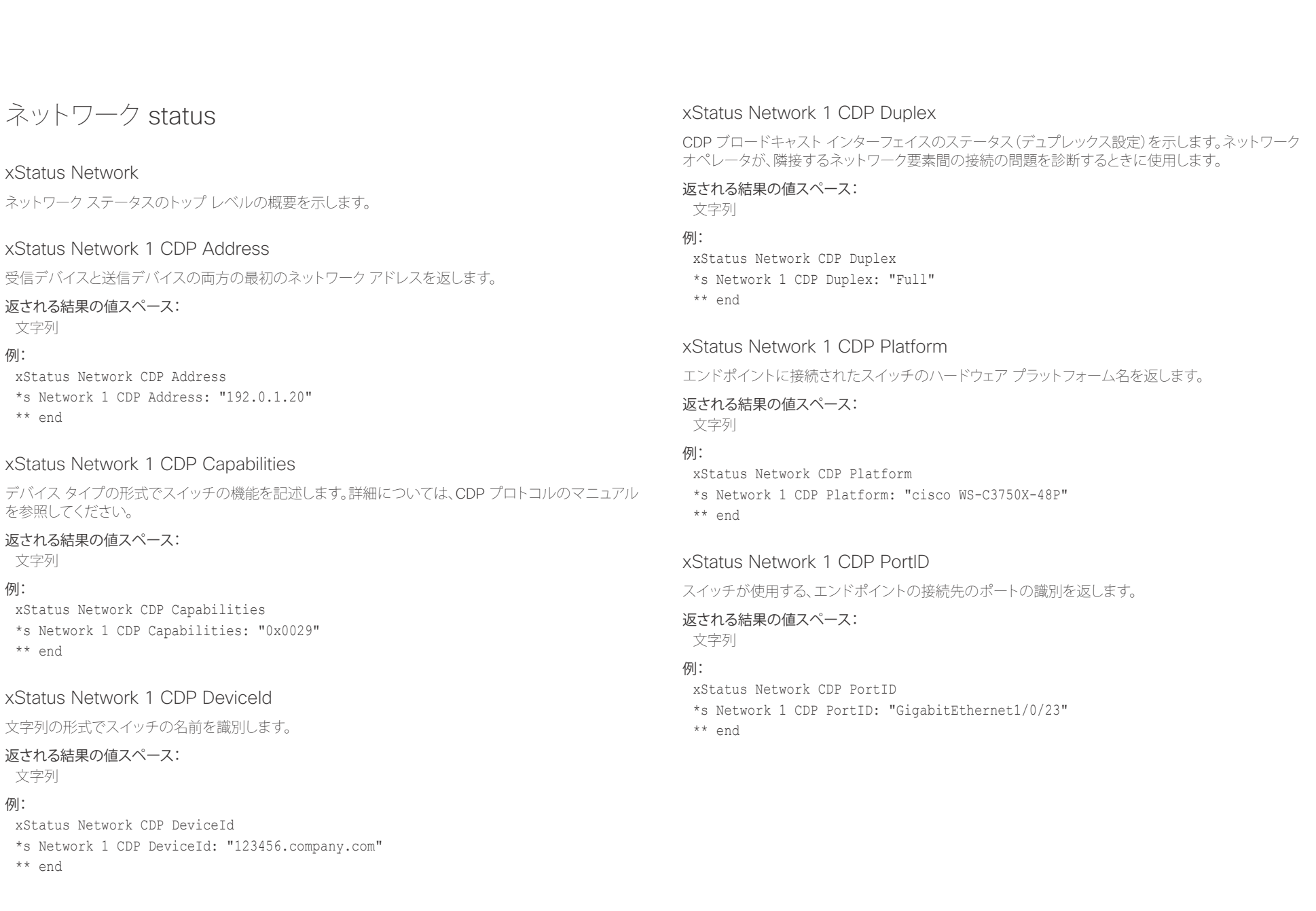

## <span id="page-139-0"></span>illiilii<br>
CISCO Cisco TelePresence SX20 Codec API レコピュータ API リファレンス ガイド

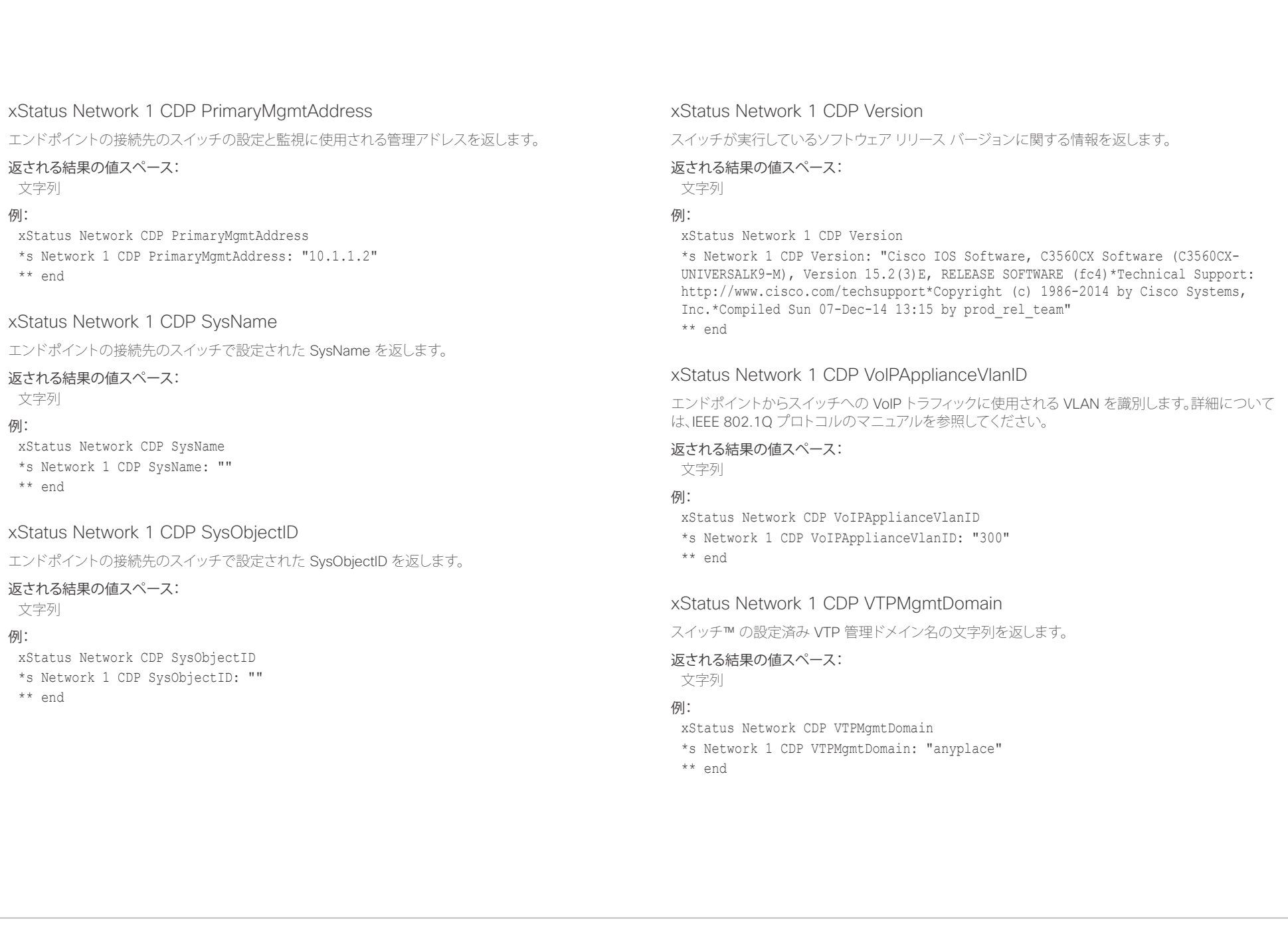

### <span id="page-140-0"></span>altalia. trians are clisco TelePresence SX20 Codec and the control of the control of the clist of the clist of the clis<br>API リファレンス ガイド

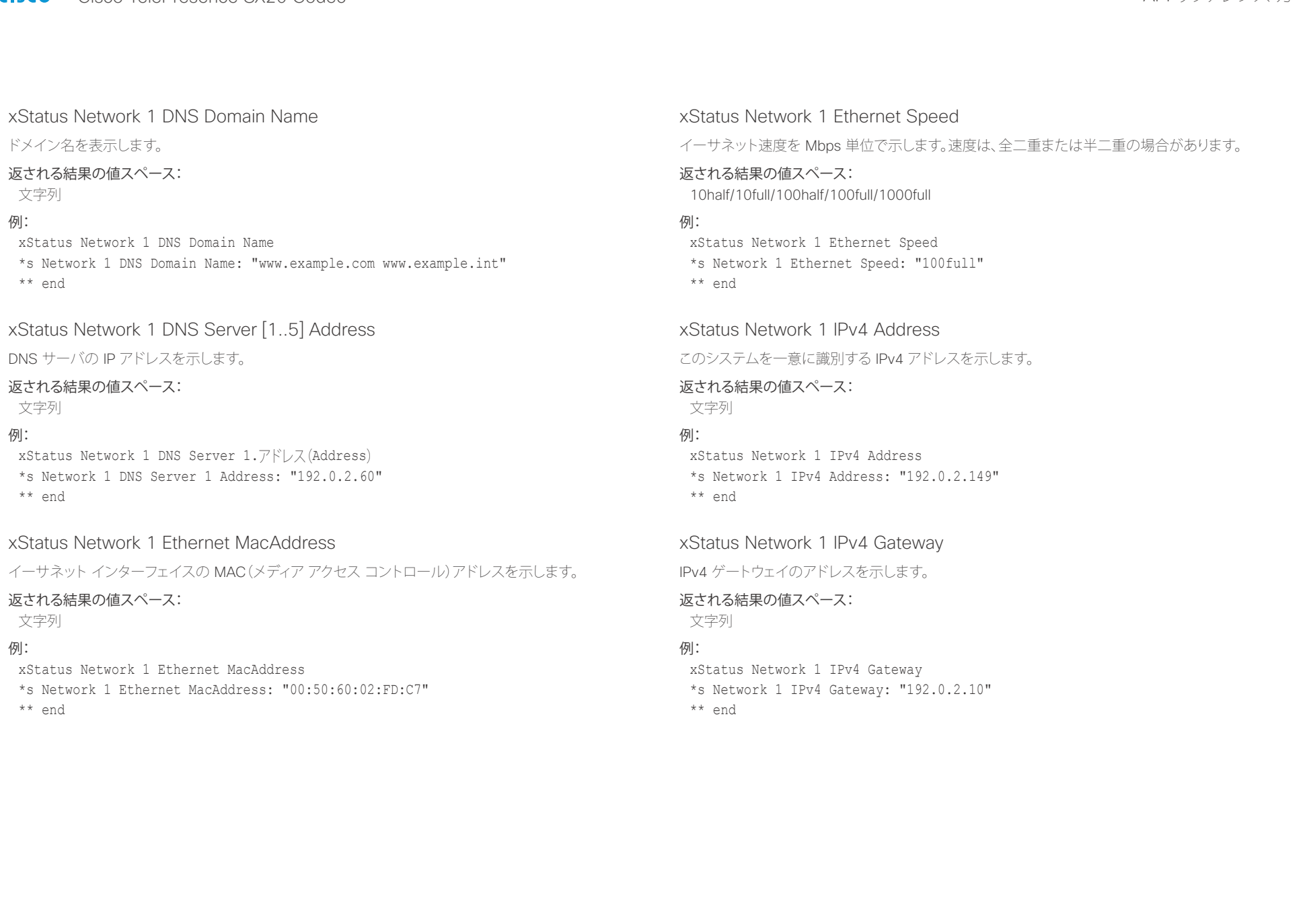

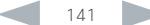

<span id="page-141-0"></span>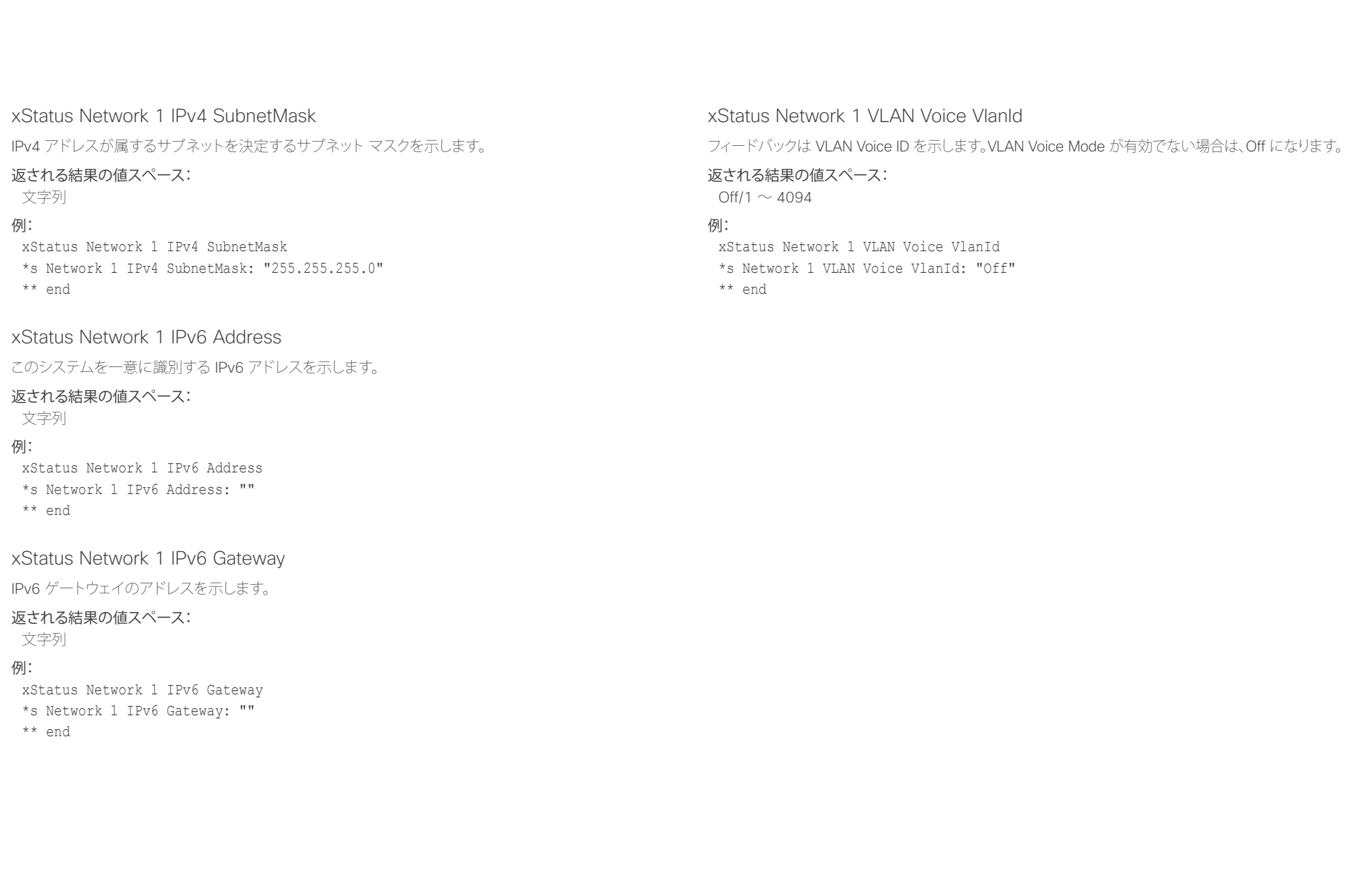

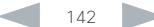

### <span id="page-142-0"></span>altalia. <sub>cisco</sub> Cisco TelePresence SX20 Codec インプレンス ガイド しゅうしょう しゅうしょう しゅうしょう しゅうしゅうしゅう しゅうしゅうしゅうしゅ

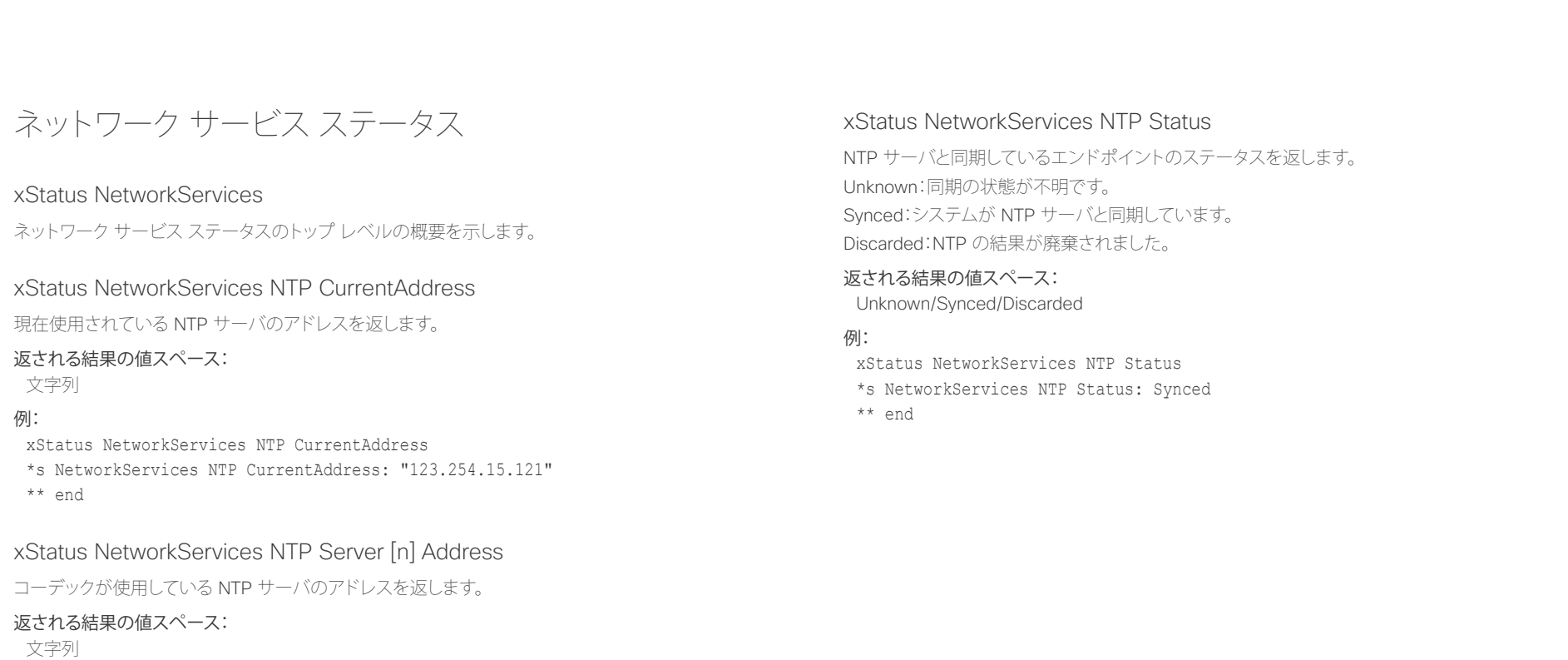

### 例:

xStatus NetworkServices NTP Address

\*s NetworkServices NTP Address: "12.104.193.12 64.104.222.16 144.254.15.121"

\*\* end

## <span id="page-143-0"></span>in<mark>tiif</mark>ii<br>Cisco Cisco TelePresence SX20 Codec API しつきについて API リファレンス ガイド

U

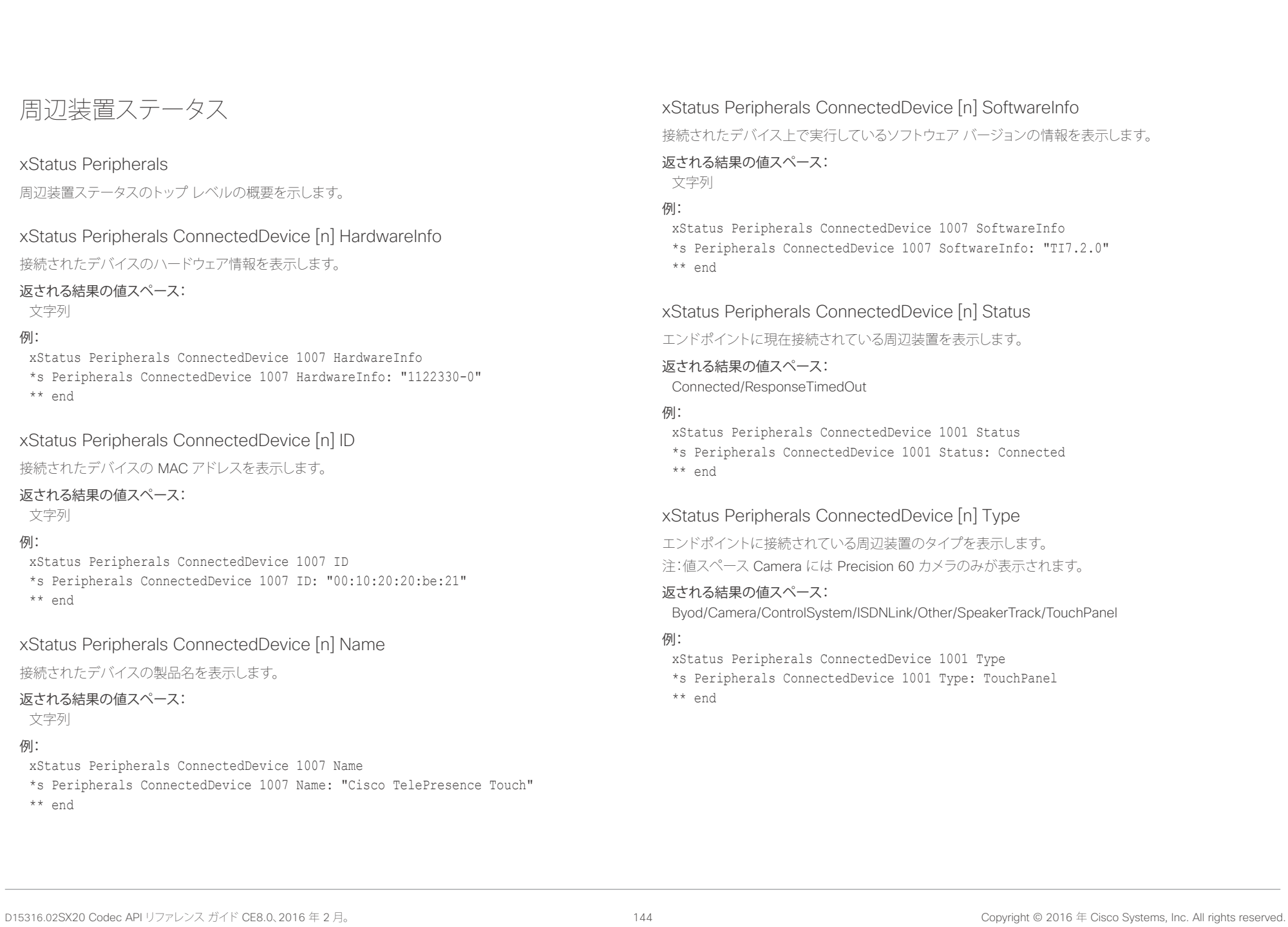
### aliah. trians are clisco TelePresence SX20 Codec and the control of the control of the clist of the clist of the clis<br>API リファレンス ガイド

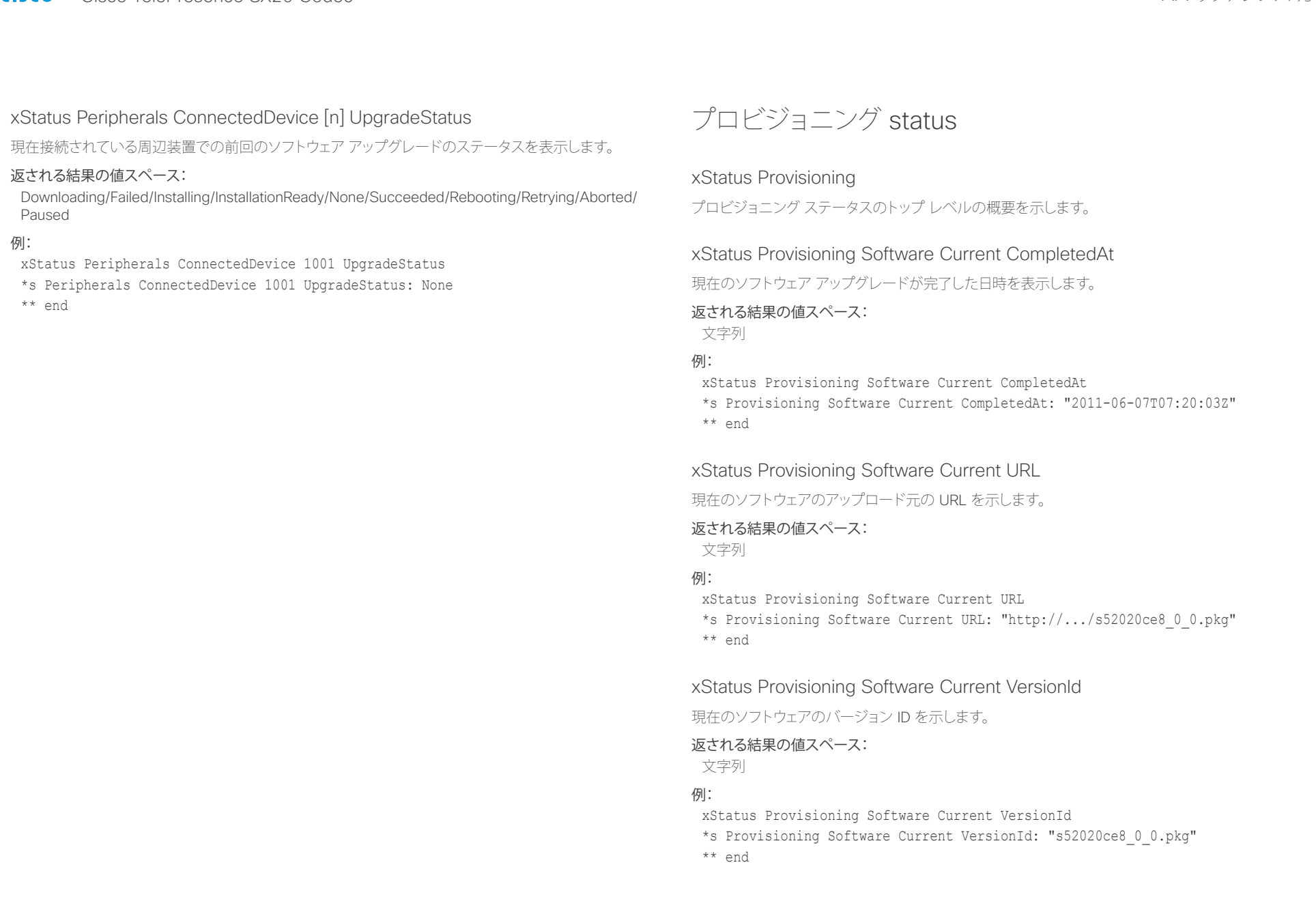

U

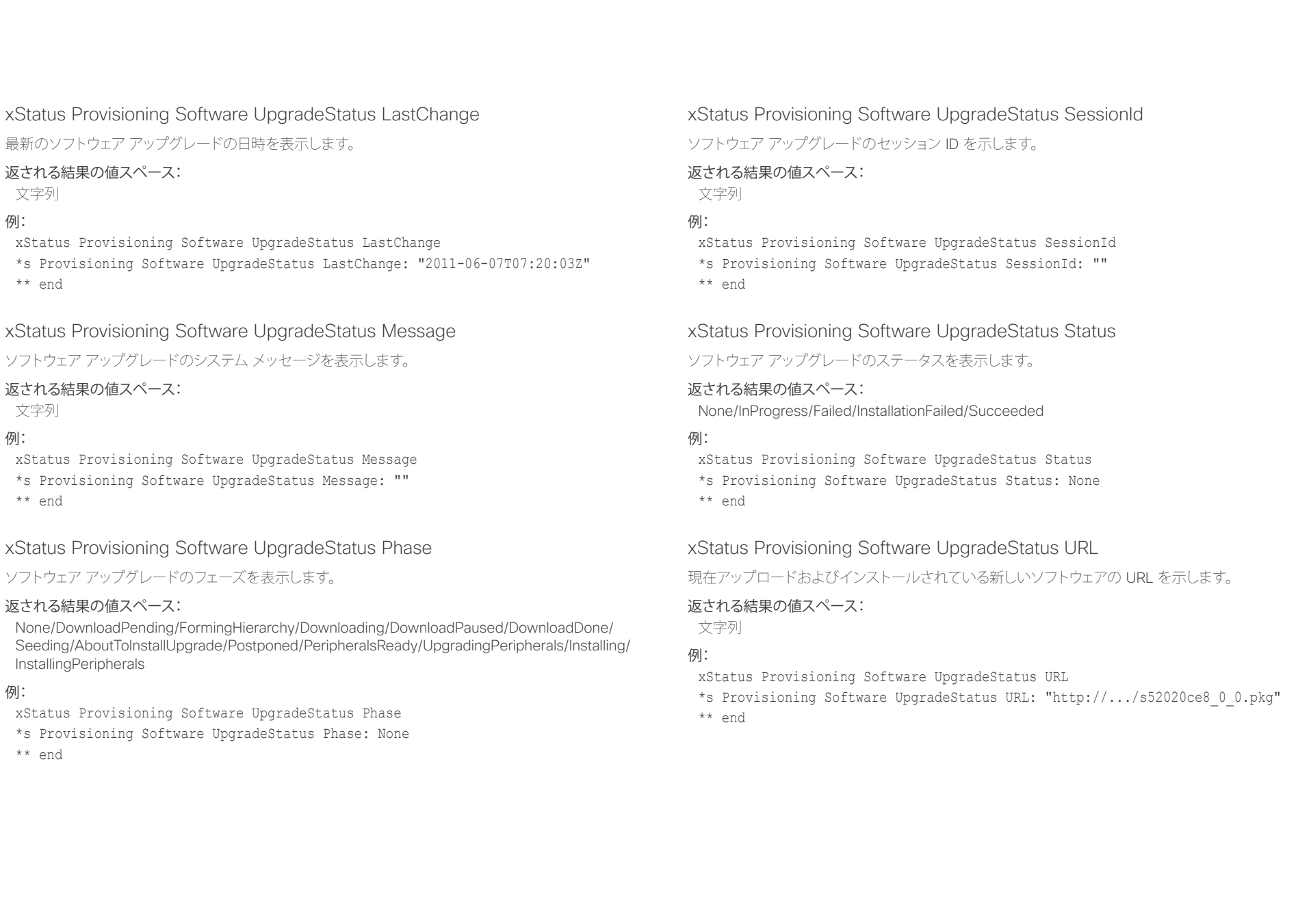

## $\frac{d\ln\ln}{d\sec\alpha}$

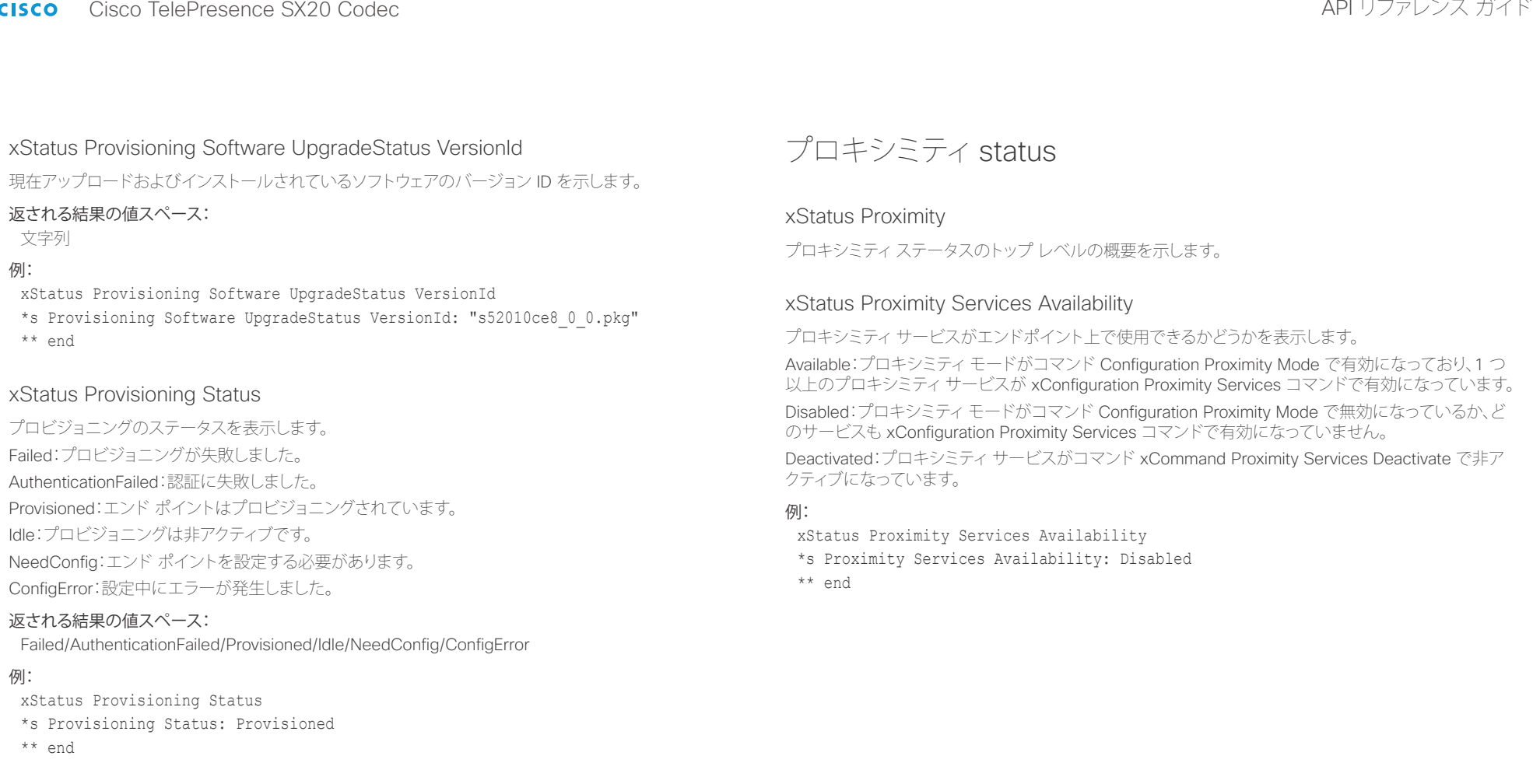

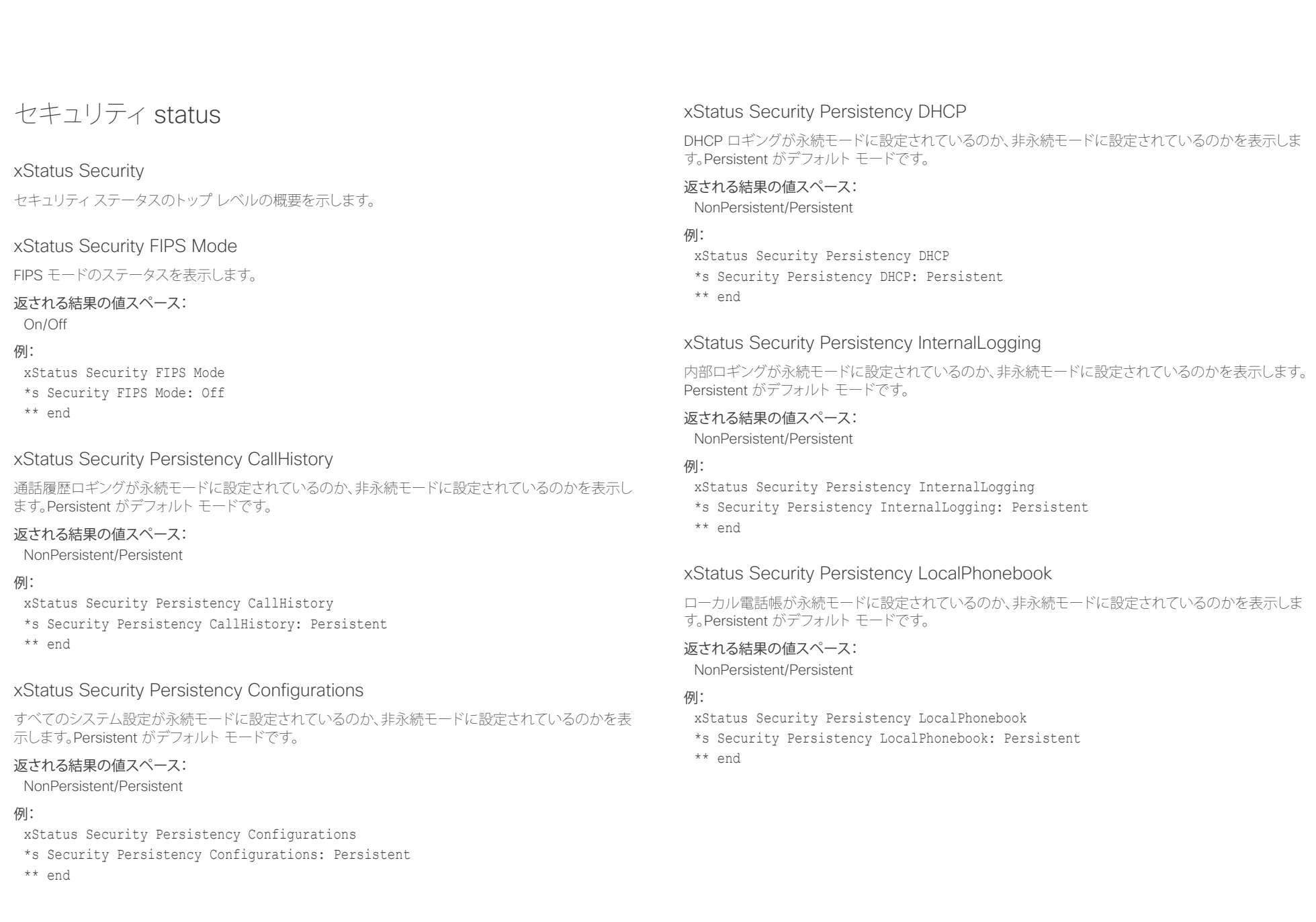

### altalia. ・・・・・・・・・・・。<br>Cisco TelePresence SX20 Codec インファレンス ガイド

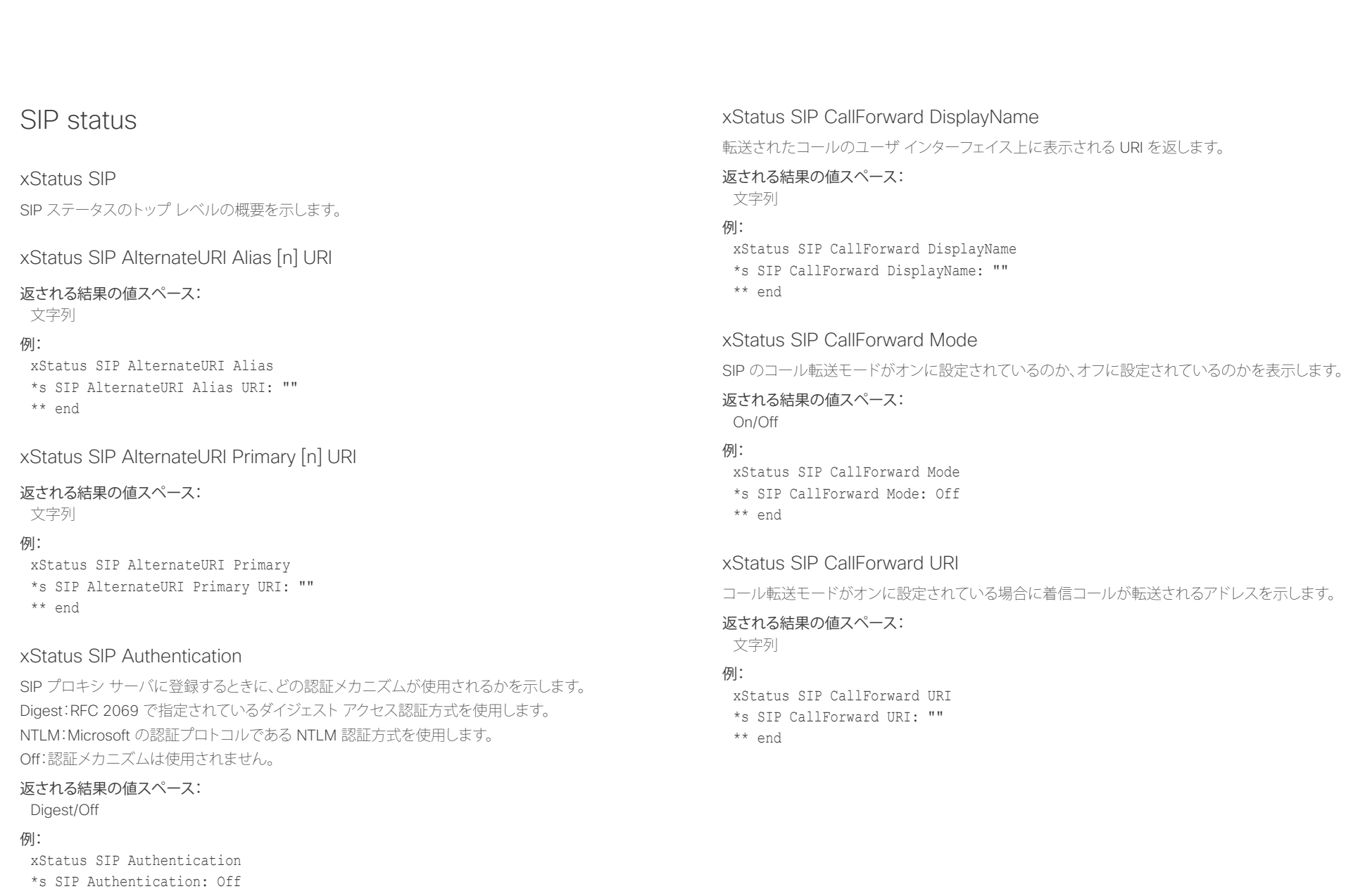

\*\* end

## infinitii<br>
cisco Cisco TelePresence SX20 Codec API レ<mark>erse and the state of the state of the state of</mark> API リファレンス ガイド

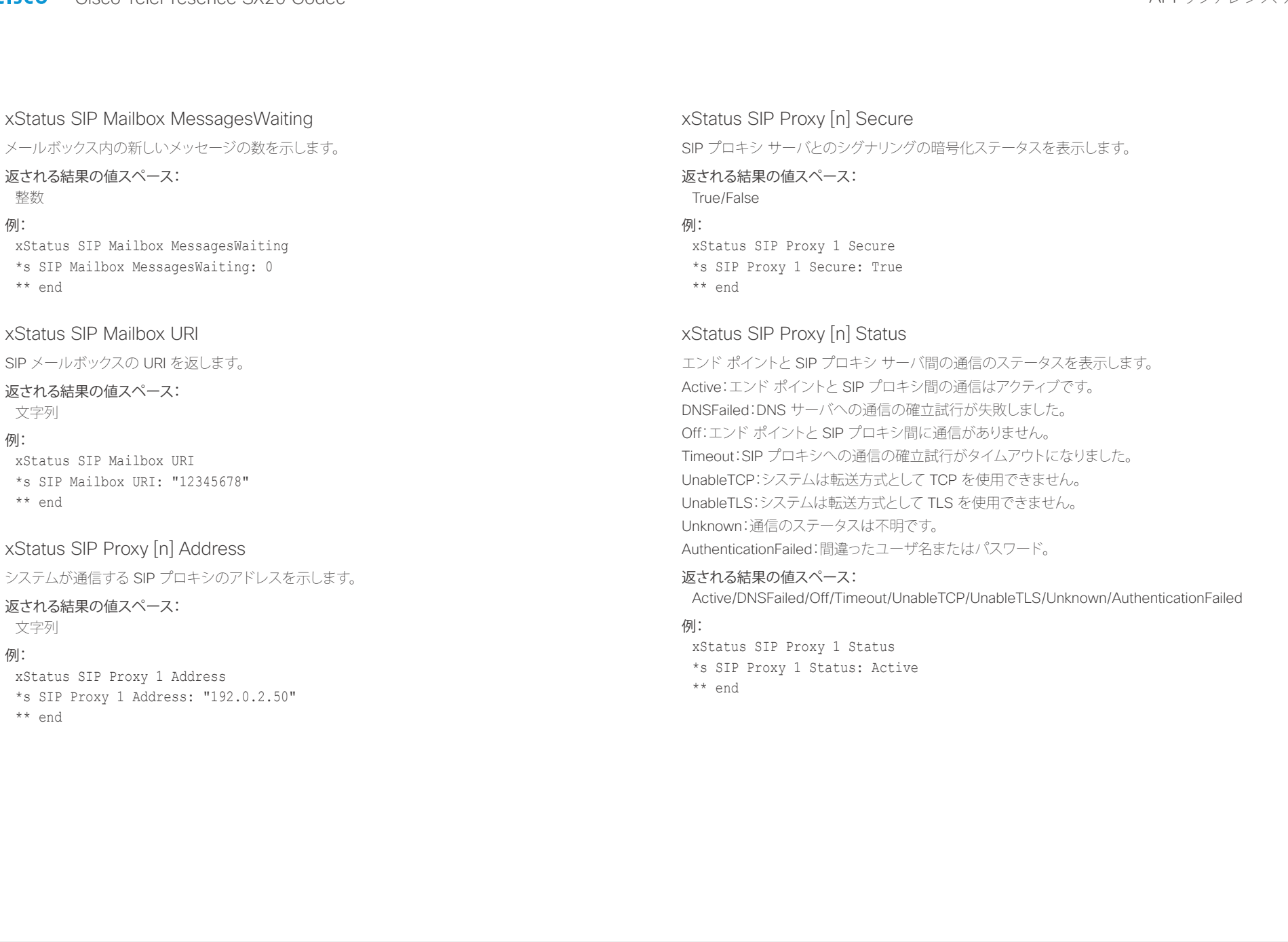

#### ahaha - Cisco TelePresence SX20 Codec イド・ショップ こうしょうしょう しょうしょう しょうしょう しょうしょう スカイド しゃくん スカイド

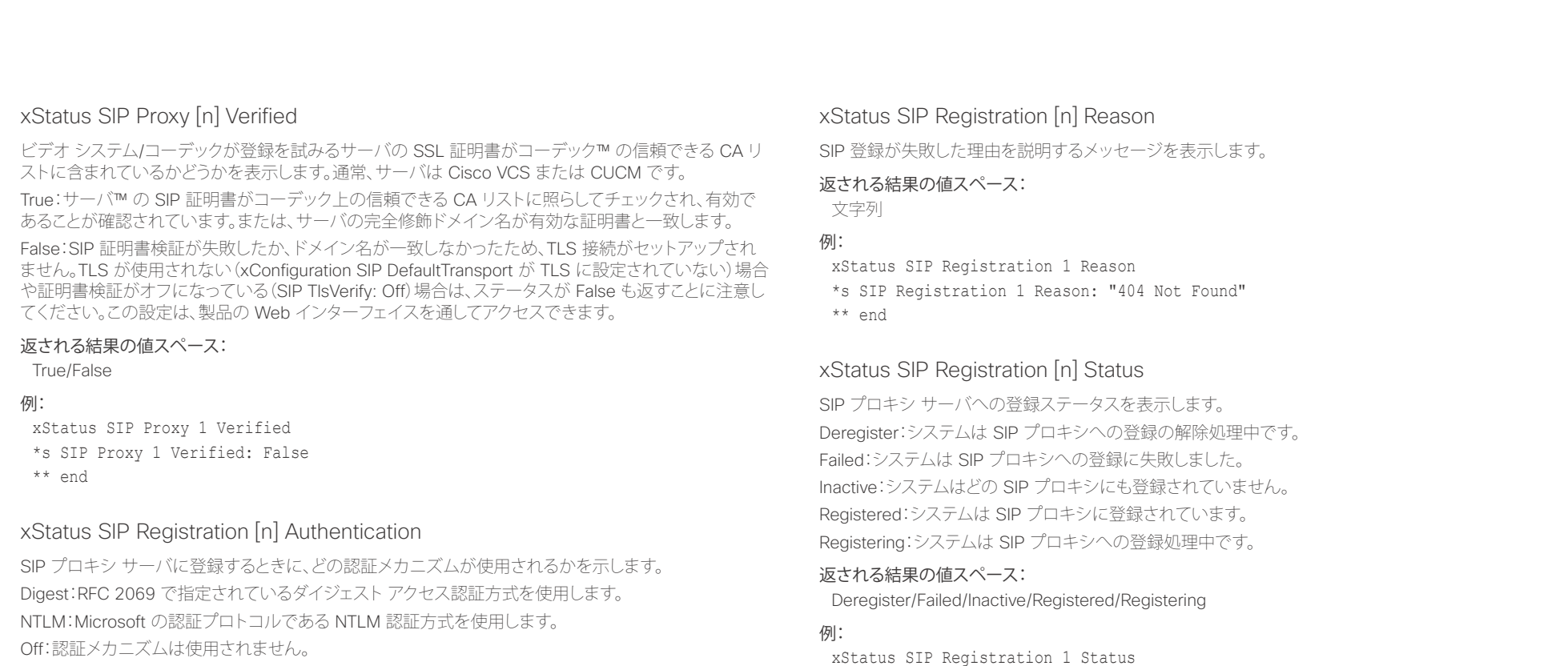

### 返される結果の値スペース:

Digest/Off

#### 例:

xStatus SIP Registration 1 Authentication \*s SIP Registration 1 Authentication: Off \*\* end

### xStatus SIP Registration [n] URI

SIP プロキシ サーバへの登録に使用する URI を示します。

\*s SIP Registration 1 Status: Registered

返される結果の値スペース: 文字列

## 例:

\*\* end

xStatus SIP Registration 1 URI \*s SIP Registration 1 URI: "firstname.lastname@company.com" \*\* end

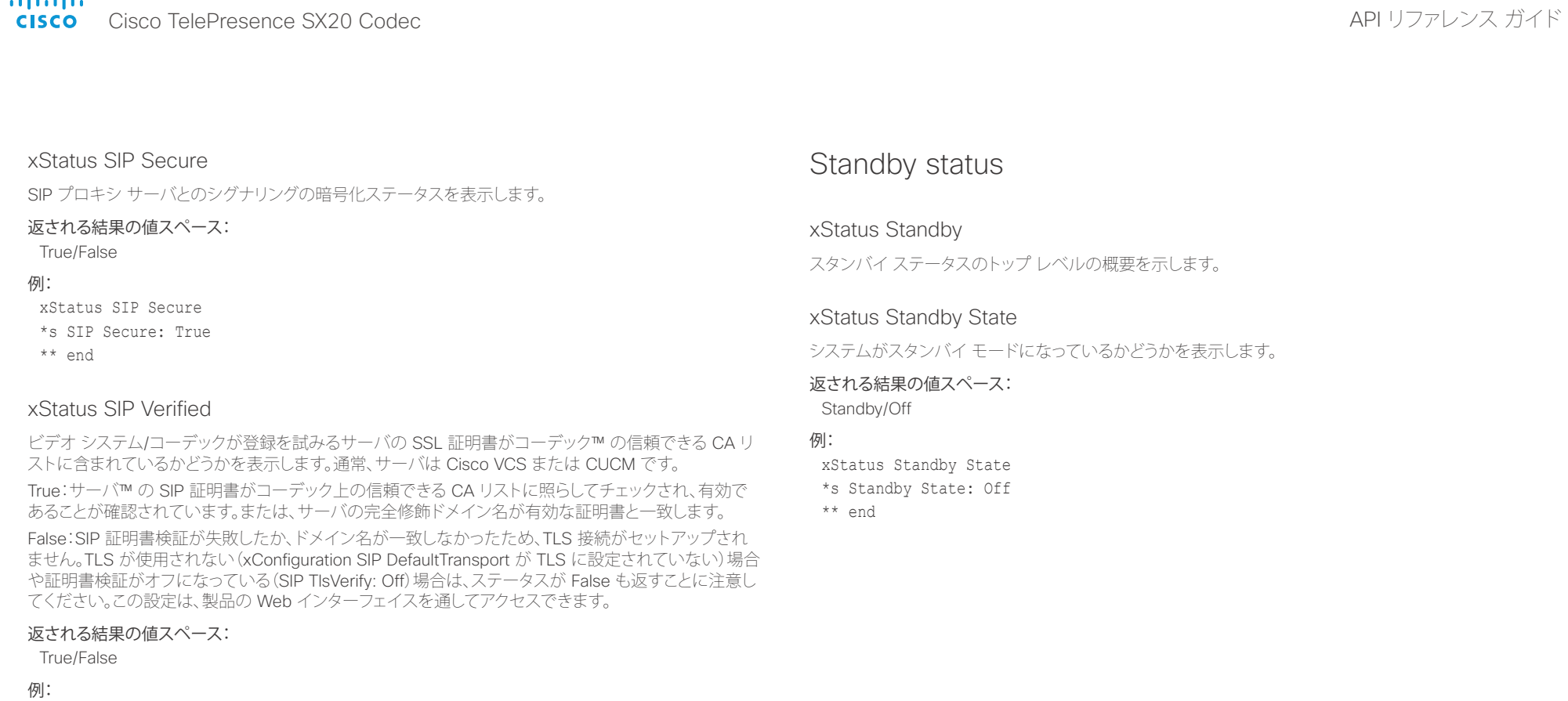

xStatus SIP Verified \*s SIP Verified: False

\*\* end

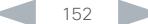

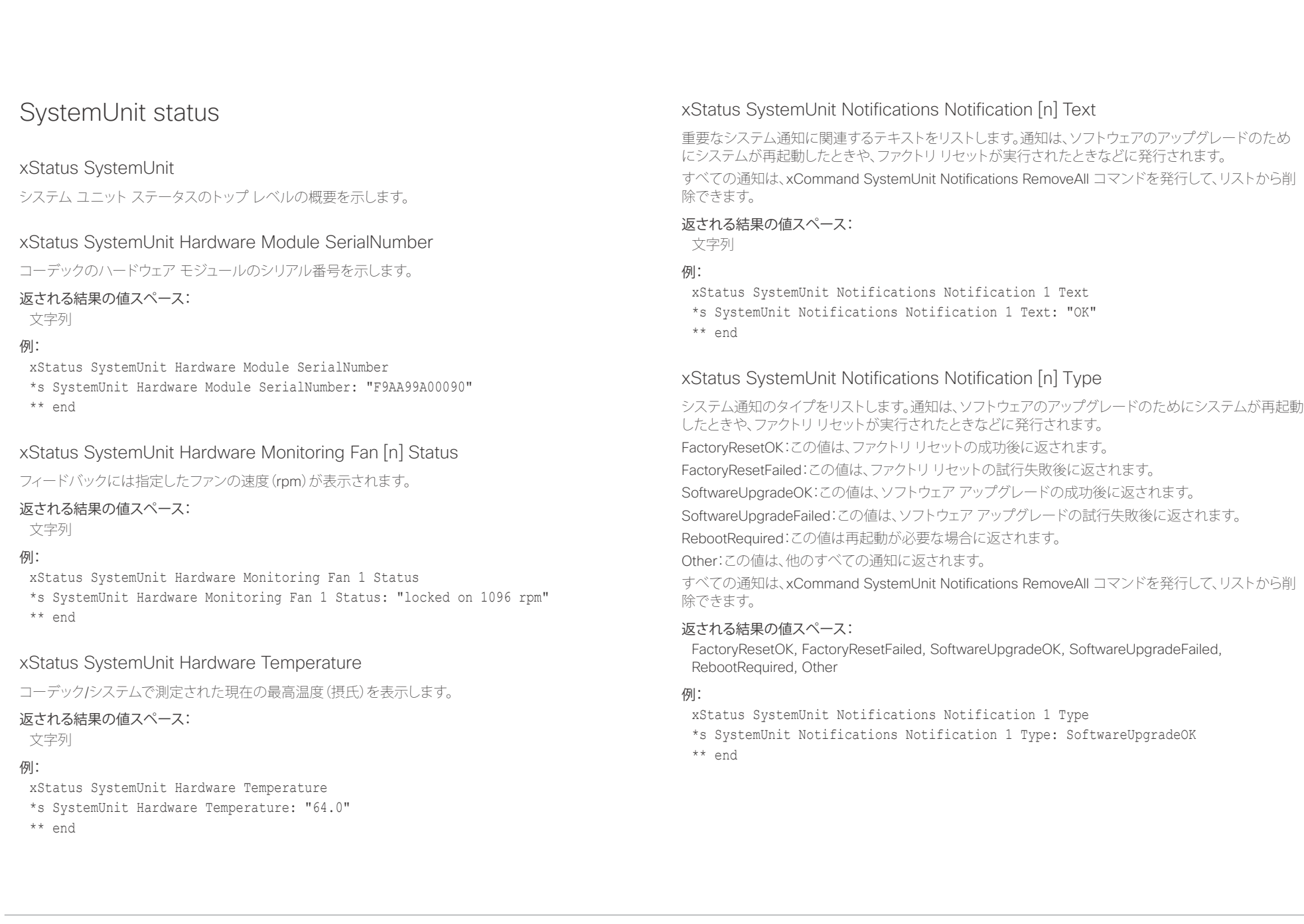

### aliah. - The Cisco TelePresence SX20 Codec スペット こころについて こうしゃ エンジェクト API リファレンス ガイド しょうしょう

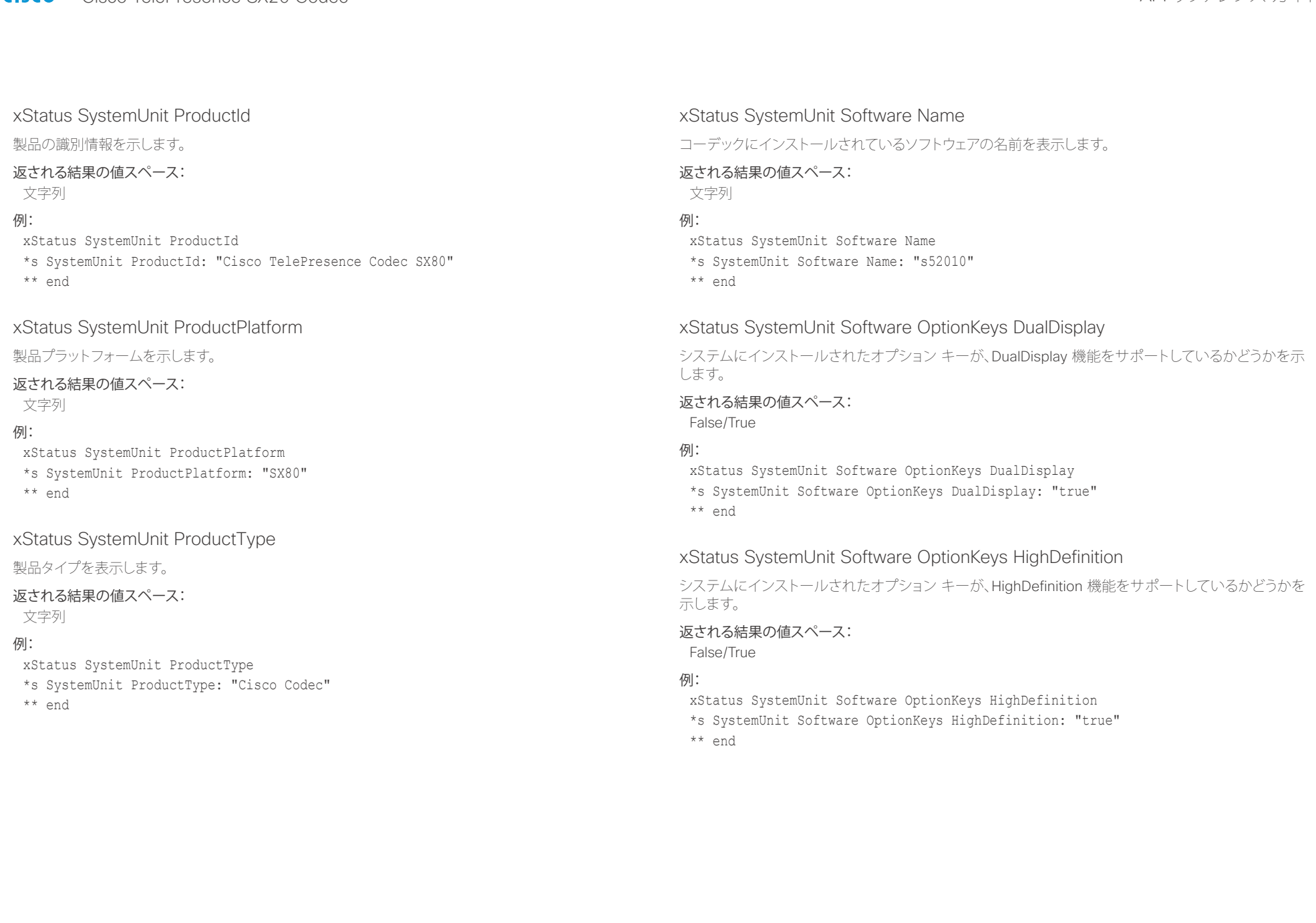

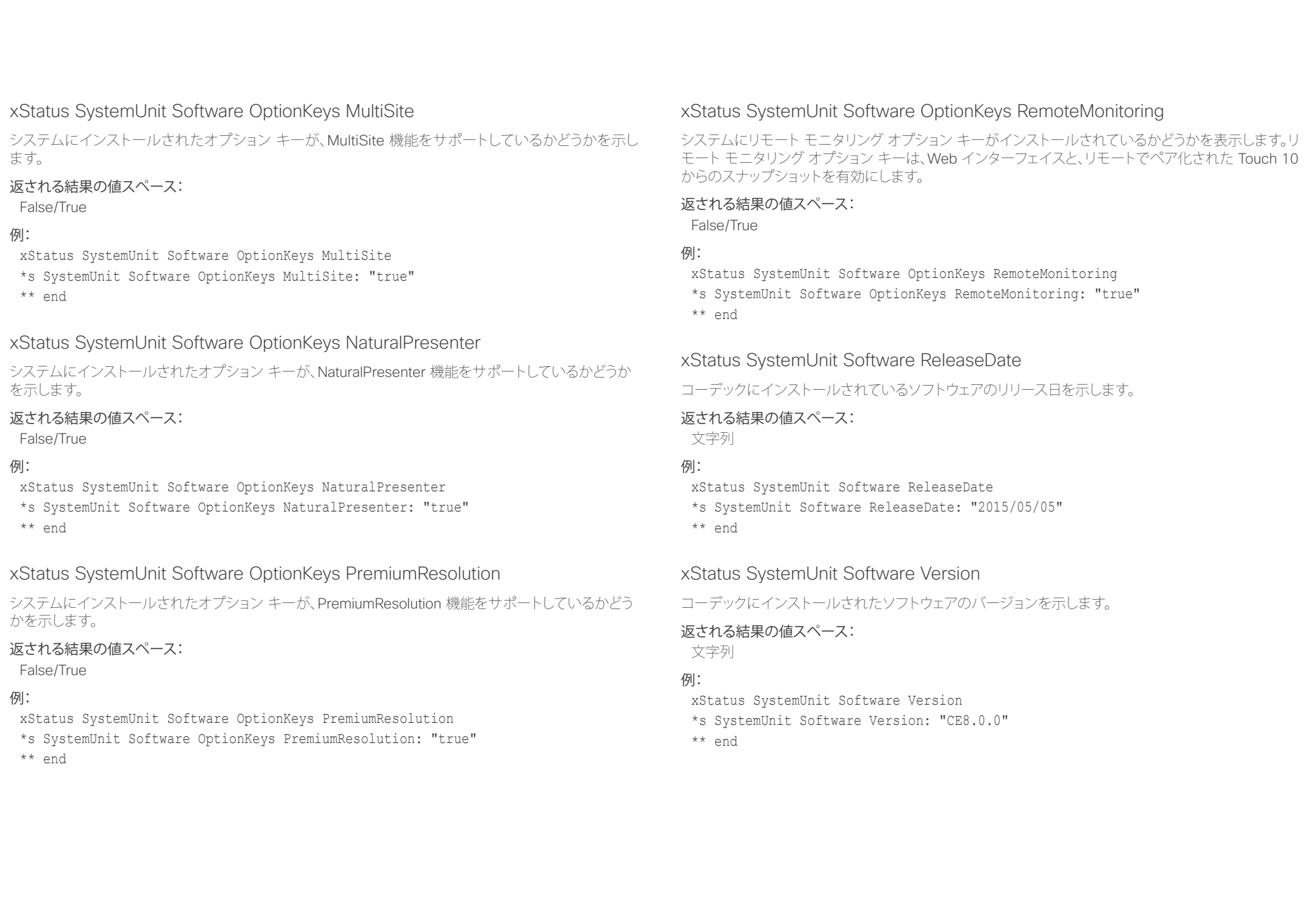

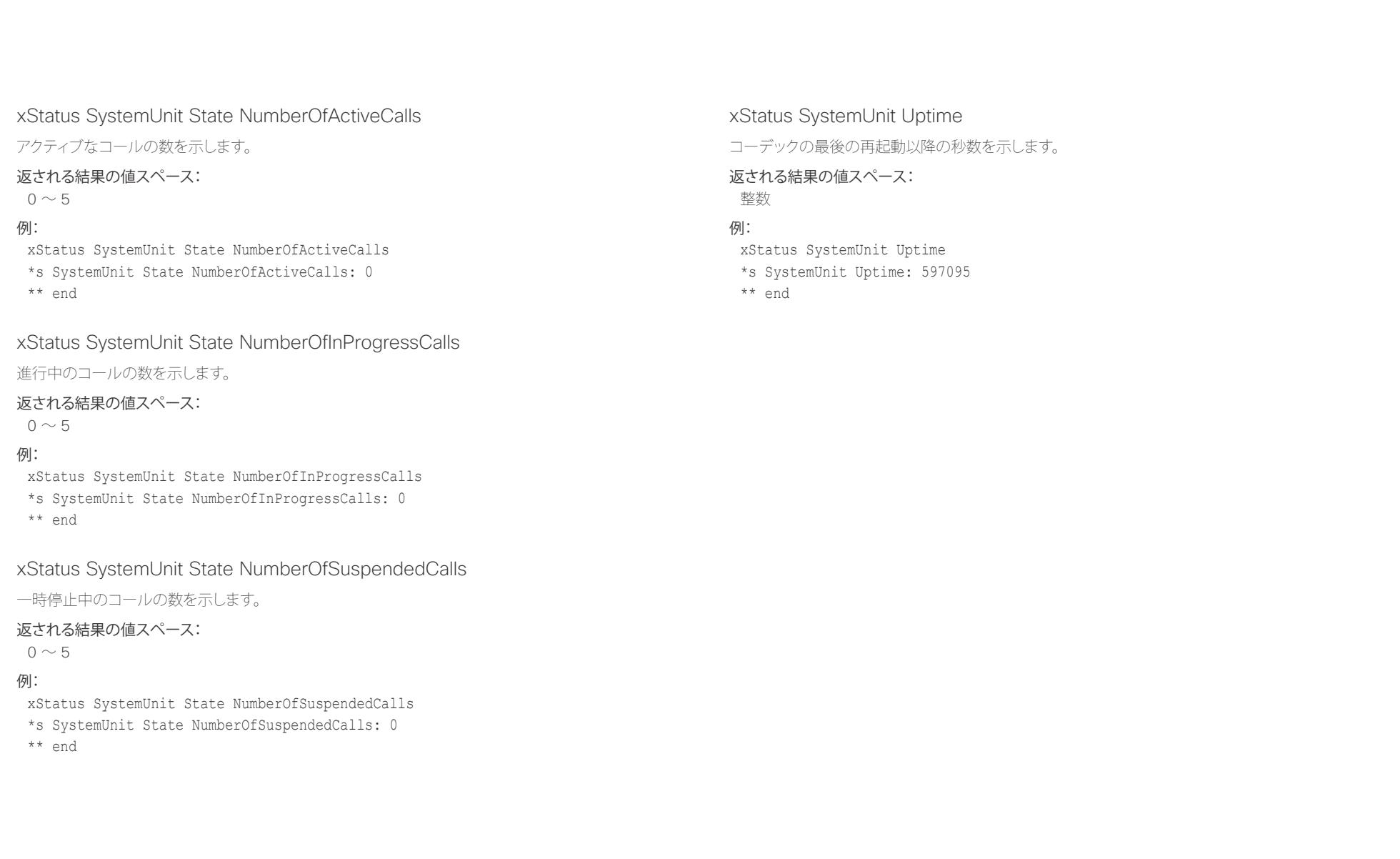

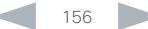

### altalia. ・・・・・・・・・・・。<br>Cisco TelePresence SX20 Codec インファレンス ガイド

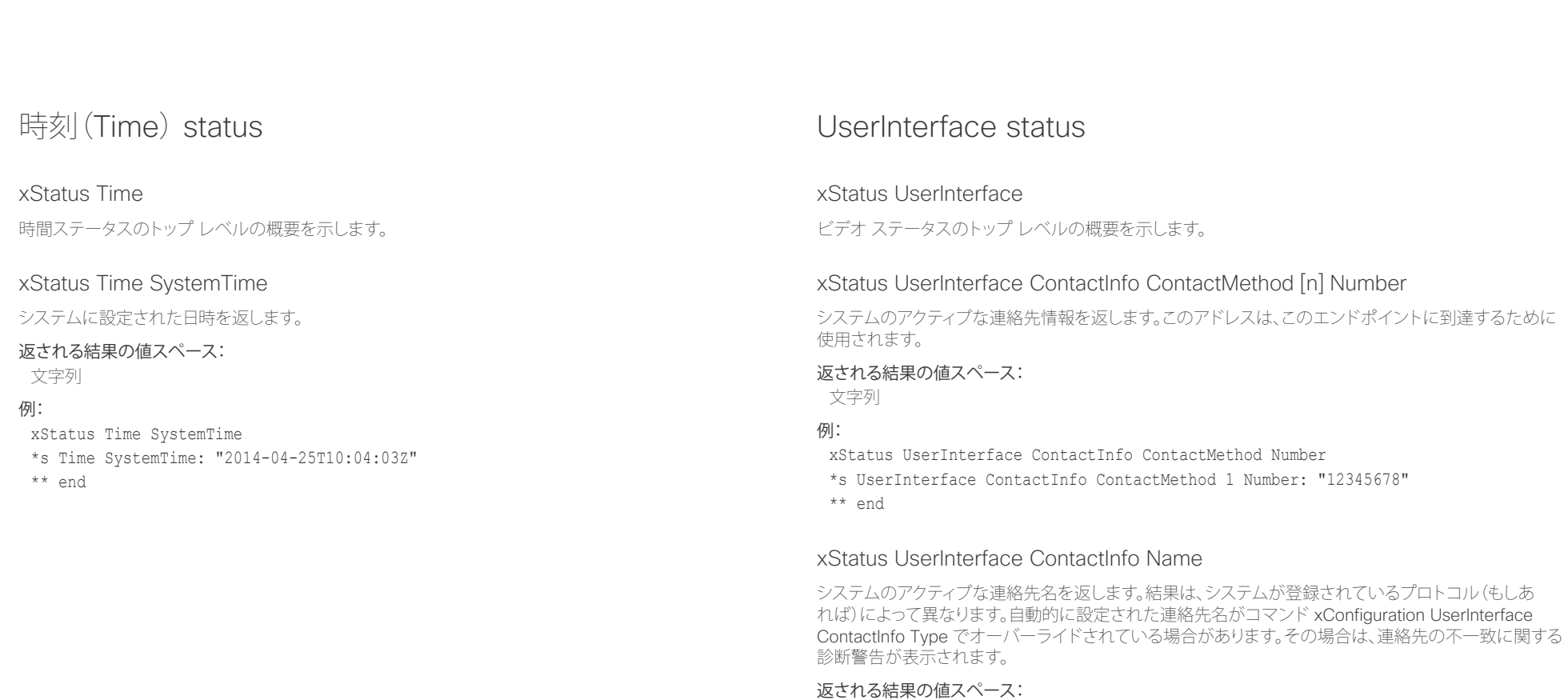

文字列

### 例:

xStatus UserInterface ContactInfo Name \*s UserInterface ContactInfo Name: "MySystem"

\*\* end

### aliah. ・・・・・・・・・・・。<br>Cisco TelePresence SX20 Codec インファレンス ガイド

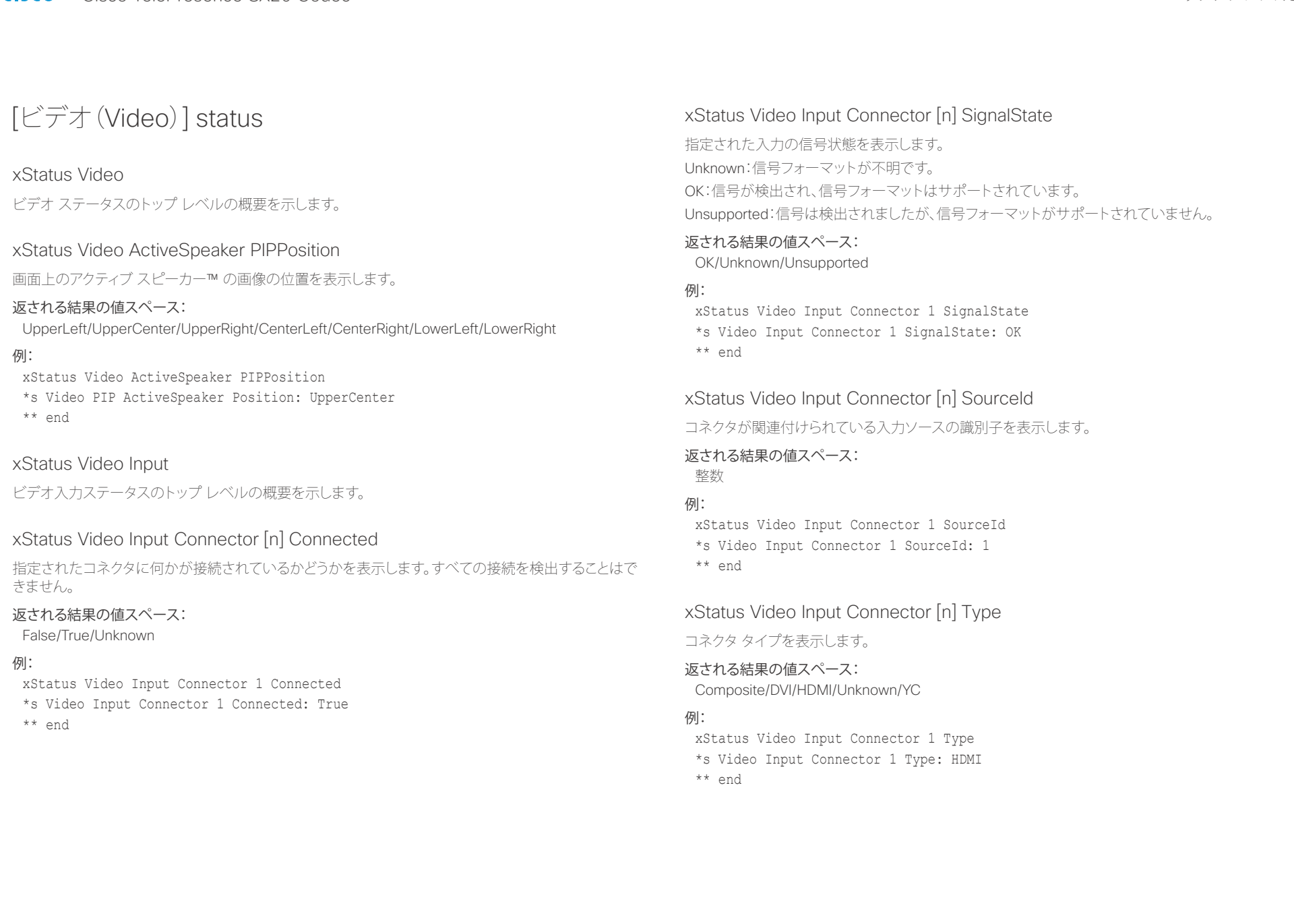

# interactions of the Cisco TelePresence SX20 Codec API レコピューティング おんだい API リファレンス ガイド

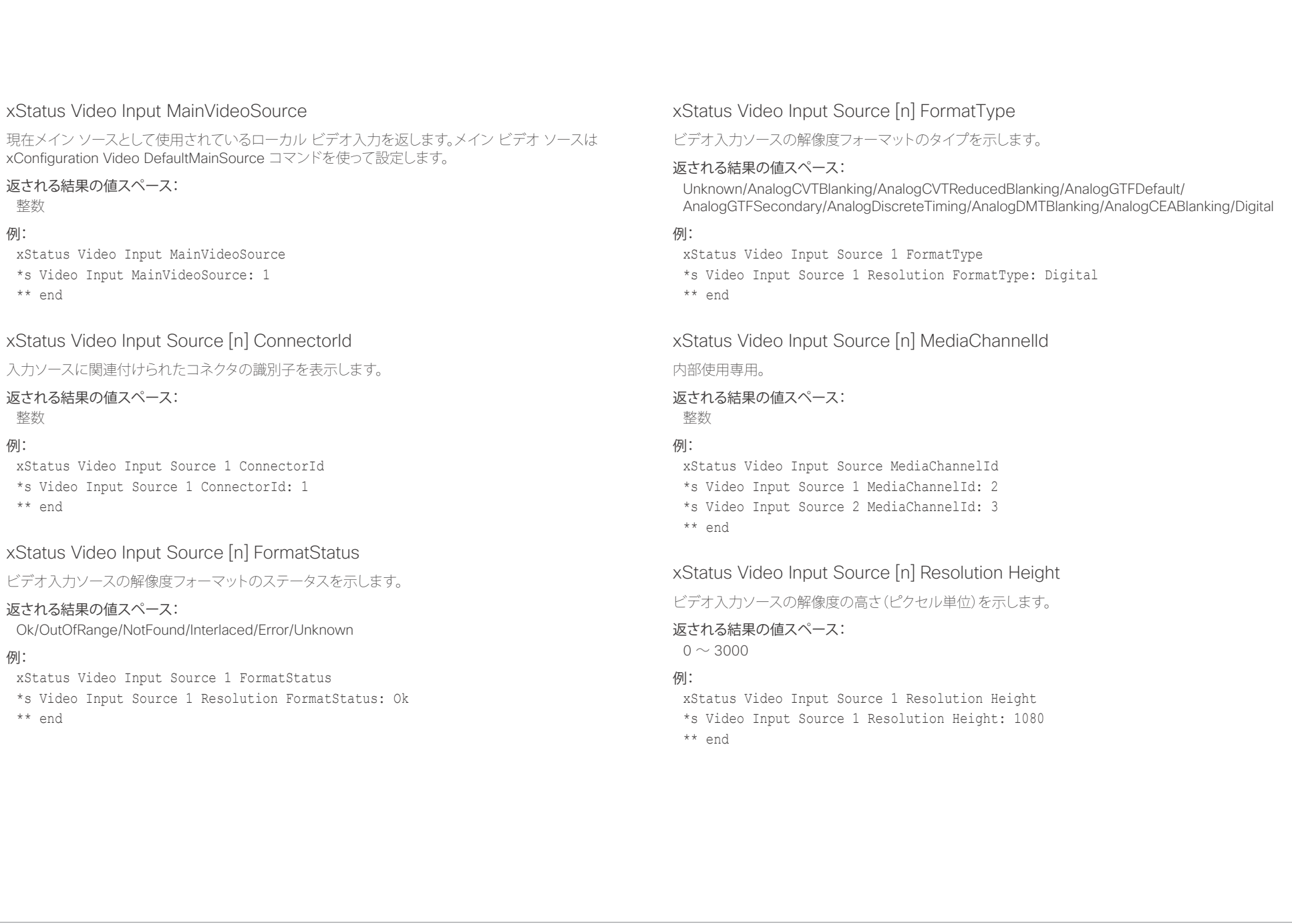

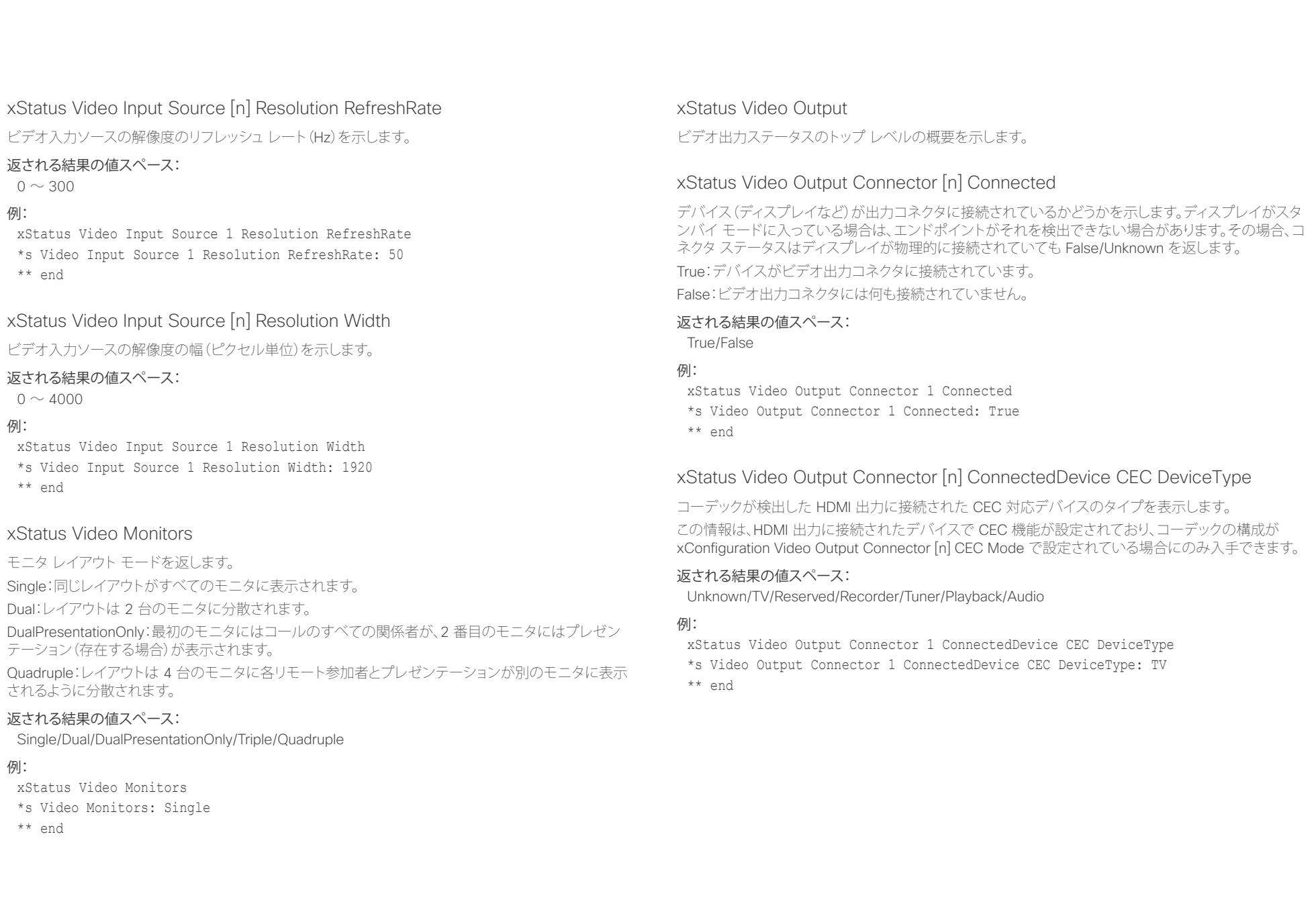

#### ahaha - Cisco TelePresence SX20 Codec API リファレンス ガイド **CISCO**

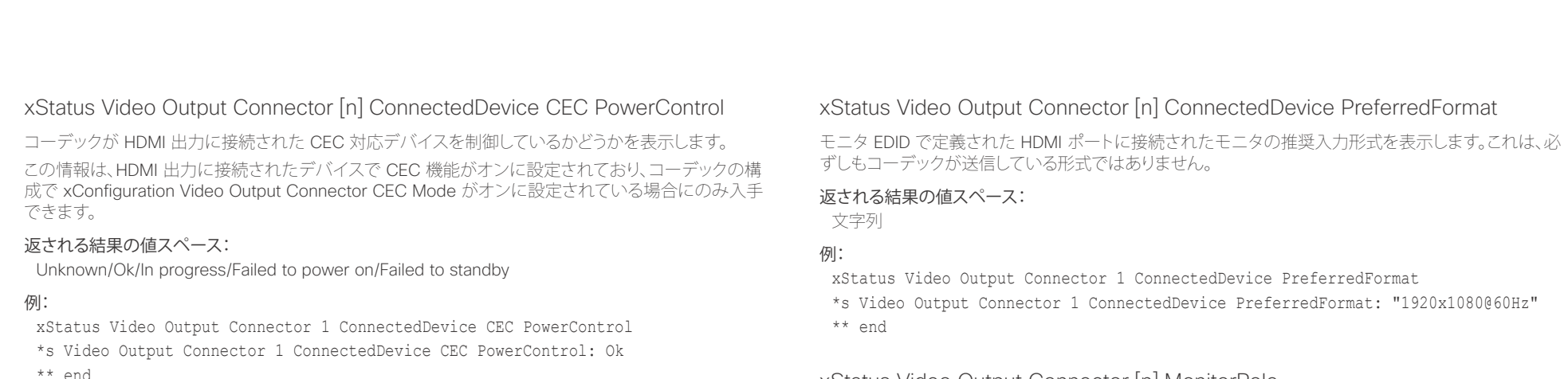

## xStatus Video Output Connector [n] ConnectedDevice CEC PowerStatus

### HDMI 出力に接続された CEC 対応デバイスの状態を表示します。

この情報は、HDMI 出力に接続されたデバイスで CEC 機能がオンに設定されており、コーデックの構 成で xConfiguration Video Output Connector CEC Mode がオンに設定されている場合にのみ入手 できます。

### 返される結果の値スペース:

Unknown/Ok/In progress/Failed to power on/Failed to standby

### 例:

xStatus Video Output Connector 1 ConnectedDevice CEC PowerStatus \*s Video Output Connector 1 ConnectedDevice CEC PowerStatus: Ok \*\* end

## xStatus Video Output Connector [n] ConnectedDevice Name

モニタ EDID で定義された HDMI ポートに接続されたモニタの名前を表示します。

### 返される結果の値スペース:

文字列

### **例:**

xStatus Video Output Connector 1 ConnectedDevice Name

\*s Video Output Connector 1 ConnectedDevice Name: "G2420HDBL"

\*\* end

## xStatus Video Output Connector [n] MonitorRole

ビデオ出力コネクタに接続されたデバイス上に表示されるビデオ ストリームを示します。 First/Second/Third:マルチモニタ セットアップでのモニタの役割。シングルモニタ セットアップでは、 First、Second、および Third 間に違いはありません。

PresentationOnly:アクティブなプレゼンテーション ビデオ ストリームを表示します。 Recorder:ローカル メイン ビデオを含むすべての参加者を表示します。アクティブな場合は、プレゼン テーションも表示します。

### 返される結果の値スペース:

First/Second/Third/PresentationOnly/Recorder

### 例:

xStatus Video Output Connector 1 MonitorRole \*s Video Output Connector 1 MonitorRole: First \*\* end

### xStatus Video Output Connector [n] Resolution Height

ビデオ出力コネクタの解像度の高さ(ピクセル単位)を表示します。

### 返される結果の値スペース:

 $120 \sim 3000$ 

### 例:

xStatus Video Output Connector 1 Resolution Height \*s Video Output Connector 1 Resolution Height: 1080 \*\* en

### aludi. Cisco TelePresence SX20 Codec API リファレンス ガイド

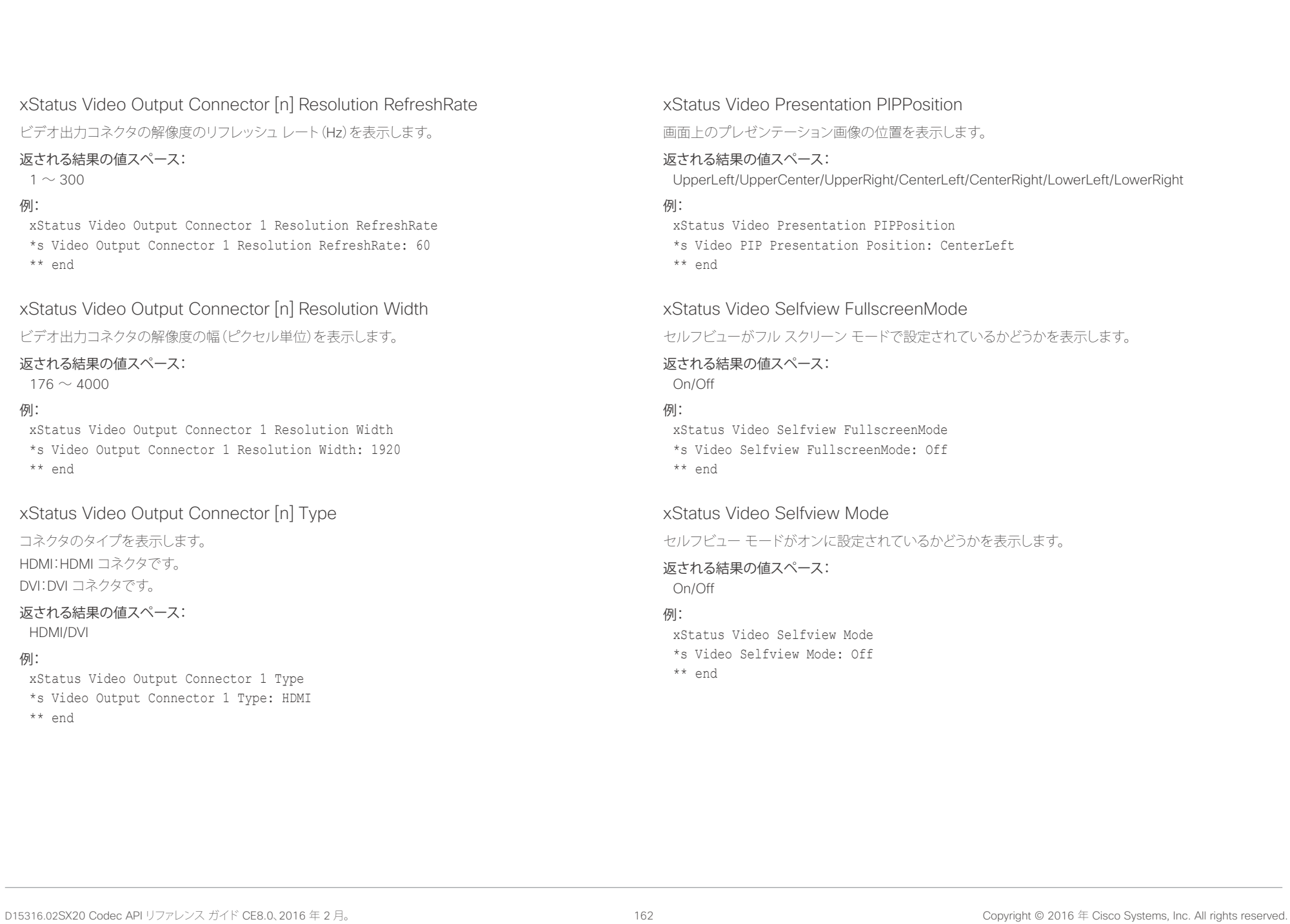

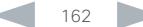

### aludu **CISCO**

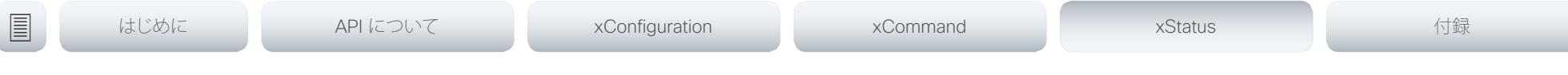

### xStatus Video Selfview OnMonitorRole

セルフビューを含むモニタ(もしあれば)を識別します。

#### 返される結果の値スペース:

First/Second/Third/Fourth

### 例:

xStatus Video Selfview OnMonitorRole \*s Video Selfview OnMonitorRole: First \*\* end

#### xStatus Video Selfview PIPPosition

画面上のセルフビュー画像の位置を表示します。

### 返される結果の値スペース:

UpperLeft/UpperCenter/UpperRight/CenterLeft/CenterRight/LowerLeft/LowerRight

#### 例:

xStatus Video Selfview PIPPosition

\*s Video Selfview PIPPosition: LowerRight

\*\* end

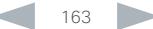

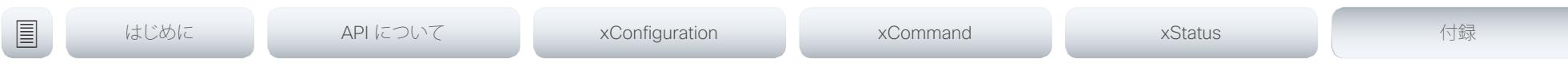

第 6 章

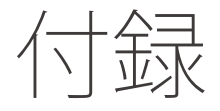

D15316.02SX20 Codec API リファレンス ガイド CE8.0、2016 年 2 月。 https://www.com/discontract community/contract community copyright © 2016 年 Cisco Systems, Inc. All rights reserved.

### aludu. cisco Cisco TelePresence SX20 Codec イドリファレンス ガイド しゅうしょう しゅうしょう しゅうしょう しゅうしゅうしゅう しゅうしゅうしゅう スロール スロール スロール スロール スコード

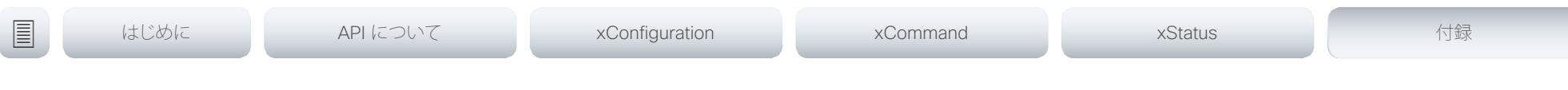

## スタートアップ スクリプトについて

コーデックに 1 つ以上のスタートアップ スクリプトを追加で きます。スタートアップ スクリプトには、コーデックがブートす るたびにスタートアップ手順の一部として実行されるコマンド (xCommand)およびコンフィギュレーション(xConfiguration)が 含まれています。xCommand Boot など、いくつかのコマンドとコ ンフィギュレーションはスタートアップ スクリプトに配置すること ができません。

コーデックの Web インターフェイスを使用して、スタートアップ ス クリプトの作成と管理を行います。

Web インターフェイスとスタートアップ スクリプトの詳細について は、お使いの製品の管理者ガイドをお読みください。

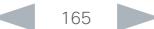

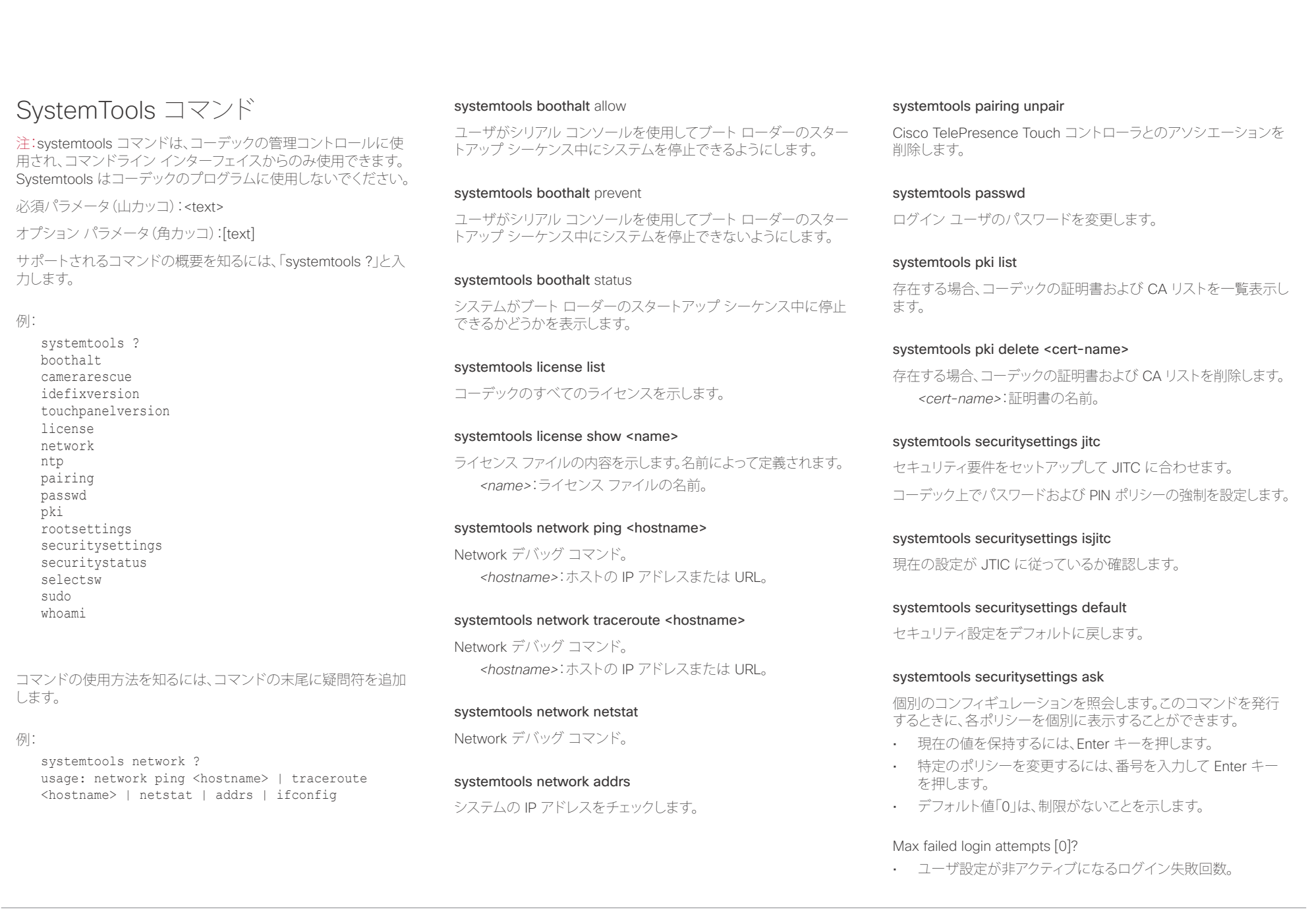

# illiillii<br>
CISCO Cisco TelePresence SX20 Codec API レコピュータ API リファレンス ガイド

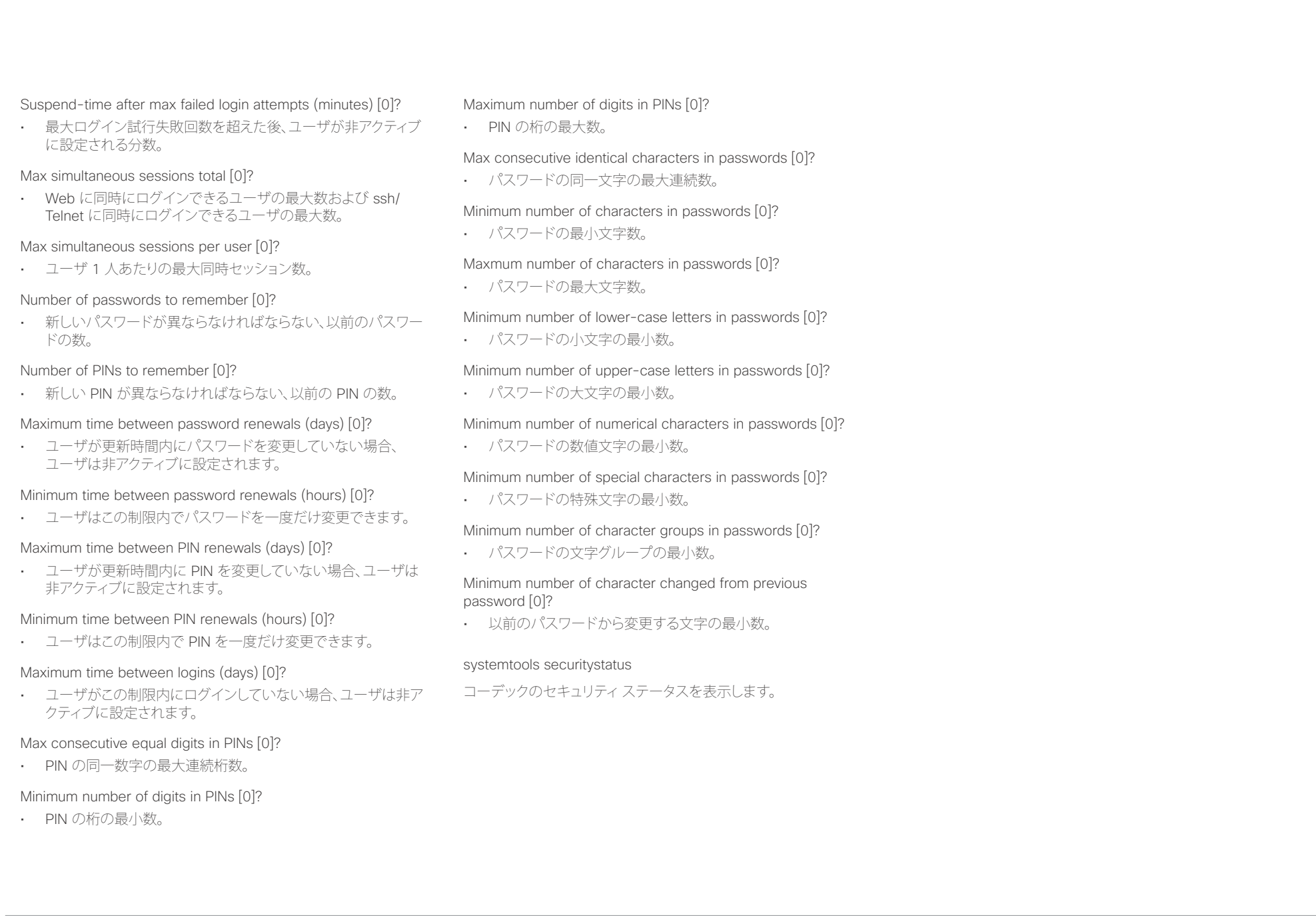

#### ahaha Cisco TelePresence SX20 Codec スポイド しょうしょう しょうしゃ インター・コーヒー しょうしゅうしょう スカイド スカイド **CISCO**

```
接続解除原因タイプについて
コールが接続解除されると、次のパラメータが記録されます。接
続解除原因タイプは、接続解除イベント(xEvent)で使用され、
xHistory CallLogs にも記録されます。
                                                CauseType コールが切断された理由を示します。値スペースは { OtherLocal, LocalDisconnect, UnknownRemoteSite, 
                                                             LocalBusy, LocalReject, InsufficientSecurity, OtherRemote, RemoteDisconnect, RemoteBusy, 
                                                             RemoteRejected, RemoteNoAnswer, CallForwarded, NetworkRejected } です。
                                                CauseString 原因コードを記録します。
                                                CauseCode 接続解除の原因コードは SIP および Q.850 で定義されています。
                                                CauseOrigin SIP、Q.850、internal。
                                                例 1:
                                                  xHistory CallLogs Call 694
                                                   ...
                                                  *h xHistory CallLogs Call 694 DisconnectCause: "Normal"
                                                  *h xHistory CallLogs Call 694 DisconnectCauseType: RemoteDisconnect
                                                  *h xHistory CallLogs Call 694 DisconnectCauseCode: 16
                                                   *h xHistory CallLogs Call 694 DisconnectCauseOrigin: Q850
                                                  ...
                                                   ** end
コントリント API について XConfiguration XCommand XCommand XStatus XStatus 付録
```
#### ahaha **CISCO**

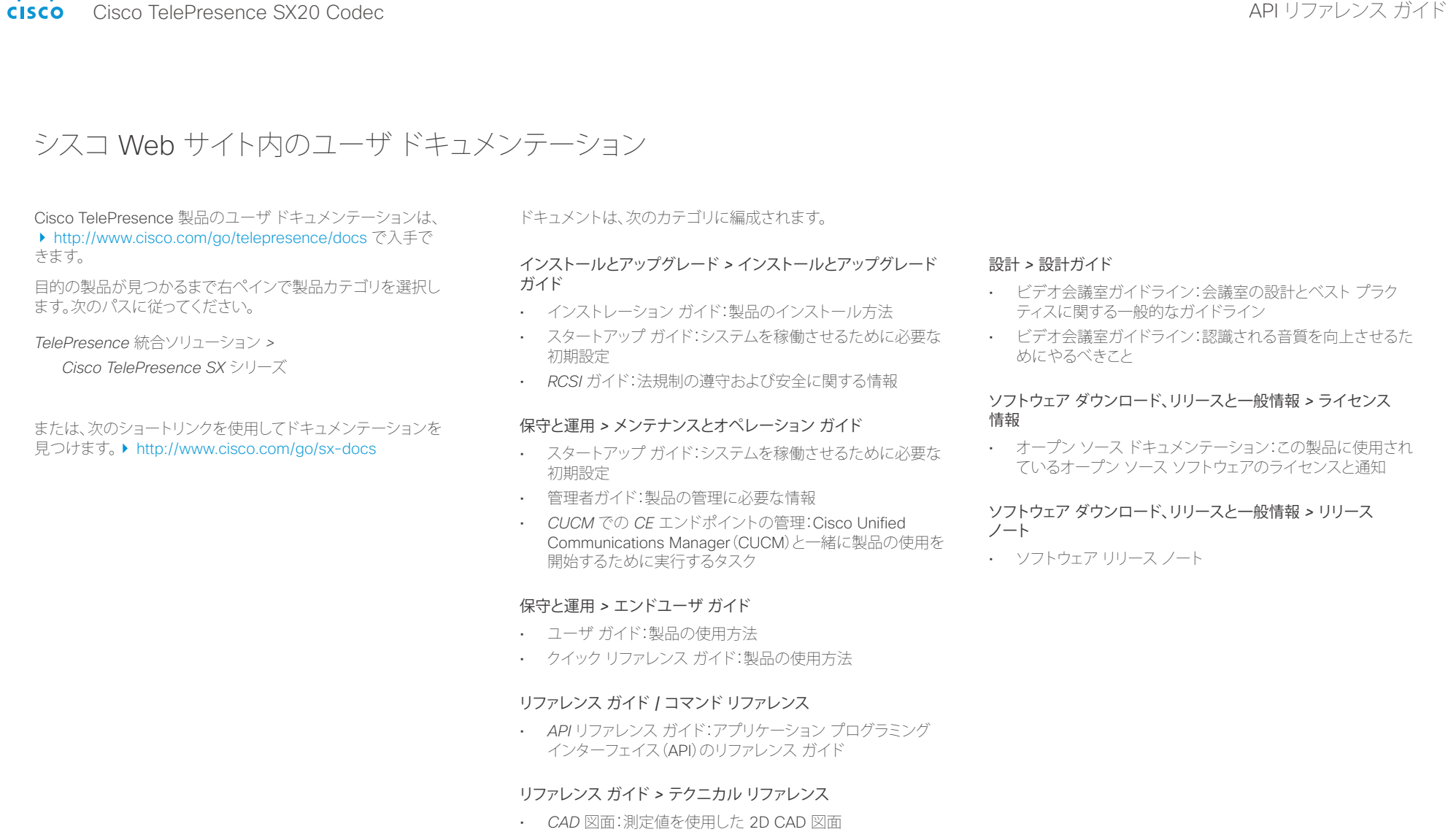

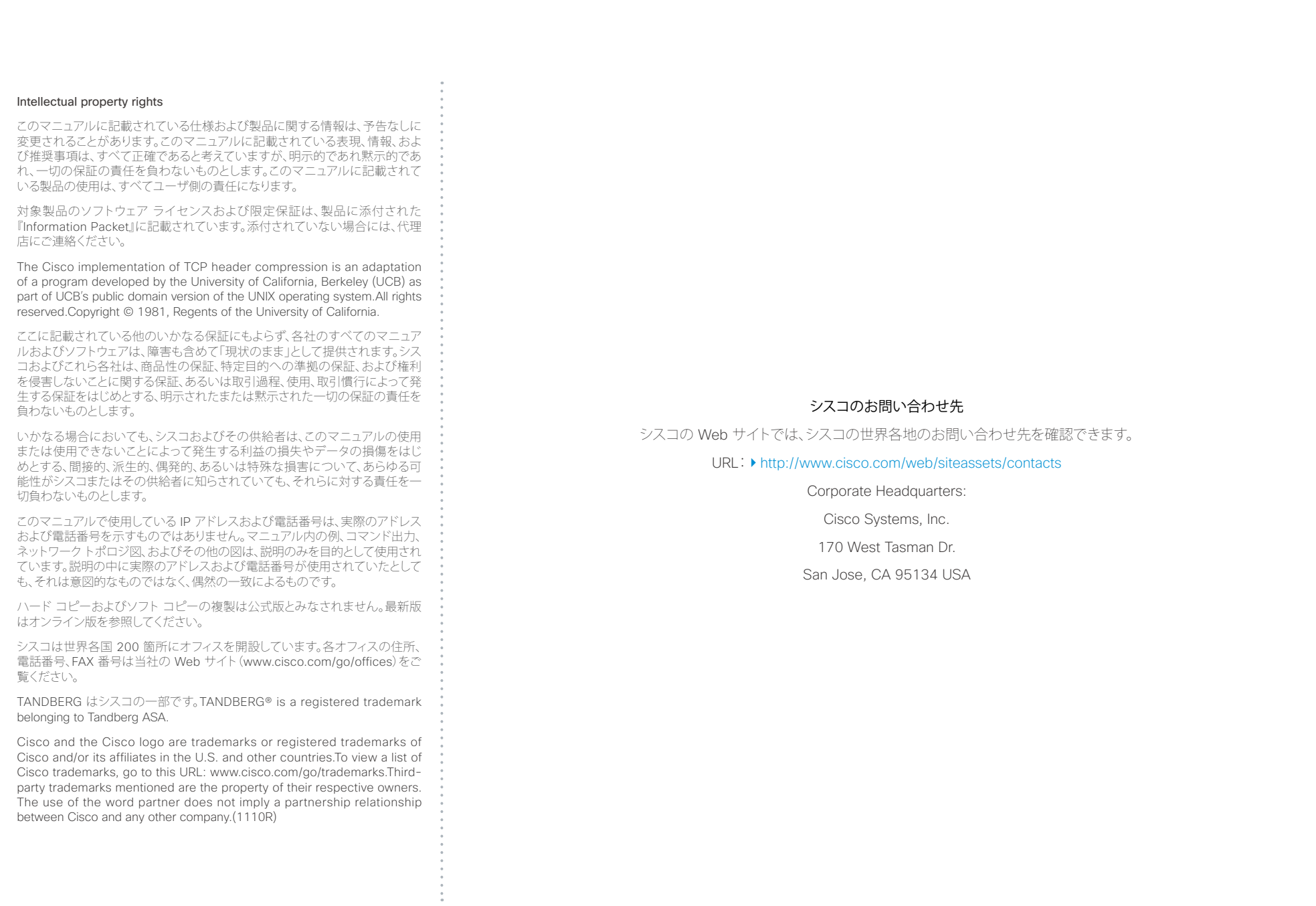